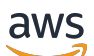

Guía del usuario

# El DevOps gurú de Amazon

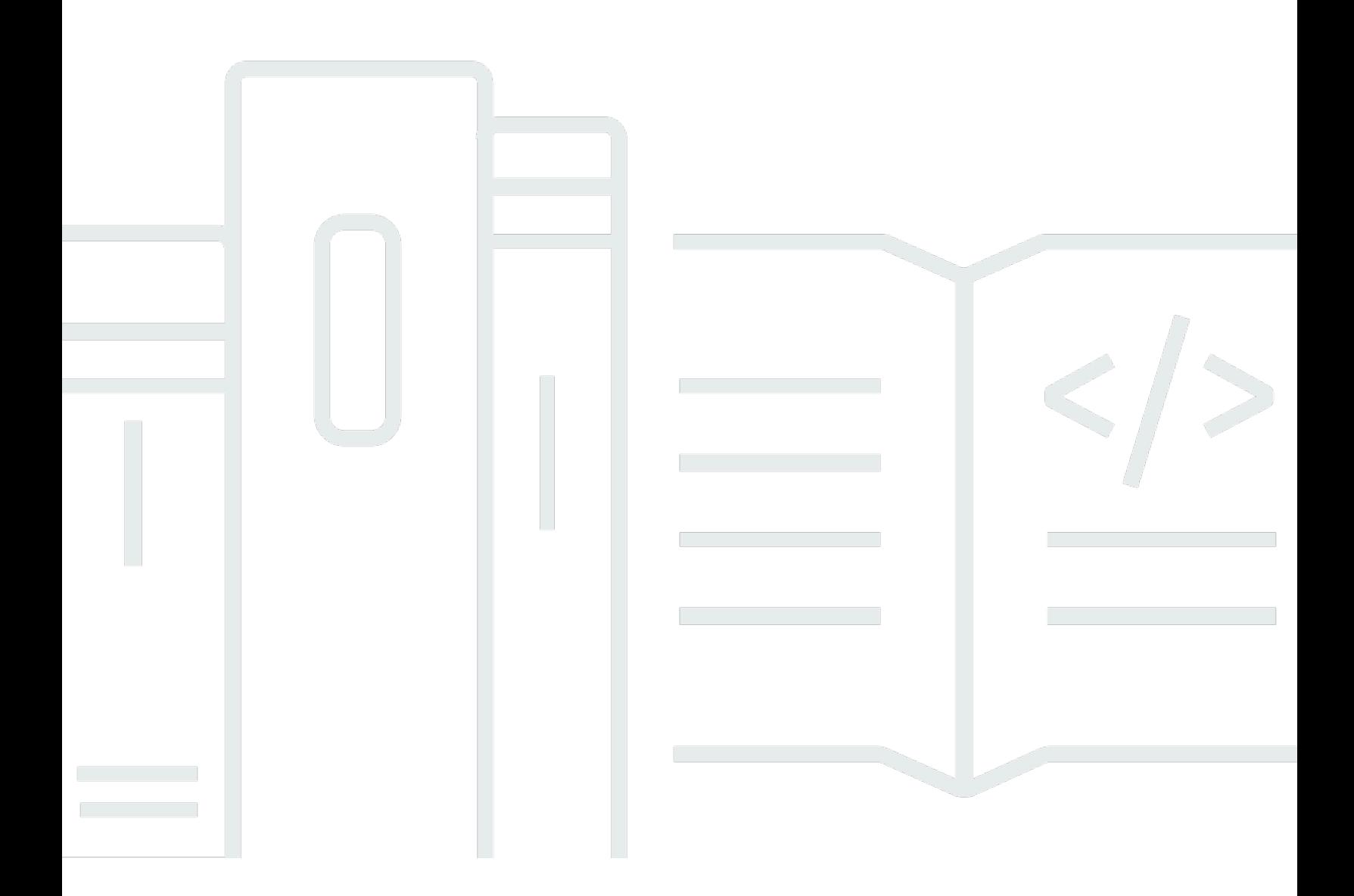

Copyright © 2024 Amazon Web Services, Inc. and/or its affiliates. All rights reserved.

### El DevOps gurú de Amazon: Guía del usuario

Copyright © 2024 Amazon Web Services, Inc. and/or its affiliates. All rights reserved.

Las marcas registradas y la imagen comercial de Amazon no se pueden utilizar en ningún producto o servicio que no sea de Amazon de ninguna manera que pueda causar confusión entre los clientes y que menosprecie o desacredite a Amazon. Todas las demás marcas registradas que no son propiedad de Amazon son propiedad de sus respectivos propietarios, que pueden o no estar afiliados, conectados o patrocinados por Amazon.

## **Table of Contents**

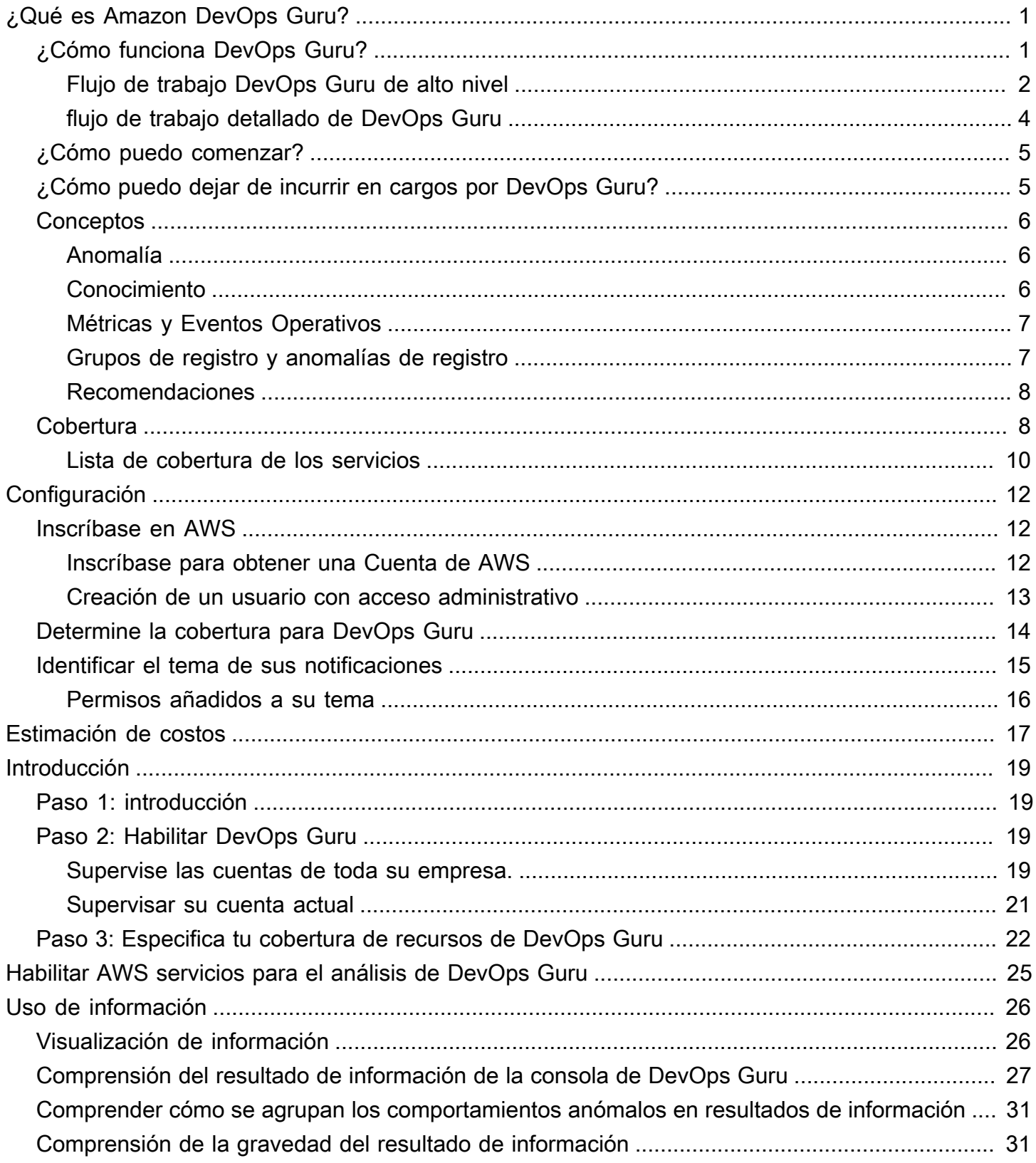

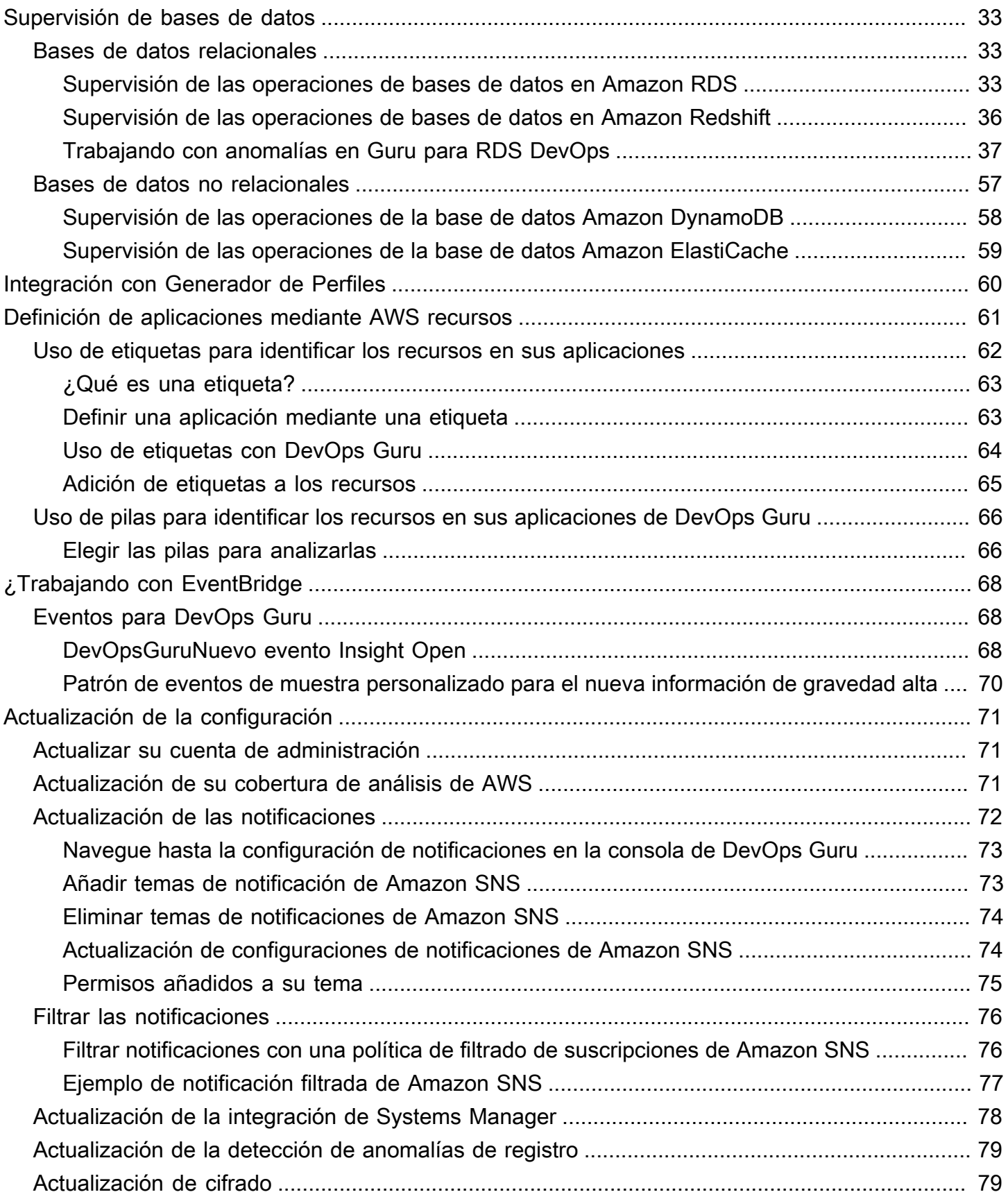

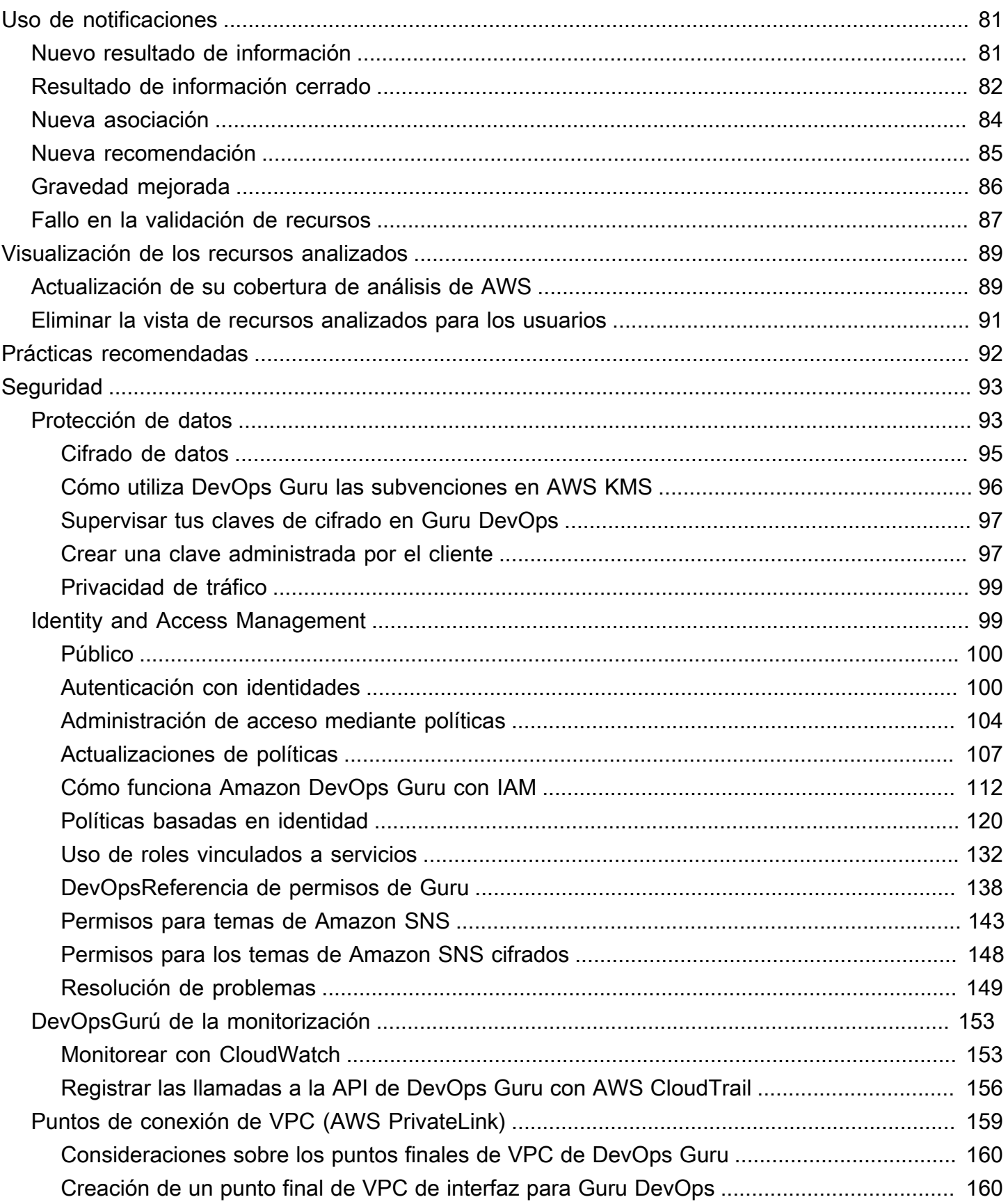

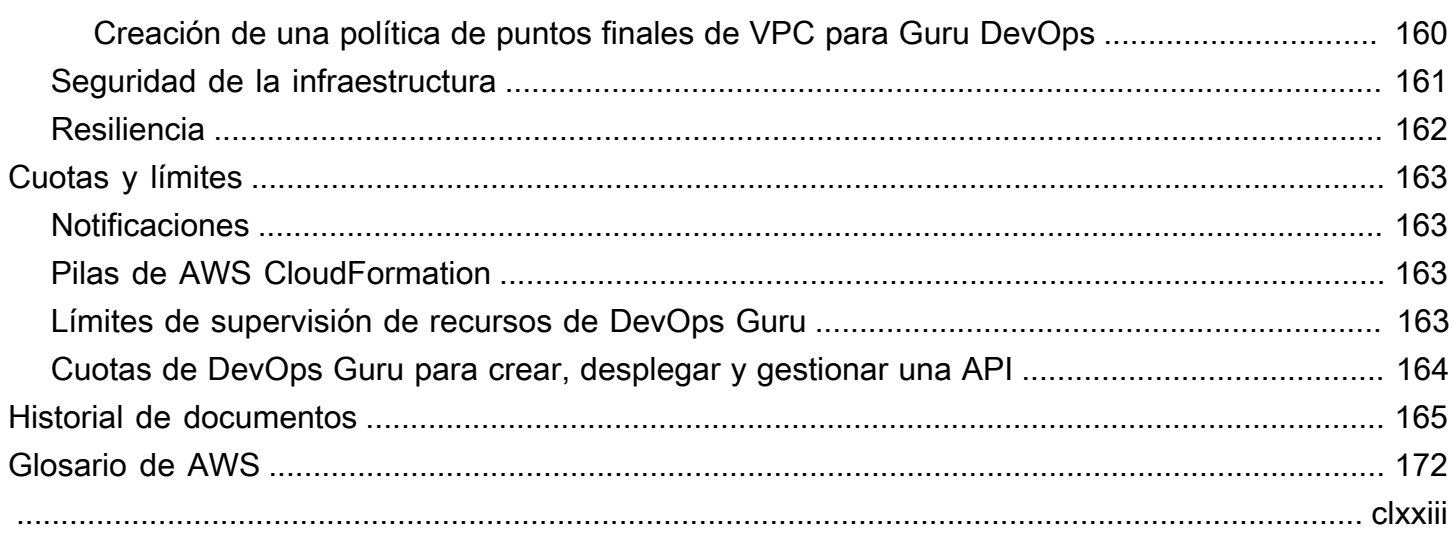

# <span id="page-6-0"></span>¿Qué es Amazon DevOps Guru?

Bienvenido a la guía del usuario de Amazon DevOps Guru.

DevOpsGuru es un servicio de operaciones totalmente gestionado que facilita a los desarrolladores y operadores la mejora del rendimiento y la disponibilidad de sus aplicaciones. DevOpsGuru le permite librarse de las tareas administrativas asociadas a la identificación de problemas operativos para poder implementar rápidamente recomendaciones para mejorar su aplicación. DevOpsGuru crea información reactiva que puede utilizar ahora para mejorar su aplicación. También crea información proactiva para ayudarle a evitar problemas operativos que puedan afectar a su aplicación en el futuro.

DevOpsGuru aplica el aprendizaje automático para analizar los datos operativos y las métricas y eventos de las aplicaciones a fin de identificar comportamientos que se desvían de los patrones operativos normales. Se le notifica cuando DevOps Guru detecta un problema o riesgo operativo. Para cada número, DevOps Guru presenta recomendaciones inteligentes para abordar los problemas operativos actuales y futuros previstos.

<span id="page-6-1"></span>Para empezar, consulte [¿Cómo puedo empezar con DevOps Guru?.](#page-10-0)

## ¿Cómo funciona DevOps Guru?

El flujo de trabajo de DevOps Guru comienza cuando configura su cobertura y sus notificaciones. Tras configurar DevOps Guru, comienza a analizar los datos operativos. Cuando detecta un comportamiento anómalo, crea un resultado que contiene recomendaciones y listas de métricas, grupos de registro y eventos relacionados con el problema. Para cada información, DevOps Guru te lo notifica. Si lo ha activado AWS Systems Manager OpsCenter, OpsItem se crea una para que pueda utilizar Systems Manager OpsCenter para realizar un seguimiento y gestionar el abordaje de sus conocimientos. Cada resultado contiene recomendaciones, métricas, grupos de registro y eventos relacionados con un comportamiento anómalo. Utilice la información de cada resultado que le ayude a entender y abordar el comportamiento anómalo.

Consulte [Flujo de trabajo DevOps Guru de alto nivel](#page-7-0) para obtener más información sobre los tres pasos del flujo de trabajo de alto nivel. Consulte [Flujo de trabajo detallado de DevOps Gur](#page-9-0) para obtener información más detallada sobre el flujo de trabajo de DevOps Guru, incluida la forma en que interactúa con otros AWS servicios.

#### Temas

- [Flujo de trabajo DevOps Guru de alto nivel](#page-7-0)
- [Flujo de trabajo detallado de DevOps Gur](#page-9-0)

### <span id="page-7-0"></span>Flujo de trabajo DevOps Guru de alto nivel

El flujo de trabajo de Amazon DevOps Guru se puede dividir en tres pasos de alto nivel.

- 1. Especifique la cobertura de DevOps Guru diciéndole qué AWS recursos de su AWS cuenta desea que analice.
- 2. DevOpsGuru comienza a analizar CloudWatch las métricas de Amazon y otros datos operativos para identificar los problemas que puede solucionar para mejorar sus operaciones. AWS CloudTrail
- 3. DevOpsGuru se asegura de que conozcas las ideas y la información importante enviándote una notificación por cada evento importante de DevOps Guru.

También puedes configurar DevOps Guru para que cree una entrada OpsItem que te ayude AWS Systems Manager OpsCenter a hacer un seguimiento de tus ideas. El siguiente diagrama muestra este flujo de trabajo de alto nivel.

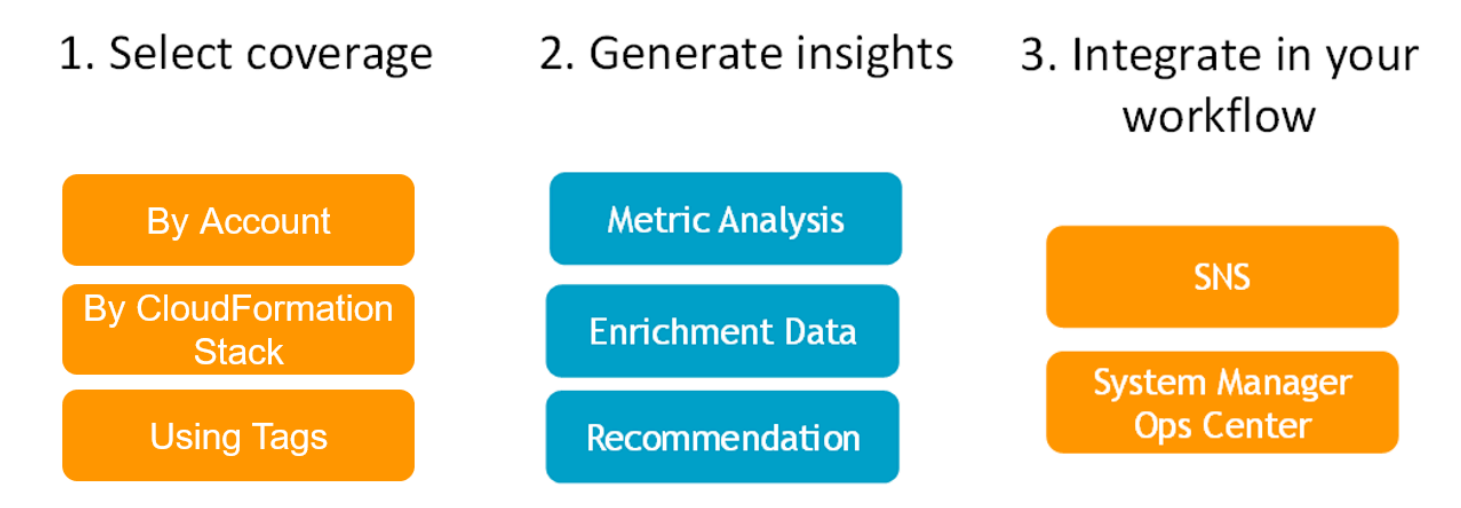

1. En el primer paso, eliges tu cobertura especificando qué AWS recursos de tu AWS cuenta se van a analizar. DevOpsGuru puede incluir o analizar todos los recursos de una AWS cuenta, o bien puede usar AWS CloudFormation pilas o AWS etiquetas para especificar un subconjunto de los recursos de su cuenta para analizarlos. Asegúrese de que los recursos que especifique constituyan las aplicaciones, las cargas de trabajo y los microservicios esenciales de su negocio. Para obtener más información sobre los servicios y recursos compatibles, consulte los [precios de](https://aws.amazon.com/devops-guru/pricing/)  [Amazon DevOps Guru](https://aws.amazon.com/devops-guru/pricing/).

- 2. En el segundo paso, DevOps Guru analiza los recursos para generar información. Se trata de un proceso continuo. Puede ver las ideas y las recomendaciones y la información relacionada que contienen en la consola de DevOps Guru. DevOpsGuru analiza los siguientes datos para encontrar problemas y generar información.
	- CloudWatch Métricas individuales de Amazon emitidas por tus AWS recursos. Cuando se identifica un problema, DevOps Guru recopila esas métricas juntas.
	- Registra anomalías de los grupos de CloudWatch registros de Amazon. Si habilita la detección de anomalías de registro, DevOps Guru mostrará las anomalías de registro relacionadas cuando se produzca un problema.
	- DevOpsGuru extrae los datos de enriquecimiento de los registros de AWS CloudTrail administración para buscar eventos relacionados con las métricas recopiladas. Los eventos pueden ser eventos de implementación de recursos y cambios de configuración.
	- Si las utiliza AWS CodeDeploy, DevOps Guru analiza los eventos de implementación para ayudar a generar información. Se analizan los eventos de todos los tipos de CodeDeploy implementaciones (servidor local, servidor Amazon EC2, Lambda o Amazon EC2).
	- Cuando DevOps Guru encuentra un patrón específico, genera una o más recomendaciones para ayudar a mitigar o solucionar el problema identificado. Las recomendaciones se recopilan en un solo resultado de información. La información también contiene una lista de las métricas y los eventos relacionados con el problema. Los datos de la información se utilizan para abordar y entender el problema identificado.
- 3. En el tercer paso, DevOps Guru integra la notificación de información en tu flujo de trabajo para ayudarte a gestionar los problemas y abordarlos rápidamente.
	- La información generada en su AWS cuenta se publica en el tema Amazon Simple Notification Service (Amazon SNS) elegido DevOps durante la configuración de Guru. Así es como se le notifica en cuanto se crea una información. Para obtener más información, consulte [Actualización de las notificaciones en DevOps Guru.](#page-77-0)
	- Si lo activó AWS Systems Manager durante la configuración de DevOps Guru, cada información crea una correspondiente OpsItem para ayudarle a rastrear y gestionar los problemas detectados. Para obtener más información, consulte [Actualización de AWS Systems Manager la](#page-83-0)  [integración en DevOps Guru](#page-83-0).

### <span id="page-9-0"></span>Flujo de trabajo detallado de DevOps Gur

El flujo de trabajo de DevOps Guru se integra con varios AWS servicios CloudWatch, incluidos Amazon AWS CloudTrail, Amazon Simple Notification Service y AWS Systems Manager. El siguiente diagrama muestra un flujo de trabajo detallado que incluye cómo funciona con otros AWS servicios.

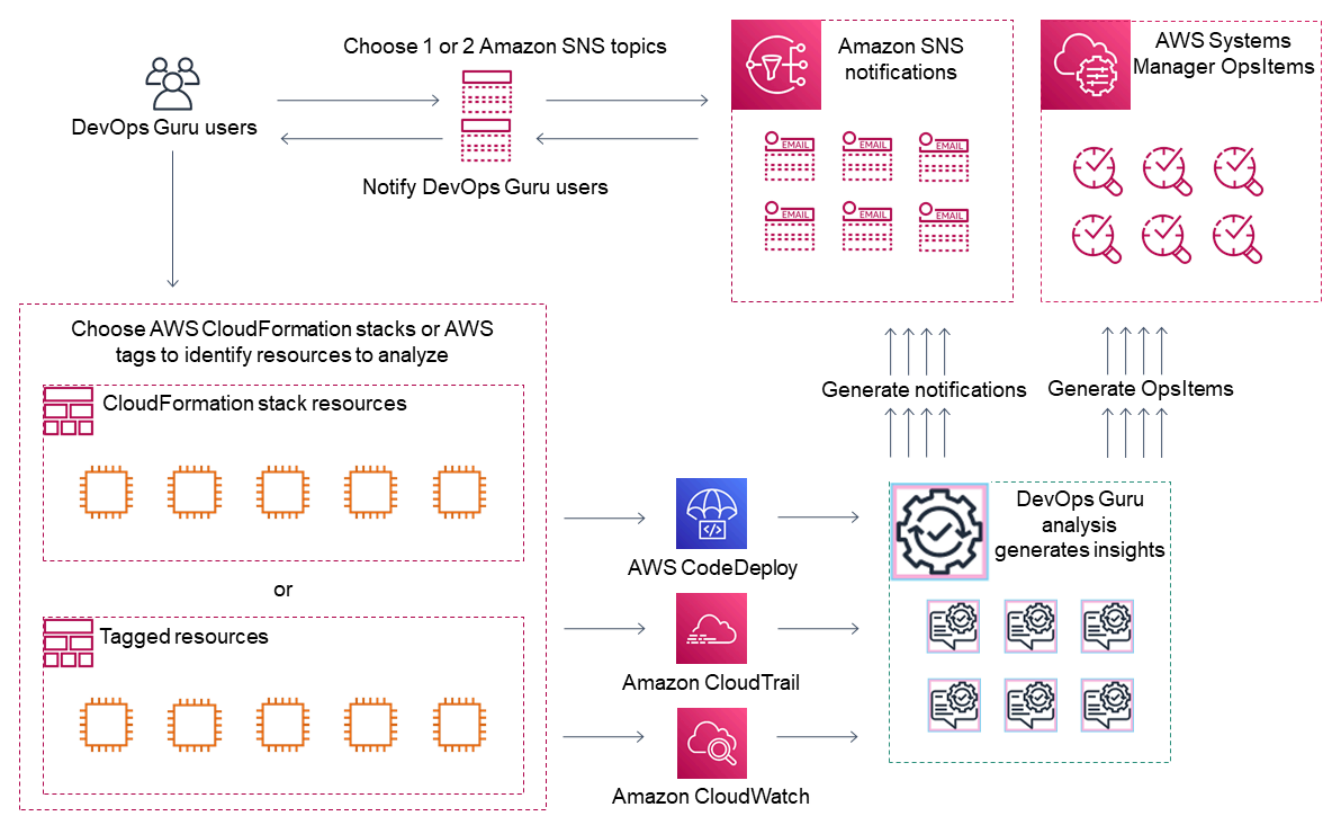

Este diagrama muestra un escenario en el que la cobertura de DevOps Guru se especifica mediante los AWS recursos que se definen en AWS CloudFormation pilas o mediante AWS etiquetas. Si no se eligen pilas ni etiquetas, la cobertura de DevOps Guru analiza todos los AWS recursos de tu cuenta. Para obtener más información, consulte [Definición de aplicaciones mediante AWS recursos](#page-66-0) y [Determine la cobertura para DevOps Guru.](#page-19-0)

- 1. Durante la configuración, debe especificar uno o dos temas de Amazon SNS que se utilizan para notificarle sobre eventos importantes de DevOps Guru, como cuando se crea una información. A continuación, puede especificar AWS CloudFormation pilas que definan los recursos que desea analizar. También puede permitir que Systems Manager genere una información OpsItem para cada información que le ayude a gestionar la información.
- 2. Una vez configurado, DevOps Guru comienza a analizar CloudWatch las métricas, los grupos de registros y los eventos que provienen de sus recursos y AWS CloudTrail datos relacionados con

las CloudWatch métricas. Si sus operaciones incluyen CodeDeploy despliegues, DevOps Guru también analiza los eventos de despliegue.

DevOpsGuru crea información cuando identifica un comportamiento inusual y anómalo en los datos analizados. Cada información contiene una o más recomendaciones, una lista de las métricas utilizadas para generar la información, una lista de grupos de registro relacionados y una lista de los eventos utilizados para generar la información. Utilice esta información para abordar el problema identificado.

3. Una vez creada cada información, DevOps Guru envía una notificación utilizando el tema o los temas de Amazon SNS especificados durante la configuración de DevOps Guru. Si ha habilitado a DevOps Guru para generar un OpsItem en Systems Manager OpsCenter, cada conocimiento también activa un nuevo Systems ManagerOpsItem. Puede utilizar Systems Manager para gestionar sus conocimientos OpsItems.

## <span id="page-10-0"></span>¿Cómo puedo empezar con DevOps Guru?

Le recomendamos que siga los pasos que se describen a continuación:

- 1. Para obtener más información sobre DevOps Guru, lea la información e[n Conceptos de](#page-11-0)  [DevOps Guru.](#page-11-0)
- 2. Configure su AWS cuenta AWS CLI, el y un usuario administrativo siguiendo los pasos que se indican e[nConfiguración de Amazon DevOps Guru.](#page-17-0)
- 3. Utilice DevOps Guru siguiendo las instrucciones que se indican en[Cómo empezar con DevOps](#page-24-0) [Guru](#page-24-0).

## <span id="page-10-1"></span>¿Cómo puedo dejar de incurrir en cargos por DevOps Guru?

Para deshabilitar Amazon DevOps Guru para que deje de incurrir en cargos por analizar los recursos de su AWS cuenta y región, actualice la configuración de cobertura para que no analice los recursos. Para ello, siga los pasos que se indican [Actualización de la cobertura de análisis de AWS en](#page-76-2)  [DevOps Guru](#page-76-2) y seleccione Ninguno en el paso 4. Debe hacerlo para cada AWS cuenta y región en la que DevOps Guru analice los recursos.

#### **a** Note

Si actualizas tu cobertura para dejar de analizar los recursos, es posible que sigas incurriendo en cargos menores si revisas la información existente generada por DevOps Guru en el pasado. Estos cargos están asociados a las llamadas a la API que se utilizan para recuperar y mostrar información valiosa. Para obtener más información, consulta los [precios](https://aws.amazon.com/devops-guru/pricing/)  [de Amazon DevOps Guru](https://aws.amazon.com/devops-guru/pricing/).

## <span id="page-11-0"></span>Conceptos de DevOps Guru

Los siguientes conceptos son importantes para comprender cómo funciona Amazon DevOps Guru.

#### Temas

- [Anomalía](#page-11-1)
- **[Conocimiento](#page-11-2)**
- **[Métricas y Eventos Operativos](#page-12-0)**
- [Grupos de registro y anomalías de registro](#page-12-1)
- **[Recomendaciones](#page-13-0)**

### <span id="page-11-1"></span>Anomalía

Una anomalía representa una o más métricas relacionadas detectadas por DevOps Guru que son inesperadas o inusuales. DevOps Guru genera anomalías mediante el uso del machine learning o para analizar las métricas y los datos operativos relacionados con sus AWS recursos. Al configurar Amazon DevOps Guru, debe especificar los AWS recursos que desea analizar. Para más información, consulte [Configuración de Amazon DevOps Guru](#page-17-0).

### <span id="page-11-2"></span>Conocimiento

Un resultado de informació es un conjunto de anomalías que se crean durante el análisis de los AWS recursos que se especifican al configurar DevOps Guru. Cada resultado de información contiene observaciones, recomendaciones y datos analíticos que puede utilizar para mejorar su rendimiento operativo. Existen dos tipos de información:

- La información reactiva: La información reactiva identifica el comportamiento anómalo a medida que se produce. Contiene anomalías con recomendaciones, métricas relacionadas y eventos para ayudarle a entender y abordar los problemas ahora.
- La información proactiva: le permite conocer el comportamiento problemático antes de que se produzca. Contiene anomalías con recomendaciones para ayudarlo a solucionar los problemas antes de que se produzcan.

### <span id="page-12-0"></span>Métricas y Eventos Operativos

Las anomalías que componen una información se generan al analizar las métricas devueltas por Amazon CloudWatch y los eventos operativos emitidos por sus recursos AWS. Puede ver las métricas y los eventos operativos que crean un resultado de información que le ayude a comprender mejor los problemas de su aplicación.

### <span id="page-12-1"></span>Grupos de registro y anomalías de registro

deCuando habilita la detección de anomalías de registro, los grupos de registros relevantes se muestran en las páginas de resultado de información de DevOps Guru en la consola de DevOps Guru. Un grupo de registros le permite conocer información de diagnóstico crítica sobre el rendimiento de un recurso y sobre el acceso a él.

Una anomalía de registro representa un grupo de eventos de registro anómalos similares que se encuentran dentro de un grupo de registros. Algunos ejemplos de eventos de registro anómalos que pueden mostrarse en DevOps Guru incluyen anomalías de palabras clave, anomalías de formato, anomalías de código HTTP y más.

Puede utilizar las anomalías de registro para diagnosticar la causa raíz de un problema operativo. DevOps Guru también hace referencia a las líneas de registro en las recomendaciones de información para proporcionar más contexto para las soluciones recomendadas.

#### **a** Note

DevOps Guru trabaja con Amazon CloudWatch para permitir la detección de anomalías en los registros. Al habilitar la detección de anomalías en los registros, DevOps Guru añade etiquetas a los grupos de registros de CloudWatch. Al desactivar la detección de anomalías en los registros, DevOps Guru elimina las etiquetas de los grupos de registros de CloudWatch.

Además, los administradores deben asegurarse de que solo los usuarios con permisos para ver los registros de CloudWatch tengan permisos para ver los registros anómalos de CloudWatch. Le recomendamos que utilice las políticas de IAM para permitir o denegar el acceso a la operación ListAnomalousLogs. Para más información, consulte [Administración de identidad y acceso para DevOps Guru.](https://docs.aws.amazon.com/devops-guru/latest/userguide/security-iam.html)

### <span id="page-13-0"></span>Recomendaciones

Cada información proporciona recomendaciones con sugerencias para ayudarlo a mejorar el rendimiento de su aplicación. La recomendación incluye lo siguiente:

- Una descripción de las medidas recomendadas para abordar las anomalías que componen el resultado de información.
- Una lista de las métricas analizadas en las que DevOps Guru encontró un comportamiento anómalo. Cada métrica incluye el nombre de la AWS CloudFormation pila que generó el recurso asociado a las métricas, el nombre del recurso y el nombre del AWS servicio asociado al recurso.
- Una lista de los eventos relacionados con las métricas anómalas asociadas al resultado de información. Cada evento relacionado contiene el nombre de la AWS CloudFormation pila que generó el recurso asociado al evento, el nombre del recurso que generó el evento y el nombre del AWS servicio asociado al evento.
- Una lista de grupos de registros relacionados con el comportamiento anómalo asociado al resultado de información. Cada grupo de registros contiene un ejemplo de mensaje de registro, información sobre los tipos de anomalías de registro notificadas, las horas en que se produjeron las anomalías de registro y un enlace para ver las líneas de registro en CloudWatch.

## <span id="page-13-1"></span>DevOpsCobertura gurú

DevOpsGuru aborda y crea información para una serie de AWS servicios diferentes. Para cada servicio para el que DevOps Guru crea información, DevOps Guru muestra una variedad de métricas analizadas y información generada.

Ejemplo de caso de uso para información reactiva:

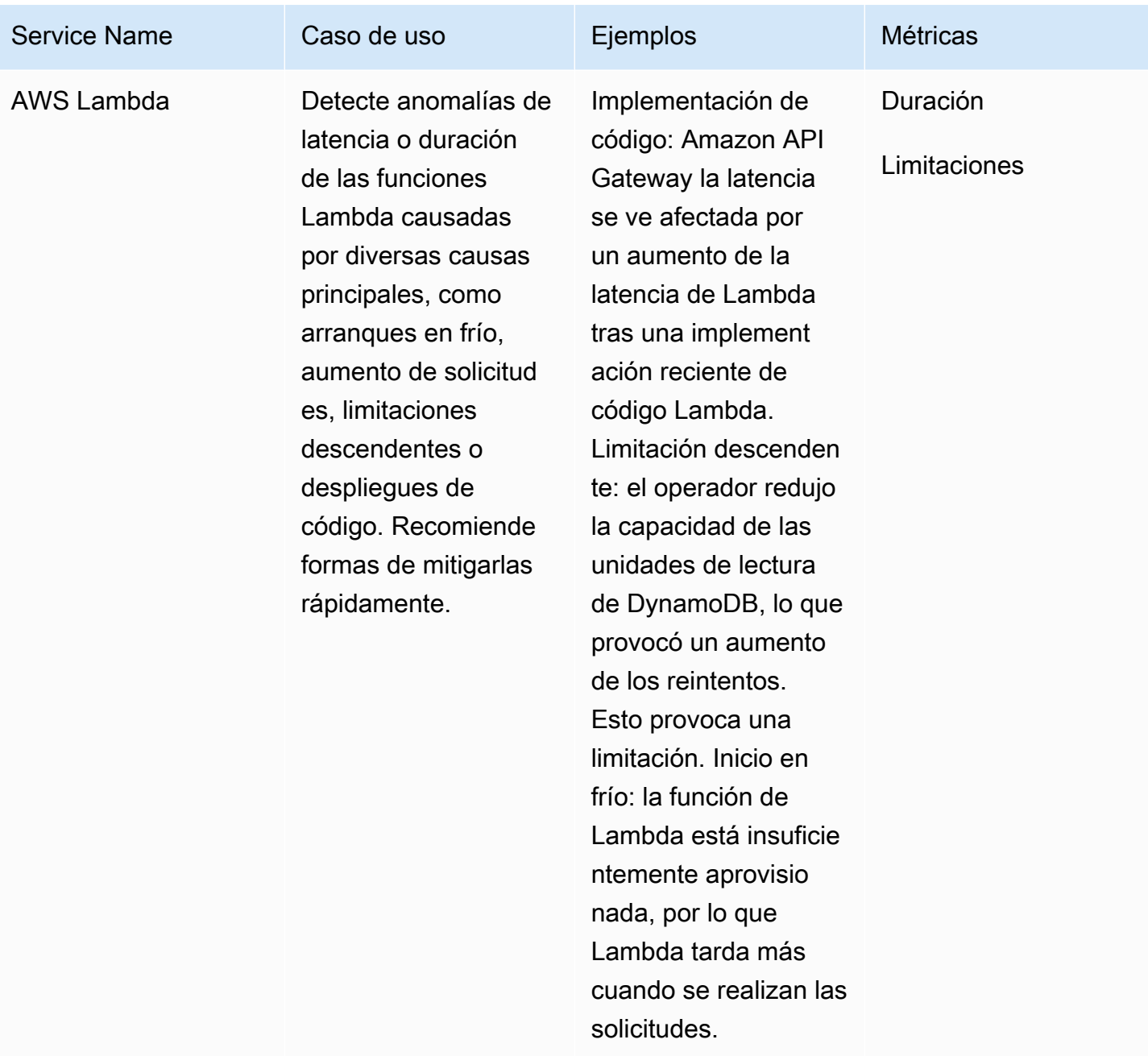

Ejemplo de caso de uso para información proactiva:

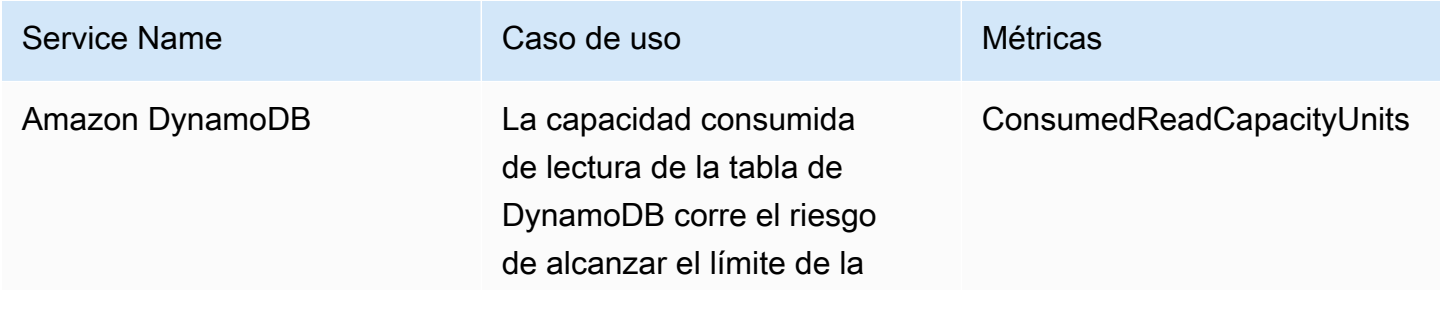

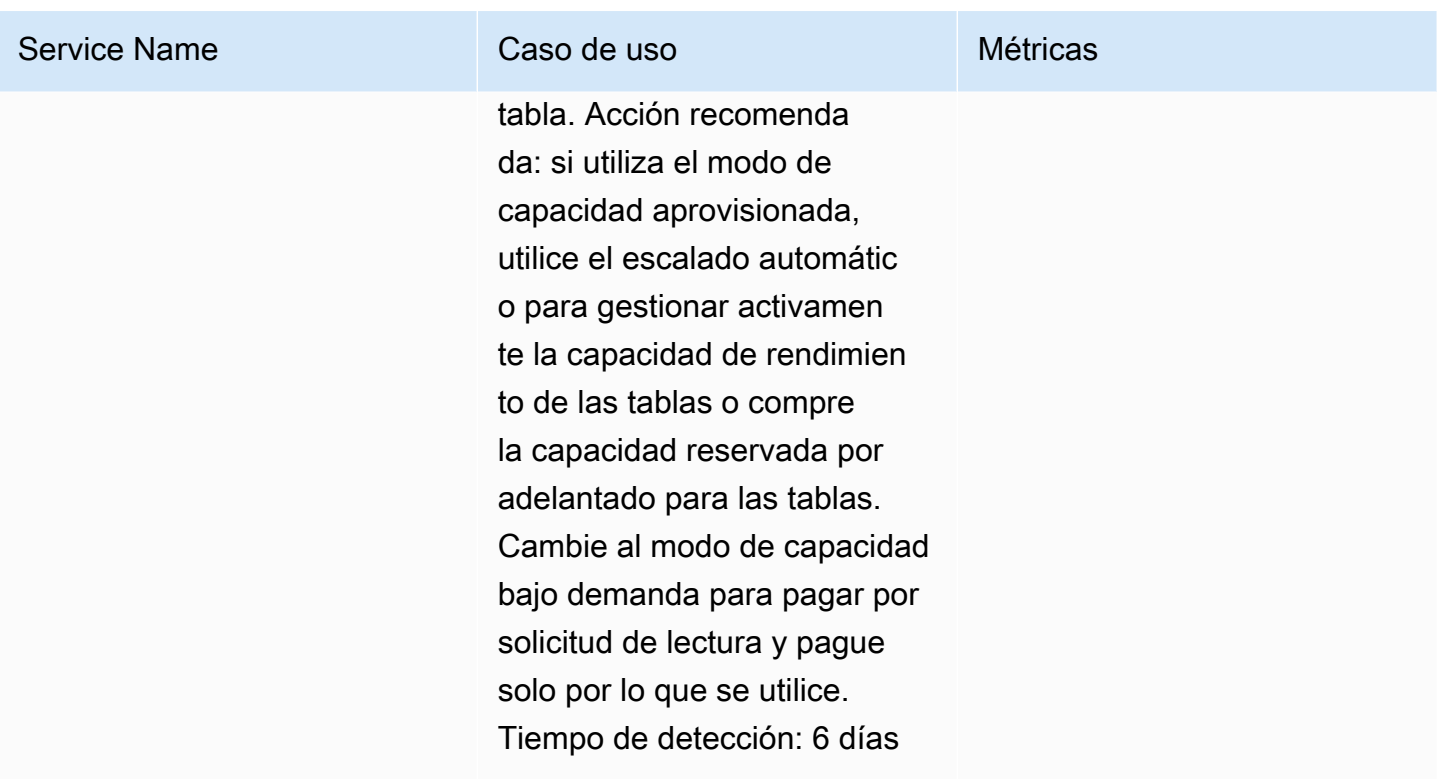

### <span id="page-15-0"></span>Lista de cobertura de los servicios

Para algunos servicios, DevOps Guru crea información reactiva. La información reactiva identifica el comportamiento anómalo a medida que se produce. Contiene anomalías con recomendaciones, métricas relacionadas y eventos para ayudarle a entender y abordar los problemas ahora.

Para algunos servicios, DevOps Guru crea información proactiva. La información proactiva le permite conocer el comportamiento problemático antes de que se produzca. Contiene anomalías con recomendaciones para ayudarlo a solucionar los problemas antes de que se produzcan.

DevOpsGuru crea información reactiva para servicios como los siguientes:

- Amazon API Gateway
- Amazon CloudFront
- Amazon DynamoDB
- Amazon EC2

#### **a** Note

DevOpsEl monitoreo de Guru se realiza a nivel de grupo de Auto Scaling y no a nivel de una sola instancia.

- Amazon ECS
- Amazon EKS
- AWS Elastic Beanstalk
- Elastic Load Balancing
- Amazon Kinesis
- AWS Lambda
- Amazon OpenSearch Service
- Amazon RDS
- Amazon Redshift
- Amazon Route 53
- Amazon S3
- Amazon SageMaker
- AWS Step Functions
- Amazon SNS
- Amazon SQS
- Amazon SWF
- Amazon VPC

DevOpsGuru crea información proactiva para servicios como los siguientes:

- Amazon DynamoDB
- Amazon Kinesis
- AWS Lambda
- Amazon RDS
- Amazon SQS

## <span id="page-17-0"></span>Configuración de Amazon DevOps Guru

Complete las tareas de esta sección para configurar Amazon DevOps Guru por primera vez. Si ya tienes una AWS cuenta, sabes qué AWS cuenta o cuentas quieres analizar y tienes un tema del Amazon Simple Notification Service para usar en las notificaciones de información, puedes pasar directamente [aCómo empezar con DevOps Guru.](#page-24-0)

Si lo desea, puede utilizar Quick Setup, una función de AWS Systems Manager, para configurar DevOps Guru y configurar rápidamente sus opciones. Puede usar la configuración rápida para configurar DevOps Guru para una cuenta independiente o para una organización. Para utilizar Quick Setup en Systems Manager para configurar DevOps Guru en una organización, debe cumplir los siguientes requisitos previos:

- Una organización con AWS Organizations. Para más información, consulte [Terminología y](https://docs.aws.amazon.com/organizations/latest/userguide/orgs_getting-started_concepts.html) [conceptos de AWS Organizations](https://docs.aws.amazon.com/organizations/latest/userguide/orgs_getting-started_concepts.html) en la Guía del usuario de AWS Organizations .
- Dos o más unidades organizativas (UO)
- Una o más AWS cuentas de destino en cada unidad organizativa.
- Una cuenta de administrador con privilegios para administrar las cuentas de destino

Para obtener información sobre cómo configurar DevOps Guru mediante una configuración rápida, consulte [Configurar DevOps Guru con una configuración rápida](https://docs.aws.amazon.com/systems-manager/latest/userguide/quick-setup-devops.html) en la Guía del AWS Systems Manager usuario.

Siga los siguientes pasos para configurar DevOps Guru sin una configuración rápida.

- [Paso 1: Inscríbase en AWS](#page-17-1)
- [Paso 2: Determine la cobertura de Guru DevOps](#page-19-0)
- [Paso 3: identificar el tema de las notificaciones de Amazon SNS](#page-20-0)

### <span id="page-17-1"></span>Paso 1: Inscríbase en AWS

### <span id="page-17-2"></span>Inscríbase para obtener una Cuenta de AWS

Si no tiene uno Cuenta de AWS, complete los siguientes pasos para crearlo.

#### Para suscribirte a una Cuenta de AWS

- 1. Abra [https://portal.aws.amazon.com/billing/signup.](https://portal.aws.amazon.com/billing/signup)
- 2. Siga las instrucciones que se le indiquen.

Parte del procedimiento de registro consiste en recibir una llamada telefónica e indicar un código de verificación en el teclado del teléfono.

Cuando te registras en una Cuenta de AWS, Usuario raíz de la cuenta de AWSse crea una. El usuario raíz tendrá acceso a todos los Servicios de AWS y recursos de esa cuenta. Como práctica recomendada de seguridad, asigne acceso administrativo a un usuario y utilice únicamente el usuario raíz para realizar [tareas que requieren acceso de usuario raíz.](https://docs.aws.amazon.com/accounts/latest/reference/root-user-tasks.html)

AWS te envía un correo electrónico de confirmación una vez finalizado el proceso de registro. Puede ver la actividad de la cuenta y administrar la cuenta en cualquier momento entrando en [https://](https://aws.amazon.com/) [aws.amazon.com/](https://aws.amazon.com/) y seleccionando Mi cuenta.

#### <span id="page-18-0"></span>Creación de un usuario con acceso administrativo

Después de crear un usuario administrativo Cuenta de AWS, asegúrelo Usuario raíz de la cuenta de AWS AWS IAM Identity Center, habilite y cree un usuario administrativo para no usar el usuario root en las tareas diarias.

Proteja su Usuario raíz de la cuenta de AWS

1. Inicie sesión [AWS Management Console](https://console.aws.amazon.com/)como propietario de la cuenta seleccionando el usuario root e introduciendo su dirección de Cuenta de AWS correo electrónico. En la siguiente página, escriba su contraseña.

Para obtener ayuda para iniciar sesión con el usuario raíz, consulte [Signing in as the root user](https://docs.aws.amazon.com/signin/latest/userguide/console-sign-in-tutorials.html#introduction-to-root-user-sign-in-tutorial) en la Guía del usuario de AWS Sign-In .

2. Active la autenticación multifactor (MFA) para el usuario raíz.

Para obtener instrucciones, consulte [Habilitar un dispositivo MFA virtual para el usuario Cuenta](https://docs.aws.amazon.com/IAM/latest/UserGuide/enable-virt-mfa-for-root.html)  [de AWS raíz \(consola\)](https://docs.aws.amazon.com/IAM/latest/UserGuide/enable-virt-mfa-for-root.html) en la Guía del usuario de IAM.

Creación de un usuario con acceso administrativo

1. Activar IAM Identity Center.

Consulte las instrucciones en [Activar AWS IAM Identity Center](https://docs.aws.amazon.com/singlesignon/latest/userguide/get-set-up-for-idc.html) en la Guía del usuario de AWS IAM Identity Center .

2. En IAM Identity Center, conceda acceso administrativo a un usuario.

Para ver un tutorial sobre su uso Directorio de IAM Identity Center como fuente de identidad, consulte [Configurar el acceso de los usuarios con la configuración predeterminada Directorio de](https://docs.aws.amazon.com/singlesignon/latest/userguide/quick-start-default-idc.html)  [IAM Identity Center en la](https://docs.aws.amazon.com/singlesignon/latest/userguide/quick-start-default-idc.html) Guía del AWS IAM Identity Center usuario.

Iniciar sesión como usuario con acceso de administrador

• Para iniciar sesión con el usuario de IAM Identity Center, utilice la URL de inicio de sesión que se envió a la dirección de correo electrónico cuando creó el usuario de IAM Identity Center.

Para obtener ayuda para iniciar sesión con un usuario del Centro de identidades de IAM, consulte [Iniciar sesión en el portal de AWS acceso](https://docs.aws.amazon.com/signin/latest/userguide/iam-id-center-sign-in-tutorial.html) en la Guía del AWS Sign-In usuario.

Concesión de acceso a usuarios adicionales

1. En IAM Identity Center, cree un conjunto de permisos que siga la práctica recomendada de aplicar permisos de privilegios mínimos.

Para conocer las instrucciones, consulte [Create a permission set](https://docs.aws.amazon.com/singlesignon/latest/userguide/get-started-create-a-permission-set.html) en la Guía del usuario de AWS IAM Identity Center .

2. Asigne usuarios a un grupo y, a continuación, asigne el acceso de inicio de sesión único al grupo.

Para conocer las instrucciones, consulte [Add groups](https://docs.aws.amazon.com/singlesignon/latest/userguide/addgroups.html) en la Guía del usuario de AWS IAM Identity Center .

### <span id="page-19-0"></span>Paso 2: Determine la cobertura de Guru DevOps

La cobertura de sus límites determina los AWS recursos que Amazon DevOps Guru analiza para detectar un comportamiento anómalo. Le recomendamos que agrupe sus recursos en sus aplicaciones operativas. Todos los recursos dentro del límite de sus recursos deben incluir una o más de sus aplicaciones. Si tiene una solución operativa, su límite de cobertura debe incluir todos sus recursos. Si tiene varias aplicaciones, elija los recursos que componen cada solución y agrúpelos

mediante AWS CloudFormation pilas o AWS etiquetas. DevOps Guru analiza todos los recursos combinados que especifique, ya sea que definan una o más aplicaciones, y constituyen su límite de cobertura.

Utilice uno de los métodos siguientes para especificar los recursos de las soluciones operativas.

- Elija que su AWS región y su cuenta definan su límite de cobertura. Con esta opción, DevOps Guru analiza todos los recursos de su cuenta y región. Es una buena opción si utiliza su cuenta para una sola aplicación.
- Utilice AWS CloudFormation pilas para definir los recursos de su aplicación operativa. AWS CloudFormation las plantillas definen y generan sus recursos por usted. Especifique las pilas que crean los recursos de su aplicación al configurar DevOps Guru. Puede actualizar sus pilas en cualquier momento. Todos los recursos de las pilas que elija definen la cobertura de sus límites. Para obtener más información, consulte [Uso de AWS CloudFormation pilas para identificar los](#page-71-0) [recursos en sus aplicaciones de DevOps Guru](#page-71-0).
- Utilice AWS etiquetas para especificar AWS los recursos de sus aplicaciones. DevOpsGuru analiza solo los recursos que contienen las etiquetas que elija. Esos recursos constituyen su límite.

Una AWS etiqueta consta de una clave de etiqueta y un valor de etiqueta. Puede especificar una clave de etiqueta y puede especificar uno o más valores con esa clave. Utilice un valor para todos los recursos de una de sus aplicaciones. Si tiene varias aplicaciones, utilice una etiqueta con la misma clave para todas ellas y agrupe los recursos en sus aplicaciones utilizando los valores de las etiquetas. Todos los recursos con las etiquetas que elija constituyen el límite de cobertura de DevOps Guru. Para obtener más información, consulte [Uso de etiquetas para identificar los](#page-67-0)  [recursos en sus aplicaciones DevOps Guru.](#page-67-0)

Si su cobertura de límites incluye recursos que componen más de una aplicación, puede usar etiquetas para filtrar la información y verla por aplicación. Para más información, consulte el paso 4 de [Visualización de información de DevOps Guru.](#page-31-1)

Para obtener más información, consulte [Definición de aplicaciones mediante AWS recursos.](#page-66-0) Para obtener más información sobre los servicios y recursos compatibles, consulte los [precios de Amazon](https://aws.amazon.com/devops-guru/pricing/)  [DevOps Guru](https://aws.amazon.com/devops-guru/pricing/).

### <span id="page-20-0"></span>Paso 3: identificar el tema de las notificaciones de Amazon SNS

Utiliza uno o dos temas de Amazon SNS para generar notificaciones sobre eventos importantes de DevOps Guru, como cuando se crea una información. Esto garantiza que conozca los problemas

que DevOps Guru encuentre lo antes posible. Ten tus temas listos cuando configures DevOps Guru. Cuando utiliza la consola de DevOps Guru para configurar DevOps Guru, especifica un tema de notificación mediante su nombre o su nombre de recurso de Amazon (ARN). Para obtener más información, consulte [Habilitar DevOps Guru](https://docs.aws.amazon.com/devops-guru/latest/userguide/getting-started-enable-service.html). Puede utilizar la consola Amazon SNS para ver el nombre y el ARN de cada uno de sus temas. Si no tiene un tema, puede crear uno al activar DevOps Guru mediante la consola de DevOps Guru. Para más información, consulte [Creación de un tema](https://docs.aws.amazon.com/sns/latest/dg/sns-tutorial-create-topic.html) en la Guía para desarrolladores de Amazon Simple Notification Service.

### <span id="page-21-0"></span>Permisos añadidos a su tema de Amazon SNS

Un tema de Amazon SNS es un recurso que contiene una política de recursos AWS Identity and Access Management (IAM). Al especificar un tema aquí, DevOps Guru añade los siguientes permisos a su política de recursos.

```
{ 
     "Sid": "DevOpsGuru-added-SNS-topic-permissions", 
     "Effect": "Allow", 
     "Principal": { 
          "Service": "region-id.devops-guru.amazonaws.com" 
     }, 
     "Action": "sns:Publish", 
     "Resource": "arn:aws:sns:region-id:topic-owner-account-id:my-topic-name", 
     "Condition" : { 
       "StringEquals" : { 
         "AWS:SourceArn": "arn:aws:devops-guru:region-id:topic-owner-account-
id:channel/devops-guru-channel-id", 
         "AWS:SourceAccount": "topic-owner-account-id" 
     } 
   }
}
```
Estos permisos son necesarios para que DevOps Guru publique notificaciones utilizando un tema. Si prefiere no tener estos permisos sobre el tema, puede eliminarlos de forma segura y el tema seguirá funcionando como antes de que lo eligiera. Sin embargo, si se eliminan estos permisos adjuntos, DevOps Guru no podrá usar el tema para generar notificaciones.

# <span id="page-22-0"></span>Estimación de los costos del análisis de recursos de Amazon DevOps Guru

Puede calcular el coste mensual de Amazon DevOps Guru para analizar sus recursos de AWS. Se paga por la cantidad de horas de análisis de los recursos de AWS, para cada recurso activo. Un recurso solo está activo si produce métricas, eventos o entradas de registro en el plazo de una hora.

DevOps Guru analiza los recursos seleccionados para crear una estimación del costo mensual. Puede ver los recursos, su precio facturable por hora y su cargo mensual estimado. El estimador de costos asume de forma predeterminada que los recursos activos analizados se utilizan el 100 % del tiempo. Puede cambiar este porcentaje para cada servicio analizado en función del uso estimado para crear una estimación de costos mensual actualizada. La estimación corresponde al coste de analizar sus recursos y no incluye los costes asociados a las llamadas a la API de DevOps Guru.

Puede crear una estimación de costos a la vez. El tiempo que se tarda en generar una estimación de costos depende de la cantidad de recursos que especifique al crear la estimación de costos. Si especifica algunos recursos, puede tardar de 1 a 2 horas en completarse. Si especificas muchos recursos, puede tardar hasta 4 horas en completarse. Los costos reales varían y dependen del porcentaje de tiempo que se utilicen los recursos activos analizados.

#### **a** Note

Solo puede especificar una pila AWS CloudFormation para obtener una estimación de costos. Para su límite de cobertura real, puede especificar hasta 1000 pilas.

Para crear una estimación mensual del costo del análisis de recursos

- 1. Abra la consola de Amazon DevOps Guru en [https://console.aws.amazon.com/devops-guru/.](https://console.aws.amazon.com/devops-guru/)
- 2. En el panel de navegación, elija Control de costos.
- 3. Si no ha activado DevOps Guru, debe crear un rol de IAM. En la ventana emergente Crear un rol de IAM para DevOps Guru, selecciona Aceptar para crear un rol de IAM. Esto le permite a DevOps Guru crear un rol vinculado al servicio de IAM para usted cuando decida iniciar el análisis de estimación de costes o empezar a utilizar Guru. DevOps De esta forma, DevOps Guru tiene los permisos necesarios para crear la estimación de costes. Si ya ha activado DevOps Guru, el rol ya se ha creado y esta opción no aparece.
- 4. Elija los recursos que quiere usar para crear su estimación.
	- Si desea estimar el coste que supone para DevOps Guru analizar los recursos definidos en una AWS CloudFormation pila, haga lo siguiente.
		- 1. Elige CloudFormation una pila en la región actual.
		- 2. En Elige una CloudFormation pila, elige el nombre de una AWS CloudFormation pila de tu AWS cuenta. También puede introducir el nombre de una pila para encontrarla rápidamente. Para obtener información sobre cómo trabajar con las pilas y cómo visualizarlas, consulte [Trabajar con pilas](https://docs.aws.amazon.com/AWSCloudFormation/latest/UserGuide/stacks.html) en la Guía del Usuario AWS CloudFormation.
		- 3. (Opcional) Si utiliza una AWS CloudFormation pila que no está analizando actualmente, seleccione Activar el análisis de recursos para que DevOps Guru pueda empezar a analizar sus recursos. Esta opción no está disponible si no ha activado DevOps Guru o si ya está analizando los recursos de la pila.
	- Si quiere estimar el coste que supone para DevOps Guru analizar los recursos con una etiqueta, haga lo siguiente.
		- 1. Elija etiquetas en AWS los recursos de la Región actual
		- 2. En Clave de etiqueta, elija la clave de su etiqueta
		- 3. En Valor de etiqueta, elija (todos los valores) o elija un valor.
	- Si quieres estimar el coste que supone para DevOps Guru analizar el recurso de tu AWS cuenta y región, selecciona la AWScuenta de la región actual.
- 5. Elija Estimar el costo mensual.
- 6. (Opcional) En la columna % de uso de recursos activos, introduzca un valor porcentual actualizado para uno o más servicios de AWS. El % de utilización de recursos activos predeterminado es del 100 %. Esto significa que DevOps Guru genera la estimación del servicio de AWS calculando el coste de una hora de análisis de sus recursos y, a continuación, extrapolándolo a 30 días para un total de 720 horas. Si un servicio está activo menos del 100 % del tiempo, puede actualizar el porcentaje en función del uso estimado para obtener una estimación más precisa. Por ejemplo, si actualiza la utilización de los recursos activos de un servicio al 75 %, el costo en una hora de analizar sus recursos se extrapolará a (720 x 0,75) horas, o 540 horas.

Si su estimación es cero dólares, es probable que los recursos que elija no incluyan los recursos respaldados por DevOps Guru. Para obtener más información sobre los servicios y recursos compatibles, consulte los [precios de Amazon DevOps Guru.](https://aws.amazon.com/devops-guru/pricing/)

## <span id="page-24-0"></span>Cómo empezar con DevOps Guru

En esta sección, aprenderá cómo empezar a utilizar Amazon DevOps Guru para que pueda analizar las métricas y los datos operativos de su aplicación a fin de generar información.

#### Temas

- [Paso 1: introducción](#page-24-1)
- [Paso 2: Habilitar DevOps Guru](#page-24-2)
- [Paso 3: Especifique la cobertura de sus recursos de DevOps Guru](#page-27-0)

## <span id="page-24-1"></span>Paso 1: introducción

Antes de empezar, prepárese siguiendo los pasos que se indican en [Configuración de Amazon](#page-17-0) [DevOps Guru](#page-17-0).

## <span id="page-24-2"></span>Paso 2: Habilitar DevOps Guru

Para configurar Amazon DevOps Guru para usarlo por primera vez, debe elegir cómo desea configurar DevOps Guru. Puede monitorizar las aplicaciones de toda la empresa o monitorizar las aplicaciones de su cuenta actual.

Puede monitorizar las aplicaciones en toda la organización o habilitar DevOps Guru exclusivamente para la cuenta corriente. Los siguientes procedimientos describen diferentes maneras de configurar DevOps Guru en función de sus necesidades.

### <span id="page-24-3"></span>Supervise las cuentas de toda su empresa.

Si decide supervisar las aplicaciones en toda la empresa, inicie sesión en la cuenta de administración de la empresa. Si lo desea, puede configurar una cuenta de miembro de la empresa como administrador delegado. Solo puede tener un administrador delegado a la vez y puede modificar la configuración del administrador más adelante. Tanto la cuenta de administración como la cuenta de administrador delegado que configure tienen acceso a toda la información de todas las cuentas de su empresa.

Puede agregar soporte multicuenta para su organización mediante la consola o puede hacerlo mediante la AWS CLI.

#### Incorpore con la consola DevOps Guru

Puede utilizar la consola para añadir soporte a las cuentas de toda su empresa.

Utilice la consola para que DevOps Guru pueda ver información agregada

- 1. Abra la consola de Amazon DevOps Guru en [https://console.aws.amazon.com/devops-guru/.](https://console.aws.amazon.com/devops-guru/)
- 2. Elija Supervisar las aplicaciones de todas sus empresas como tipo de configuración.
- 3. Elija la cuenta que desea utilizar como administrador delegado. Después, elija Registrar administrador delegado. Esto proporciona acceso a una vista consolidada para cualquier cuenta que tenga activado DevOps Guru. El administrador delegado tiene una visión consolidada de todos los datos y métricas de DevOps Guru de su organización. Puede habilitar otras cuentas con Configuración rápida de SSM o conjuntos de pilas de AWS CloudFormation . Para obtener más información sobre la configuración rápida, consulte [Configurar DevOps Guru con Quick](https://docs.aws.amazon.com/systems-manager/latest/userguide/quick-setup-devops.html) [Setup](https://docs.aws.amazon.com/systems-manager/latest/userguide/quick-setup-devops.html). Para más información sobre la configuración con conjuntos de pilas, consulte [Trabajar](https://docs.aws.amazon.com/AWSCloudFormation/latest/UserGuide/stacks.html)  [con pilas](https://docs.aws.amazon.com/AWSCloudFormation/latest/UserGuide/stacks.html) en la Guía del usuario de AWS CloudFormation , y [Paso 2: Determine la cobertura](#page-19-0) [de Guru DevOps](#page-19-0) y [Uso de AWS CloudFormation pilas para identificar los recursos en sus](#page-71-0)  [aplicaciones de DevOps Guru](#page-71-0).

#### Incorporación con la CLI de AWS

Puede usar la AWS CLI para permitir que DevOps Guru vea la información agregada. Ejecute los siguientes comandos.

```
aws iam create-service-linked-role --aws-service-name devops-guru.amazonaws.com --
description "My service-linked role to support DevOps Guru"
aws organizations enable-aws-service-access --service-principal devops-
guru.amazonaws.com
aws organizations register-delegated-administrator --account-id >ACCOUNT_ID< --service-
principal devops-guru.amazonaws.com
```
La tabla siguiente describe los comandos.

Comando **Descripción** 

```
create-service-linked-role
```
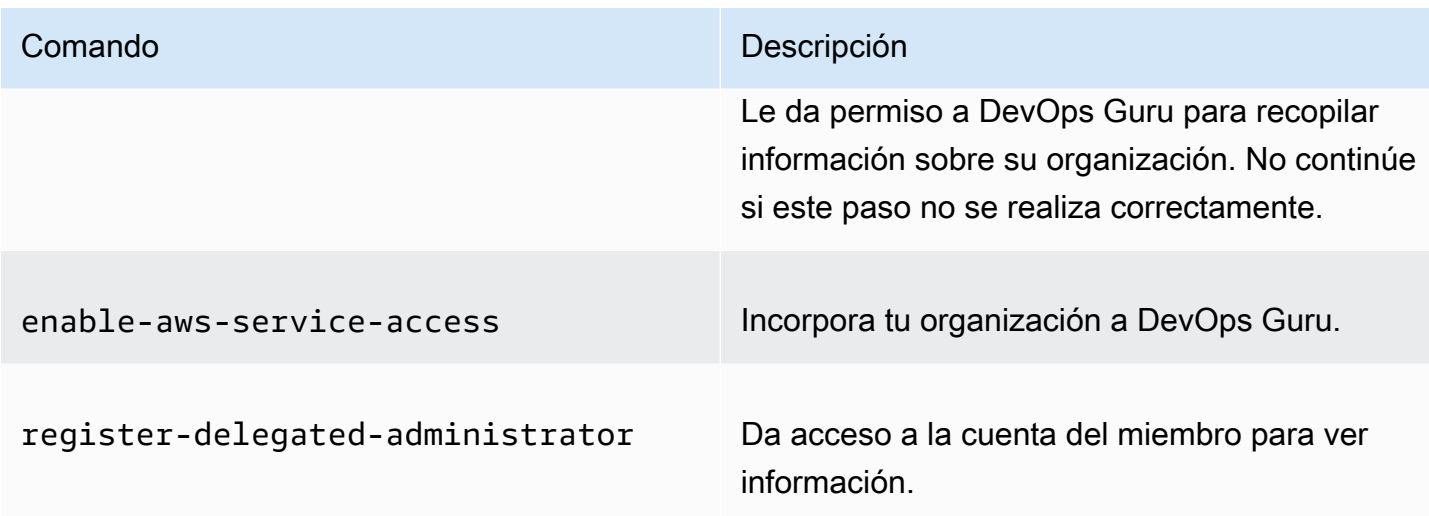

### <span id="page-26-0"></span>Supervisar su cuenta actual

Si decide supervisar las aplicaciones de su AWS cuenta corriente, elija qué AWS recursos de su cuenta y región están cubiertos o analizados y especifique uno o dos temas de Amazon Simple Notification Service que se utilizarán para notificarle cuando se cree una información. Puede actualizar estos ajustes más adelante según sea necesario.

Permita que DevOps Guru supervise las aplicaciones de su AWS cuenta corriente

- 1. Abra la consola de Amazon DevOps Guru en [https://console.aws.amazon.com/devops-guru/.](https://console.aws.amazon.com/devops-guru/)
- 2. Elija Supervisar aplicaciones en la cuenta de AWS actual como tipo de configuración.
- 3. En la cobertura de análisis de DevOps Guru, elija una de las siguientes opciones.
	- Analice todos AWS los recursos de la AWS cuenta corriente: DevOps Guru analiza todos AWS los recursos de su cuenta.
	- Elija los recursos de AWS para analizarlos más adelante: usted elige el límite de análisis más adelante. Para obtener más información, consulte [Determine la cobertura para DevOps Guru](#page-19-0) y [Actualización de la cobertura de análisis de AWS en DevOps Guru.](#page-76-2)

DevOpsGuru puede analizar cualquier recurso que esté asociado a la AWS cuenta a la que da soporte. Para obtener más información sobre los servicios y recursos compatibles, consulte los [precios de Amazon DevOps Guru](https://aws.amazon.com/devops-guru/pricing/).

4. Puede añadir hasta dos temas. DevOpsEl Gurú usa el tema o los temas para notificarte sobre eventos importantes del DevOps Gurú, como la creación de una nueva visión. Si no especifica un tema ahora, puede añadir uno más adelante seleccionando Configuración en el panel de navegación.

- a. En Especificar un tema de Amazon SNS, elija el tema que desee utilizar.
- b. Para añadir un tema de Amazon SNS, realice alguna de las siguientes acciones.
	- Elija Generar un nuevo tema de SNS mediante el correo electrónico. Luego, desde Especificar la dirección de correo electrónico, introduzca la dirección de correo electrónico en la que desea recibir las notificaciones. Para introducir direcciones de correo electrónico adicionales, seleccione Añadir nueva dirección de correo electrónico.
	- Elija Usar un tema de SNS existente. Luego, en Elige un tema en tu AWS cuenta, elige el tema que deseas usar.
	- Elija Usar un ARN de tema de SNS existente para especificar un tema existente de otra cuenta. A continuación, en Introducir un ARN para un tema, introduzca el ARN del tema. El ARN es el nombre de recurso de Amazon del tema. Puede especificar un tema en una cuenta diferente. Si utiliza un tema en otra cuenta, debe añadir una política de recursos al tema. Para obtener más información, consulte [Permisos para temas de Amazon SNS.](#page-148-0)
- 5. Elija Habilitar.

Para configurar Amazon DevOps Guru para usarlo por primera vez, debe elegir qué AWS recursos de su cuenta y región están cubiertos o analizados, y especificar uno o dos temas de Amazon Simple Notification Service que se utilizarán para notificarle cuando se cree una información. Puede actualizar estos ajustes más adelante según sea necesario.

### <span id="page-27-0"></span>Paso 3: Especifique la cobertura de sus recursos de DevOps Guru

Si optó por especificar AWS los recursos más adelante, al habilitar DevOps Guru, debe elegir las AWS CloudFormation pilas de su AWS cuenta que crean los recursos que desea analizar. Una AWS CloudFormation pila es un conjunto de AWS recursos que se administran como una sola unidad. Puede usar una o más pilas para incluir todos los recursos necesarios para ejecutar sus aplicaciones operativas y, a continuación, especificarlos para que DevOps Guru los analice. Si no especificas pilas, DevOps Guru analizará todos los AWS recursos de tu cuenta. Para obtener más información, consulte [Trabajo con pilas](https://docs.aws.amazon.com/AWSCloudFormation/latest/UserGuide/stacks.html) en la Guía del usuario de AWS CloudFormation , [Determine](#page-19-0)  [la cobertura para DevOps Guru](#page-19-0) y [Uso de AWS CloudFormation pilas para identificar los recursos en](#page-71-0)  [sus aplicaciones de DevOps Guru](#page-71-0).

#### **a** Note

Para obtener más información sobre los servicios y recursos compatibles, consulte los [precios de Amazon DevOps Guru](https://aws.amazon.com/devops-guru/pricing/).

Especifique la cobertura de recursos de DevOps Guru

- 1. Abra la consola de Amazon DevOps Guru en [https://console.aws.amazon.com/devops-guru/.](https://console.aws.amazon.com/devops-guru/)
- 2. Expanda Configuración en el panel de navegación.
- 3. En Recursos analizados, elija Editar recursos analizados.
- 4. Elija una de las siguientes opciones de cobertura.
	- Elija Todos los recursos de la cuenta si desea que DevOps Guru analice todos los recursos compatibles en su AWS cuenta y región. Si elige esta opción, su AWS cuenta será su límite de cobertura de análisis de recursos. Todos los recursos de cada pila de su cuenta se agrupan en su propia aplicación. Los recursos restantes que no estén en una pila se agrupan en su propia aplicación.
	- Elija CloudFormation pilas si quiere que DevOps Guru analice los recursos que están en las pilas que elija y, a continuación, elija una de las siguientes opciones.
		- Todos los recursos: se analizan todos los recursos que están en pilas en su cuenta. Los recursos de cada pila se agrupan en su propia aplicación. Los recursos de su cuenta que no estén en una pila no se analizarán.
		- Seleccionar pilas: selecciona las pilas que quieres DevOps que Guru analice. Los recursos de cada pila que seleccione se agrupan en su propia aplicación. Puede introducir el nombre de una pila en Buscar pilas para localizar rápidamente una pila específica. Puede seleccionar hasta 1000 pilas.

Para obtener más información, consulte [Uso de AWS CloudFormation pilas para identificar los](#page-71-0) [recursos en sus aplicaciones de DevOps Guru](#page-71-0).

- Elija Etiquetas si quiere que DevOps Guru analice todos los recursos que contienen las etiquetas que elija. Elija una clave y, después, una de las siguientes opciones:
	- Todos los recursos de la cuenta: analice todos los recursos de AWS en la región y la cuenta actuales. Los recursos con la clave de etiqueta seleccionada se agrupan por valor de etiqueta, si existe alguno. Los recursos sin esta clave de etiqueta se agrupan y analizan por separado.

• Elija valores de etiqueta específicos: se analizan todos los recursos que contienen una etiqueta con la clave que usted eligió. DevOpsGuru agrupa sus recursos en aplicaciones según los valores de su etiqueta.

La clave de la etiqueta debe comenzar con el prefijo devops-guru-. El prefijo no distingue entre mayúsculas y minúsculas. Por ejemplo, una clave válida es DevOps-Guru-Production-Applications. Para obtener más información, consulte [Uso de etiquetas](#page-67-0)  [para identificar los recursos en sus aplicaciones DevOps Guru](#page-67-0).

- Elija Ninguno si no desea que DevOps Guru analice ningún recurso. Esta opción desactiva DevOps Guru para que dejes de incurrir en cargos por el análisis de los recursos.
- 5. Elija Guardar.

## <span id="page-30-0"></span>Habilitar AWS servicios para el análisis de DevOps Guru

Amazon DevOps Guru puede analizar el rendimiento de cualquier recurso AWS compatible. Cuando detecta un comportamiento anómalo, genera un resultado de información con detalles sobre el comportamiento y cómo abordarlo. Para más información sobre los servicios y recursos compatibles, consulte los [precios de Amazon DevOps Guru.](https://aws.amazon.com/devops-guru/pricing/)

DevOps Guru utiliza métricas, eventos AWS CloudTrail y mucho más de Amazon CloudWatch para analizar los recursos. La mayoría de los recursos que admite generan automáticamente las métricas necesarias para el análisis de DevOps Guru. Sin embargo, algunos servicios AWS requieren una acción adicional para generar las métricas requeridas. Para algunos servicios, la activación de estas métricas proporciona un análisis adicional a la cobertura actual de DevOps Guru. Para otros, el análisis no es posible hasta que se habiliten estas métricas. Para obtener más información, consulte [Determine la cobertura para DevOps Guru](#page-19-0) y [Actualización de la cobertura de análisis de AWS en](#page-76-2)  [DevOps Guru](#page-76-2).

Servicios que requieren una acción para el análisis de DevOps Guru

- Amazon Elastic Container Service: para generar métricas adicionales que mejoren la cobertura de los recursos de DevOps Guru, siga los pasos que se indican en [Configuración de la](https://docs.aws.amazon.com/AmazonCloudWatch/latest/monitoring/deploy-container-insights-ECS.html) [Información sobre Contenedores en Amazon ECS.](https://docs.aws.amazon.com/AmazonCloudWatch/latest/monitoring/deploy-container-insights-ECS.html) Si lo hace, podría incurrir en gastos de Amazon CloudWatch.
- Amazon Elastic Kubernetes Service: para generar métricas para que DevOps Guru las analice, siga los pasos que se indican en [Configuración de la Información sobre Contenedores en Amazon](https://docs.aws.amazon.com/AmazonCloudWatch/latest/monitoring/deploy-container-insights-EKS.html) [EKS y Kubernetes.](https://docs.aws.amazon.com/AmazonCloudWatch/latest/monitoring/deploy-container-insights-EKS.html) DevOps Guru no analiza ningún recurso de Amazon EKS hasta que se configura la generación de estas métricas. Si lo hace, podría incurrir en gastos de Amazon CloudWatch.
- Amazon Simple Storage Service: para generar métricas para que DevOps Guru las analice, debe habilitar las métricas de solicitud. Siga los pasos en [Creación de una configuración de métricas](https://docs.aws.amazon.com/AmazonS3/latest/userguide/configure-request-metrics-bucket.html) [de CloudWatch para todos los objetos de su bucket.](https://docs.aws.amazon.com/AmazonS3/latest/userguide/configure-request-metrics-bucket.html) DevOps Guru no analiza ningún recurso de Amazon S3 hasta que se configura la generación de estas métricas. Si lo hace, podría incurrir en cargos por CloudWatch y Amazon S3.

Para obtener más información, consulte los [precios de Amazon CloudWatch](https://aws.amazon.com/cloudwatch/pricing/).

## <span id="page-31-0"></span>Trabajar con resultados de información en DevOps Guru

Amazon DevOps Guru genera un resultado de información cuando detecta un comportamiento anómalo en sus aplicaciones operativas. DevOps Guru analiza las métricas, los eventos y más en los recursos AWS que especificó al configurar DevOps Guru. Cada información contiene una o más recomendaciones que puede tomar para mitigar el problema. También contiene una lista de las métricas, una lista de grupos de registros y una lista de los eventos que se utilizaron para identificar el comportamiento inusual.

Hay dos tipos de información.

- Los resultados de información reactivos contienen recomendaciones que puede tomar para abordar los problemas que están ocurriendo en la actualidad.
- Los resultados de información proactivos incluye recomendaciones que abordan los problemas que DevOps Guru predice que ocurrirán en el futuro.

#### Temas

- [Visualización de información de DevOps Guru](#page-31-1)
- [Comprensión del resultado de información de la consola de DevOps Guru](#page-32-0)
- [Comprender cómo se agrupan los comportamientos anómalos en resultados de información](#page-36-0)
- [Comprensión de la gravedad del resultado de información](#page-36-1)

### <span id="page-31-1"></span>Visualización de información de DevOps Guru

Puede ver su información utilizando el AWS Management Console.

Ver su información de DevOps Guru

- 1. Abra la consola Amazon DevOps Guru en [https://console.aws.amazon.com/devops-guru/.](https://console.aws.amazon.com/devops-guru/)
- 2. En el panel de navegación, seleccione Resultados de información.
- 3. En la pestaña Reactivos, puede ver una lista de información reactiva. En la pestaña Proactivos, puede ver una lista de información proactiva.
- 4. (Opcional) Utilice uno o más de los siguientes filtros para encontrar el resultado de información que busca.
- Elija la pestaña Reactivos o Proactivos, según el tipo de información que esté buscando.
- Elija Filtrar información y, a continuación, elija una opción para especificar un filtro. Puede agregar una combinación de filtros de estado, gravedad, recursos y etiquetas. Use un filtro de etiquetas AWS para ver el resultado de información generado únicamente por los recursos con etiquetas específicas. Para obtener más información, consulte [Uso de etiquetas para](#page-67-0)  [identificar los recursos en sus aplicaciones DevOps Guru.](#page-67-0)

#### **a** Note

DevOps Guru puede analizar los siguientes recursos, pero no puede filtrar su información mediante etiquetas.

- Vías y rutas de Amazon API Gateway
- Amazon DynamoDB Streams
- Instancias de grupo de Amazon EC2 Auto Scaling
- Entornos de AWS Elastic Beanstalk
- Nodos de Amazon Redshift
- Elija o especifique un intervalo para filtrar por hora de creación del resultado de información.
	- 12 h muestra la información creada en las últimas 12 horas.
	- 1 d muestra la información creada el día anterior.
	- 1 s muestra la información creada la semana pasada.
	- 1 m muestra la información creada en el último mes.
	- La opción Personalizado le permite especificar otro intervalo. El intervalo máximo que puede utilizar para filtrar el resultado de información es de 180 días.
- 5. Para ver los detalles de un resultado de información, elija el nombre.

## <span id="page-32-0"></span>Comprensión del resultado de información de la consola de DevOps Guru

Utilice la consola Amazon DevOps Guru para ver información útil en su resultado de información que le ayude a diagnosticar y abordar el comportamiento anómalo. Cuando DevOps Guru analiza sus

recursos y encuentra métricas, eventos AWS CloudTrail y datos operativos relacionados con Amazon CloudWatch que indican un comportamiento inusual, crea una visión que contiene recomendaciones para abordar el problema e información sobre las métricas y los eventos relacionados. Utilice los datos del resultado de información [Buenas prácticas en DevOps Guru](#page-97-0) para abordar los problemas operativos que DevOps Guru detectó.

Para ver un resultado de información, siga los pasos en [Visualización de información](#page-31-1) para buscarlo y, a continuación, elija su nombre. La página del resultado de información contiene los siguientes detalles.

Visión general del resultado de información

Utilice esta sección para obtener una visión general de alto nivel del resultado de información. Puede ver el estado del resultado de información (en curso o cerrado), cuántas AWS CloudFormation pilas están afectadas, cuándo se inició, finalizó y se actualizó por última vez el resultado de información, y el elemento de operaciones relacionado, si lo hay.

Si el resultado de información está agrupado a nivel de pila, puede elegir el número de pilas afectadas para ver sus nombres. El comportamiento anómalo que creó el resultado de información se produjo en los recursos creados por las pilas afectadas. Si un resultado de información se agrupa a nivel de cuenta, el número es cero o no aparece.

Para obtener más información, consulte [Comprender cómo se agrupan los comportamientos](#page-36-0)  [anómalos en resultados de información](#page-36-0).

Nombre del resultado de información

El nombre de una información depende de si está agrupada a nivel de pila o de cuenta.

- Los nombres de información a nivel de pila incluyen el nombre de la pila que contiene el recurso con su comportamiento anómalo.
- Los nombres de información a nivel de cuenta no incluyen un nombre de pila.

Para obtener más información, consulte [Comprender cómo se agrupan los comportamientos](#page-36-0)  [anómalos en resultados de información](#page-36-0).

#### Métrica general

Seleccione la pestaña Métrica general para ver las métricas relacionadas con la información. En la tabla, cada fila representa una métrica. Puede ver qué pila AWS CloudFormation creó el recurso que emitió la métrica, el nombre del recurso y su tipo. No todas las métricas están asociadas a una pila AWS CloudFormation ni tienen un nombre.

Cuando hay varios recursos anómalos al mismo tiempo, la vista de cronograma agrega los recursos y presenta sus métricas anómalas en un solo cronograma para facilitar el análisis. Las líneas rojas de una línea temporal indican períodos en los que una métrica emitió valores inusuales. Para ampliar, utilice el ratón para elegir un intervalo específico. También puede usar los íconos de la lupa para acercar y alejar la imagen.

Seleccione una línea roja en el cronograma para ver información detallada. En la ventana que se abre, puede:

- Seleccionar Ver en CloudWatch para ver el aspecto de la métrica en la consola de CloudWatch. Para obtener más información, consulte [Estadísticas](https://docs.aws.amazon.com/AmazonCloudWatch/latest/monitoring/cloudwatch_concepts.html#Statistic) y [Dimensiones](https://docs.aws.amazon.com/AmazonCloudWatch/latest/monitoring/cloudwatch_concepts.html#Dimension) en la Guía del Usuario de Amazon CloudWatch.
- Pase el ratón sobre el gráfico para ver detalles sobre los datos de métricas anómalos y cuándo se produjeron.
- Seleccione la casilla con la flecha hacia abajo para descargar una imagen PNG del gráfico.

#### Anomalías graficadas

Seleccione la pestaña Anomalías graficadas para ver gráficos detallados de cada una de las anomalías de la información. Aparece un mosaico para cada anomalía con detalles sobre el comportamiento inusual detectado en las métricas relacionadas. Puede investigar y analizar una anomalía a nivel de recurso y por estadística. Los gráficos están agrupados por nombre de métrica. En cada mosaico, puede elegir un rango de tiempo específico en el cronograma para ampliarlo. También puede usar los íconos de la lupa para acercar y alejar la imagen, o bien elegir una duración predefinida en horas, días o semanas (1H, 3H, 12H, 1D, 3D, 1S, o 2S).

Seleccione Ver todas las estadísticas y dimensiones para ver los detalles de la anomalía. En la ventana que se abre, puede:

- Seleccionar Ver en CloudWatch para ver el aspecto de la métrica en la consola de CloudWatch.
- Pase el ratón sobre el gráfico para ver detalles sobre los datos de métricas anómalos y cuándo se produjeron.
- Seleccione Estadísticas o Dimensión para personalizar la visualización del gráfico. Para obtener más información, consulte [Estadísticas](https://docs.aws.amazon.com/AmazonCloudWatch/latest/monitoring/cloudwatch_concepts.html#Statistic) y [Dimensiones](https://docs.aws.amazon.com/AmazonCloudWatch/latest/monitoring/cloudwatch_concepts.html#Dimension) en la Guía del Usuario de Amazon CloudWatch.

#### Grupos de registros

Cuando habilita la detección de anomalías en los registros, DevOps Guru etiqueta los grupos de registros de CloudWatch para que pueda ver los grupos de registros relacionados con

sus conocimientos. En la sección Grupos de registros de la página de detalles del resultado de información, cada fila de la tabla representa un grupo de registros y muestra el recurso relacionado.

Cuando hay varios grupos de registros anómalos al mismo tiempo, la vista de cronograma los agrega y los presenta en una sola línea temporal para facilitar el análisis. Las líneas moradas de una línea temporal indican períodos en los que un grupo de registros experimentó anomalías en los registros.

Elija una línea violeta en el cronograma para ver una muestra de información sobre las anomalías del registro, como las excepciones de palabras clave y las desviaciones numéricas. Seleccione Ver detalles del grupo de registros para ver las anomalías de registro. En la ventana que se abre, puede:

- Ver un gráfico de las anomalías del registro y los eventos relevantes
- Pase el ratón sobre el gráfico para ver detalles sobre los datos de registro anómalos y el momento en que se produjeron.
- Vea las anomalías del registro en detalle con ejemplos de mensajes, la frecuencia de aparición, las recomendaciones relacionadas y la hora en que se produjeron.
- Haga clic en Ver detalles en CloudWatch para ver las líneas de registro de una anomalía de registro.

Eventos relacionados

En Eventos relacionados, consulte AWS CloudTrail eventos relacionados con su resultado de información. Utilice estos eventos para entender, diagnosticar y abordar la causa subyacente del comportamiento anómalo.

#### Recomendaciones

En Recomendaciones, puede ver sugerencias que podrían ayudarle a resolver el problema subyacente. Cuando DevOps Guru detecta un comportamiento anómalo, intenta crear recomendaciones. Un resultado de información puede contener una, varias o ninguna recomendación.

Comprensión del resultado de información de la consola de DevOps Guru 30
# <span id="page-36-0"></span>Comprender cómo se agrupan los comportamientos anómalos en resultados de información

Una información se agrupa a nivel de pila o de cuenta. Si se genera un resultado de información para un recurso que está en una pila AWS CloudFormation, entonces se trata de una información a nivel de pila. De lo contrario, se trata de un resultado de información a nivel de cuenta.

La forma en que se agrupe una pila puede depender de cómo haya configurado la cobertura de análisis de recursos en Amazon DevOps Guru.

Si su cobertura está definida por AWS CloudFormation pilas

Se analizan todos los recursos contenidos en las pilas que elija y todos los resultados de información detectados se agrupan a nivel de pila.

Si su cobertura es su AWS cuenta actual y su región

Se analizan todos los recursos de su cuenta y región, y hay tres posibles escenarios de agrupación para el resultado de información detectado.

- El resultado de información generado a partir de un recurso que no forma parte de una pila se agrupa a nivel de cuenta.
- El resultado de información generado a partir de un recurso que se encuentra en una de las primeras 10 000 pilas analizadas se agrupa a nivel de pila.
- El resultado de información generado a partir de un recurso que no se encuentra en una de las 10 000 primeras pilas analizadas se agrupa a nivel de cuenta. Por ejemplo, un resultado de información generado para un recurso en la pila 10 001 analizada se agrupa a nivel de cuenta.

Para obtener más información, consulte [Determine la cobertura para DevOps Guru](#page-19-0).

## Comprensión de la gravedad del resultado de información

Un resultado de información puede tener uno de tres grados de gravedad: alto, medio o bajo. Amazon DevOps Guru crea una visión después de detectar las anomalías relacionadas y asignar una gravedad a cada anomalía. DevOps Guru asigna a una anomalía una gravedad alta, media o baja utilizando el conocimiento del dominio y los años de experiencia colectiva. La gravedad de un resultado de información viene determinado por la anomalía más grave que contribuyó a crearlo.

- Si la gravedad de todas las anomalías que generaron el resultado de información es baja, entonces la gravedad del resultado de información es baja.
- Si la gravedad más alta de todas las anomalías que generaron el resultado de información es media, entonces la gravedad del resultado de información es media. La gravedad de algunas de las anomalías que generaron el resultado de información podría ser baja.
- Si la gravedad más alta de todas las anomalías que generaron el resultado de información es alta, entonces la gravedad del resultado de información es alta. La gravedad de algunas de las anomalías que generaron el resultado de información puede ser baja o media.

# Monitorización de bases de datos con DevOps Guru

DevOpsGuru proporciona un valor significativo a la hora de operar bases de datos en. AWS Al aprovechar sus algoritmos de aprendizaje automático, DevOps Guru puede ayudar a optimizar el rendimiento de la base de datos, mejorar la confiabilidad y reducir la sobrecarga operativa. Esta sección de la guía del usuario proporciona una descripción general de alto nivel de estas capacidades de base de datos, incluidos casos de uso específicos de DevOps Guru para diferentes servicios de AWS bases de datos.

DevOpsGuru puede proporcionar información para bases de datos relacionales como Amazon RDS y. Amazon Redshift También puede proporcionar información sobre bases de datos NoSQL o no relacionales, como y. Amazon DynamoDB Amazon ElastiCache

#### Temas

- [Supervisión de bases de datos relacionales mediante Guru DevOps](#page-38-0)
- [Supervisión de bases de datos no relacionales mediante Guru DevOps](#page-62-0)

# <span id="page-38-0"></span>Supervisión de bases de datos relacionales mediante Guru DevOps

DevOpsGuru utiliza dos fuentes de datos principales para buscar información y anomalías en las bases de datos relacionales. En el caso de Amazon RDS y Amazon Redshift, las métricas CloudWatch vendidas se analizan para todos los tipos de instancias. En el caso de Amazon RDS, los datos de Performance Insights también se ingieren para los siguientes tipos de motores: RDS para PostgreSQL, Aurora PostgreSQL y Aurora MySQL.

### Supervisión de las operaciones de bases de datos en Amazon RDS

Esta sección incluye información específica sobre los casos de uso y las métricas monitorizadas en DevOps Guru for RDS, incluidos los datos de las métricas CloudWatch vendidas y Performance Insights. Para obtener más información sobre DevOps Guru for RDS, incluidos los conceptos clave, las configuraciones y las ventajas, consulte. [the section called "Trabajando con anomalías en Guru](#page-42-0) [para RDS DevOps"](#page-42-0)

### Supervisión del RDS mediante datos de métricas vendidas CloudWatch

DevOpsGuru es capaz de monitorear todos los tipos de instancias de RDS mediante la ingesta de CloudWatch métricas predeterminadas, como el uso de la CPU y la latencia de las operaciones de lectura y escritura. Como estas métricas se venden de forma predeterminada, cuando monitorizas tus instancias de RDS con DevOps Guru, no es necesario realizar ninguna configuración adicional para obtener información. DevOpsGuru establece automáticamente una línea base para estas métricas en función de patrones históricos y las compara con datos en tiempo real para detectar anomalías y posibles problemas en la base de datos.

En la siguiente tabla se muestra una lista de información potencialmente reactiva para Amazon RDS a partir de las métricas CloudWatch vendidas.

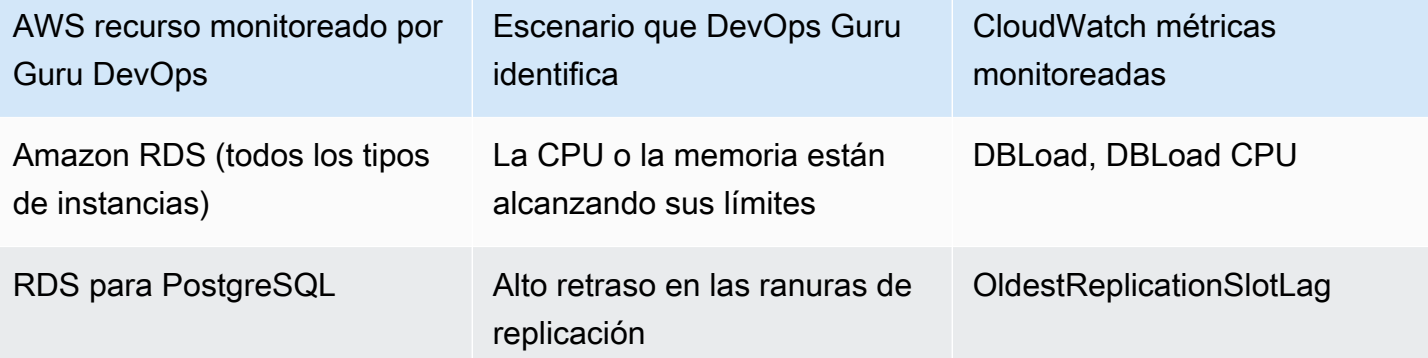

Métricas de CloudWatch venta adicionales de instancias de Amazon RDS que DevOps Guru monitorea:

- CPUUtilization
- DatabaseConnections
- DiskQueueDepth
- Error en SQL ServerAgentJobsCount
- ReadLatency
- ReadThroughput
- ReplicaLag
- WriteLatency

#### Supervisión del RDS mediante datos de Performance Insights

En el caso de determinados tipos de instancias de Amazon RDS, como Aurora PostgreSQL, Aurora MySQL y RDS for PostgreSQL, se obtienen más funciones de la supervisión de DevOps Guru al garantizar que Performance Insights esté habilitado en esas instancias.

DevOpsGuru proporciona información reactiva para una variedad de situaciones, incluidas las siguientes:

Escenario que DevOps Guru identifica para generar una visión reactiva

Problema de bloqueo y contención

Falta el índice

Configuración incorrecta del grupo de aplicaciones

Valores predeterminados de JDBC subóptimos

DevOpsGuru proporciona información proactiva para una variedad de situaciones, incluidos los siguientes escenarios:

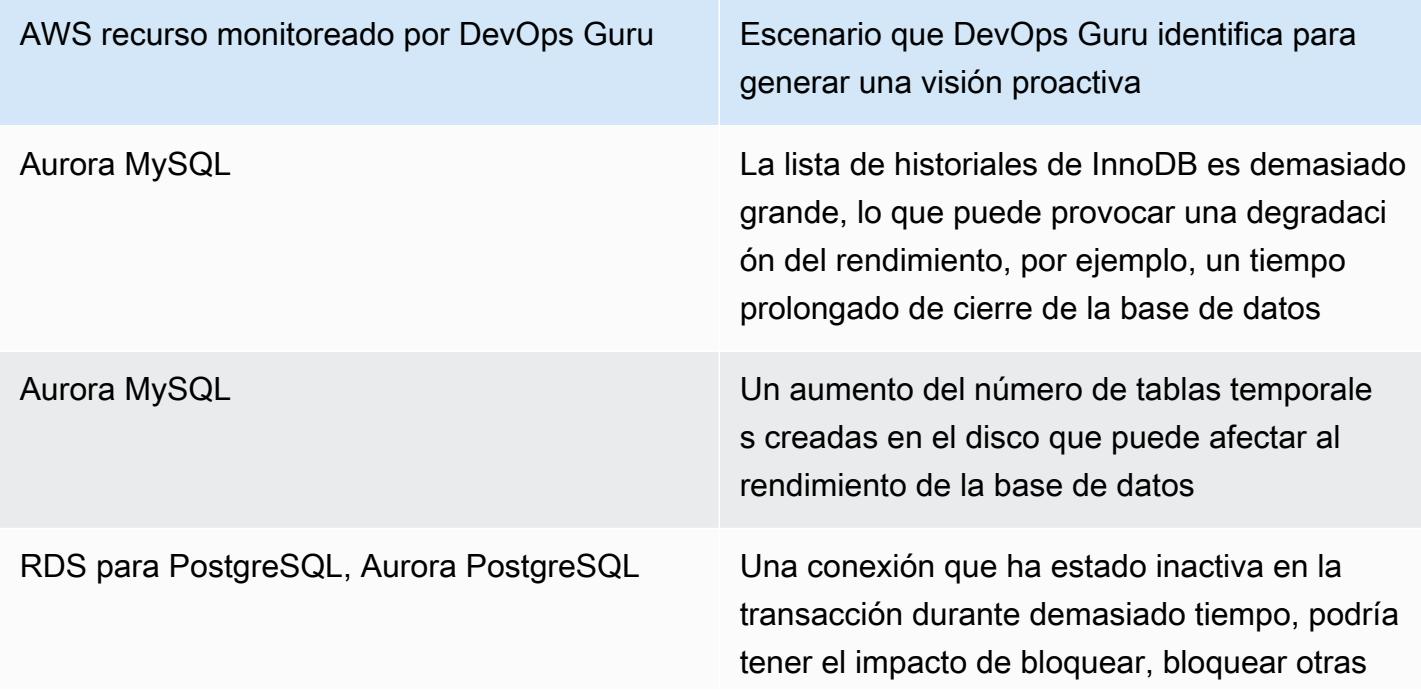

AWS recurso monitoreado por DevOps Guru Escenario que DevOps Guru identifica para generar una visión proactiva

> consultas e impedir que el vacío (incluido el aspirador automático) elimine las filas inactivas

### Supervisión de las operaciones de bases de datos en Amazon Redshift

DevOpsGuru es capaz de monitorear sus Amazon Redshift recursos mediante la ingesta de CloudWatch métricas predeterminadas, incluida la utilización de la CPU y el porcentaje de espacio en disco utilizado. Como estas métricas se venden de forma predeterminada, DevOps Guru no necesita ninguna configuración adicional para que pueda supervisar automáticamente sus Amazon Redshift recursos. DevOpsGuru establece una línea base para estas métricas en función de patrones históricos y las compara con datos en tiempo real para detectar anomalías.

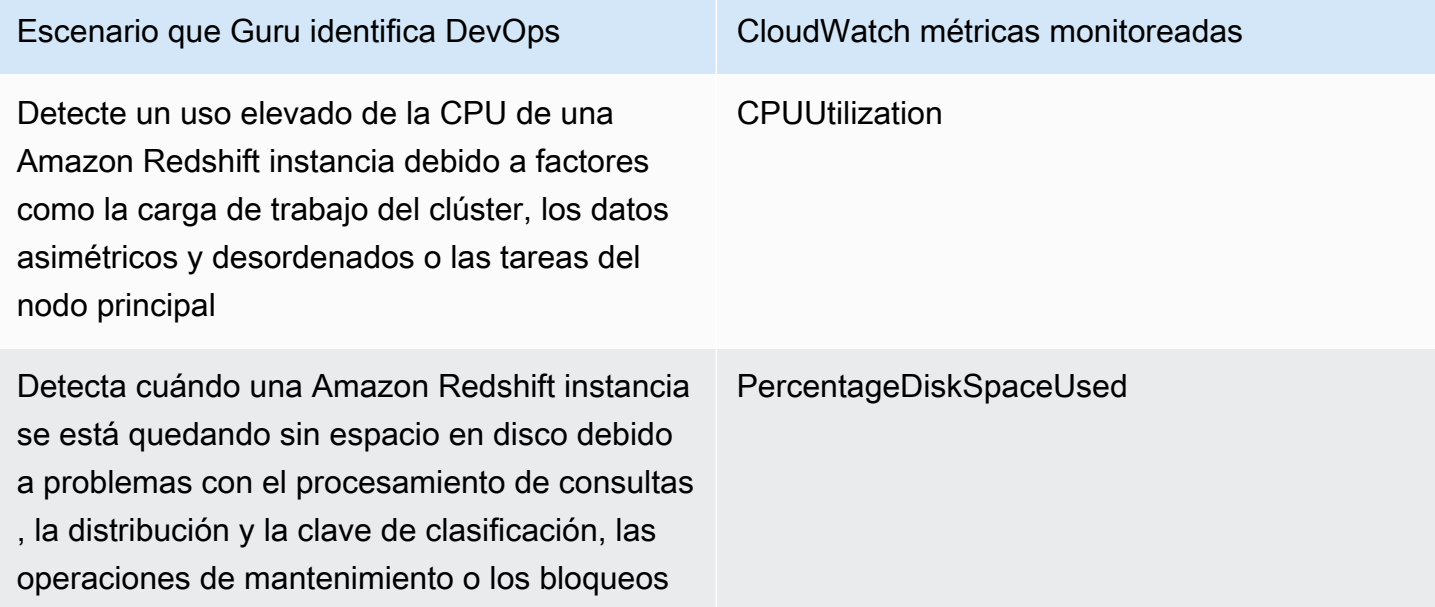

Métricas CloudWatch vendidas adicionales de las Amazon Redshift instancias que DevOps Guru monitorea:

- DatabaseConnections
- HealthStatus
- MaintenanceMode
- NumExceededSchemaQuotas
- PercentageQuotaUsed
- QueryDuration
- QueryRuntimeBreakdown
- ReadIOPS
- ReadLatency
- WLM QueueLength
- WLM QueueWaitTime
- WLM QueryDuration
- WriteLatency

## <span id="page-42-0"></span>Trabajando con anomalías en DevOps Guru for RDS

DevOpsGuru detecta, analiza y proporciona recomendaciones sobre los AWS recursos compatibles, incluidos los motores de Amazon RDS. Para las instancias de bases de datos de Amazon Aurora y RDS para PostgreSQL con Performance Insights activado DevOps, Guru for RDS proporciona análisis detallados y específicos de las bases de datos sobre los problemas de rendimiento y recomienda medidas correctivas.

#### Temas

- [Descripción general de Guru for RDS DevOps](#page-42-1)
- [Habilitación de Guru para RDS DevOps](#page-51-0)
- [Análisis de anomalías en Amazon RDS](#page-54-0)

#### <span id="page-42-1"></span>Descripción general de Guru for RDS DevOps

A continuación, encontrará un resumen de las principales ventajas y características de DevOps Guru for RDS. Para obtener información general sobre resultados de información y anomalías, consulte [Conceptos de DevOps Guru.](#page-11-0)

#### Temas

- [Ventajas de DevOps Guru para RDS](#page-43-0)
- [Conceptos clave para ajustar el rendimiento de las bases de datos](#page-44-0)
- [Conceptos clave de Guru for RDS DevOps](#page-48-0)
- [Cómo funciona DevOps Guru for RDS](#page-50-0)

#### • [Motores de bases de datos compatibles](#page-51-1)

#### <span id="page-43-0"></span>Ventajas de DevOps Guru para RDS

Si es responsable de una base de datos de Amazon RDS, es posible que no sepa que se está produciendo un evento o una regresión que está afectando a esa base de datos. Cuando aprenda sobre el problema, es posible que no sepa por qué está ocurriendo o qué hacer al respecto. En lugar de acudir a un administrador de bases de datos (DBA) para obtener ayuda o confiar en herramientas de terceros, puede seguir las recomendaciones de DevOps Guru for RDS.

El análisis detallado de DevOps Guru para RDS le ofrece las siguientes ventajas:

#### Diagnóstico rápido

DevOpsGuru for RDS monitorea y analiza continuamente la telemetría de la base de datos. Performance Insights, Enhanced Monitoring y Amazon CloudWatch recopilan datos de telemetría para sus instancias de bases de datos. DevOpsGuru for RDS utiliza técnicas estadísticas y de aprendizaje automático para extraer estos datos y detectar anomalías. Para obtener más información acerca de los datos de telemetría para Amazon Aurora, consulte [Monitoring DB](https://docs.aws.amazon.com/AmazonRDS/latest/AuroraUserGuide/USER_PerfInsights.html) [load with Performance Insights on Amazon Aurora](https://docs.aws.amazon.com/AmazonRDS/latest/AuroraUserGuide/USER_PerfInsights.html) (Monitoreo de la carga de base de datos con información sobre rendimiento en Amazon Aurora) y [Monitoring the OS by using Enhanced](https://docs.aws.amazon.com/AmazonRDS/latest/AuroraUserGuide/USER_Monitoring.OS.html)  [Monitoring](https://docs.aws.amazon.com/AmazonRDS/latest/AuroraUserGuide/USER_Monitoring.OS.html) (Monitoreo de las métricas del SO mediante monitoreo mejorado) en la Guía del Usuario de Amazon Aurora. Para obtener más información acerca de los datos de telemetría, consulte [Monitoring DB load with Performance Insights on Amazon Relational Database Service](https://docs.aws.amazon.com/AmazonRDS/latest/UserGuide/USER_PerfInsights.html) (Monitoreo de la carga de base de datos con información sobre rendimiento en la base de datos relacional de Amazon) y [Monitoring OS metrics with Enhanced Monitoring](https://docs.aws.amazon.com/AmazonRDS/latest/UserGuide/USER_Monitoring.OS.html) (Monitoreo de las métricas del SO mediante monitoreo mejorado) en la Guía del Usuario de Amazon RDS.

#### Resolución rápida

Cada anomalía identifica el problema del rendimiento y sugiere vías de investigación o medidas correctivas. Por ejemplo, DevOps Guru for RDS podría recomendarle que investigue eventos de espera específicos. O podría recomendarle que ajuste la configuración del grupo de aplicaciones para limitar el número de conexiones de base de datos. Según estas recomendaciones, puede resolver los problemas de rendimiento más rápido que mediante la solución de problemas de forma manual.

#### Información proactiva

DevOpsGuru for RDS utiliza las métricas de sus recursos para detectar posibles comportamientos problemáticos antes de que se conviertan en un problema mayor. Por ejemplo, puede detectar cuándo las sesiones conectadas a la base de datos no están realizando un trabajo activo y es posible que bloqueen los recursos de la base de datos. DevOpsA continuación, Guru ofrece recomendaciones para ayudarle a abordar los problemas antes de que se conviertan en problemas mayores.

Conocimiento profundo de los ingenieros de Amazon y machine learning

Para detectar problemas de rendimiento y ayudarle a resolver los cuellos de botella, DevOps Guru for RDS se basa en el aprendizaje automático (ML) y en el análisis estadístico avanzado. Los ingenieros de bases de datos de Amazon contribuyeron al desarrollo de los hallazgos de DevOps Guru for RDS, que resumen muchos años de gestión de cientos de miles de bases de datos. Basándose en este conocimiento colectivo, DevOps Guru for RDS puede enseñarle las mejores prácticas.

<span id="page-44-0"></span>Conceptos clave para ajustar el rendimiento de las bases de datos

DevOpsGuru for RDS supone que está familiarizado con algunos conceptos clave de rendimiento. Para más información sobre estos conceptos, consulte [Overview of Performance Insights \(Visión](https://docs.aws.amazon.com/AmazonRDS/latest/AuroraUserGuide/USER_PerfInsights.Overview.html)  [general de información sobre rendimiento\)](https://docs.aws.amazon.com/AmazonRDS/latest/AuroraUserGuide/USER_PerfInsights.Overview.html) en la Guía del Usuario de Amazon Aurora o [Overview of](https://docs.aws.amazon.com/AmazonRDS/latest/UserGuide/USER_PerfInsights.Overview.html)  [Performance Insights](https://docs.aws.amazon.com/AmazonRDS/latest/UserGuide/USER_PerfInsights.Overview.html) en la Guía del Usuario de Amazon RDS.

#### Temas

- **[Métricas](#page-44-1)**
- [Detección de problemas](#page-45-0)
- [Carga de la base de datos](#page-46-0)
- [Eventos de espera](#page-47-0)

#### <span id="page-44-1"></span>Métricas

Una métrica representa un conjunto de puntos de datos ordenados por tiempo. Una métrica es una variable que hay que monitorizar y los puntos de datos son los valores de esa variable a lo largo del tiempo. Amazon RDS proporciona métricas en tiempo real para la base de datos y para el sistema operativo (SO) en el que se ejecuta su instancia de base de datos. Puede ver todas las métricas del sistema y la información de procesos de sus instancias de base de datos de Amazon RDS en la

consola de Amazon RDS. DevOpsGuru for RDS monitorea y proporciona información sobre algunas de estas métricas. Para obtener más información, consulte [Monitoring metrics in an Amazon Aurora](https://docs.aws.amazon.com/AmazonRDS/latest/AuroraUserGuide/MonitoringAurora.html)  [cluster \(Supervisión de métricas en un clúster de Amazon Aurora\)](https://docs.aws.amazon.com/AmazonRDS/latest/AuroraUserGuide/MonitoringAurora.html) o [Monitoring metrics in an Amazon](https://docs.aws.amazon.com/AmazonRDS/latest/UserGuide/CHAP_Monitoring.html)  [Relational Database Service instance \(Supervisión de métricas en una instancia del servicio de la](https://docs.aws.amazon.com/AmazonRDS/latest/UserGuide/CHAP_Monitoring.html)  [base de datos relacional de Amazon\)](https://docs.aws.amazon.com/AmazonRDS/latest/UserGuide/CHAP_Monitoring.html).

#### <span id="page-45-0"></span>Detección de problemas

DevOpsGuru for RDS emplea métricas de bases de datos y sistemas operativos (OS) para detectar problemas críticos de rendimiento de las bases de datos, ya sean inminentes o continuos. Existen dos formas principales en las que funciona la detección de problemas de DevOps Guru for RDS:

- Uso de umbrales
- Uso de anomalías

#### Detectar problemas con los umbrales

Los umbrales son los valores límite con los que se evalúan las métricas monitorizadas. Puede pensar en un umbral como una línea horizontal en un gráfico métrico que separa el comportamiento normal del comportamiento potencialmente problemático. DevOpsGuru for RDS monitorea métricas específicas y crea umbrales analizando qué niveles se consideran potencialmente problemáticos para un recurso específico. DevOpsLuego, Guru for RDS crea información en la consola de DevOps Guru cuando los nuevos valores de las métricas cruzan un umbral específico durante un período de tiempo determinado de forma constante. El resultado de información contiene recomendaciones para evitar que el rendimiento de las bases de datos se vea afectado en el futuro.

Por ejemplo, DevOps Guru para RDS podría supervisar el número de tablas temporales que utilizan el disco durante un período de 15 minutos y obtener una idea cuando la tasa de tablas temporales que utilizan disco por segundo es anormalmente alta. El aumento de los niveles de uso de las tablas temporales en el disco podría afectar al rendimiento de la base de datos. Al exponer esta situación antes de que se vuelva crítica, DevOps Guru for RDS le ayuda a tomar medidas correctivas para evitar problemas.

#### Detección de problemas con anomalías

Si bien los umbrales proporcionan una forma sencilla y eficaz de detectar problemas en las bases de datos, en algunas situaciones no son suficientes. Pensemos en un caso en el que los valores de las métricas se disparan y se convierten en comportamientos potencialmente problemáticos de forma regular debido a un proceso conocido, como un trabajo diario de elaboración de informes. Dado que

estos picos son de esperar, la creación de información y notificaciones para cada uno de ellos sería contraproducente y probablemente conduciría a la fatiga de alerta.

Sin embargo, aún es necesario detectar picos muy inusuales, ya que las métricas que son mucho más altas que las demás o que duran mucho más tiempo podrían representar problemas reales de rendimiento de las bases de datos. Para solucionar este problema, DevOps Guru for RDS monitorea determinadas métricas para detectar cuándo el comportamiento de una métrica se vuelve muy inusual o anómalo. DevOpsA continuación, Guru informa sobre estas anomalías en Insights.

Por ejemplo, DevOps Guru for RDS puede generar información cuando la carga de la base de datos no solo es alta, sino que también se desvía considerablemente de su comportamiento habitual, lo que indica una ralentización importante e inesperada de las operaciones de la base de datos. Al reconocer únicamente los picos anómalos de carga de la base de datos, DevOps Guru for RDS le permite centrarse en las cuestiones que son realmente importantes.

#### <span id="page-46-0"></span>Carga de la base de datos

El concepto clave para el ajuste de la base de datos es la métrica de carga de la base de datos (carga de la base de datos). La carga de la base de datos representa el grado de ocupación de la base de datos en un momento específico. Un aumento en la carga de la base de datos significa un aumento en la actividad de la base de datos.

Una sesión de base de datos representa el diálogo de una aplicación con una base de datos relacional. Una sesión activa es una sesión que está en proceso de ejecutar una solicitud de base de datos. Una sesión está activa cuando se ejecuta en la CPU o a la espera de que un recurso esté disponible para que pueda continuar. Por ejemplo, una sesión activa puede esperar a que se lea una página en la memoria y, a continuación, consumir CPU mientras lee los datos de la página.

La métrica DBLoad en Información sobre Rendimiento se mide en promedio de sesiones activas (AAS). Para calcular el AAS, Información sobre Rendimiento hace un muestreo del número de sesiones activas por segundo. El AAS es el total del número de sesiones activas dividido entre el total del número de muestras para un periodo específico. Un valor de AAS de 2 significa que, en promedio, 2 sesiones han estado activas en las solicitudes en un momento dado.

Una analogía para la carga de base de datos es la actividad en un almacén. Supongamos que el almacén da trabajo a 100 empleados. Si entra 1 pedido, 1 empleado cumple el pedido mientras los demás empleados están inactivos. Si entran 100 pedidos, los 100 empleados llevan a cabo los pedidos simultáneamente. Si hace un muestreo periódico de cuántos empleados están activos durante un plazo determinado, puede calcular el número medio de empleados activos. El cálculo

muestra que, en promedio, N empleados están ocupados cumpliendo pedidos en un momento dado. Si el promedio fue de 50 empleados ayer y 75 empleados hoy, aumentó el nivel de actividad en el almacén. Del mismo modo, la carga de base de datos aumenta a medida que aumenta la actividad de la sesión.

Para obtener más información, consulte [Carga de la base](https://docs.aws.amazon.com/AmazonRDS/latest/AuroraUserGuide/USER_PerfInsights.Overview.ActiveSessions.html) de datos en la Guía del Usuario de Amazon Aurora o [Carga de la base](https://docs.aws.amazon.com/AmazonRDS/latest/UserGuide/USER_PerfInsights.Overview.ActiveSessions.html) de datos en la Guía del Usuario de Amazon RDS.

#### <span id="page-47-0"></span>Eventos de espera

Un evento de espera es un tipo de instrumentación de base de datos que indica qué recurso está esperando una sesión de base de datos para poder continuar. Cuando Información sobre Rendimiento cuenta las sesiones activas para calcular la carga de la base de datos, también registra los eventos de espera que hacen que las sesiones activas esperen. Esta técnica permite a Información sobre Rendimiento mostrarle qué eventos de espera contribuyen a la carga de la base de datos.

Cada sesión activa se ejecuta en la CPU o en espera. Por ejemplo, las sesiones consumen CPU cuando buscan memoria, llevan a cabo un cálculo o ejecutan código de procedimiento. Cuando las sesiones no consumen CPU, pueden estar en espera de que se lea un archivo de datos o se escriba un registro. Cuanto más tiempo espere una sesión por los recursos, menos tiempo se ejecutará en la CPU.

Cuando ajusta una base de datos, a menudo intenta averiguar los recursos que esperan las sesiones. Por ejemplo, dos o tres eventos de espera podrían representar el 90 % de la carga de base de datos. Esta medida significa que, en promedio, las sesiones activas pasan la mayor parte del tiempo en espera de un pequeño número de recursos. Si puede averiguar la causa de estas esperas, puede intentar solucionar el problema.

Considere la analogía de un empleado de almacén. Recibe un pedido de un libro. Es posible que el empleado se demore en la tramitación del pedido. Por ejemplo, puede ser que otro empleado abastezca los estantes o que no haya un carro disponible. O bien, puede que el sistema utilizado para ingresar el estado del pedido sea lento. Cuanto más espere el empleado, más tardará en cumplir el pedido. La espera es una parte natural del flujo de trabajo del almacén, pero si el tiempo de espera es excesivo, la productividad disminuye. Del mismo modo, las esperas de sesión repetidas o prolongadas pueden degradar el rendimiento de la base de datos.

Para obtener más información acerca de eventos de espera, consulte [Ajuste con eventos de espera](https://docs.aws.amazon.com/AmazonRDS/latest/AuroraUserGuide/AuroraPostgreSQL.Tuning.html) [de Aurora PostgreSQL](https://docs.aws.amazon.com/AmazonRDS/latest/AuroraUserGuide/AuroraPostgreSQL.Tuning.html) y [Ajuste con eventos de espera de Aurora MySQL](https://docs.aws.amazon.com/AmazonRDS/latest/AuroraUserGuide/AuroraMySQL.Managing.Tuning.html) en la Guía del Usuario de Amazon Aurora.

Para más información sobre los eventos de espera en otras bases de datos de Amazon RDS, consulte [Cómo ajustar los eventos de espera para RDS para PostgreSQL](https://docs.aws.amazon.com/AmazonRDS/latest/UserGuide/PostgreSQL.Tuning.html) en la Guía del Usuario de Amazon RDS.

<span id="page-48-0"></span>Conceptos clave de Guru for RDS DevOps

DevOpsGuru genera información cuando detecta un comportamiento anómalo o problemático en sus aplicaciones operativas. Un resultado de información contiene anomalías en uno o más recursos. Una anomalía representa una o más métricas relacionadas detectadas por DevOps Guru que son inesperadas o inusuales.

Un resultado de información tiene una gravedad alta, media o baja. La gravedad de la percepción viene determinada por la anomalía más grave que contribuyó a crearla. Por ejemplo, si la información AWS-ECS MemoryUtilization and others incluye una anomalía de gravedad baja y otra de gravedad alta, la gravedad general de la información es alta.

Si las instancias de base de datos de Amazon RDS tienen Performance Insights activado, DevOps Guru for RDS proporciona análisis detallados y recomendaciones sobre las anomalías de estas instancias. Para identificar una anomalía, DevOps Guru for RDS desarrolla una línea base para los valores de las métricas de la base de datos. DevOpsA continuación, Guru para RDS compara los valores de las métricas actuales con la línea base histórica.

#### Temas

- [Información proactiva](#page-48-1)
- [Información reactiva](#page-48-2)
- **[Recomendaciones](#page-49-0)**

#### <span id="page-48-1"></span>Información proactiva

La información proactiva le permite conocer el comportamiento problemático antes de que se produzca. Contiene anomalías con recomendaciones y Métricas Relacionadas para ayudarlo a abordar los problemas antes de que se conviertan en problemas mayores.

Cada página de información proactiva proporciona detalles sobre una anomalía.

#### <span id="page-48-2"></span>Información reactiva

La información reactiva identifica el comportamiento anómalo a medida que se produce. Contiene anomalías con recomendaciones, métricas relacionadas y eventos para ayudarle a entender y abordar los problemas ahora.

#### Anomalías causales

Una anomalía causal es una anomalía de nivel superior dentro de la información reactiva. Se muestra como la métrica principal en la página de detalles de la anomalía de la consola de DevOps Guru. La carga de la base de datos (carga de la base de datos) es la anomalía causal de DevOps Guru para RDS. Por ejemplo, la información AWS-ECS\_ MemoryUtilization \_and\_others podría tener varias anomalías métricas, una de las cuales es la carga de la base de datos (carga de base de datos) para el recurso AWS/RDS.

Dentro de un resultado de información, la anomalía en la carga de la base de datos puede producirse en varias instancias de base de datos de Amazon RDS. La gravedad de la anomalía puede ser diferente para cada instancia de base de datos. Por ejemplo, la gravedad de una instancia de base de datos puede ser alta mientras que la gravedad de las demás puede ser baja. La consola selecciona por defecto la anomalía de mayor gravedad.

#### Anomalías contextuales

Una anomalía contextual es un hallazgo dentro de la carga de base de datos que está relacionada con una información reactiva. Se muestra en la sección Métricas relacionadas de la página de detalles de la anomalía de la consola de Guru. DevOps Cada anomalía contextual describe un problema de rendimiento específico de Amazon Aurora que requiere investigación. Por ejemplo, una anomalía causal puede incluir las siguientes anomalías contextuales:

- Capacidad de CPU superada: la cola de ejecución de la CPU o el uso de la CPU están por encima de lo normal.
- Memoria de la base de datos baja: los procesos no tienen suficiente memoria.
- Se han disparado las conexiones a la base de datos: el número de conexiones a la base de datos es superior a lo normal.

#### <span id="page-49-0"></span>Recomendaciones

Cada información contiene al menos una acción sugerida. Los siguientes ejemplos son recomendaciones generadas por DevOps Guru para RDS:

- Ajuste los ID de SQL *List\_of\_IDs* para reducir el uso de la CPU o actualice el tipo de instancia para aumentar la capacidad de la CPU.
- Revisa el pico asociado de las conexiones actuales a la base de datos. Considere la posibilidad de ajustar la configuración del grupo de aplicaciones para evitar la asignación dinámica frecuente de nuevas conexiones a bases de datos.
- Busque sentencias SQL que realicen operaciones excesivas en memoria, como ordenaciones en memoria o uniones de gran tamaño.
- Investigue el uso intensivo de E/S de los siguientes ID de SQL: *list\_of\_IDs.*
- Compruebe si hay sentencias que creen grandes cantidades de datos temporales, por ejemplo, aquellas que ordenan mucho o utilizan tablas temporales de gran tamaño.
- Compruebe las aplicaciones para ver cuál es la causa del aumento de la carga de trabajo de la base de datos.
- Considere habilitar Performance Schema de MySQL
- Compruebe si hay transacciones de larga duración y finalícelas con una confirmación o una reversión.
- Configure el parámetro idle\_in\_transaction\_session\_timeout para finalizar cualquier sesión que haya estado en el estado "inactivo en la transacción" durante más tiempo del especificado.

#### <span id="page-50-0"></span>Cómo funciona DevOps Guru for RDS

DevOpsGuru for RDS recopila datos métricos, los analiza y, a continuación, publica las anomalías en el panel de control.

#### Temas

- [Recopilación y análisis de datos](#page-50-1)
- [Publicación de anomalías](#page-51-2)

#### <span id="page-50-1"></span>Recopilación y análisis de datos

DevOpsGuru for RDS recopila datos sobre sus bases de datos de Amazon RDS a partir de Amazon RDS Performance Insights. Esta característica monitorea las instancias de base de datos de Amazon RDS, recopila métricas y le permite explorarlas en un gráfico. La métrica de rendimiento más importante es. DBLoad DevOpsGuru for RDS consume las métricas de Performance Insights y las analiza para detectar anomalías. Para más información sobre Información sobre Rendimiento, consulte [Supervisión de la carga de bases de datos con Información sobre Rendimiento en Amazon](https://docs.aws.amazon.com/AmazonRDS/latest/AuroraUserGuide/USER_PerfInsights.html) [Aurora](https://docs.aws.amazon.com/AmazonRDS/latest/AuroraUserGuide/USER_PerfInsights.html) en la Guía del Usuario de Amazon Aurora o [Supervisión de la carga de bases de datos con](https://docs.aws.amazon.com/AmazonRDS/latest/UserGuide/USER_PerfInsights.html)  [Información sobre Rendimiento en Amazon RDS](https://docs.aws.amazon.com/AmazonRDS/latest/UserGuide/USER_PerfInsights.html) en la Guía del Usuario de Amazon RDS.

DevOpsGuru for RDS utiliza el aprendizaje automático y el análisis estadístico avanzado para analizar los datos que recopila de Performance Insights. Si DevOps Guru for RDS encuentra problemas de rendimiento, pasa al siguiente paso.

#### <span id="page-51-2"></span>Publicación de anomalías

Un problema de rendimiento de la base de datos, como una carga elevada de la base de datos, puede degradar la calidad del servicio de la base de datos. Cuando DevOps Guru detecta un problema en una base de datos de RDS, publica una información en el panel de control. El resultado de información contiene una anomalía en el recurso AWS/RDS.

Si Información sobre Rendimiento está activado en sus instancias, la anomalía contiene un análisis detallado del problema. DevOpsGuru for RDS también recomienda realizar una investigación o tomar medidas correctivas específicas. Por ejemplo, la recomendación podría ser investigar una sentencia SQL específica de alta carga, considerar la posibilidad de aumentar la capacidad de la CPU o cerrar idle-in-transaction las sesiones.

<span id="page-51-1"></span>Motores de bases de datos compatibles

DevOpsGuru for RDS es compatible con los siguientes motores de bases de datos:

Amazon Aurora con compatibilidad con MySQL

Para más información sobre este motor, consulte [Uso de Amazon Aurora MySQL](https://docs.aws.amazon.com/AmazonRDS/latest/AuroraUserGuide/Aurora.AuroraMySQL.html) en la Guía del Usuario de Amazon Aurora.

Amazon Aurora con compatibilidad con PostgreSQL

Para más información sobre este motor, consulte [Uso de Amazon Aurora PostgreSQL](https://docs.aws.amazon.com/AmazonRDS/latest/AuroraUserGuide/Aurora.AuroraPostgreSQL.html) en la Guía del Usuario de Amazon Aurora.

Compatibilidad de Amazon RDS para PostgreSQL

Para más información sobre este motor, [Amazon RDS for PostgreSQL](https://docs.aws.amazon.com/AmazonRDS/latest/UserGuide/CHAP_PostgreSQL.html)consulte la Guía del Usuario de Amazon RDS.

DevOpsGuru informa de las anomalías y proporciona análisis básicos para otros motores de bases de datos. DevOpsGuru for RDS ofrece análisis detallados y recomendaciones únicamente para las instancias de Amazon Aurora y RDS para PostgreSQL.

#### <span id="page-51-0"></span>Habilitación de Guru para RDS DevOps

Al habilitar DevOps Guru para RDS, permite que DevOps Guru analice las anomalías en los recursos, como las instancias de bases de datos. Amazon RDS facilita la detección y activación de la función recomendada para una instancia de base de datos de RDS o clúster de base de datos. Para

lograrlo, RDS realiza llamadas de API a otros servicios, como Amazon EC2 DevOps, Guru e IAM. Cuando la consola de RDS realiza estas llamadas a API, AWS CloudTrail las registra para garantizar su visibilidad.

Para permitir que DevOps Guru publique información para una base de datos de Amazon RDS, complete las tareas de las siguientes secciones.

Temas

- [Activación de Información sobre Rendimiento para sus instancias de bases de datos de Amazon](#page-52-0)  [Aurora](#page-52-0)
- [Configuración de las políticas de acceso de DevOps Guru for RDS](#page-53-0)
- [Añadir instancias de base de datos de Amazon RDS a su cobertura de DevOps Guru](#page-53-1)

<span id="page-52-0"></span>Activación de Información sobre Rendimiento para sus instancias de bases de datos de Amazon Aurora

Para que DevOps Guru for RDS analice las anomalías en una instancia de base de datos, asegúrese de que Performance Insights esté activado. Si Performance Insights no está activado en una instancia de base de datos, DevOps Guru for RDS se lo notifica en los siguientes lugares:

#### Panel de control

Si consulta los resultados de información por tipo de recurso, el icono de RDS le avisa de que Información sobre Rendimiento no está activado. Seleccione el enlace para activar Información sobre Rendimiento en la consola de Amazon RDS.

#### Resultados de información

En la sección Recomendaciones de la parte inferior de la página, elija Activar Información de rendimiento de Amazon RDS.

#### Configuración

En la sección Servicio: Amazon RDS, seleccione el enlace para activar Información sobre Rendimiento en la consola de Amazon RDS.

Para obtener más información, consulte [Activación y desactivación de Información sobre](https://docs.aws.amazon.com/AmazonRDS/latest/AuroraUserGuide/USER_PerfInsights.Enabling.html) [Rendimiento](https://docs.aws.amazon.com/AmazonRDS/latest/AuroraUserGuide/USER_PerfInsights.Enabling.html) en la Guía del Usuario de Amazon Aurora o [Activación y desactivación de Información](https://docs.aws.amazon.com/AmazonRDS/latest/UserGuide/USER_PerfInsights.Enabling.html) [sobre Rendimiento](https://docs.aws.amazon.com/AmazonRDS/latest/UserGuide/USER_PerfInsights.Enabling.html) en la Guía del Usuario de Amazon RDS.

#### <span id="page-53-0"></span>Configuración de las políticas de acceso de DevOps Guru for RDS

Para que un usuario pueda acceder a DevOps Guru for RDS, debe tener permisos de alguna de las siguientes políticas:

- La AWSpolítica administrada AmazonRDSFullAccess
- Política administrada por el cliente que permite las siguientes acciones:
	- pi:GetResourceMetrics
	- pi:DescribeDimensionKeys
	- pi:GetDimensionKeyDetails

Para obtener más información, consulte [Configuración de políticas de acceso para Información sobre](https://docs.aws.amazon.com/AmazonRDS/latest/AuroraUserGuide/USER_PerfInsights.Enabling.html)  [Rendimiento](https://docs.aws.amazon.com/AmazonRDS/latest/AuroraUserGuide/USER_PerfInsights.Enabling.html) en la Guía del Usuario de Amazon Aurora o [Configuración de políticas de acceso para](https://docs.aws.amazon.com/AmazonRDS/latest/UserGuide/USER_PerfInsights.access-control.html)  [Información sobre Rendimiento](https://docs.aws.amazon.com/AmazonRDS/latest/UserGuide/USER_PerfInsights.access-control.html) en la Guía del Usuario de Amazon RDS.

<span id="page-53-1"></span>Añadir instancias de base de datos de Amazon RDS a su cobertura de DevOps Guru

Puede configurar DevOps Guru para que supervise sus bases de datos de Amazon RDS en la consola de DevOps Guru o en la consola de Amazon RDS.

En la consola de DevOps Guru, tiene las siguientes opciones:

- Activa DevOps Guru a nivel de cuenta. Esta es la opción predeterminada. Al elegir esta opción, DevOps Guru analiza todos los AWS recursos compatibles en sus Región de AWS bases de datosCuenta de AWS, incluidas las de Amazon RDS.
- Especifique AWS CloudFormation pilas para DevOps Guru for RDS.

Para obtener más información, consulte [Uso de AWS CloudFormation pilas para identificar los](#page-71-0) [recursos en sus aplicaciones de DevOps Guru](#page-71-0).

• Etiquete sus recursos de Amazon RDS.

Una etiqueta es un atributo personalizado que puede asignar a un recurso de AWS. Use etiquetas para identificar los recursos AWS que componen la aplicación. A continuación, puede filtrar sus conocimientos por etiqueta para ver solo los creados por su aplicación. Para ver solo insights generados por los recursos de Amazon RDS de su aplicación, añada un valor como, por ejemplo, Devops-guru-rds a las etiquetas de recursos de Amazon RDS. Para obtener más información, consulte [Uso de etiquetas para identificar los recursos en sus aplicaciones DevOps Guru.](#page-67-0)

#### **a** Note

Al etiquetar los recursos de Amazon RDS, debe etiquetar la instancia de base de datos y no el clúster.

Para habilitar la supervisión de DevOps Guru desde la consola de Amazon RDS, consulte [Activar](https://docs.aws.amazon.com/AmazonRDS/latest/AuroraUserGuide/devops-guru-for-rds.html#devops-guru-for-rds.configuring.coverage.rds-console)  [DevOps Guru en la consola de RDS.](https://docs.aws.amazon.com/AmazonRDS/latest/AuroraUserGuide/devops-guru-for-rds.html#devops-guru-for-rds.configuring.coverage.rds-console) Tenga en cuenta que para activar DevOps Guru desde la consola de Amazon RDS debe utilizar etiquetas. Para obtener más información acerca de las etiquetas, consulte [the section called "Uso de etiquetas para identificar los recursos en sus](#page-67-0)  [aplicaciones"](#page-67-0).

#### <span id="page-54-0"></span>Análisis de anomalías en Amazon RDS

Cuando DevOps Guru for RDS publica una anomalía de rendimiento en el panel, normalmente debe realizar los siguientes pasos:

1. Consulta la información en el panel de control de DevOps Guru. DevOpsGuru for RDS publica información tanto reactiva como proactiva.

Para obtener más información, consulte [Visualización de información.](#page-55-0)

2. Vea las anomalías de los recursos de AWS/RDS.

Para obtener más información, consulte [Visualización de anomalías reactivas](#page-55-1) y [Visualización](#page-60-0) [proactiva de anomalías](#page-60-0).

3. Responda a DevOps Guru para obtener recomendaciones sobre RDS.

Para obtener más información, consulte [Respuesta a las recomendaciones de .](#page-61-0)

4. Supervise el estado de sus instancias de base de datos para asegurarse de que los problemas de rendimiento resueltos no se repitan.

Para obtener más información, consulte [Supervisión de métricas en un clúster de base de datos](https://docs.aws.amazon.com/AmazonRDS/latest/AuroraUserGuide/MonitoringAurora.html) [de Amazon Aurora](https://docs.aws.amazon.com/AmazonRDS/latest/AuroraUserGuide/MonitoringAurora.html) en la Guía del Usuario de Amazon Aurora y [Supervisión de métricas en una](https://docs.aws.amazon.com/AmazonRDS/latest/UserGuide/CHAP_Monitoring.html) [instancia de Amazon RDS](https://docs.aws.amazon.com/AmazonRDS/latest/UserGuide/CHAP_Monitoring.html) en la Guía del Usuario de Amazon RDS.

#### <span id="page-55-0"></span>Visualización de información

Acceda a la página de información de la consola de DevOps Guru para encontrar información reactiva y proactiva. Desde allí, puede elegir una información de la lista para ver una página detallada con métricas, recomendaciones y más información sobre el resultado de información.

Para ver un resultado de información

- 1. Abra la consola de Amazon DevOps Guru en [https://console.aws.amazon.com/devops-guru/.](https://console.aws.amazon.com/devops-guru/)
- 2. Abra la panel de navegación y, a continuación, elija Información.
- 3. Elija la pestaña Reactivos para ver información reactiva o elija Proactivos para ver información proactiva.
- 4. Elija el nombre de un resultado de información y priorice por estado y gravedad.

Se abrirá la página de detalles del resultado de información.

#### <span id="page-55-1"></span>Visualización de anomalías reactivas

En una perspectiva, puede ver las anomalías de los recursos de Amazon RDS. En una página de información reactiva, en la sección de métricas agregadas, puede ver una lista de anomalías con los plazos correspondientes. También hay secciones que muestran información sobre los grupos de registros y los eventos relacionados con las anomalías. Cada una de las anomalías causales de una visión reactiva tiene una página correspondiente con detalles sobre la anomalía.

Visualización del análisis detallado de una anomalía reactiva de RDS

En esta etapa, profundice en la anomalía para obtener un análisis detallado y recomendaciones para sus instancias de base de datos de Amazon RDS.

El análisis detallado solo está disponible para las instancias de bases de datos de Amazon RDS que tienen Información sobre Rendimiento activado.

Para acceder a la página de detalles de la anomalía

- 1. En la página de información, busque una métrica agregada con el tipo de recurso AWS/RDS.
- 2. Elija Ver detalles.

Se abrirá la página de detalles de la anomalía. El título comienza con Anomalía de rendimiento de la base de datos y nombra el recurso que se muestra. La consola utiliza de forma

predeterminada la anomalía de mayor gravedad, independientemente del momento en el que se haya producido la anomalía.

3. (Opcional) Si se ven afectados varios recursos, elija un recurso diferente de la lista de la parte superior de la página.

A continuación, puede encontrar las descripciones de los componentes de la página de detalles.

#### Información general

La sección superior de la página de detalles es la descripción general de los recursos. En esta sección, se resume la anomalía de rendimiento que experimenta la instancia de base de datos de Amazon RDS.

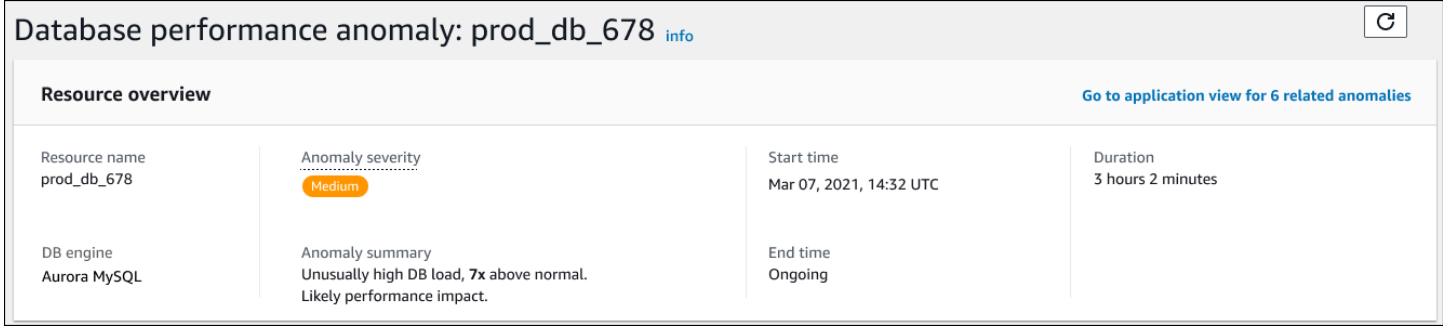

Esta sección incluye los siguientes campos:

- Nombre de recurso: el nombre de la instancia de base de datos que está experimentando la anomalía. En este ejemplo, el grupo de recursos se llama prod\_db\_678.
- Motor de base de datos: nombre de la instancia de base de datos que experimenta la anomalía. En este ejemplo, el motor es Aurora MySQL.
- Gravedad de la anomalía: la medida del impacto negativo de la anomalía en la instancia. Los niveles de gravedad posibles son alto, medio y bajo.
- Resumen de la anomalía: un breve resumen del problema. Un resumen típico es una carga de base de datos inusualmente alta.
- Hora de inicio y hora de finalización: hora a la que comenzó y finalizó la anomalía. Si la hora de finalización es En curso, la anomalía sigue ocurriendo.
- Duración: la duración del comportamiento anómalo. En este ejemplo, la anomalía continúa y ha estado ocurriendo durante 3 horas y 2 minutos.

#### Métrica principal

La sección de métricas principales resume la anomalía casual, que es la anomalía de nivel superior del resultado de información. Puede pensar en la anomalía causal como el problema general que experimenta su instancia de base de datos.

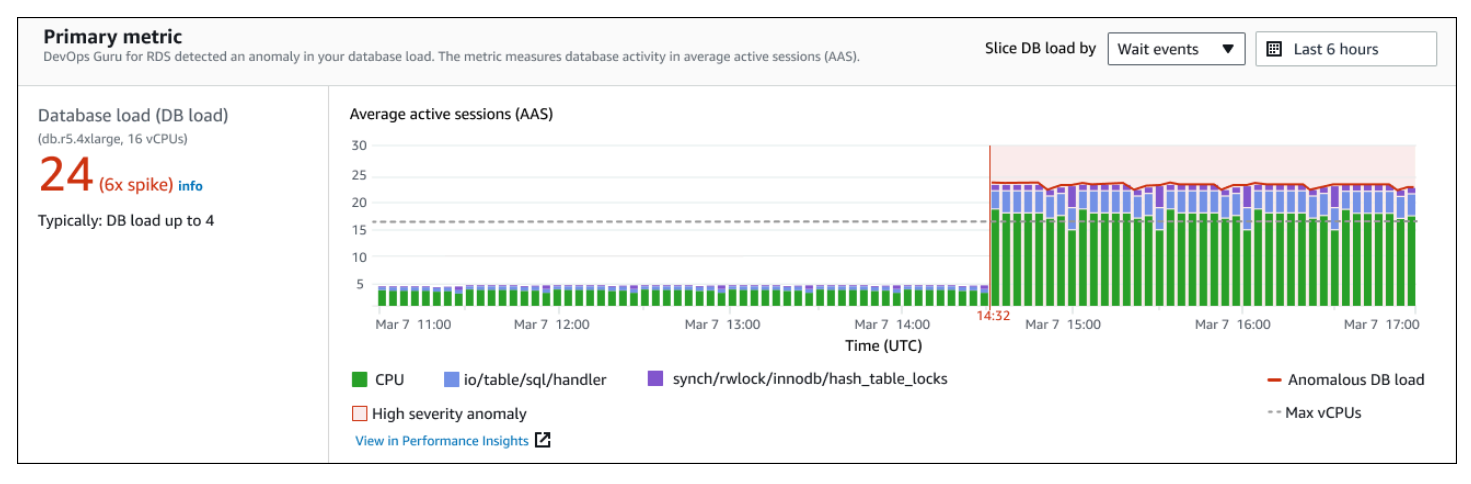

El panel izquierdo proporciona más detalles sobre el problema. En este ejemplo, el resumen de incluye la siguiente información:

- Carga de la base de datos: categorización de la anomalía como un problema de carga de la base de datos. La métrica correspondiente en Información sobre Rendimiento es DBLoad. Esta métrica también se publica en Amazon CloudWatch.
- db.r5.4xlarge: la clase de instancia de base de datos. El número de VCPU, que en este ejemplo es 16, corresponde a la línea de puntos del gráfico Promedio de sesiones activas (AAS).
- 24 (pico de 6 veces): la carga de la base de datos, medida en el promedio de sesiones activas (AAS) durante el tiempo indicado en el resultado de información. Por tanto, en un momento dado durante el período de la anomalía, había un promedio de 24 sesiones activas en la base de datos. La carga de base de datos es 6 veces mayor que la carga de base de datos normal para esta instancia.
- Normalmente: carga de base de datos de hasta 4: el valor inicial de carga de base de datos, medida en AAS, durante una carga de trabajo típica. El valor 4 significa que, durante las operaciones normales, hay un promedio de 4 o menos sesiones activas en la base de datos en un momento dado.

De forma predeterminada, el gráfico de carga se divide en función de los eventos de espera. Esto significa que, para cada barra del gráfico, el área coloreada más grande representa el evento de espera que más contribuye a la carga total de la base de datos. El gráfico muestra la hora (en rojo) en que comenzó el problema. Centra su atención en los eventos de espera que ocupan más espacio en la barra:

- CPU
- IO:wait/io/sql/table/handler

Los eventos de espera anteriores aparecen más de lo normal en esta base de datos Aurora MySQL. Para obtener información acerca de cómo ajustar el rendimiento con eventos de espera en Amazon Aurora, consulte [Ajuste con eventos de espera para Aurora MySQL](https://docs.aws.amazon.com/AmazonRDS/latest/AuroraUserGuide/AuroraMySQL.Managing.Tuning.html) y [Ajuste con eventos de espera](https://docs.aws.amazon.com/AmazonRDS/latest/AuroraUserGuide/AuroraPostgreSQL.Tuning.html) [para Aurora PostgreSQL](https://docs.aws.amazon.com/AmazonRDS/latest/AuroraUserGuide/AuroraPostgreSQL.Tuning.html) en la Guía del Usuario de Amazon Aurora. Para obtener información sobre cómo ajustar el rendimiento mediante eventos de espera en RDS para PostgreSQL, consulte [Cómo](https://docs.aws.amazon.com/AmazonRDS/latest/UserGuide/PostgreSQL.Tuning.html)  [ajustar los eventos de espera para RDS para PostgreSQL](https://docs.aws.amazon.com/AmazonRDS/latest/UserGuide/PostgreSQL.Tuning.html) en la Guía del Usuario de Amazon RDS.

#### Métricas Relacionadas

La sección de Métricas Relacionadas enumera las anomalías contextuales, que son hallazgos específicos dentro de la anomalía causal. Estos resultados proporcionan información adicional sobre los problemas de rendimiento.

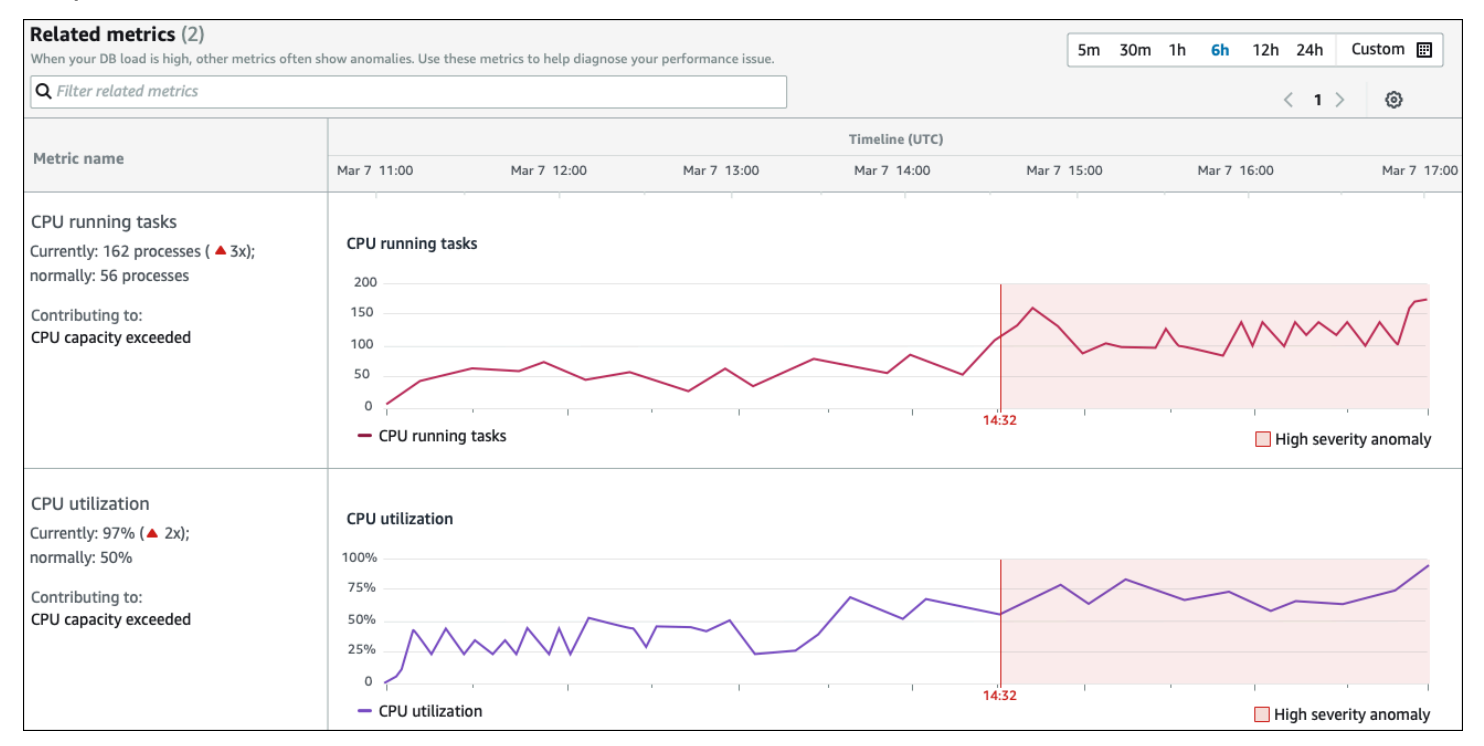

La tabla de Métricas Relacionadas tiene dos columnas: el nombre de las métricas y el Cronograma (UTC). Cada fila de la tabla corresponde a una métrica específica.

La primera columna de cada fila contiene la siguiente información:

- *Nombre*: el nombre de la métrica. La primera fila identifica la métrica como tareas de ejecución de la CPU.
- Actual: el valor actual de la métrica. En la primera fila, el valor actual es de 162 procesos (3x).
- Normalmente: la línea base de esta métrica para esta base de datos cuando funciona con normalidad. DevOpsGuru para RDS calcula la línea base como el valor del percentil 95 a lo largo de una semana de historia. La primera fila indica que normalmente se ejecutan 56 procesos en la CPU.
- Contribuir a: el hallazgo asociado a esta métrica. En la primera fila, la métrica de tareas de ejecución de la CPU está asociada a la anomalía de capacidad de la CPU superada.

La columna Cronograma muestra un gráfico de líneas para la métrica. El área sombreada muestra el intervalo de tiempo en el que DevOps Guru, para RDS, designó el hallazgo como de gravedad alta.

#### Análisis y recomendaciones

Mientras que la anomalía causal describe el problema general, una anomalía contextual describe un hallazgo específico que requiere investigación. Cada hallazgo corresponde a un conjunto de Métricas Relacionadas.

En el siguiente ejemplo de una sección de Análisis y recomendaciones, la anomalía de carga alta en la base de datos tiene dos resultados.

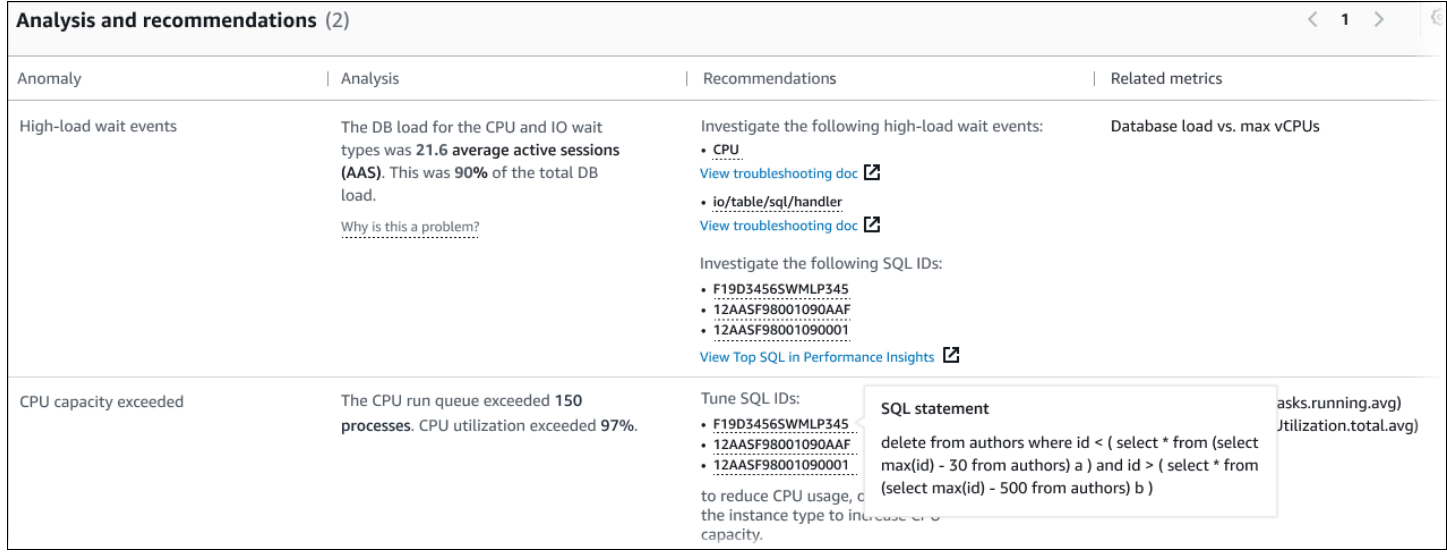

Esta tabla tiene las siguientes columnas:

• Anomalía: descripción general de esta anomalía contextual. En este ejemplo, la primera anomalía son los eventos de espera de alta carga y la segunda es el exceso de capacidad de la CPU.

• Análisis: una explicación detallada de la anomalía.

En la primera anomalía, tres tipos de espera representan el 90 % de la carga de la base de datos. En la segunda anomalía, la cola de ejecución de la CPU superaba las 150, lo que significa que, en un momento dado, había más de 150 sesiones esperando la hora de la CPU. El uso de la CPU era superior al 97 %, lo que significa que, mientras duró el problema, la CPU estuvo ocupada el 97 % del tiempo. Por tanto, la CPU estaba ocupada casi continuamente mientras se esperaba una media de 150 sesiones para ejecutarse en la CPU.

• Recomendaciones: la respuesta sugerida por el usuario a la anomalía.

En la primera anomalía, DevOps Guru for RDS recomienda investigar los eventos de espera y. cpu io/table/sql/handler Para obtener información sobre cómo ajustar el rendimiento de la base de datos en función de estos eventos, consulte [cpu](https://docs.aws.amazon.com/AmazonRDS/latest/AuroraUserGuide/ams-waits.cpu.html) e [io/table/sql/handler](https://docs.aws.amazon.com/AmazonRDS/latest/AuroraUserGuide/ams-waits.waitio.html) en la Guía del Usuario de Amazon Aurora.

En la segunda anomalía, DevOps Guru for RDS recomienda reducir el consumo de CPU ajustando tres sentencias SQL. Puede pasar el ratón por encima de los enlaces para ver el texto SQL.

• Métricas Relacionadas: métricas que proporcionan medidas específicas de la anomalía. Para más información sobre estas métricas, consulte la [referencia de métricas de Amazon Aurora](https://docs.aws.amazon.com/AmazonRDS/latest/AuroraUserGuide/metrics-reference.html) en la Guía del Usuario de Amazon Aurora o la [referencia de métricas de Amazon RDS](https://docs.aws.amazon.com/AmazonRDS/latest/UserGuide/metrics-reference.html) en la Guía del Usuario de Amazon RDS.

En la primera anomalía, DevOps Guru for RDS recomienda comparar la carga de base de datos con la CPU máxima de la instancia. En la segunda anomalía, se recomienda tener en cuenta la cola de ejecución de la CPU, el uso de la CPU y la tasa de ejecución de SQL.

#### <span id="page-60-0"></span>Visualización proactiva de anomalías

En las estadísticas, puede ver las anomalías de los recursos de Amazon RDS. Cada información proactiva proporciona detalles sobre una anomalía proactiva. En una página de información proactiva, puede ver una descripción general de la información, métricas detalladas sobre la anomalía y recomendaciones para evitar problemas en el futuro. Para ver una anomalía proactiva, [visite la página de información proactiva](https://docs.aws.amazon.com/devops-guru/latest/userguide/working-with-rds.analyzing.insights.html).

Visión general del resultado de información

La sección de descripción general de Insight proporciona detalles sobre por qué se creó la información. Muestra la gravedad del resultado de información, así como una descripción de la anomalía y un cronograma en el que se produjo la anomalía. También muestra el número de servicios y aplicaciones afectados detectados por Guru. DevOps

#### Métricas

La sección de métricas proporciona gráficos de la anomalía. Cada gráfico muestra un umbral determinado por el comportamiento de referencia del recurso, así como los datos de la métrica informados desde el momento de la anomalía.

#### Recomendaciones para recursos agregados

En esta sección, se sugieren medidas que puede tomar para mitigar los problemas notificados antes de que se conviertan en un problema mayor. Las acciones que puede realizar se presentan en la columna cambios personalizados recomendados. La razón de ser de estas recomendaciones se presenta en la sección ¿Por qué DevOps Guru recomienda esto? columna. Para obtener más información acerca de cómo responder a las recomendaciones, consulte [the section called](#page-61-0) ["Respuesta a las recomendaciones de "](#page-61-0).

#### <span id="page-61-0"></span>Respuesta a las recomendaciones de

Las recomendaciones son la parte más importante del resultado de información. En esta etapa del análisis, actúa para resolver el problema de rendimiento. Por lo general, siga estos pasos:

1. Decida si el problema de rendimiento notificado indica un problema real.

En algunos casos, es probable que se produzca un problema benigno. Por ejemplo, si somete una base de datos de prueba a una carga de base de datos extrema, DevOps Guru for RDS informa de la carga como una anomalía de rendimiento. Sin embargo, no necesita corregir esta anomalía porque es el resultado esperado de las pruebas.

Diríjase al siguiente paso si determina que el problema necesita una respuesta.

2. Decida si va a implementar la recomendación.

En la tabla de recomendaciones, una columna muestra las acciones recomendadas. Para obtener información reactiva, esta es la columna Qué recomendamos de la página de detalles de una anomalía reactiva. Para obtener información proactiva, esta es la columna de Cambios personalizados recomendados de una página de información proactiva.

DevOpsGuru for RDS ofrece una lista de recomendaciones que cubren varios posibles escenarios problemáticos. Tras revisar esta lista, determine qué recomendación es más relevante para su

situación actual y considere aplicarla. Si una recomendación funciona para su situación, continúe con el siguiente paso. Si no es así, omita el paso restante y solucione el problema mediante técnicas manuales.

3. Realice las acciones recomendadas.

DevOpsGuru for RDS recomienda realizar una de las siguientes acciones:

• Realice una acción correctiva específica.

Por ejemplo, DevOps Guru for RDS podría recomendarle que actualice la capacidad de la CPU, ajuste la configuración del grupo de aplicaciones o active el esquema de rendimiento.

• Investigue la causa del problema.

Por lo general, DevOps Guru for RDS recomienda investigar sentencias SQL o eventos de espera específicos. Por ejemplo, una recomendación podría ser investigar el evento de espera io/table/sql/handler. Busque el evento de espera indicado en [Ajuste con eventos de](https://docs.aws.amazon.com/AmazonRDS/latest/AuroraUserGuide/AuroraPostgreSQL.Tuning.html) [espera para Aurora PostgreSQL](https://docs.aws.amazon.com/AmazonRDS/latest/AuroraUserGuide/AuroraPostgreSQL.Tuning.html) o [Ajuste con eventos de espera para Aurora MySQL](https://docs.aws.amazon.com/AmazonRDS/latest/AuroraUserGuide/AuroraMySQL.Managing.Tuning.html) en la Guía del Usuario de Amazon Aurora, o en [Ajuste con eventos de espera para RDS para](https://docs.aws.amazon.com/AmazonRDS/latest/UserGuide/PostgreSQL.Tuning.html) [PostgreSQL](https://docs.aws.amazon.com/AmazonRDS/latest/UserGuide/PostgreSQL.Tuning.html) en la Guía del Usuario de Amazon RDS. A continuación, lleve a cabo las acciones recomendadas.

#### **A** Important

Recomendamos que pruebe cualquier cambio en una instancia de prueba antes de modificar una instancia de producción para que pueda entender completamente el impacto de cada cambio. De esta forma, comprende el impacto del cambio.

# <span id="page-62-0"></span>Supervisión de bases de datos no relacionales mediante Guru DevOps

DevOpsGuru es capaz de generar información para sus bases de datos NoSQL o no relacionales que le ayudan a mantener sus recursos configurados de acuerdo con las mejores prácticas. Por ejemplo, DevOps Guru puede ayudarlo a mantenerse al tanto de la planificación de la capacidad mediante la previsión de las necesidades futuras en función del tráfico existente. DevOpsGuru puede identificar si está utilizando menos recursos de los que configuró y ofrecer recomendaciones para mejorar la disponibilidad de las aplicaciones en función de su uso histórico. Esto puede ayudarlo a reducir los costos innecesarios.

Más allá de la planificación de la capacidad, DevOps Guru detecta problemas operativos y le ayuda a solucionar problemas operativos, como la limitación, los conflictos de transacciones, los fallos en las comprobaciones condicionales y las áreas de mejora en los parámetros del SDK. Las bases de datos suelen estar conectadas con varios servicios y recursos, y DevOps Guru puede correlacionar la estructura de la aplicación para analizarla mediante grupos basados en el etiquetado o la agregación. AWS CloudFormation Las anomalías pueden afectar a varios recursos, todos ellos afectados por la misma solución. DevOpsGuru es capaz de correlacionar diferentes métricas, configuraciones, registros y eventos de recursos. Por ejemplo, DevOps Guru puede analizar y relacionar datos de una función Lambda que podría estar leyendo o escribiendo datos de una Amazon DynamoDB tabla. De esta forma, DevOps Guru supervisa varios recursos relacionados para detectar anomalías y proporcionar información útil para sus soluciones de bases de datos.

## Supervisión de las operaciones de la base de datos Amazon DynamoDB

La siguiente tabla muestra ejemplos de escenarios e información que DevOps Guru monitorea Amazon DynamoDB.

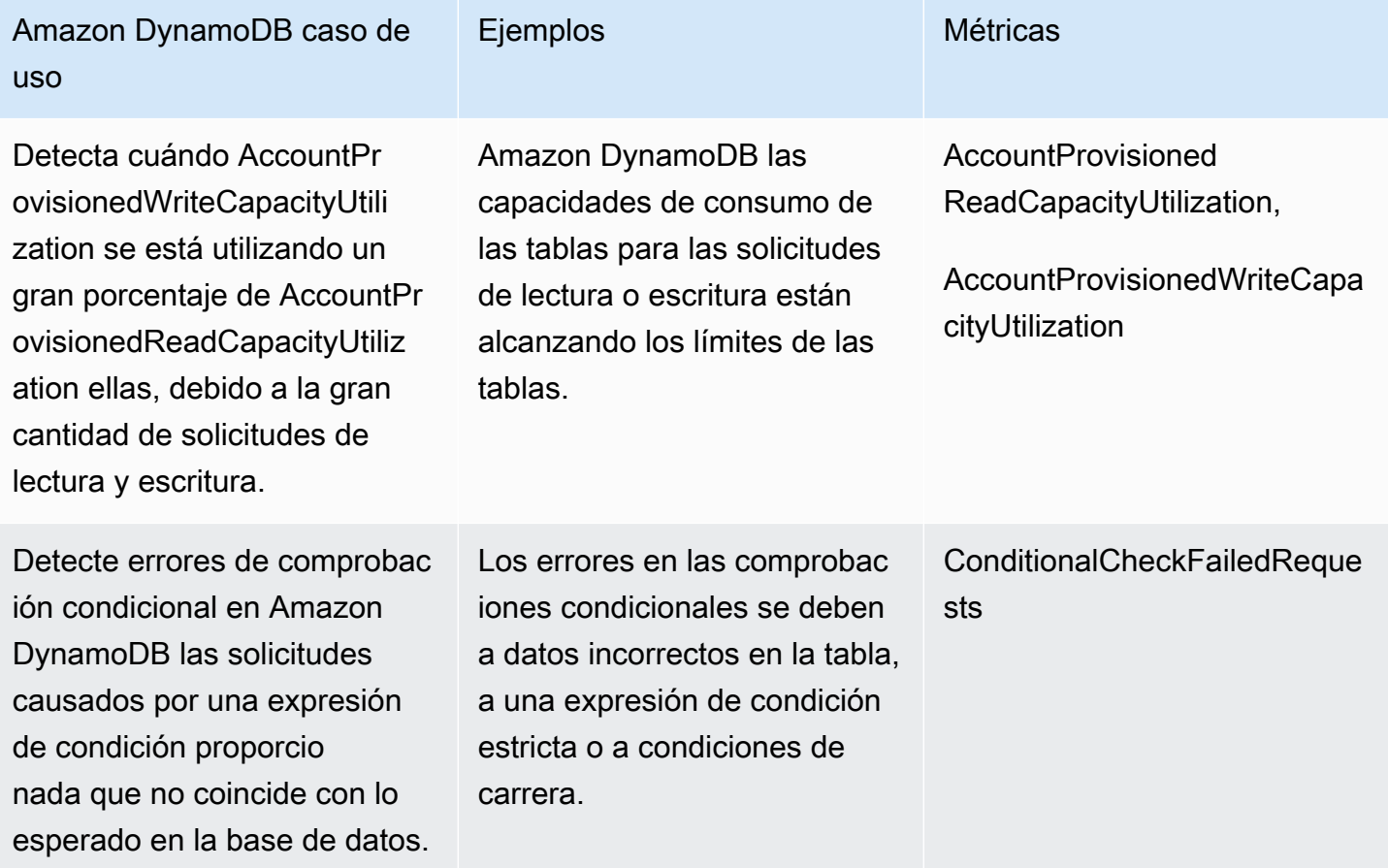

## Supervisión de las operaciones de la base de datos Amazon ElastiCache

La siguiente tabla muestra ejemplos de escenarios e información que DevOps Guru monitorea Amazon ElastiCache.

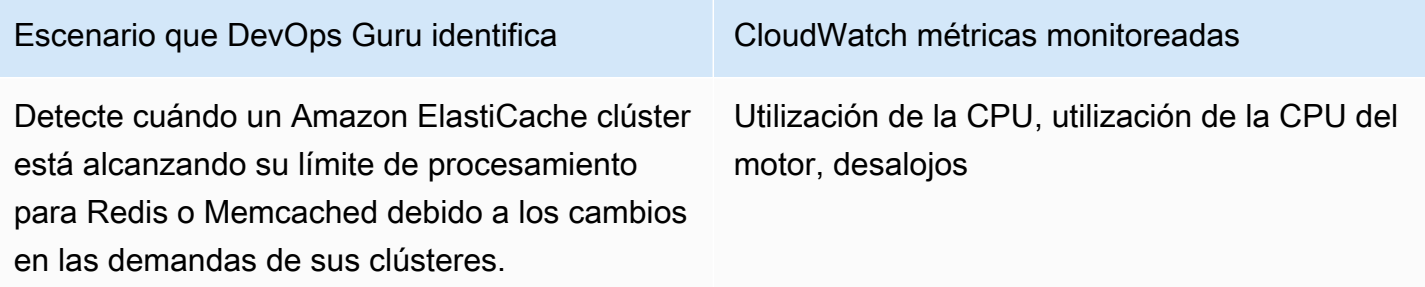

# Integración con Generador de Perfiles

En esta sección, se proporciona información general sobre cómo se integra Amazon DevOps Guru en el Generador de Perfiles de Amazon CodeGuru. Puede ver las recomendaciones de Generador de Perfiles como información en la consola DevOps Guru.

Amazon DevOps Guru se integra con Generador de Perfiles de Amazon CodeGuru con una regla administrada de EventBridge. Generador de Perfiles envía eventos a EventBridge La regla gestionada direcciona los eventos que se envían con el bus de eventos predeterminado. Cada evento entrante de Generador de Perfiles de CodeGuru es un informe proactivo de anomalías. Para obtener más información, consulte [Trabajar con EventBridge con Generador de Perfiles.](https://docs.aws.amazon.com/codeguru/latest/profiler-ug/working-with-eventbridge.html)

DevOps Guru admite eventos entrantes con EventBridge. Un evento indica un cambio en una recomendación identificada por DevOps Guru. Generador de Perfiles envía un evento de latido cada 24 horas para mostrar la continuidad del evento. Los eventos contienen información de recomendación de Generador de Perfiles, así como metadatos para sus recursos informáticos. Para obtener información sobre el ciclo de vida de un evento, consulte [Eventos de Amazon EventBridge.](https://docs.aws.amazon.com/eventbridge/latest/userguide/eb-events.html)

Al configurar DevOps Guru, DevOps Guru crea la regla gestionada de EventBridge en su cuenta que direcciona los eventos de otro servicio. Esta regla se dirige a DevOps Guru. Las notificaciones se envían cuando hay un evento entrante.

Un bus de eventos recibe eventos de una fuente como DevOps Guru y los dirige a las reglas asociadas a ese bus de eventos. Para más información sobre los buses de eventos, consulte [Buses](https://docs.aws.amazon.com/eventbridge/latest/userguide/eb-event-bus.html)  [de eventos.](https://docs.aws.amazon.com/eventbridge/latest/userguide/eb-event-bus.html)

Para obtener información sobre algunos de los parámetros, consulte [Eventos de Amazon](https://docs.aws.amazon.com/eventbridge/latest/userguide/eb-events.html)  [EventBridge](https://docs.aws.amazon.com/eventbridge/latest/userguide/eb-events.html).

Para recibir información sobre Generador de Perfiles en DevOps Guru, debe tener lo siguiente.

- El Generador de Perfiles de CodeGuru debe estar activado. Para obtener información sobre cómo habilitar Generador de Perfiles, consulte [Configuración del Generador de Perfiles](https://docs.aws.amazon.com/codeguru/latest/profiler-ug/setting-up.html).
- DevOps Guru debe estar activado. Para obtener información sobre cómo habilitar DevOps Guru, consulte [Habilitar DevOps Guru.](https://docs.aws.amazon.com/devops-guru/latest/userguide/getting-started-enable-service.html)
- Se deben monitorizar los mismos recursos en la misma región tanto en Generador de Perfiles como en DevOps Guru.

# Definición de aplicaciones mediante AWS recursos

Amazon DevOps Guru agrupa los recursos que se encuentran dentro del límite de cobertura que especifica qué recursos analiza para obtener información operativa. Los recursos se agrupan por recursos en AWS CloudFormation pilas o por recursos con etiquetas. Usted elige las pilas o etiquetas al configurar DevOps Guru. También puede actualizar las pilas o etiquetas más adelante. Le recomendamos que considere sus grupos de recursos como aplicaciones. Por ejemplo, puede tener todos los recursos que utiliza para una aplicación de supervisión definidos en una pila. O puede añadir la misma etiqueta a todos los recursos que utiliza en una aplicación de base de datos, el límite que define qué recursos analiza DevOps Guru. Todos los recursos de la colección se encuentran dentro de este límite. Todos los recursos de su cuenta que no estén en su colección de recursos están fuera del límite y no se analizan. Para más información sobre los servicios y recursos compatibles, consulte los [precios de Amazon DevOps Guru.](https://aws.amazon.com/devops-guru/pricing/)

Puede definir el límite de cobertura que contiene los recursos de sus aplicaciones de tres maneras.

- Especifique que todos los AWS recursos de su AWS cuenta y Región sean compatibles. Esto convierte su cuenta y su Región en el límite de recursos. Con esta opción, DevOps Guru analiza todos los recursos compatibles de su cuenta y Región. Todos los recursos que se encuentran en una pila se agrupan en una aplicación. Todos los recursos que no estén en una pila se agrupan en su propia aplicación.
- Use AWS CloudFormation pilas para especificar los recursos de sus aplicaciones. Una pila contiene recursos que se generan utilizando AWS CloudFormation. En DevOps Guru, elige pilas en su cuenta. Los recursos de cada pila que elija se agrupan en una aplicación. DevOps Guru analiza todos los recursos de las pilas para obtener información.
- Use AWS etiquetas para especificar los recursos de sus aplicaciones. Una etiqueta AWS consta de una clave y un valor. En DevOps Guru, elija una clave de etiqueta y, si lo desea, elija uno o más valores que estén emparejados con esa clave. Puede usar los valores para agrupar sus recursos en aplicaciones.

Para más información, consulte [Actualización de la cobertura de análisis de AWS en DevOps Guru.](#page-76-0)

#### Temas

- [Uso de etiquetas para identificar los recursos en sus aplicaciones DevOps Guru](#page-67-0)
- [Uso de AWS CloudFormation pilas para identificar los recursos en sus aplicaciones de](#page-71-0)  [DevOps Guru](#page-71-0)

# <span id="page-67-0"></span>Uso de etiquetas para identificar los recursos en sus aplicaciones DevOps Guru

Puede usar etiquetas para identificar los AWS recursos que Amazon DevOps Guru analiza y especificar qué recursos se agrupan para su supervisión con la clave de etiqueta y los valores de etiqueta seleccionados. Puede editar estas configuraciones al configurar DevOps Guru o al elegir Editar recursos analizados en la página de recursos analizados. Tras seleccionar las etiquetas, debe elegir una clave de etiqueta específica que comience por 'devops-guru-'. Para analizar todos los recursos de la cuenta y usar los valores de las etiquetas para agrupar los recursos, seleccione Todos los recursos de la cuenta. Para usar los valores de las etiquetas para especificar los recursos que DevOps Guru debe analizar, seleccione Elegir valores de etiqueta específicos.

#### **a** Note

Cuando se selecciona Todos los recursos de la cuenta y no existe ningún valor de etiqueta, los recursos sin la clave de etiqueta se agrupan y analizan por separado.

Se utiliza la clave de una etiqueta para identificar los recursos y, a continuación, se utilizan los valores con esa clave para agrupar los recursos en las aplicaciones. Por ejemplo, puede etiquetar sus recursos con la clave devops-guru-applications, a continuación, utilizarla con un valor diferente para cada una de sus aplicaciones. Puede usar los pares clave-valor de etiquetas devopsguru-applications/database, devops-guru-applications/cicd, y devops-guruapplications/monitoring para identificar tres aplicaciones en su cuenta. Cada aplicación se compone de recursos relacionados que contienen el mismo par clave-valorde etiqueta. Las etiquetas se añaden a los recursos mediante el servicio AWS al que pertenecen. Para más información, consulte [Adición de etiquetas AWS a los recursos AWS](#page-70-0).

Tras añadir una etiqueta a los recursos de la aplicación, puede filtrar la información por las etiquetas de los recursos que la generaron. Para obtener más información sobre cómo filtrar sus conocimientos mediante una etiqueta, consulte [Visualización de información de DevOps Guru](#page-31-0)

Para obtener más información sobre los servicios y recursos compatibles, consulte los [precios de](https://aws.amazon.com/devops-guru/pricing/) [Amazon DevOps Guru.](https://aws.amazon.com/devops-guru/pricing/)

#### Temas

• [¿Qué es una etiqueta AWS?](#page-68-0)

- [Definir una aplicación de DevOps Guru mediante una etiqueta](#page-68-1)
- [Uso de etiquetas con DevOps Guru](#page-69-0)
- [Adición de etiquetas AWS a los recursos AWS](#page-70-0)

## <span id="page-68-0"></span>¿Qué es una etiqueta AWS?

Las etiquetas le ayudan a identificar y organizar los recursos de AWS. Muchos servicios de AWS admiten el etiquetado, por lo que puede asignar la misma etiqueta a los recursos de diferentes servicios para indicar que los recursos están relacionados. Por ejemplo, puede asignar la misma etiqueta que se asigna a una función de AWS Lambda a un recurso de tabla de Amazon DynamoDB. Para obtener más información sobre el uso de etiquetas, consulte el documento técnico [Prácticas](https://d1.awsstatic.com/whitepapers/aws-tagging-best-practices.pdf)  [recomendadas de etiquetado](https://d1.awsstatic.com/whitepapers/aws-tagging-best-practices.pdf).

Cada etiqueta de AWS tiene dos partes:

- Una clave de etiqueta (por ejemplo, CostCenter, Environment, Project o Secret). Las claves de etiqueta distinguen entre mayúsculas y minúsculas.
- Un campo opcional que se denomina valor de etiqueta (por ejemplo, 111122223333 o Production o el nombre de un equipo). Omitir el valor de etiqueta es lo mismo que utilizar una cadena vacía. Al igual que las claves y los valores de etiqueta distinguen entre mayúsculas y minúsculas.

<span id="page-68-1"></span>En conjunto, se conocen como pares clave-valor.

## Definir una aplicación de DevOps Guru mediante una etiqueta

Para definir su aplicación Amazon DevOps Guru mediante una etiqueta, añada esa etiqueta a los AWS recursos de su cuenta que componen la aplicación. La etiqueta contiene una clave y un valor. Le recomendamos que añada una etiqueta a cada uno de AWS los recursos analizados por DevOps Guru que tenga la misma clave. Use un valor diferente en la etiqueta para agrupar los recursos en sus aplicaciones. Por ejemplo, puede asignar etiquetas con la clave devops-guru-analysisboundary a todos los AWS recursos en su límite de cobertura. Use valores diferentes con esa clave para identificar las aplicaciones de su cuenta. Puede usar los valores containers, database y monitoring para tres aplicaciones. Para más información, consulte [Actualización de la cobertura](#page-76-0)  [de análisis de AWS en DevOps Guru](#page-76-0).

Si usa etiquetas AWS para especificar qué recursos analizar, puede usar etiquetas con una sola clave. Puede emparejar la clave de sus etiquetas con cualquier valor. Utilice el valor para agrupar los recursos que contienen la clave en sus aplicaciones operativas.

#### **A** Important

La cadena utilizada para en la clave de una etiqueta que se utiliza para definir la cobertura de recursos debe empezar por el prefijo Devops-guru-. La clave de etiqueta puede ser DevOps-Guru-deployment-application o devops-guru-rds-application. Al crear una clave, puede usar las mayúsculas o minúsculas que desee en la clave. Después de crear una clave, esta distingue entre mayúsculas y minúsculas. Por ejemplo, DevOps Guru trabaja con una clave llamada devops-guru-rds y una clave nombradaDevOps-Guru-RDS, y estas actúan como dos claves diferentes. Los posibles pares clave/valor en la aplicación pueden ser Devops-Guru-production-application/RDS o Devops-Guruproduction-application/containers.

## <span id="page-69-0"></span>Uso de etiquetas con DevOps Guru

Especifique las AWS etiquetas que identifican los AWS recursos que desea que Amazon DevOps Guru analice o especifique los valores de las etiquetas que identifican los recursos que se van a agrupar. Estos recursos son el límite de cobertura de sus recursos. Puede elegir una clave y cero o más valores.

Para elegir sus etiquetas

- 1. Abra la consola de Amazon DevOps Guru en [https://console.aws.amazon.com/devops-guru/.](https://console.aws.amazon.com/devops-guru/)
- 2. Abra el panel de navegación y, a continuación, expanda Configuración.
- 3. En Recursos analizados, seleccione Editar.
- 4. Elija Etiquetas si quiere que DevOps Guru analice todos los recursos que contienen las etiquetas que elija. Elija una clave y, después, una de las siguientes opciones:
	- Todos los recursos de la cuenta: analice todos los recursos AWS de la Región y la cuenta actuales. Los recursos con la clave de etiqueta seleccionada se agrupan por valor de etiqueta, si existe alguno. Los recursos sin esta clave de etiqueta se agrupan y analizan por separado.

• Elija valores de etiqueta específicos: se analizan todos los recursos que contienen una etiqueta con la clave que usted eligió. DevOpsGuru agrupa sus recursos en aplicaciones según los valores de su etiqueta.

La clave de la etiqueta debe comenzar con el prefijo devops-guru-. El prefijo no distingue entre mayúsculas y minúsculas. Por ejemplo, una clave válida es DevOps-Guru-Production-Applications.

5. Seleccione Guardar.

## <span id="page-70-0"></span>Adición de etiquetas AWS a los recursos AWS

Cuando especifique las AWS etiquetas que identifican los AWS recursos que desea que DevOps Guru analice, elija etiquetas que tengan recursos asociados. Puede añadir etiquetas a sus recursos mediante el AWS servicio al que pertenece cada recurso o mediante el editor de AWS etiquetas.

• Para administrar las etiquetas mediante el servicio de sus recursos, use la consola, AWS Command Line Interface o el SDK del servicio al que pertenece el recurso. Por ejemplo, puede etiquetar un recurso de transmisión de Amazon Kinesis o un recurso de CloudFront distribución de Amazon. Estos son dos ejemplos de servicios con recursos que se pueden etiquetar. La mayoría de los recursos que DevOps Guru puede analizar admiten etiquetas. Para obtener más información, consulte [Etiquetar sus transmisiones](https://docs.aws.amazon.com/streams/latest/dev/tagging.html) en la Guía para desarrolladores de Amazon Kinesis [y Etiquetar una](https://docs.aws.amazon.com/AmazonCloudFront/latest/DeveloperGuide/tagging.html) distribución en la Guía para desarrolladores de Amazon CloudFront . Para obtener información sobre cómo añadir etiquetas a otros tipos de recursos, consulte la guía del usuario o la guía para desarrolladores del AWS servicio al que pertenecen.

#### **a** Note

Al etiquetar los recursos de Amazon RDS, debe etiquetar la instancia de base de datos y no el clúster.

• Puede usar el AWS editor de etiquetas para administrar las etiquetas por recursos de su Región y por recursos de servicios específicos AWS. Para más información, consulte el [Editor de etiquetas](https://docs.aws.amazon.com/ARG/latest/userguide/tag-editor.html) en la Guía del Usuario de grupos de recursos de AWS.

Al añadir una etiqueta a un recurso, puede añadir solo la clave o la clave y un valor. Por ejemplo, puede crear una etiqueta con la clave de todos devops-guru- los recursos que forman parte de su aplicación. DevOps También puede añadir una etiqueta con la clave devops-guru- y el valor y, a continuaciónRDS, añadir ese par clave-valor únicamente a los recursos de Amazon RDS de su aplicación. Esto resulta útil si desea ver en la consola la información que se genera únicamente a partir de los recursos de Amazon RDS de su aplicación.

# <span id="page-71-0"></span>Uso de AWS CloudFormation pilas para identificar los recursos en sus aplicaciones de DevOps Guru

Puede usar AWS CloudFormation pilas para especificar qué AWS recursos quiere que DevOps Guru analice. Una pila es una colección de recursos AWS que administra como una única unidad. Los recursos de las pilas que elija constituyen el límite de cobertura de DevOps Guru. Para cada pila que elija, los datos operativos de los recursos compatibles se analizan para detectar un comportamiento anómalo. Luego esos problemas se agrupan en anomalías relacionadas para generar información. Cada información incluye una o más recomendaciones para ayudarle a abordarlas. El número máximo de pilas que puede especificar es 1000. Para más información, consulte [Trabajo con Pilas](https://docs.aws.amazon.com/AWSCloudFormation/latest/UserGuide/stacks.html) en la Guía del Usuario AWS CloudFormation y [Actualización de la cobertura de análisis de AWS en](#page-76-0) [DevOps Guru](#page-76-0).

Después de elegir una pila, DevOps Guru empieza inmediatamente a analizar cualquier recurso que le añada. Si elimina un recurso de una pila, deja de analizarse.

Si elige que DevOps Guru analice todos los recursos compatibles de su cuenta (esto significa que su cuenta AWS y región son el límite de cobertura de DevOps Guru), DevOps Guru analiza y crea insights para cada recurso compatible de su cuenta, incluidos los que están agrupados. La información obtenida a partir de anomalías en un recurso que no está en una pila se agrupa a nivel de cuenta. Si se crea una información a partir de anomalías en un recurso que está en una pila, se agrupa a nivel de pila. Para más información, consulte [Comprender cómo se agrupan los](#page-36-0)  [comportamientos anómalos en resultados de información.](#page-36-0)

### Elegir pilas para que DevOps Guru las analice

Especifique los recursos que desea que Amazon DevOps Guru analice seleccionando las pilas AWS CloudFormation que los crean. Puede hacerlo mediante la AWS Management Console o SDK.

#### Temas

- [Elegir pilas para que DevOps Guru las analice \(consola\)](#page-72-0)
- [Elegir pilas para que DevOps Guru las analice \(DevOps Guru SDK\)](#page-72-1)
#### Elegir pilas para que DevOps Guru las analice (consola)

Puede añadir AWS CloudFormation pilas mediante la consola.

Para elegir las pilas que contienen los recursos que se van a analizar

- 1. Abra la consola Amazon DevOps Guru en [https://console.aws.amazon.com/devops-guru/.](https://console.aws.amazon.com/devops-guru/)
- 2. En el panel de navegación, seleccione Configuración.
- 3. En la cobertura de análisis de DevOps Guru, elija Administrar.
- 4. Elija las pilas de CloudFormation si quiere que DevOps Guru analice los recursos que se encuentran en las pilas que elija y, a continuación, elija una de las siguientes opciones.
	- Todos los recursos: se analizan todos los recursos que están en pilas en su cuenta. Los recursos de cada pila se agrupan en su propia aplicación. Los recursos de su cuenta que no estén en una pila no se analizarán.
	- Seleccionar pilas: seleccione las pilas que desee que DevOps Guru analice. Los recursos de cada pila que seleccione se agrupan en su propia aplicación. Puede introducir el nombre de una pila en Buscar pilas para localizar rápidamente una pila específica. Puede seleccionar hasta 1000 pilas.
- 5. Seleccione Guardar.

Elegir pilas para que DevOps Guru las analice (DevOps Guru SDK)

Para especificar las pilas AWS CloudFormation mediante Amazon DevOps Guru SDK, utilice el método UpdateResourceCollection. Para más información, consulte [UpdateResourceCollection](https://docs.aws.amazon.com/devops-guru/latest/APIReference/API_UpdateResourceCollection.html) en la Referencia de API de Amazon DevOps Guru.

# Trabajando con Amazon EventBridge

Amazon DevOps Guru se integra con Amazon EventBridge para notificarle determinados eventos relacionados con las estadísticas y las correspondientes actualizaciones de las mismas. Los eventos de AWS los servicios se envían casi EventBridge en tiempo real. Puede crear reglas sencillas para indicar qué eventos le resultan de interés, así como qué acciones automatizadas se van a realizar cuando un evento cumple una de las reglas. Entre las acciones que se pueden iniciar automáticamente se incluyen los siguientes ejemplos:

- Invocar una función AWS Lambda
- Invocar un comando de ejecución Amazon Elastic Compute Cloud
- Desviar el evento a Amazon Kinesis Data Streams
- Activación de una máquina de estado de Step Functions
- Notificar un tema de Amazon SNS o Amazon SQS

Puede seleccionar cualquiera de los siguientes patrones predefinidos para filtrar eventos o crear una regla de patrón personalizada para iniciar acciones en un AWS recurso compatible.

- DevOps Guru: New Insight Open
- DevOps Asociación Guru New Anomaly
- DevOps Se mejoró la gravedad de Guru Insight
- DevOps Se creó una nueva recomendación de Guru
- DevOps Guru Insight ha cerrado

## Eventos para DevOps Guru

Los siguientes son ejemplos de eventos de DevOps Guru. Los eventos se emiten en la medida de lo posible. Para obtener más información sobre los patrones de eventos, consulta [Cómo empezar con](https://docs.aws.amazon.com/eventbridge/latest/userguide/eb-get-started.html)  [Amazon EventBridge o Amazon EventBridge](https://docs.aws.amazon.com/eventbridge/latest/userguide/eb-get-started.html) [Event Patterns.](https://docs.aws.amazon.com/eventbridge/latest/userguide/eb-event-patterns.html)

#### DevOpsGuruNuevo evento Insight Open

Cuando DevOps Guru abre una nueva visión, envía el siguiente evento.

```
 "version" : "0", 
     "id" : "08108845-ef90-00b8-1ad6-2ee5570ac6c4", 
     "detail-type" : "DevOps Guru New Insight Open", 
     "source" : "aws.devops-guru", 
     "account" : "123456789012", 
     "time" : "2021-11-01T17:06:10Z", 
     "region" : "us-east-1", 
     "resources" : [ ], 
     "detail" : { 
       "insightSeverity" : "high", 
       "insightDescription" : "ApiGateway 5XXError Anomalous In Stack TestStack", 
       "insightType" : "REACTIVE", 
       "anomalies" : [ 
        \left\{ \right. "startTime" : "1635786000000", 
           "id" : "AL41JDFFQPYlZlXD8cpREkAAAAF83HGGgC9TmTr9lbfJ7sCiISlWMeFCbHY_XXXX", 
           "sourceDetails" : [ 
\{\hspace{.1cm} \} "dataSource" : "CW_METRICS", 
               "dataIdentifiers" : { 
                 "period" : "60", 
                 "stat" : "Average", 
                 "unit" : "None", 
                 "name" : "5XXError", 
                 "namespace" : "AWS/ApiGateway", 
                 "dimensions" : [ 
\{ "name" : "ApiName", 
                     "value" : "Test API Service" 
                   }, 
\{ "name" : "Stage", 
                     "value" : "prod" 
 } 
 ] 
 } 
 } 
          \mathbf{I} } 
       ], 
       "accountId" : "123456789012", 
       "messageType" : "NEW_INSIGHT", 
       "insightUrl" : "https://us-east-1.console.aws.amazon.com/devops-guru/#/insight/
reactive/AIYH6JxdbgkcG0xJmypiL4MAAAAAAAAAL0SLEjkxiNProXWcsTJbLU07EZ7XXXX",
```

```
 "startTime" : "1635786120000", 
     "insightId" : "AIYH6JxdbgkcG0xJmypiL4MAAAAAAAAAL0SLEjkxiNProXWcsTJbLU07EZ7XXXX", 
     "region" : "us-east-1" 
   } 
 },
```
## Patrón de eventos de muestra personalizado para el nueva información de gravedad alta

Las reglas utilizan patrones de eventos para seleccionar eventos y dirigirlos a los destinos. El siguiente es un ejemplo de patrón de eventos de DevOps Guru.

```
{ 
   "source": [ 
      "aws.devops-guru" 
   ], 
   "detail-type": [ 
      "DevOps Guru New Insight Open" 
   ], 
   "detail": { 
      "insightSeverity": [ 
            "high" 
           \mathbf 1 }
}
```
# Actualización de la configuración de DevOps Guru

Puede actualizar la siguiente configuración de Amazon DevOps Guru:

- Su cobertura de DevOps Guru. Esto determina qué recursos de su cuenta se analizan.
- Sus notificaciones. Esto determina qué temas de Amazon Simple Notification Service se utilizan para notificarle los eventos importantes de DevOps Guru.
- Funciones para obtener información mejorada. Esto incluye la detección de anomalías en el registro, el cifrado y la configuración de AWS Systems Manager integración. Esto determina si DevOps Guru muestra los datos de registro, si utiliza claves de seguridad adicionales y si se crea un OpsItem en Systems Manager OpsCenter para cada nueva información.

#### Temas

- [Actualizar la configuración de su cuenta de administración](#page-76-0)
- [Actualización de la cobertura de análisis de AWS en DevOps Guru](#page-76-1)
- [Actualización de las notificaciones en DevOps Guru](#page-77-0)
- [Filtrar las notificaciones de DevOps Guru](#page-81-0)
- [Actualización de AWS Systems Manager la integración en DevOps Guru](#page-83-0)
- [Actualización de la detección de anomalías en el registro en DevOps Guru](#page-84-0)
- [Actualización de la configuración de cifrado en DevOps Guru](#page-84-1)

## <span id="page-76-0"></span>Actualizar la configuración de su cuenta de administración

Puede configurar DevOps Guru para las cuentas de su organización. Si no ha registrado un administrador delegado, puede hacerlo seleccionando Registrar administrador delegado. Para obtener más información sobre el registro de un administrador delegado, consulte [Activar](https://docs.aws.amazon.com/devops-guru/latest/userguide/getting-started-enable-service.html)  [DevOps Guru](https://docs.aws.amazon.com/devops-guru/latest/userguide/getting-started-enable-service.html).

# <span id="page-76-1"></span>Actualización de la cobertura de análisis de AWS en DevOps Guru

Puede actualizar qué recursos AWS de su cuenta analiza DevOps Guru. Para ello, vaya a la página de recursos analizados de la consola y, a continuación, seleccione Editar. Para más información, consulte [Visualización de los recursos analizados](#page-94-0).

## <span id="page-77-0"></span>Actualización de las notificaciones en DevOps Guru

Configure los temas de Amazon Simple Notification Service que se utilicen para notificarle sobre eventos importantes de Amazon DevOps Guru. Puede elegir de una lista de nombres de temas que ya existen en su AWS cuenta, introducir el nombre de un tema nuevo que DevOps Guru cree en su cuenta o introducir el nombre de recurso de Amazon (ARN) de un tema existente en cualquier AWS cuenta de su Región. Si especifica el ARN de un tema que no está en su cuenta, debe conceder permiso a DevOps Guru para acceder a ese tema añadiéndole una política de IAM. Para más información, consulte [Permisos para temas de Amazon SNS.](#page-148-0) Puede especificar hasta dos temas.

DevOps Guru envía notificaciones para las siguientes actualizaciones:

- Se crea un nuevo resultado de información.
- Se añade una nueva anomalía a un resultado de información.
- La gravedad de un resultado de información se actualiza de Low o Medium a High.
- El estado de un resultado de información cambia de continuo a resuelto.
- Se identifica una recomendación para un resultado de información.

DevOps Guru también envía notificaciones si una AWS CloudFormation pila o clave de etiqueta seleccionada no es válida cuando intenta añadir recursos a su cuenta de DevOps Guru.

Puede elegir entre recibir notificaciones de Amazon SNS para todo tipo de actualizaciones de un problema o recibir notificaciones de Amazon SNS solo cuando el problema esté abierto, cerrado o cambie de gravedad. De forma predeterminada, recibe notificaciones de todas las actualizaciones.

Para actualizar las notificaciones, primero vaya a la página de notificaciones y, a continuación, elija si desea añadir, eliminar o actualizar las configuraciones de los temas de notificaciones de Amazon SNS.

#### Temas

- [Navegue hasta la configuración de notificaciones en la consola de DevOps Guru](#page-78-0)
- [Añadir temas de notificaciones de Amazon SNS en la consola de DevOps Guru](#page-78-1)
- [Eliminar temas de notificaciones de Amazon SNS en la consola de DevOps Guru](#page-79-0)
- [Actualización de configuraciones de notificaciones de Amazon SNS](#page-79-1)
- [Permisos añadidos a su tema de Amazon SNS](#page-80-0)

# <span id="page-78-0"></span>Navegue hasta la configuración de notificaciones en la consola de DevOps Guru

Para actualizar las notificaciones, primero debe ir a la sección de configuración de notificaciones.

Para ir a la sección de configuración de notificaciones

- 1. Abra la consola Amazon DevOps Guru en [https://console.aws.amazon.com/devops-guru/.](https://console.aws.amazon.com/devops-guru/)
- 2. Seleccione Configuración en el panel de navegación.

La página de configuración incluye la sección Notificaciones, con información sobre los temas configurados de Amazon SNS.

## <span id="page-78-1"></span>Añadir temas de notificaciones de Amazon SNS en la consola de DevOps Guru

Para añadir un tema de notificación de Amazon SNS en la consola de DevOps Guru

- 1. [the section called "Navegue hasta la configuración de notificaciones en la consola de](#page-78-0) [DevOps Guru"](#page-78-0).
- 2. Seleccione Añadir notificación.
- 3. Para añadir un tema de Amazon SNS, realice alguna de las siguientes acciones.
	- Elija Generar un nuevo tema de SNS mediante el correo electrónico. Luego, desde Especificar la dirección de correo electrónico, introduzca la dirección de correo electrónico en la que desea recibir las notificaciones. Para introducir direcciones de correo electrónico adicionales, seleccione Añadir nueva dirección de correo electrónico.
	- Elija Usar un tema de SNS existente. A continuación, en Eligir un tema de su AWS cuenta, elija el tema que quiera usar.
	- Elija Usar un ARN de tema de SNS existente para especificar un tema existente de otra cuenta. A continuación, en Introducir un ARN para un tema, introduzca el ARN del tema. El ARN es el nombre de recurso de Amazon del tema. Puede especificar un tema en una cuenta diferente. Si utiliza un tema en otra cuenta, debe añadir una política de recursos al tema. Para más información, consulte [Permisos para temas de Amazon SNS.](#page-148-0)
- 4. Seleccione Guardar.

# <span id="page-79-0"></span>Eliminar temas de notificaciones de Amazon SNS en la consola de DevOps Guru

Para eliminar temas de Amazon SNS en la consola de DevOps Guru

- 1. [the section called "Navegue hasta la configuración de notificaciones en la consola de](#page-78-0) [DevOps Guru"](#page-78-0).
- 2. Elija Seleccionar un tema existente.
- 3. En el menú desplegable, seleccione el tema que desea eliminar.
- 4. Elija Eliminar.
- 5. Seleccione Guardar.

### <span id="page-79-1"></span>Actualización de configuraciones de notificaciones de Amazon SNS

Hay dos tipos de configuraciones de notificaciones para los temas de notificación de Amazon SNS en DevOps Guru. Puede elegir recibir notificaciones de todos los niveles de gravedad o solo notificaciones con niveles de gravedad alto y medio. Además, puede recibir notificaciones de todo tipo de actualizaciones o solo de algunas de ellas.

Cuando elige recibir notificaciones de Amazon SNS para todo tipo de actualizaciones del problema, DevOps Guru envía notificaciones para las siguientes actualizaciones:

- Se crea un nuevo resultado de información.
- Se añade una nueva anomalía a un resultado de información.
- La gravedad de un resultado de información se actualiza de Low o Medium a High.
- El estado de un resultado de información cambia de continuo a resuelto.
- Se identifica una recomendación para un resultado de información.

De forma predeterminada, solo recibe notificaciones de nivel de gravedad alto y medio, y recibe notificaciones de todo tipo de actualizaciones.

Para actualizar las configuraciones de notificaciones de los temas de notificaciones de Amazon SNS

1. [the section called "Navegue hasta la configuración de notificaciones en la consola de](#page-78-0) [DevOps Guru"](#page-78-0).

Eliminar temas de notificaciones de Amazon SNS 74

- 2. Elija Seleccionar un tema existente.
- 3. En el menú desplegable, seleccione el tema en el que desea realizar actualizaciones.
- 4. Seleccione Todos los niveles de gravedad para recibir notificaciones con niveles de gravedad alto, medio y bajo, o seleccione Solo alto y medio para recibir notificaciones con niveles de gravedad altos y medios.
- 5. Seleccione Notificarme sobre todas las actualizaciones de la información o seleccione Notificarme cuando se abra o cierre una información o cuando el nivel de gravedad cambie de bajo o medio a alto.
- 6. Seleccione Guardar.

#### <span id="page-80-0"></span>Permisos añadidos a su tema de Amazon SNS

Un tema de Amazon SNS es un recurso que contiene una política de recursos AWS Identity and Access Management (IAM). Al especificar un tema aquí, DevOps Guru añade los siguientes permisos a su política de recursos.

```
{ 
     "Sid": "DevOpsGuru-added-SNS-topic-permissions", 
     "Effect": "Allow", 
     "Principal": { 
         "Service": "region-id.devops-guru.amazonaws.com" 
     }, 
     "Action": "sns:Publish", 
     "Resource": "arn:aws:sns:region-id:topic-owner-account-id:my-topic-name", 
     "Condition" : { 
       "StringEquals" : { 
         "AWS:SourceArn": "arn:aws:devops-guru:region-id:topic-owner-account-
id:channel/devops-guru-channel-id", 
         "AWS:SourceAccount": "topic-owner-account-id" 
     } 
   }
}
```
Estos permisos son necesarios para que DevOps Guru publique notificaciones mediante un tema. Si prefiere no tener estos permisos sobre el tema, puede eliminarlos de forma segura y el tema seguirá funcionando como antes de que lo eligiera. Sin embargo, si se eliminan estos permisos adjuntos, DevOps Guru no podrá usar el tema para generar notificaciones.

## <span id="page-81-0"></span>Filtrar las notificaciones de DevOps Guru

Puede filtrar las notificaciones de DevOps [the section called "Actualización de configuraciones](#page-79-1)  [de notificaciones de Amazon SNS"](#page-79-1) Guru mediante una política de filtrado de suscripciones de Amazon SNS.

#### Temas

- [Filtrar notificaciones con una política de filtrado de suscripciones de Amazon SNS](#page-81-1)
- [Ejemplo de notificación de Amazon SNS filtrada para Amazon DevOps Guru](#page-82-0)

## <span id="page-81-1"></span>Filtrar notificaciones con una política de filtrado de suscripciones de Amazon SNS

Puede crear una política de filtrado de suscripciones de Amazon Simple Notification Service (Amazon Simple Notification Service (Amazon SNS) para reducir la cantidad de notificaciones que recibe de Amazon DevOps Guru.

Utilice una política de filtrado para especificar los tipos de notificaciones que recibe. Puede filtrar sus mensajes de Amazon SNS con las siguientes palabras clave.

- NEW\_INSIGHT— Recibir una notificación cuando se cree un nuevo resultado de información
- CLOSED\_INSIGHT— Recibir una notificación cuando se cierre un resultado de información existente
- NEW\_RECOMMENDATION— Recibir una notificación cuando se cree una nueva recomendación a partir de un resultado de información
- NEW ASSOCIATION— Recibir una notificación cuando se detecte una nueva anomalía a partir de un resultado de información
- CLOSED ASSOCIATION— Recibir una notificación cuando se cierre una anomalía existente
- SEVERITY\_UPGRADED— Recibir una notificación cuando se actualice la gravedad de un resultado de información

Para obtener información sobre cómo crear una política de filtro de suscripción de Amazon SNS, consulte [Políticasde filtro de suscripción de Amazon SNS](https://docs.aws.amazon.com/sns/latest/dg/sns-subscription-filter-policies.html) en la Guía para Desarrolladores de Amazon Simple Notification Service. En su política de filtros, especifica una de las palabras clave junto con la política MessageType. Por ejemplo, lo siguiente aparecería en un filtro que especifique que el tema Amazon SNS solo envía notificaciones cuando se detecta una nueva anomalía a partir de un resultado de información.

```
{ 
   "MessageType":["NEW_ ASSOCIATION"] 
}
```
## <span id="page-82-0"></span>Ejemplo de notificación de Amazon SNS filtrada para Amazon DevOps Guru

El siguiente es un ejemplo de una notificación de Amazon Simple Notification Service (Amazon SNS) de un tema de Amazon SNS con una política de filtrado. Su MessageType está configurado en NEW\_ASSOCIATION, por lo que envía notificaciones solo cuando se detecta una nueva anomalía a partir de un resultado de información.

```
{ 
       "accountId": "123456789012", 
       "region": "us-east-1", 
       "messageType": "NEW_ASSOCIATION", 
       "insightId": "ADyf4FvaVNDzu9MA2-IgFDkAAAAAAAAAEGpJd5sjicgauU2wmAlnWUyyI2hiO5it", 
       "insightName": "Repeated Insight: Anomalous increase in Lambda 
  ApigwLambdaDdbStack-22-Function duration due to increased number of invocations", 
       "insightUrl": "https://us-east-1.console.aws.amazon.com/devops-guru/insight/
reactive/ADyf4FvaVNDzu9MA2-IgFDkAAAAAAAAAEGpJd5sjicgauU2wmAlnWUyyI2hiO5it", 
       "insightType": "REACTIVE", 
       "insightDescription": "At March 29, 2023 22:02 GMT, Lambda function 
  ApigwLambdaDdbStack-22-Function had\n an increased duration anomaly possibly caused by 
  the Lambda function invocation increase. DevOps Guru has detected this is a repeated 
  insight. DevOps Guru treats repeated insights as 'Low Severity'.", 
       "startTime": 1628767500000, 
       "startTimeISO": "2023-03-29T22:00:00Z", 
       "anomalies": [ 
         { 
           "id": "AG2n8ljW74BoI1CHu-m_oAgAAAF7Ohu24N4Yro69ZSdUtn_alzPH7VTpaL30JXiF", 
           "startTime": 1628767500000, 
           "startTimeISO": "2023-03-29T22:00:00Z", 
           "openTime": 1680127740000, 
           "openTimeISO": "2023-03-29T22:09:00Z", 
           "sourceDetails": [ 
\{\hspace{.1cm} \} "dataSource": "CW_METRICS",
```

```
 "dataIdentifiers": { 
                  "namespace": "AWS/SQS", 
                  "name": "ApproximateAgeOfOldestMessage", 
                  "stat": "Maximum", 
                  "unit": "None", 
                  "period": "60", 
                  "dimensions": "{\"QueueName\":\"FindingNotificationsDLQ\"}" 
 } 
 } 
            ], 
            "associatedResourceArns":[ 
             "arn:aws:sns:us-east-1:123456789012:DevOpsGuru-insights-sns" 
           ] 
         } 
       ], 
       "resourceCollection":{ 
       "cloudFormation":{ 
          "stackNames":[ 
              "CapstoneNotificationPublisherEcsApplicationInfrastructure" 
          \mathbf{I} } 
       }
}
```
# <span id="page-83-0"></span>Actualización de AWS Systems Manager la integración en DevOps Guru

Puede habilitar la creación de un OpsiTem para cada nueva información en OpsCenter de AWS Systems Manager. OpsCenter es un sistema centralizado en el que puede ver, investigar y revisar elementos de trabajo operativos (OpsItems). Los OpSitems de sus resultados de información pueden ayudarle a gestionar el trabajo que aborde el comportamiento anómalo que provocó la creación de cada resultado de información. Para más información, consulte [AWS Systems Manager OpsCenter](https://docs.aws.amazon.com/systems-manager/latest/userguide/OpsCenter.html) y [Trabajar con OpsCenter](https://docs.aws.amazon.com/systems-manager/latest/userguide/OpsCenter-working-with-OpsItems.html) en la Guía del Usuario AWS Systems Manager.

#### **a** Note

Si cambia la clave o el valor del campo de etiqueta de un OpsiTem, DevOps Guru no podrá actualizar ese OpsiTem. Por ejemplo, si cambia la etiqueta de un OpsiTem de

"aws:RequestTag/DevOps-GuruInsightSsmOpsItemRelated": "true" a otra, DevOps Guru no podrá actualizar ese OpsiTem.

Para gestionar la integración de Systems Manager

- 1. Abra la consola Amazon DevOps Guru en [https://console.aws.amazon.com/devops-guru/.](https://console.aws.amazon.com/devops-guru/)
- 2. Seleccione Configuración en el panel de navegación.
- 3. En la AWS Systems Manager integración, seleccione Habilitar DevOps Guru para crear un AWS OpstItem en OpsCenter para cada resultado de información, de modo que se cree un OpsItem para cada nuevo resultado de información. Deseleccione esta opción para dejar de crear un OpsiTem para cada nuevo resultado de información.

Se le cobrará por los OpsItems creados en su cuenta. Para más información, consulte [Precios de](https://aws.amazon.com/systems-manager/pricing/)  [AWS Systems Manager](https://aws.amazon.com/systems-manager/pricing/).

# <span id="page-84-0"></span>Actualización de la detección de anomalías en el registro en DevOps Guru

Para administrar la configuración de detección de anomalías en el registro

- 1. Abra la consola Amazon DevOps Guru en [https://console.aws.amazon.com/devops-guru/.](https://console.aws.amazon.com/devops-guru/)
- 2. Seleccione Configuración en el panel de navegación.
- 3. En Detección de anomalías de registro, seleccione Habilitar la detección de anomalías de registro concediendo permisos a DevOps Guru para mostrar los datos de registro asociados a un resultado de información. para hacer que DevOps Guru muestre los datos de registro relacionados con resultado de informacións.

## <span id="page-84-1"></span>Actualización de la configuración de cifrado en DevOps Guru

Puede actualizar la configuración de cifrado para usar claves de AWS propias o administradas por el cliente AWS KMS. Al cambiar a una nueva AWS KMS clave gestionada por el cliente desde una AWS KMS clave gestionada por el cliente existente, DevOps Guru comienza automáticamente a cifrar los metadatos recién ingeridos con la nueva clave. Los datos históricos permanecerán cifrados con la clave gestionada por el cliente AWS KMS configurada anteriormente.

#### **a** Note

Si revoca la concesión o deshabilita o elimina la AWS KMS clave anterior, DevOps Guru no podrá acceder a ninguno de los datos cifrados por esta clave y es posible que AccessDeniedException la vea al realizar una operación de lectura.

Para administrar la configuración de cifrado

- 1. Abra la consola Amazon DevOps Guru en [https://console.aws.amazon.com/devops-guru/.](https://console.aws.amazon.com/devops-guru/)
- 2. Seleccione Configuración en el panel de navegación.
- 3. En la sección Cifrado, elija Editar cifrado.
- 4. Seleccione el tipo de cifrado que le gustaría utilizar para proteger sus datos. Puede utilizar una clave de AWS propiedad predeterminada, elegir una clave administrada por el cliente o crear una nueva AWS KMS clave administrada por el cliente.
- 5. Seleccione Guardar.

El cifrado es una parte importante de la seguridad de DevOps Guru. Para más información, consulte [the section called "Protección de datos".](#page-98-0)

## Uso de notificaciones

Hay diferentes tipos de notificaciones en DevOps Guru.

#### Temas

- [Nuevo resultado de información](#page-86-0)
- [Resultado de información cerrado](#page-87-0)
- [Nueva asociación](#page-89-0)
- [Nueva recomendación](#page-90-0)
- [Gravedad mejorada](#page-91-0)
- [Fallo en la validación de recursos](#page-92-0)

<span id="page-86-0"></span>Las secciones de esta página muestran ejemplos de cada tipo de notificación.

## Nuevo resultado de información

Las notificaciones de resultados de información nuevos contienen la siguiente información:

```
{ 
    "accountId":"123456789101", 
    "region":"eu-west-1", 
    "messageType":"NEW_INSIGHT", 
    "insightId":"a1b2c3d4-5678-90ab-cdef-EXAMPLE22222", 
    "insightName": "Repeated Insight: ApiGateway 5XXError Anomalous In Application 
  CanaryCommonResources-123456789101-LogAnomaly-4", 
    "insightUrl":"https://eu-west-1.console.aws.amazon.com/devops-guru/insight/reactive/
a1b2c3d4-5678-90ab-cdef-EXAMPLE22222", 
    "insightType":"REACTIVE", 
    "insightDescription":"DevOps Guru has detected this is a repeated insight. DevOps 
  Guru treats repeated insights as 'Low Severity'.", 
    "insightSeverity":"medium", 
    "startTime": 1680148920000, 
    "startTimeISO": "2023-03-30T04:02:00Z", 
    "anomalies":[ 
       { 
          "id":"a1b2c3d4-5678-90ab-cdef-EXAMPLE11111", 
          "startTime": 1680148800000, 
          "startTimeISO": "2023-03-30T04:00:00Z",
```

```
 "openTime": 1680148920000, 
          "openTimeISO": "2023-03-30T04:02:00Z", 
          "sourceDetails":[ 
\{\hspace{.1cm} \} "dataSource":"CW_METRICS", 
                 "dataIdentifiers":{ 
                    "name":"ApproximateAgeOfOldestMessage", 
                    "namespace":"AWS/SQS", 
                    "period":"60", 
                    "stat":"Maximum", 
                    "unit":"None", 
                    "dimensions":"{\"QueueName\":\"SampleQueue\"}" 
 } 
 } 
          ], 
          "associatedResourceArns":[ 
              "arn:aws:sqs:eu-west-1:123456789101:SampleQueue" 
          ] 
       } 
    ], 
    "resourceCollection":{ 
         "cloudFormation":{ 
              "stackNames":[ 
                  "SampleApplication" 
 ] 
         }, 
    } 
}
```
# <span id="page-87-0"></span>Resultado de información cerrado

Las notificaciones de resultado de información cerrado contienen la siguiente información:

```
{ 
"accountId":"123456789101", 
    "region":"us-east-1", 
    "messageType":"CLOSED_INSIGHT", 
    "insightId":"a1b2c3d4-5678-90ab-cdef-EXAMPLE33333", 
    "insightName": "DynamoDB table writes are under utilized in mock-stack", 
    "insightUrl":"https://us-east-1.console.aws.amazon.com/devops-guru/insight/
proactive/a1b2c3d4-5678-90ab-cdef-EXAMPLE33333", 
    "insightType":"PROACTIVE", 
    "insightDescription":"DynamoDB table writes are under utilized",
```

```
 "insightSeverity":"medium", 
    "startTime": 1670612400000, 
    "startTimeISO": "2022-12-09T19:00:00Z", 
    "endTime": 1679994000000, 
    "endTimeISO": "2023-03-28T09:00:00Z", 
    "anomalies":[ 
       { 
          "id":"a1b2c3d4-5678-90ab-cdef-EXAMPLEaaaaa", 
          "startTime": 1665428400000, 
          "startTimeISO": "2022-10-10T19:00:00Z", 
          "endTime": 1679986800000, 
          "endTimeISO": "2023-03-28T07:00:00Z", 
          "openTime": 1670612400000, 
          "openTimeISO": "2022-12-09T19:00:00Z", 
          "closeTime": 1679994000000, 
          "closeTimeISO": "2023-03-28T09:00:00Z", 
          "description":"Empty receives while messages are available", 
          "anomalyResources":[ 
             { 
                 "type":"AWS::SQS::Queue", 
                 "name":"SampleQueue" 
             } 
          ], 
          "sourceDetails":[ 
             { 
                 "dataSource":"CW_METRICS", 
                 "dataIdentifiers":{ 
                 "name":"NumberOfEmptyReceives", 
                    "namespace":"AWS/SQS", 
                    "period":"60", 
                    "stat":"Sum", 
                    "unit":"COUNT", 
                    "dimensions":"{\"QueueName\":\"SampleQueue\"}" 
 } 
 } 
          ], 
         "associatedResourceArn": [ 
             "arn:aws:sqs:us-east-1:123456789101:SampleQueue" 
         ] 
       } 
    ], 
    "resourceCollection":{ 
         "cloudFormation":{ 
             "stackNames":[
```
}

```
 "SampleApplication" 
 ] 
        } 
   }
```
## <span id="page-89-0"></span>Nueva asociación

Las notificaciones de nuevas asociaciones contienen la siguiente información:

```
{ 
"accountId":"123456789101", 
    "region":"eu-west-1", 
    "messageType":"NEW_ASSOCIATION", 
    "insightId":"a1b2c3d4-5678-90ab-cdef-EXAMPLE22222", 
    "insightName": "Repeated Insight: Anomalous increase in Lambda 
  ApigwLambdaDdbStack-22-GetOneFunction duration due to increased number of 
  invocations", 
    "insightUrl":"https://eu-west-1.console.aws.amazon.com/devops-guru/insight/reactive/
a1b2c3d4-5678-90ab-cdef-EXAMPLE22222", 
    "insightType":"REACTIVE", 
    "insightDescription":"At March 29, 2023 22:02 GMT, Lambda function 
  ApigwLambdaDdbStack-22-GetOneFunction had\nan increased duration anomaly possibly 
  caused by the Lambda function invocation increase. DevOps Guru has detected this is a 
  repeated insight. DevOps Guru treats repeated insights as 'Low Severity'.", 
    "insightSeverity":"medium", 
    "startTime": 1680127200000, 
    "startTimeISO": "2023-03-29T22:00:00Z", 
    "anomalies":[ 
       { 
          "id":"a1b2c3d4-5678-90ab-cdef-EXAMPLE11111", 
          "startTime":1672945500000, 
          "startTimeISO": "2023-03-29T22:00:00Z", 
          "openTime": 1680127740000, 
          "openTimeISO": "2023-03-29T22:09:00Z", 
          "sourceDetails":[ 
\{\hspace{.1cm} \} "dataSource":"CW_METRICS", 
                 "dataIdentifiers":{ 
                 "namespace":"AWS/SQS", 
                    "name":"ApproximateAgeOfOldestMessage", 
                    "stat":"Maximum", 
                    "unit":"None",
```

```
 "period":"60", 
                   "dimensions":"{\"QueueName\":\"SampleQueue\"}" 
 } 
 } 
          ], 
          "associatedResourceArns":[ 
             "arn:aws:sqs:eu-west-1:123456789101:SampleQueue" 
          ] 
       } 
    ], 
    "resourceCollection":{ 
         "cloudFormation":{ 
             "stackNames":[ 
                 "SampleApplication" 
 ] 
         } 
    } 
}
```
## <span id="page-90-0"></span>Nueva recomendación

Las notificaciones de nuevas recomendaciones contienen la siguiente información:

```
{ 
    "accountId":"123456789101", 
    "region":"us-east-1", 
    "messageType":"NEW_RECOMMENDATION", 
    "insightId":"a1b2c3d4-5678-90ab-cdef-EXAMPLE33333", 
    "insightName": "Recreation of AWS SDK Service Clients", 
    "insightUrl":"https://us-east-1.console.aws.amazon.com/devops-guru/insight/
proactive/a1b2c3d4-5678-90ab-cdef-EXAMPLE33333", 
    "insightType":"PROACTIVE", 
    "insightDescription": "Usually for a given service you can create one [AWS SDK 
  service client](https://docs.aws.amazon.com/sdk-for-java/v1/developer-guide/creating-
clients.html) and reuse that client across your entire service.\n\nWhen instead you 
  create a new AWS SDK service client for each call (e.g. for DynamoDB) it\u0027s 
  generally a waste of CPU time.", 
    "insightSeverity":"medium", 
    "startTime": 1680125893576, 
    "startTimeISO": "2023-03-29T21:38:13.576Z", 
    "recommendations":[ 
       { 
          "name":"Tune Availability Zones of your Lambda Function",
```

```
 "description":"Based on your configurations, we recommend that you set 
  SampleFunction to be deployed in at least 3 Availability Zones to maintain Multi 
  Availability Zone Redundancy.", 
          "reason":"Lambda Function SampleFunction is currently only deployed to 2 
  unique Availability zones in a region with 7 total Availability zones.", 
          "link":"https://docs.aws.amazon.com/lambda/latest/dg/configuration-vpc.html", 
          "relatedAnomalies":[ 
\{\hspace{.1cm} \} "sourceDetails":{ 
                     "cloudWatchMetrics":null 
                }, 
                "resources":[ 
\{ "name":"SampleFunction", 
                      "type":"AWS::Lambda::Function" 
 } 
                ], 
                "associatedResourceArns": [ 
                   "arn:aws:lambda:arn:123456789101:SampleFunction" 
 ] 
 } 
          ] 
       } 
    ], 
    "resourceCollection": { 
         "cloudFormation": { 
         "stackNames":[ 
             "SampleApplication" 
         \mathbf{I} } 
    } 
}
```
## <span id="page-91-0"></span>Gravedad mejorada

Las notificaciones de gravedad mejorada contienen la siguiente información:

```
{ 
"accountId":"123456789101", 
    "region":"eu-west-1", 
    "messageType":"SEVERITY_UPGRADED", 
    "insightId":"a1b2c3d4-5678-90ab-cdef-EXAMPLEbbbbb",
```

```
 "insightName": "Repeated Insight: ApiGateway 5XXError Anomalous In Application 
  CanaryCommonResources-123456789101-LogAnomaly-11", 
    "insightUrl":"https://eu-west-1.console.aws.amazon.com/devops-guru/insight/reactive/
a1b2c3d4-5678-90ab-cdef-EXAMPLEbbbbb", 
    "insightType":"REACTIVE", 
    "insightDescription": "DevOps Guru has detected this is a repeated insight. DevOps 
  Guru will treat future occurrences of this insight as 'Low Severity' for the next 7 
  days.", 
    "insightSeverity":"high", 
    "startTime": 1680127320000, 
    "startTimeISO": "2023-03-29T22:02:00Z", 
    "resourceCollection":{ 
         "cloudFormation":{ 
             "stackNames":[ 
                  "SampleApplication" 
 ] 
         } 
    } 
}
```
### <span id="page-92-0"></span>Fallo en la validación de recursos

Puede usar AWS CloudFormation pilas y AWS etiquetas para filtrar e identificar los AWS recursos que quiere que DevOps Guru analice. Cuando eliges una pila o etiqueta no válida para que DevOps Guru identifique los recursos, DevOps Guru crea una SELECTED\_RESOURCE\_FILTER\_VALIDATION\_FAILURE notificación. Esto puede ocurrir cuando la etiqueta o el nombre de la pila que especifique no tiene recursos asociados. Para aprovechar al máximo los métodos de filtrado de DevOps Guru, elija pilas y etiquetas que tengan recursos asociados.

```
{ 
     "accountId":"123456789101", 
     "region":"eu-west-1", 
     "messageType":"SELECTED_RESOURCE_FILTER_VALIDATION_FAILURE", 
     "ResourceFilterType": "Tags", 
     "InvalidResourceNames": [ 
           "Devops-Guru-tag-key-tag-value" 
     ], 
     "awsInsightSource": "aws.devopsguru"
}
```
# <span id="page-94-0"></span>Visualización de los recursos analizados por DevOps Guru

DevOps Guru proporciona una lista de los nombres de los recursos y sus límites de aplicación que se analizan mediante la acción ListMonitoredResources. Esta información se recopila de Amazon CloudWatch, AWS CloudTrail, y otros servicios AWS mediante el rol vinculado al servicio DevOps Guru.

Tenga en cuenta que, incluso si un usuario no tiene permiso explícito para acceder a las API de otro servicio, como AWS Lambda o Amazon RDS, DevOps Guru seguirá proporcionando una lista de los recursos de ese servicio siempre que ListMonitoredResources se permita la acción.

#### Temas

- [Actualización de la cobertura de análisis de AWS en DevOps Guru](#page-94-1)
- [Eliminar la vista de recursos analizados para los usuarios](#page-96-0)

# <span id="page-94-1"></span>Actualización de la cobertura de análisis de AWS en DevOps Guru

Puede actualizar qué recursos AWS de su cuenta analiza DevOps Guru. Los recursos que se analizan constituyen el límite de cobertura de DevOps Guru. Cuando especifica su límite, sus recursos se agrupan en aplicaciones. Tiene cuatro opciones de cobertura de límites.

- Elija que DevOps Guru analice todos los recursos compatibles de su cuenta. Todos los recursos de su cuenta que se encuentran en una pila se agrupan en una aplicación. Si tiene varias pilas en su cuenta, los recursos de cada pila formarán su propia aplicación. Si algún recurso de tu cuenta no está en una pila, se agrupa en su propia aplicación.
- Especifique los recursos mediante la elección de pilas AWS CloudFormation que definan esos recursos. Si lo hace, DevOps Guru analiza todos los recursos especificados en las pilas que elija. Si un recurso de su cuenta no está definido por una pila que elija, no se analiza. Para más información, consulte [Trabajo con pilas](https://docs.aws.amazon.com/AWSCloudFormation/latest/UserGuide/stacks.html) en la Guía del Usuario y [Determine la cobertura para](#page-19-0)  [DevOps Guru](#page-19-0).
- Especifique los recursos mediante etiquetas AWS. DevOps Guru analiza todos los recursos de su cuenta y Región o todos los recursos que contienen la clave de etiqueta que elija. Los recursos se agrupan en función de los valores de las etiquetas seleccionados. Para más información, consulte [Uso de etiquetas para identificar los recursos en sus aplicaciones DevOps Guru.](#page-67-0)
- Especifique que no se analice ningún recurso para evitar incurrir en cargos por el análisis de los recursos.

#### **a** Note

Si actualiza su cobertura para dejar de analizar los recursos, es posible que siga incurriendo en cargos menores si revisa la información existente generada por DevOps Guru en el pasado. Estos cargos están asociados a las llamadas a la API que se utilizan para recuperar y mostrar información valiosa. Para obtener información, consulte [Precios de Amazon DevOps Guru.](https://aws.amazon.com/devops-guru/pricing/)

DevOps Guru admite todos los recursos asociados a los servicios compatibles. Para más información sobre los servicios y recursos compatibles, consulte los [precios de Amazon DevOps Guru](https://aws.amazon.com/devops-guru/pricing/).

Para gestionar su cobertura de análisis de DevOps Guru

- 1. Abra la consola Amazon DevOps Guru en [https://console.aws.amazon.com/devops-guru/.](https://console.aws.amazon.com/devops-guru/)
- 2. En el panel de navegación, expanda Recursos analizados.
- 3. Elija Editar.
- 4. Elija una de las siguientes opciones de cobertura.
	- Elija Todos los recursos de la cuenta si desea que DevOps Guru analice todos los recursos compatibles en su cuenta AWS y Región. Si elige esta opción, su cuenta AWS es el límite de cobertura del análisis de recursos. Todos los recursos de cada pila de su cuenta se agrupan en su propia aplicación. Los recursos restantes que no estén en una pila se agrupan en su propia aplicación.
	- Elija las pilas de CloudFormation si quiere que DevOps Guru analice los recursos que se encuentran en las pilas que elija y, a continuación, elija una de las siguientes opciones.
		- Todos los recursos: se analizan todos los recursos que están en pilas en su cuenta. Los recursos de cada pila se agrupan en su propia aplicación. Los recursos de su cuenta que no estén en una pila no se analizarán.
		- Seleccionar pilas: seleccione las pilas que desee que DevOps Guru analice. Los recursos de cada pila que seleccione se agrupan en su propia aplicación. Puede introducir el nombre de una pila en Buscar pilas para localizar rápidamente una pila específica. Puede seleccionar hasta 1000 pilas.

Para más información, consulte [Uso de AWS CloudFormation pilas para identificar los](#page-71-0) [recursos en sus aplicaciones de DevOps Guru](#page-71-0).

- Elija Etiquetas si quiere que DevOps Guru analice todos los recursos que contienen las etiquetas que elija. Elija una clave y, después, una de las siguientes opciones:
	- Todos los recursos de la cuenta: analice todos los recursos de AWS en la Región y la cuenta actuales. Los recursos con la clave de etiqueta seleccionada se agrupan por valor de etiqueta, si existe alguno. Los recursos sin esta clave de etiqueta se agrupan y analizan por separado.
	- Elija valores de etiqueta específicos: se analizan todos los recursos que contienen una etiqueta con la clave que ha elegido. DevOps Guru agrupa sus recursos en aplicaciones según los valores de su etiqueta.

La clave de la etiqueta debe comenzar con el prefijo devops-guru-. El prefijo no distingue entre mayúsculas y minúsculas. Por ejemplo, una clave válida es DevOps-Guru-Production-Applications. Para más información, consulte [Uso de etiquetas para](#page-67-0)  [identificar los recursos en sus aplicaciones DevOps Guru.](#page-67-0)

- Elija Ninguno si no desea que DevOps Guru analice ningún recurso. Esta opción desactiva DevOps Guru para que deje de incurrir en cargos por el análisis de recursos.
- 5. Seleccione Save.

### <span id="page-96-0"></span>Eliminar la vista de recursos analizados para los usuarios

Incluso si un usuario no tiene permiso explícito para acceder a las API de otro servicio, como Lambda o Amazon RDS, DevOps Guru seguirá proporcionando una lista de los recursos de ese servicio siempre que ListMonitoredResources se permita la acción. Para cambiar este comportamiento, puede actualizar su política de AWS IAM para denegar esta acción.

```
{ 
             "Sid": "DenyListMonitoredResources", 
             "Effect": "Deny", 
             "Action": [ 
                 "devops-guru:ListMonitoredResources" 
 ]
}
```
# Buenas prácticas en DevOps Guru

Las siguientes prácticas recomendadas pueden serle de utilidad para evitar comportamientos anómalos detectados por Amazon DevOps Guru. Utilice las mejores prácticas con [Comprensión](#page-32-0) [del resultado de información de la consola de DevOps Guru](#page-32-0) para abordar los problemas operativos detectados por DevOps Guru.

- En la vista cronológica de una información, observe primero las métricas destacadas. Suelen ser indicadores clave del problema.
- Utilice Amazon CloudWatch para ver las métricas que se produjeron inmediatamente antes de la primera métrica resaltada para determinar cuándo y cómo cambió el comportamiento. Esto puede ayudarle a diagnosticar y solucionar el problema.
- Para ver los recursos de Amazon RDS, consulte las métricas de Información sobre Rendimiento. Al correlacionar las métricas del contador con la carga de la base de datos, puede obtener información detallada sobre los problemas de rendimiento. Para obtener más información, consulte [Análisis de anomalías de rendimiento con DevOps Guru for Amazon RDS.](https://docs.aws.amazon.com/AmazonRDS/latest/AuroraUserGuide/devops-guru-for-rds.html)
- A menudo, varias dimensiones de la misma métrica pueden ser anómalas. Observe las dimensiones en la vista gráfica para entender mejor el problema.
- Consulte la sección de eventos de una perspectiva para ver los eventos de implementación o infraestructura que ocurrieron alrededor del momento en el que se creó la información. Saber qué eventos se produjeron cuando se produjo el comportamiento anómalo de una información puede ayudarle a entender y diagnosticar el problema.
- Busque entradas en su sistema operativo que se hayan producido más o menos al mismo tiempo en busca de pistas.
- Para obtener una visión general, lea las recomendaciones y visite los enlaces que aparecen en ellas. Suelen incluir pasos de solución de problemas que pueden ayudarle a diagnosticar y resolver problemas rápidamente.
- No ignore las ideas resueltas a menos que ya haya resuelto el problema. Una vez al día, analice las nuevas ideas, incluso si ya se han resuelto. Intente entender la causa fundamental que hay detrás de tantas ideas como pueda. Busque un patrón que pueda ser la señal de un problema sistémico. Si un problema sistémico no se resuelve, podría causar problemas más graves en el futuro. Solucionar problemas transitorios ahora puede ayudar a prevenir futuros incidentes más graves.

# Seguridad en Amazon DevOps Guru

La seguridad en la nube AWS es la máxima prioridad. Como AWS cliente, usted se beneficia de los centros de datos y las arquitecturas de red diseñados para cumplir con los requisitos de las organizaciones más sensibles a la seguridad.

La seguridad es una responsabilidad compartida entre AWS usted y usted. El [modelo de](https://aws.amazon.com/compliance/shared-responsibility-model/) [responsabilidad compartida](https://aws.amazon.com/compliance/shared-responsibility-model/) la describe como seguridad de la nube y seguridad en la nube:

- Seguridad de la nube: AWS es responsable de proteger la infraestructura que ejecuta AWS los servicios en la AWS nube. AWS también le proporciona servicios que puede utilizar de forma segura. Los auditores externos prueban y verifican periódicamente la eficacia de nuestra seguridad como parte de los [AWS programas](https://aws.amazon.com/compliance/programs/) de de . Para obtener más información sobre los programas de conformidad que se aplican a Amazon DevOps Guru, consulte [AWS Services in](https://aws.amazon.com/compliance/services-in-scope/) .
- Seguridad en la nube: su responsabilidad viene determinada por el AWS servicio que utilice. Usted también es responsable de otros factores, incluida la confidencialidad de los datos, los requisitos de la empresa y la legislación y los reglamentos aplicables.

Esta documentación le ayuda a entender cómo aplicar el modelo de responsabilidad compartida al utilizar DevOps Guru. Los siguientes temas muestran cómo configurar DevOps Guru para cumplir sus objetivos de seguridad y conformidad. También aprenderá a utilizar otros servicios de AWS que le ayudan a supervisar y proteger sus recursos de DevOps Guru.

#### Temas

- [Protección de datos en Amazon DevOps Guru](#page-98-0)
- [Identity and Access Management para Amazon DevOps Guru](#page-104-0)
- [Registro y supervisión DevOps: Guru](#page-158-0)
- [DevOpsPuntos finales de VPC de interfaz y gurú \(\)AWS PrivateLink](#page-164-0)
- [Seguridad de la infraestructura en Guru DevOps](#page-166-0)
- [La resiliencia en Amazon DevOps Guru](#page-167-0)

## <span id="page-98-0"></span>Protección de datos en Amazon DevOps Guru

El [modelo de](https://aws.amazon.com/compliance/shared-responsibility-model/) se aplica a protección de datos en Amazon DevOps Guru. Como se describe en este modelo, AWS es responsable de proteger la infraestructura global en la que se ejecutan todos los

Nube de AWS. Usted es responsable de mantener el control sobre el contenido alojado en esta infraestructura. Usted también es responsable de las tareas de administración y configuración de seguridad para los Servicios de AWS que utiliza. Para obtener más información sobre la privacidad de los datos, consulte las [Preguntas frecuentes sobre la privacidad de datos](https://aws.amazon.com/compliance/data-privacy-faq). Para obtener información sobre la protección de datos en Europa, consulte la publicación de blog sobre el [Modelo](https://aws.amazon.com/blogs/security/the-aws-shared-responsibility-model-and-gdpr/) [de responsabilidad compartida de AWS y GDPR](https://aws.amazon.com/blogs/security/the-aws-shared-responsibility-model-and-gdpr/) en el Blog de seguridad de AWS .

Con fines de protección de datos, le recomendamos que proteja Cuenta de AWS las credenciales y configure los usuarios individuales con AWS IAM Identity Center o AWS Identity and Access Management (IAM). De esta manera, solo se otorgan a cada usuario los permisos necesarios para cumplir sus obligaciones laborales. También recomendamos proteger sus datos de la siguiente manera:

- Utilice la autenticación multifactor (MFA) en cada cuenta.
- Utilice SSL/TLS para comunicarse con los recursos. AWS Se recomienda el uso de TLS 1.2 y recomendamos TLS 1.3.
- Configure la API y el registro de actividad de los usuarios con. AWS CloudTrail
- Utilice soluciones de AWS cifrado, junto con todos los controles de seguridad predeterminados Servicios de AWS.
- Utilice servicios de seguridad administrados avanzados, como Amazon Macie, que lo ayuden a detectar y proteger los datos confidenciales almacenados en Amazon S3.
- Si necesita módulos criptográficos validados por FIPS 140-2 para acceder a AWS través de una interfaz de línea de comandos o una API, utilice un punto final FIPS. Para obtener más información sobre los puntos de conexión de FIPS disponibles, consulte [Estándar de procesamiento de la](https://aws.amazon.com/compliance/fips/)  [información federal \(FIPS\) 140-2.](https://aws.amazon.com/compliance/fips/)

Se recomienda encarecidamente no introducir nunca información confidencial o sensible, como, por ejemplo, direcciones de correo electrónico de clientes, en etiquetas o campos de formato libre, tales como el campo Nombre. Esto incluye cuando trabaja con DevOps Guru u otra persona Servicios de AWS mediante la consola, la API o los SDK. AWS CLI AWS Cualquier dato que ingrese en etiquetas o campos de formato libre utilizados para nombres se puede emplear para los registros de facturación o diagnóstico. Si proporciona una URL a un servidor externo, recomendamos encarecidamente que no incluya información de credenciales en la URL a fin de validar la solicitud para ese servidor.

## Cifrado de datos en Guru DevOps

El cifrado es una parte importante de la seguridad de DevOps Guru. Algunos cifrados, por ejemplo, para el cifrado de datos en tránsito se proporcionan de forma predeterminada y no es necesario que haga nada. Otros, por ejemplo, para el cifrado de datos en reposo, se pueden configurar cuando cree su proyecto o compilación.

- Cifrado de los datos en tránsito: todas las comunicaciones entre los clientes y DevOps Guru y entre DevOps Guru y sus dependencias intermedias se protegen mediante TLS y se autentican mediante el proceso de firma de la versión 4 de Signature. Todos los terminales de DevOps Guru utilizan certificados gestionados por. AWS Private Certificate Authority Para más información, consulte [Proceso de firma de Signature Version 4](https://docs.aws.amazon.com/general/latest/gr/signature-version-4.html) y [¿Qué es PCA de ACM?.](https://docs.aws.amazon.com/privateca/latest/userguide/)
- Cifrado de datos en reposo: para todos los AWS recursos analizados por DevOps Guru, las CloudWatch métricas y los datos, los ID de recursos y los AWS CloudTrail eventos de Amazon se almacenan mediante Amazon S3, Amazon DynamoDB y Amazon Kinesis. Si se utilizan AWS CloudFormation pilas para definir los recursos analizados, también se recopilan los datos de las pilas. DevOpsGuru usa las políticas de retención de datos de Amazon S3, DynamoDB y Kinesis. Los datos almacenados en Kinesis se pueden conservar durante un año como máximo y dependen de las políticas establecidas. Los datos almacenados en Amazon S3 y DynamoDB se almacenan durante un año.

Los datos almacenados se cifran mediante las capacidades de data-at-rest cifrado de Amazon S3, DynamoDB y Kinesis.

Claves administradas por el cliente: DevOps Guru permite cifrar el contenido de los clientes y los metadatos confidenciales, como las anomalías de registro generadas a partir CloudWatch de los registros, con claves administradas por el cliente. Esta característica le ofrece la opción de añadir una capa de seguridad autogestionada para ayudarle a cumplir los requisitos normativos y de conformidad de su organización. Para obtener información sobre cómo habilitar las claves administradas por el cliente en la configuración de DevOps Guru, consulte. [the section called](#page-84-1)  ["Actualización de cifrado"](#page-84-1)

Como usted tiene el control total de este cifrado, puede realizar dichas tareas como:

- Establecer y mantener políticas de claves
- Establecer y mantener concesiones y políticas de IAM
- Habilitar y deshabilitar políticas de claves
- Rotar el material criptográfico
- Agregar etiquetas.
- Crear alias de clave
- Programar la eliminación de claves

Para obtener más información, consulte [las claves administradas por el cliente](https://docs.aws.amazon.com/kms/latest/developerguide/concepts.html#customer-cmk) en la Guía para AWS Key Management Service desarrolladores.

#### **a** Note

DevOpsGuru habilita automáticamente el cifrado en reposo mediante claves AWS propias para proteger los metadatos confidenciales sin coste alguno. Sin embargo, se aplican AWS KMS cargos por el uso de una clave administrada por el cliente. Para obtener más información sobre los precios, consulta los AWS Key Management Service precios.

### Cómo utiliza DevOps Guru las subvenciones en AWS KMS

DevOpsGuru requiere una subvención para usar su clave gestionada por el cliente.

Cuando eliges habilitar el cifrado con una clave gestionada por el cliente, DevOps Guru crea una concesión en tu nombre enviando una CreateGrant solicitud a AWS KMS. Las subvenciones AWS KMS se utilizan para dar a DevOps Guru acceso a una AWS KMS clave de la cuenta de un cliente.

DevOpsGuru requiere la subvención para poder utilizar la clave gestionada por el cliente en las siguientes operaciones internas:

- Envíe DescribeKey solicitudes AWS KMS para comprobar que el identificador de clave de KMS simétrico gestionado por el cliente introducido al crear un rastreador o una colección de geovallas es válido.
- Envíe GenerateDataKey solicitudes AWS KMS para generar claves de datos cifradas por su clave administrada por el cliente.
- Envíe solicitudes de descifrado AWS KMS a para descifrar las claves de datos cifrados para que puedan usarse para cifrar sus datos.

Puede revocar el acceso a la concesión o eliminar el acceso del servicio a la clave administrada por el cliente en cualquier momento. Si lo hace, DevOps Guru no podrá acceder a ninguno de los datos cifrados por la clave gestionada por el cliente, lo que afectará a las operaciones que dependen de

esos datos. Por ejemplo, si intentas obtener información cifrada sobre anomalías en el registro a la que DevOps Guru no puede acceder, la operación devolverá un AccessDeniedException error.

### Supervisar tus claves de cifrado en Guru DevOps

Cuando utilizas una clave gestionada por el AWS KMS cliente con tus recursos de DevOps Guru, puedes utilizar AWS CloudTrail o CloudWatch Logs para realizar un seguimiento de las solicitudes que DevOps Guru envía AWS KMS.

### Crear una clave administrada por el cliente

Puedes crear una clave simétrica gestionada por el cliente mediante las API AWS Management Console o las AWS KMS API.

Para crear una clave simétrica administrada por el cliente, consulte [Creación de clave KMS de](https://docs.aws.amazon.com/kms/latest/developerguide/create-keys.html#create-symmetric-cmk)  [cifrado simétrico](https://docs.aws.amazon.com/kms/latest/developerguide/create-keys.html#create-symmetric-cmk).

#### Política de claves

Las políticas de clave controlan el acceso a la clave administrada por el cliente. Cada clave administrada por el cliente debe tener exactamente una política de clave, que contiene instrucciones que determinan quién puede usar la clave y cómo puede utilizarla. Cuando crea la clave administrada por el cliente, puede especificar una política de clave. Para obtener más información, consulte [Autenticación y control de acceso AWS KMS en la Guía para](https://docs.aws.amazon.com/kms/latest/developerguide/control-access.html) AWS Key Management Service desarrolladores.

Para utilizar su clave gestionada por el cliente con sus recursos de DevOps Guru, la política de claves debe permitir las siguientes operaciones de API:

• kms:CreateGrant: añade una concesión a una clave administrada por el cliente. Otorga el acceso de control a una AWS KMS clave específica, que permite acceder a las operaciones de subvención que DevOps Guru requiera. Para obtener más información sobre el uso de las subvenciones, consulta la Guía para AWS Key Management Service desarrolladores.

Esto le permite a DevOps Guru hacer lo siguiente:

• Llame GenerateDataKey para generar una clave de datos cifrada y almacenarla, ya que la clave de datos no se utiliza inmediatamente para cifrar.

- Llame a Decrypt para usar la clave de datos cifrados almacenada para acceder a los datos cifrados.
- Configure un director que se retire para permitir que el servicio lo haga. RetireGrant
- Usa kms: DescribeKey para proporcionar los detalles de la clave administrada por el cliente y permitir a DevOps Guru validar la clave.

La siguiente declaración incluye ejemplos de declaraciones de políticas que puede añadir para DevOps Guru:

```
 "Statement" : [ 
  { 
     "Sid" : "Allow access to principals authorized to use DevOps Guru", 
     "Effect" : "Allow", 
     "Principal" : { 
       "AWS" : "*" 
     }, 
     "Action" : [ 
       "kms:DescribeKey", 
       "kms:CreateGrant" 
     ], 
     "Resource" : "*", 
     "Condition" : { 
       "StringEquals" : { 
          "kms:ViaService" : "devops-guru.Region.amazonaws.com", 
         "kms:CallerAccount" : "111122223333" 
       } 
  }, 
   { 
     "Sid": "Allow access for key administrators", 
     "Effect": "Allow", 
     "Principal": { 
       "AWS": "arn:aws:iam::111122223333:root" 
      }, 
     "Action" : [ 
       "kms:*" 
      ], 
     "Resource": "arn:aws:kms:region:111122223333:key/key_ID" 
  }, 
   { 
     "Sid" : "Allow read-only access to key metadata to the account", 
     "Effect" : "Allow",
```

```
 "Principal" : { 
        "AWS" : "arn:aws:iam::111122223333:root" 
      }, 
      "Action" : [ 
        "kms:Describe*", 
        "kms:Get*", 
        "kms:List*" 
      ], 
      "Resource" : "*" 
   } 
 ]
```
## Privacidad de tráfico

Puede mejorar la seguridad del análisis de sus recursos y la generación de información configurando DevOps Guru para que utilice un punto final de VPC de interfaz. Para ello, no necesita una gateway de Internet, ni un dispositivo NAT, ni una gateway privada virtual. Tampoco es obligatorio configurarlo PrivateLink, aunque se recomienda hacerlo. Para obtener más información, consulte [DevOpsPuntos](#page-164-0) [finales de VPC de interfaz y gurú \(\)AWS PrivateLink.](#page-164-0) Para obtener más información sobre PrivateLink los puntos de enlace de la VPC, consulte [AWS PrivateLinkA](https://aws.amazon.com/privatelink/)cceder a los servicios de [AWS a través](https://docs.aws.amazon.com/vpc/latest/userguide/VPC_Introduction.html#what-is-privatelink) de. PrivateLink

## <span id="page-104-0"></span>Identity and Access Management para Amazon DevOps Guru

AWS Identity and Access Management (IAM) es una herramienta Servicio de AWS que ayuda al administrador a controlar de forma segura el acceso a los AWS recursos. Los administradores de IAM controlan quién puede autenticarse (iniciar sesión) y quién puede autorizarse (tener permisos) para usar DevOps los recursos de Guru. El IAM es un Servicio de AWS servicio que puede utilizar sin coste adicional.

Temas

- [Público](#page-105-0)
- [Autenticación con identidades](#page-105-1)
- [Administración de acceso mediante políticas](#page-109-0)
- [DevOpsGuru actualiza las políticas AWS gestionadas y la función vinculada al servicio](#page-112-0)
- [Cómo funciona Amazon DevOps Guru con IAM](#page-117-0)
- [Políticas basadas en identidad para Amazon Guru DevOps](#page-125-0)
- [Uso de funciones vinculadas al servicio para Guru DevOps](#page-137-0)
- [Referencia de permisos de Amazon DevOps Guru](#page-143-0)
- [Permisos para temas de Amazon SNS](#page-148-0)
- [Permisos para temas AWS KMS de Amazon SNS cifrados](#page-153-0)
- [Solución de problemas de identidad y acceso a Amazon DevOps Guru](#page-154-0)

### <span id="page-105-0"></span>Público

La forma de usar AWS Identity and Access Management (IAM) varía según el trabajo que realices en DevOps Guru.

Usuario del servicio: si utiliza el servicio DevOps Guru para realizar su trabajo, el administrador le proporcionará las credenciales y los permisos que necesita. A medida que vaya utilizando más funciones de DevOps Guru para realizar su trabajo, es posible que necesite permisos adicionales. Entender cómo se administra el acceso puede ayudarlo a solicitar los permisos correctos al administrador. Si no puede acceder a una función de DevOps Guru, consult[eSolución de problemas](#page-154-0) [de identidad y acceso a Amazon DevOps Guru.](#page-154-0)

Administrador de servicios: si está a cargo de los recursos de DevOps Guru en su empresa, probablemente tenga acceso completo a DevOps Guru. Es su trabajo determinar a qué funciones y recursos de DevOps Guru deben acceder los usuarios del servicio. Luego, debe enviar solicitudes a su administrador de IAM para cambiar los permisos de los usuarios de su servicio. Revise la información de esta página para conocer los conceptos básicos de IAM. Para obtener más información sobre cómo su empresa puede utilizar la IAM con DevOps Guru, consulte[Cómo funciona](#page-117-0) [Amazon DevOps Guru con IAM.](#page-117-0)

Administrador de IAM: si es administrador de IAM, tal vez le interese obtener más información sobre cómo redactar políticas para gestionar el acceso a Guru. DevOps Para ver ejemplos de políticas basadas en la identidad de DevOps Guru que puede utilizar en IAM, consulte. [Políticas basadas en](#page-125-0)  [identidad para Amazon Guru DevOps](#page-125-0)

### <span id="page-105-1"></span>Autenticación con identidades

La autenticación es la forma de iniciar sesión AWS con sus credenciales de identidad. Debe estar autenticado (con quien haya iniciado sesión AWS) como usuario de IAM o asumiendo una función de IAM. Usuario raíz de la cuenta de AWS

Puede iniciar sesión AWS como una identidad federada mediante las credenciales proporcionadas a través de una fuente de identidad. AWS IAM Identity Center Los usuarios (Centro de identidades de IAM), la autenticación de inicio de sesión único de su empresa y sus credenciales de Google o Facebook son ejemplos de identidades federadas. Al iniciar sesión como una identidad federada, su administrador habrá configurado previamente la federación de identidades mediante roles de IAM. Cuando accedes AWS mediante la federación, estás asumiendo un rol de forma indirecta.

Según el tipo de usuario que sea, puede iniciar sesión en el portal AWS Management Console o en el de AWS acceso. Para obtener más información sobre cómo iniciar sesión AWS, consulte [Cómo](https://docs.aws.amazon.com/signin/latest/userguide/how-to-sign-in.html) [iniciar sesión Cuenta de AWS en su](https://docs.aws.amazon.com/signin/latest/userguide/how-to-sign-in.html) Guía del AWS Sign-In usuario.

Si accede AWS mediante programación, AWS proporciona un kit de desarrollo de software (SDK) y una interfaz de línea de comandos (CLI) para firmar criptográficamente sus solicitudes con sus credenciales. Si no utilizas AWS herramientas, debes firmar las solicitudes tú mismo. Para obtener más información sobre cómo usar el método recomendado para firmar las solicitudes usted mismo, consulte [Firmar las solicitudes de la AWS API](https://docs.aws.amazon.com/IAM/latest/UserGuide/reference_aws-signing.html) en la Guía del usuario de IAM.

Independientemente del método de autenticación que use, es posible que deba proporcionar información de seguridad adicional. Por ejemplo, le AWS recomienda que utilice la autenticación multifactor (MFA) para aumentar la seguridad de su cuenta. Para obtener más información, consulte [Autenticación multifactor](https://docs.aws.amazon.com/singlesignon/latest/userguide/enable-mfa.html) en la Guía del usuario de AWS IAM Identity Center y [Uso de la](https://docs.aws.amazon.com/IAM/latest/UserGuide/id_credentials_mfa.html) [autenticación multifactor \(MFA\) en AWS](https://docs.aws.amazon.com/IAM/latest/UserGuide/id_credentials_mfa.html)en la Guía del usuario de IAM.

#### Cuenta de AWS usuario root

Al crear una Cuenta de AWS, comienza con una identidad de inicio de sesión que tiene acceso completo a todos Servicios de AWS los recursos de la cuenta. Esta identidad se denomina usuario Cuenta de AWS raíz y se accede a ella iniciando sesión con la dirección de correo electrónico y la contraseña que utilizaste para crear la cuenta. Recomendamos encarecidamente que no utilice el usuario raíz para sus tareas diarias. Proteja las credenciales del usuario raíz y utilícelas solo para las tareas que solo el usuario raíz pueda realizar. Para ver la lista completa de las tareas que requieren que inicie sesión como usuario raíz, consulte [Tareas que requieren credenciales de usuario raíz](https://docs.aws.amazon.com/IAM/latest/UserGuide/root-user-tasks.html) en la Guía del usuario de IAM.

#### Identidad federada

Como práctica recomendada, exija a los usuarios humanos, incluidos los que requieren acceso de administrador, que utilicen la federación con un proveedor de identidades para acceder Servicios de AWS mediante credenciales temporales.

Una identidad federada es un usuario del directorio de usuarios de su empresa, un proveedor de identidades web AWS Directory Service, el directorio del Centro de Identidad o cualquier usuario al que acceda Servicios de AWS mediante las credenciales proporcionadas a través de una fuente de identidad. Cuando las identidades federadas acceden Cuentas de AWS, asumen funciones y las funciones proporcionan credenciales temporales.

Para una administración de acceso centralizada, le recomendamos que utilice AWS IAM Identity Center. Puede crear usuarios y grupos en el Centro de identidades de IAM, o puede conectarse y sincronizarse con un conjunto de usuarios y grupos de su propia fuente de identidad para usarlos en todas sus Cuentas de AWS aplicaciones. Para obtener más información, consulte [¿Qué es el Centro](https://docs.aws.amazon.com/singlesignon/latest/userguide/what-is.html)  [de identidades de IAM?](https://docs.aws.amazon.com/singlesignon/latest/userguide/what-is.html) en la Guía del usuario de AWS IAM Identity Center .

#### Usuarios y grupos de IAM

Un [usuario de IAM](https://docs.aws.amazon.com/IAM/latest/UserGuide/id_users.html) es una identidad propia Cuenta de AWS que tiene permisos específicos para una sola persona o aplicación. Siempre que sea posible, recomendamos emplear credenciales temporales, en lugar de crear usuarios de IAM que tengan credenciales de larga duración como contraseñas y claves de acceso. No obstante, si tiene casos de uso específicos que requieran credenciales de larga duración con usuarios de IAM, recomendamos rotar las claves de acceso. Para más información, consulte [Rotar las claves de acceso periódicamente para casos de uso que](https://docs.aws.amazon.com/IAM/latest/UserGuide/best-practices.html#rotate-credentials)  [requieran credenciales de larga duración](https://docs.aws.amazon.com/IAM/latest/UserGuide/best-practices.html#rotate-credentials) en la Guía del usuario de IAM.

Un [grupo de IAM](https://docs.aws.amazon.com/IAM/latest/UserGuide/id_groups.html) es una identidad que especifica un conjunto de usuarios de IAM. No puede iniciar sesión como grupo. Puede usar los grupos para especificar permisos para varios usuarios a la vez. Los grupos facilitan la administración de los permisos de grandes conjuntos de usuarios. Por ejemplo, podría tener un grupo cuyo nombre fuese IAMAdmins y conceder permisos a dicho grupo para administrar los recursos de IAM.

Los usuarios son diferentes de los roles. Un usuario se asocia exclusivamente a una persona o aplicación, pero la intención es que cualquier usuario pueda asumir un rol que necesite. Los usuarios tienen credenciales permanentes a largo plazo y los roles proporcionan credenciales temporales. Para más información, consulte [Cuándo crear un usuario de IAM \(en lugar de un rol\)](https://docs.aws.amazon.com/IAM/latest/UserGuide/id.html#id_which-to-choose) en la Guía del usuario de IAM.

#### Roles de IAM

Un [rol de IAM](https://docs.aws.amazon.com/IAM/latest/UserGuide/id_roles.html) es una identidad dentro de usted Cuenta de AWS que tiene permisos específicos. Es similar a un usuario de IAM, pero no está asociado a una determinada persona. Puede asumir temporalmente una función de IAM en el AWS Management Console [cambiando](https://docs.aws.amazon.com/IAM/latest/UserGuide/id_roles_use_switch-role-console.html) de función. Puede
asumir un rol llamando a una operación de AWS API AWS CLI o utilizando una URL personalizada. Para más información sobre los métodos para el uso de roles, consulte [Uso de roles de IAM](https://docs.aws.amazon.com/IAM/latest/UserGuide/id_roles_use.html) en la Guía del usuario de IAM.

Los roles de IAM con credenciales temporales son útiles en las siguientes situaciones:

- Acceso de usuario federado: para asignar permisos a una identidad federada, puede crear un rol y definir sus permisos. Cuando se autentica una identidad federada, se asocia la identidad al rol y se le conceden los permisos define el rol. Para obtener información acerca de roles para federación, consulte [Creación de un rol para un proveedor de identidades de terceros](https://docs.aws.amazon.com/IAM/latest/UserGuide/id_roles_create_for-idp.html) en la Guía del usuario de IAM. Si utiliza IAM Identity Center, debe configurar un conjunto de permisos. IAM Identity Center correlaciona el conjunto de permisos con un rol en IAM para controlar a qué pueden acceder las identidades después de autenticarse. Para obtener información acerca de los conjuntos de permisos, consulte [Conjuntos de permisos](https://docs.aws.amazon.com/singlesignon/latest/userguide/permissionsetsconcept.html) en la Guía del usuario de AWS IAM Identity Center .
- Permisos de usuario de IAM temporales: un usuario de IAM puede asumir un rol de IAM para recibir temporalmente permisos distintos que le permitan realizar una tarea concreta.
- Acceso entre cuentas: puede utilizar un rol de IAM para permitir que alguien (una entidad principal de confianza) de otra cuenta acceda a los recursos de la cuenta. Los roles son la forma principal de conceder acceso entre cuentas. Sin embargo, con algunas Servicios de AWS, puedes adjuntar una política directamente a un recurso (en lugar de usar un rol como proxy). Para obtener información acerca de la diferencia entre los roles y las políticas basadas en recursos para el acceso entre cuentas, consulte [Cómo los roles de IAM difieren de las políticas basadas en](https://docs.aws.amazon.com/IAM/latest/UserGuide/id_roles_compare-resource-policies.html) [recursos](https://docs.aws.amazon.com/IAM/latest/UserGuide/id_roles_compare-resource-policies.html) en la Guía del usuario de IAM.
- Acceso entre servicios: algunos Servicios de AWS utilizan funciones en otros Servicios de AWS. Por ejemplo, cuando realiza una llamada en un servicio, es común que ese servicio ejecute aplicaciones en Amazon EC2 o almacene objetos en Amazon S3. Es posible que un servicio haga esto usando los permisos de la entidad principal, usando un rol de servicio o usando un rol vinculado al servicio.
	- Sesiones de acceso directo (FAS): cuando utilizas un usuario o un rol de IAM para realizar acciones en ellas AWS, se te considera director. Cuando utiliza algunos servicios, es posible que realice una acción que desencadene otra acción en un servicio diferente. El FAS utiliza los permisos del principal que llama Servicio de AWS y los solicita Servicio de AWS para realizar solicitudes a los servicios descendentes. Las solicitudes de FAS solo se realizan cuando un servicio recibe una solicitud que requiere interacciones con otros Servicios de AWS recursos para completarse. En este caso, debe tener permisos para realizar ambas acciones. Para

obtener información sobre las políticas a la hora de realizar solicitudes de FAS, consulte [Reenviar sesiones de acceso.](https://docs.aws.amazon.com/IAM/latest/UserGuide/access_forward_access_sessions.html)

- Rol de servicio: un rol de servicio es un [rol de IAM](https://docs.aws.amazon.com/IAM/latest/UserGuide/id_roles.html) que adopta un servicio para realizar acciones en su nombre. Un administrador de IAM puede crear, modificar y eliminar un rol de servicio desde IAM. Para obtener más información, consulte [Creación de un rol para delegar permisos a](https://docs.aws.amazon.com/IAM/latest/UserGuide/id_roles_create_for-service.html)  [un Servicio de AWS](https://docs.aws.amazon.com/IAM/latest/UserGuide/id_roles_create_for-service.html) en la Guía del usuario de IAM.
- Función vinculada al servicio: una función vinculada a un servicio es un tipo de función de servicio que está vinculada a un. Servicio de AWS El servicio puede asumir el rol para realizar una acción en su nombre. Los roles vinculados al servicio aparecen en usted Cuenta de AWS y son propiedad del servicio. Un administrador de IAM puede ver, pero no editar, los permisos de los roles vinculados a servicios.
- Aplicaciones que se ejecutan en Amazon EC2: puede usar un rol de IAM para administrar las credenciales temporales de las aplicaciones que se ejecutan en una instancia EC2 y realizan AWS CLI solicitudes a la API. AWS Es preferible hacerlo de este modo a almacenar claves de acceso en la instancia de EC2. Para asignar una AWS función a una instancia EC2 y ponerla a disposición de todas sus aplicaciones, debe crear un perfil de instancia adjunto a la instancia. Un perfil de instancia contiene el rol y permite a los programas que se ejecutan en la instancia de EC2 obtener credenciales temporales. Para más información, consulte [Uso de un rol de IAM para conceder](https://docs.aws.amazon.com/IAM/latest/UserGuide/id_roles_use_switch-role-ec2.html)  [permisos a aplicaciones que se ejecutan en instancias Amazon EC2](https://docs.aws.amazon.com/IAM/latest/UserGuide/id_roles_use_switch-role-ec2.html) en la Guía del usuario de IAM.

Para obtener información sobre el uso de los roles de IAM, consulte [Cuándo crear un rol de IAM \(en](https://docs.aws.amazon.com/IAM/latest/UserGuide/id.html#id_which-to-choose_role)  [lugar de un usuario\)](https://docs.aws.amazon.com/IAM/latest/UserGuide/id.html#id_which-to-choose_role) en la Guía del usuario de IAM.

# Administración de acceso mediante políticas

El acceso se controla AWS creando políticas y adjuntándolas a AWS identidades o recursos. Una política es un objeto AWS que, cuando se asocia a una identidad o un recurso, define sus permisos. AWS evalúa estas políticas cuando un director (usuario, usuario raíz o sesión de rol) realiza una solicitud. Los permisos en las políticas determinan si la solicitud se permite o se deniega. La mayoría de las políticas se almacenan AWS como documentos JSON. Para obtener más información sobre la estructura y el contenido de los documentos de política JSON, consulte [Información general de](https://docs.aws.amazon.com/IAM/latest/UserGuide/access_policies.html#access_policies-json)  [políticas JSON](https://docs.aws.amazon.com/IAM/latest/UserGuide/access_policies.html#access_policies-json) en la Guía del usuario de IAM.

Los administradores pueden usar las políticas de AWS JSON para especificar quién tiene acceso a qué. Es decir, qué entidad principal puede realizar acciones en qué recursos y en qué condiciones.

De forma predeterminada, los usuarios y los roles no tienen permisos. Un administrador de IAM puede crear políticas de IAM para conceder permisos a los usuarios para realizar acciones en los recursos que necesitan. A continuación, el administrador puede añadir las políticas de IAM a roles y los usuarios pueden asumirlos.

Las políticas de IAM definen permisos para una acción independientemente del método que se utilice para realizar la operación. Por ejemplo, suponga que dispone de una política que permite la acción iam:GetRole. Un usuario con esa política puede obtener información sobre el rol de la API AWS Management Console AWS CLI, la o la AWS API.

### Políticas basadas en identidades

Las políticas basadas en identidad son documentos de políticas de permisos JSON que puede asociar a una identidad, como un usuario de IAM, un grupo de usuarios o un rol. Estas políticas controlan qué acciones pueden realizar los usuarios y los roles, en qué recursos y en qué condiciones. Para obtener más información sobre cómo crear una política basada en identidad, consulte [Creación de políticas de IAM](https://docs.aws.amazon.com/IAM/latest/UserGuide/access_policies_create.html) en la Guía del usuario de IAM.

Las políticas basadas en identidades pueden clasificarse además como políticas insertadas o políticas administradas. Las políticas insertadas se integran directamente en un único usuario, grupo o rol. Las políticas administradas son políticas independientes que puede adjuntar a varios usuarios, grupos y roles de su Cuenta de AWS empresa. Las políticas administradas incluyen políticas AWS administradas y políticas administradas por el cliente. Para más información sobre cómo elegir una política administrada o una política insertada, consulte [Elegir entre políticas administradas y políticas](https://docs.aws.amazon.com/IAM/latest/UserGuide/access_policies_managed-vs-inline.html#choosing-managed-or-inline) [insertadas](https://docs.aws.amazon.com/IAM/latest/UserGuide/access_policies_managed-vs-inline.html#choosing-managed-or-inline) en la Guía del usuario de IAM.

### Políticas basadas en recursos

Las políticas basadas en recursos son documentos de política JSON que se asocian a un recurso. Ejemplos de políticas basadas en recursos son las políticas de confianza de roles de IAM y las políticas de bucket de Amazon S3. En los servicios que admiten políticas basadas en recursos, los administradores de servicios pueden utilizarlos para controlar el acceso a un recurso específico. Para el recurso al que se asocia la política, la política define qué acciones puede realizar una entidad principal especificada en ese recurso y en qué condiciones. Debe [especificar una entidad principal](https://docs.aws.amazon.com/IAM/latest/UserGuide/reference_policies_elements_principal.html) en una política en función de recursos. Los principales pueden incluir cuentas, usuarios, roles, usuarios federados o. Servicios de AWS

Las políticas basadas en recursos son políticas insertadas que se encuentran en ese servicio. No puedes usar políticas AWS gestionadas de IAM en una política basada en recursos.

### Listas de control de acceso (ACL)

Las listas de control de acceso (ACL) controlan qué entidades principales (miembros de cuentas, usuarios o roles) tienen permisos para acceder a un recurso. Las ACL son similares a las políticas basadas en recursos, aunque no utilizan el formato de documento de políticas JSON.

Amazon S3 y Amazon VPC son ejemplos de servicios que admiten las ACL. AWS WAF Para obtener más información sobre las ACL, consulte [Información general de Lista de control de acceso \(ACL\)](https://docs.aws.amazon.com/AmazonS3/latest/dev/acl-overview.html) en la Guía para desarrolladores de Amazon Simple Storage Service.

### Otros tipos de políticas

AWS admite tipos de políticas adicionales y menos comunes. Estos tipos de políticas pueden establecer el máximo de permisos que los tipos de políticas más frecuentes le conceden.

- Límites de permisos: un límite de permisos es una característica avanzada que le permite establecer los permisos máximos que una política basada en identidad puede conceder a una entidad de IAM (usuario o rol de IAM). Puede establecer un límite de permisos para una entidad. Los permisos resultantes son la intersección de las políticas basadas en la identidad de la entidad y los límites de permisos. Las políticas basadas en recursos que especifiquen el usuario o rol en el campo Principal no estarán restringidas por el límite de permisos. Una denegación explícita en cualquiera de estas políticas anulará el permiso. Para obtener más información sobre los límites de los permisos, consulte [Límites de permisos para las entidades de IAM](https://docs.aws.amazon.com/IAM/latest/UserGuide/access_policies_boundaries.html) en la Guía del usuario de IAM.
- Políticas de control de servicios (SCP): las SCP son políticas de JSON que especifican los permisos máximos para una organización o unidad organizativa (OU). AWS Organizations AWS Organizations es un servicio para agrupar y gestionar de forma centralizada varios de los Cuentas de AWS que son propiedad de su empresa. Si habilita todas las características en una organización, entonces podrá aplicar políticas de control de servicio (SCP) a una o a todas sus cuentas. El SCP limita los permisos de las entidades en las cuentas de los miembros, incluidas las de cada una. Usuario raíz de la cuenta de AWS Para obtener más información acerca de Organizations y las SCP, consulte [Funcionamiento de las SCP](https://docs.aws.amazon.com/organizations/latest/userguide/orgs_manage_policies_about-scps.html) en la Guía del usuario de AWS Organizations .
- Políticas de sesión: las políticas de sesión son políticas avanzadas que se pasan como parámetro cuando se crea una sesión temporal mediante programación para un rol o un usuario federado. Los permisos de la sesión resultantes son la intersección de las políticas basadas en identidades del rol y las políticas de la sesión. Los permisos también pueden proceder de una política en

función de recursos. Una denegación explícita en cualquiera de estas políticas anulará el permiso. Para más información, consulte [Políticas de sesión](https://docs.aws.amazon.com/IAM/latest/UserGuide/access_policies.html#policies_session) en la Guía del usuario de IAM.

### Varios tipos de políticas

Cuando se aplican varios tipos de políticas a una solicitud, los permisos resultantes son más complicados de entender. Para saber cómo AWS determinar si se debe permitir una solicitud cuando se trata de varios tipos de políticas, consulte la [lógica de evaluación de políticas](https://docs.aws.amazon.com/IAM/latest/UserGuide/reference_policies_evaluation-logic.html) en la Guía del usuario de IAM.

# DevOpsGuru actualiza las políticas AWS gestionadas y la función vinculada al servicio

Consulte los detalles sobre las actualizaciones de las políticas AWS gestionadas y la función vinculada al servicio de DevOps Guru desde que este servicio comenzó a realizar el seguimiento de estos cambios. Para recibir alertas automáticas sobre los cambios en esta página, suscríbase a la fuente RSS de Guru. DevOps [Historial de documentos de Amazon DevOps Guru](#page-170-0)

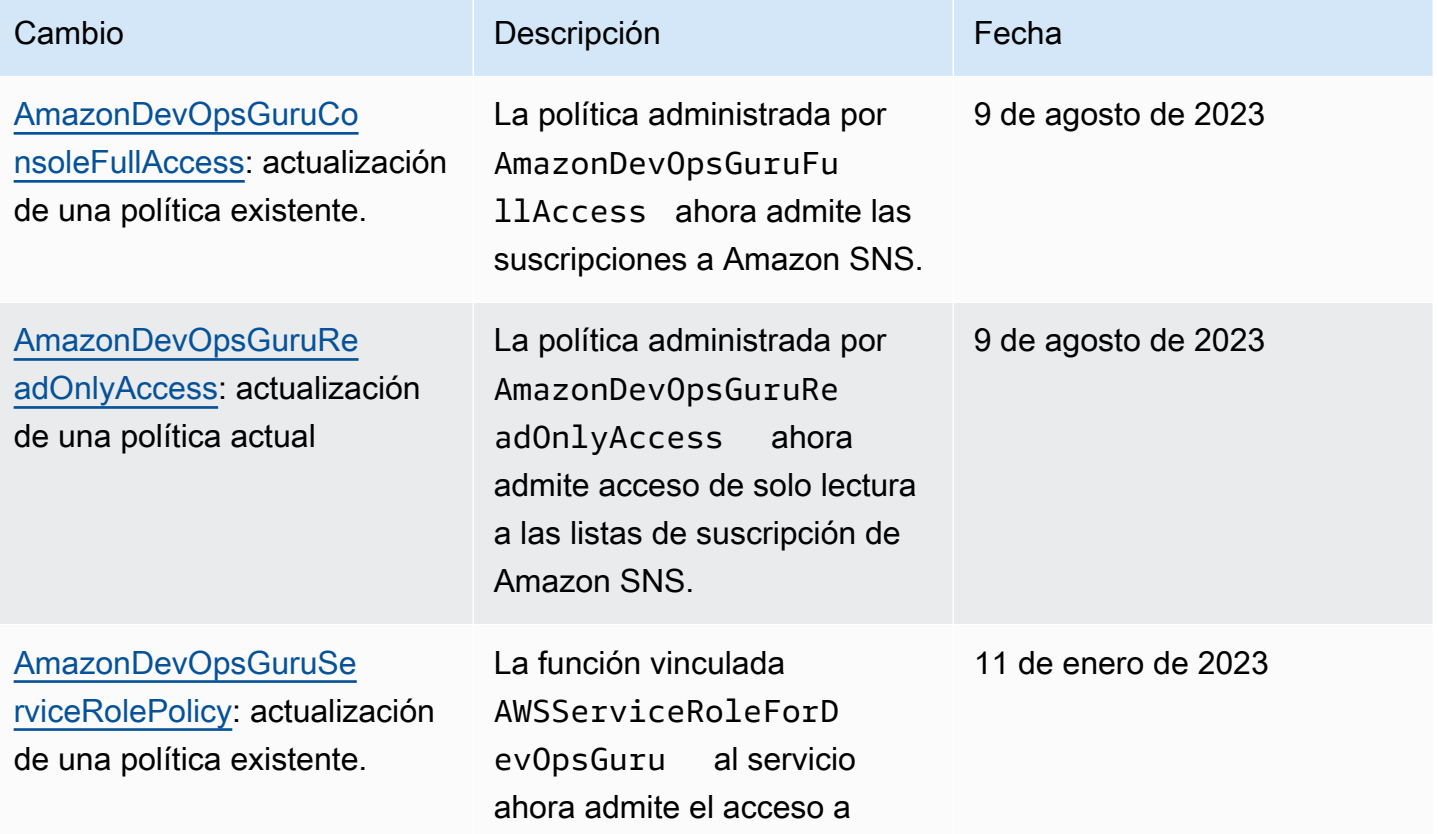

El DevOps gurú de Amazon **Guía del usuario** Guía del usuario

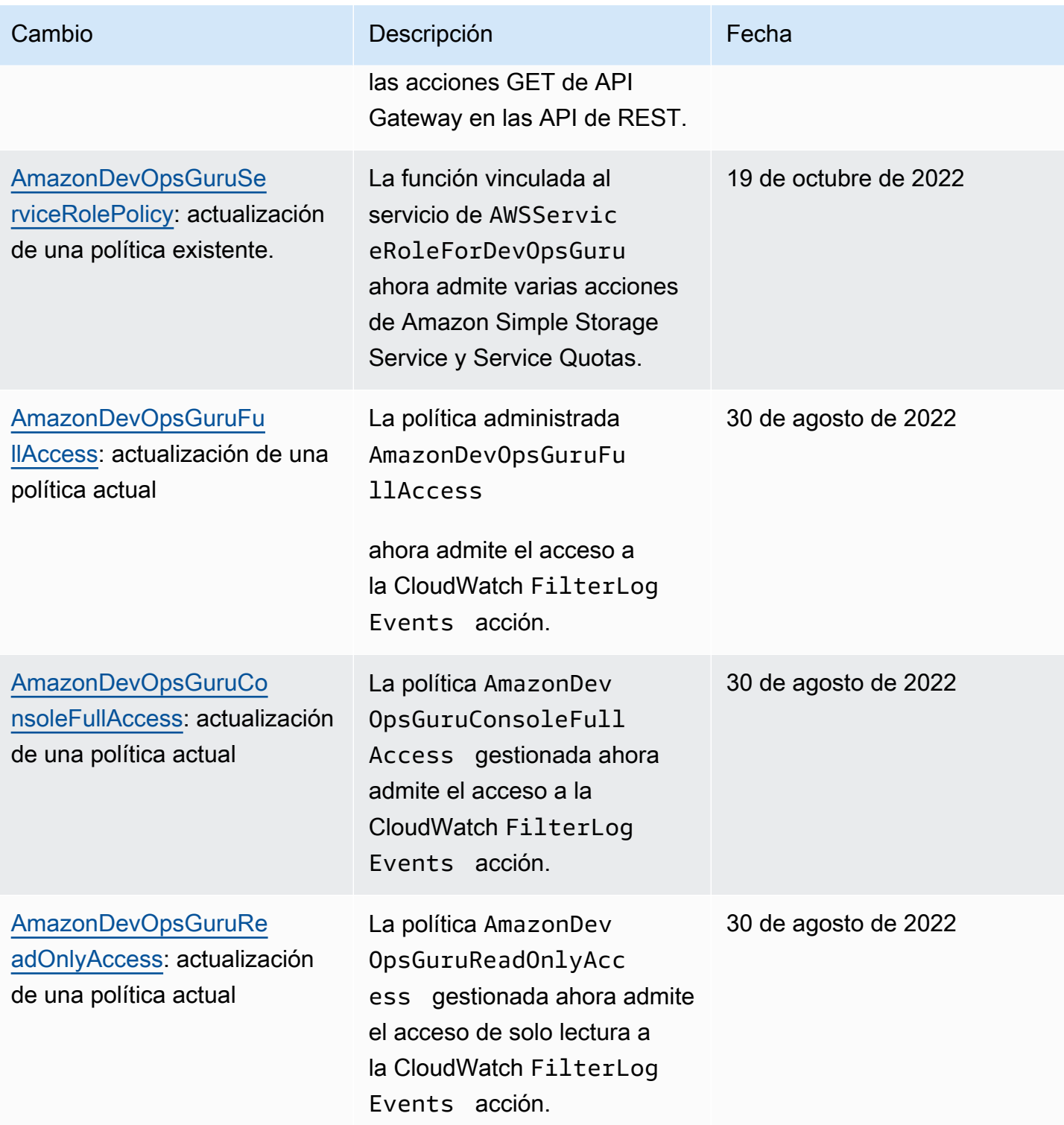

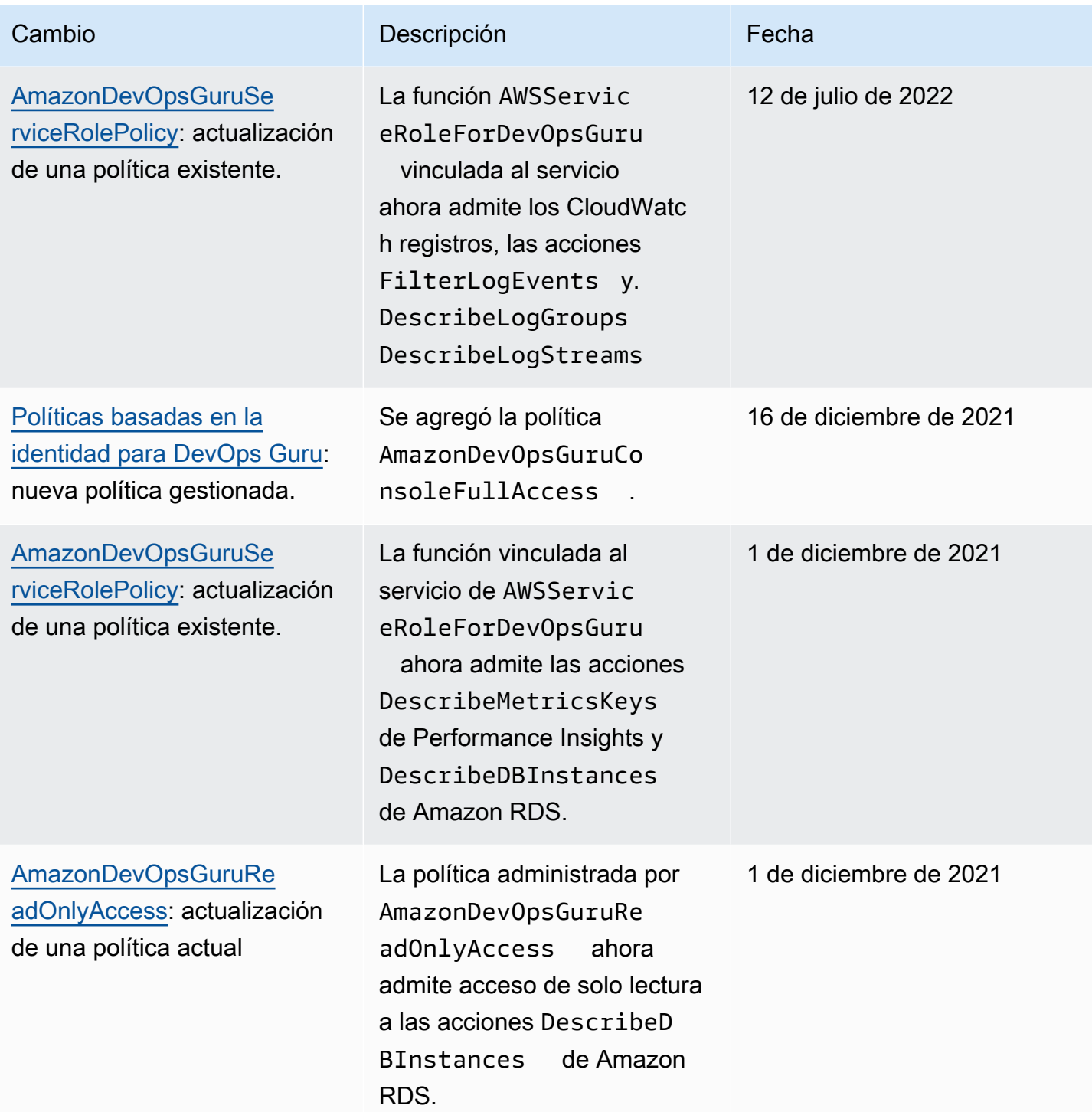

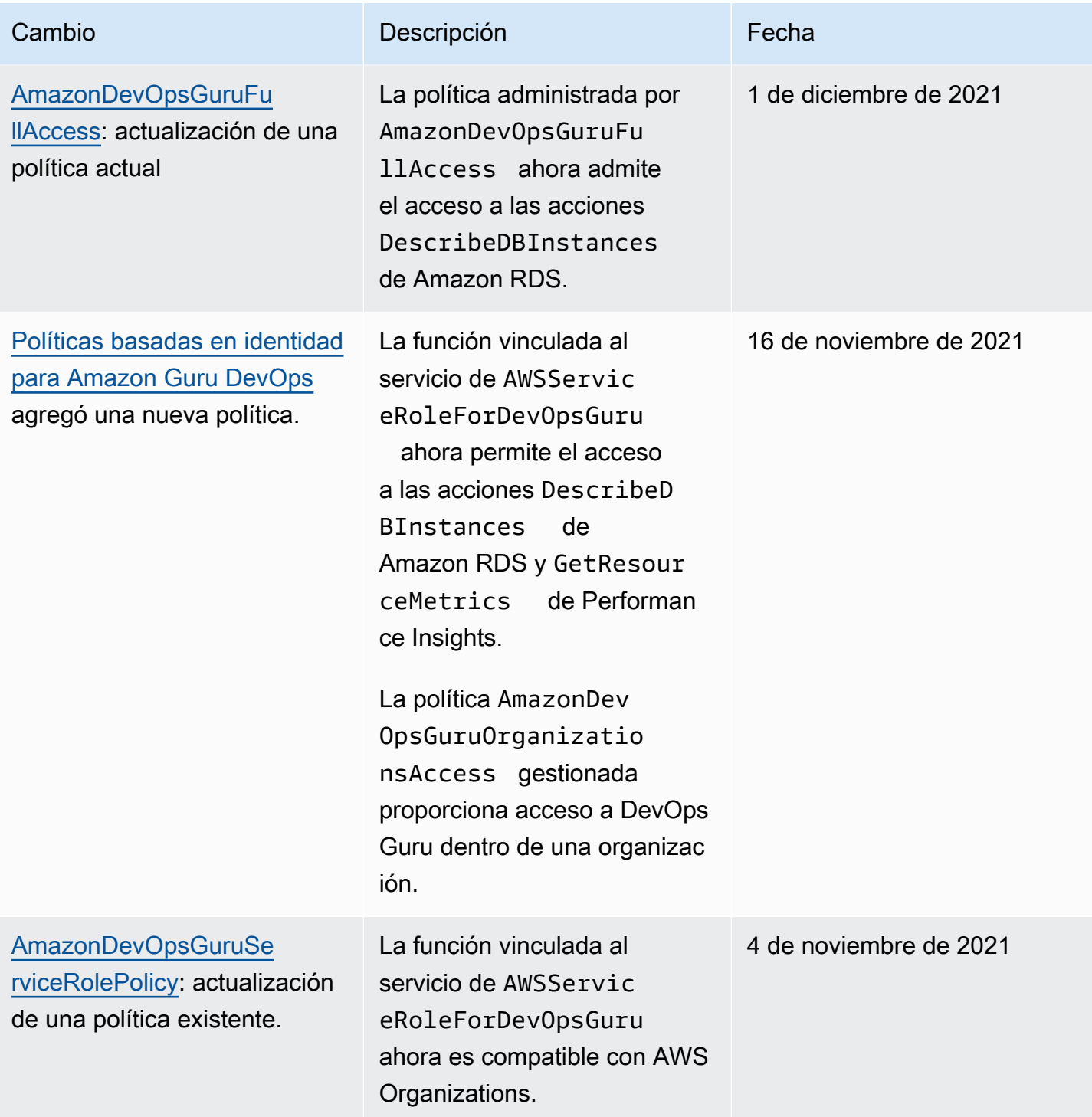

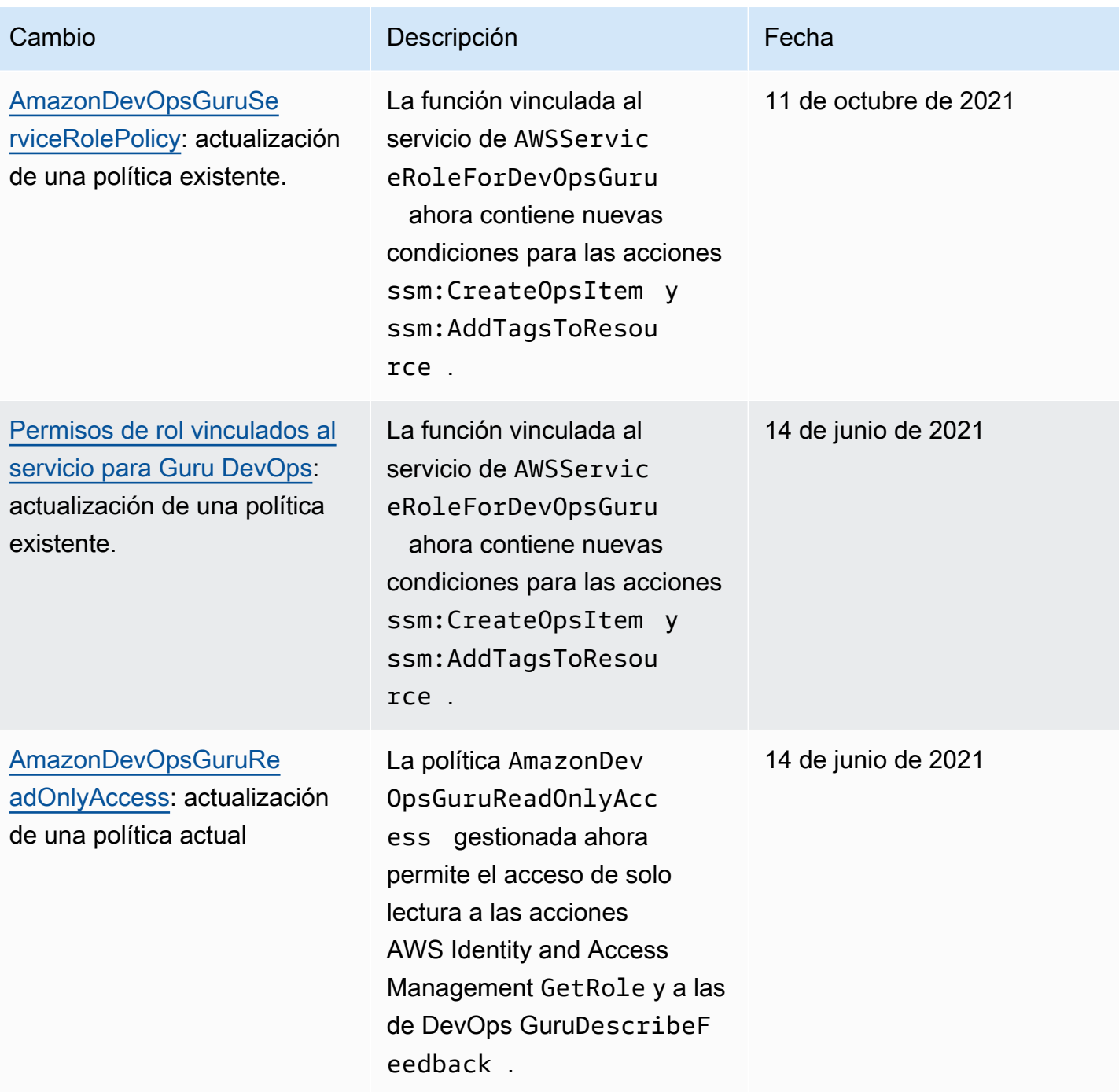

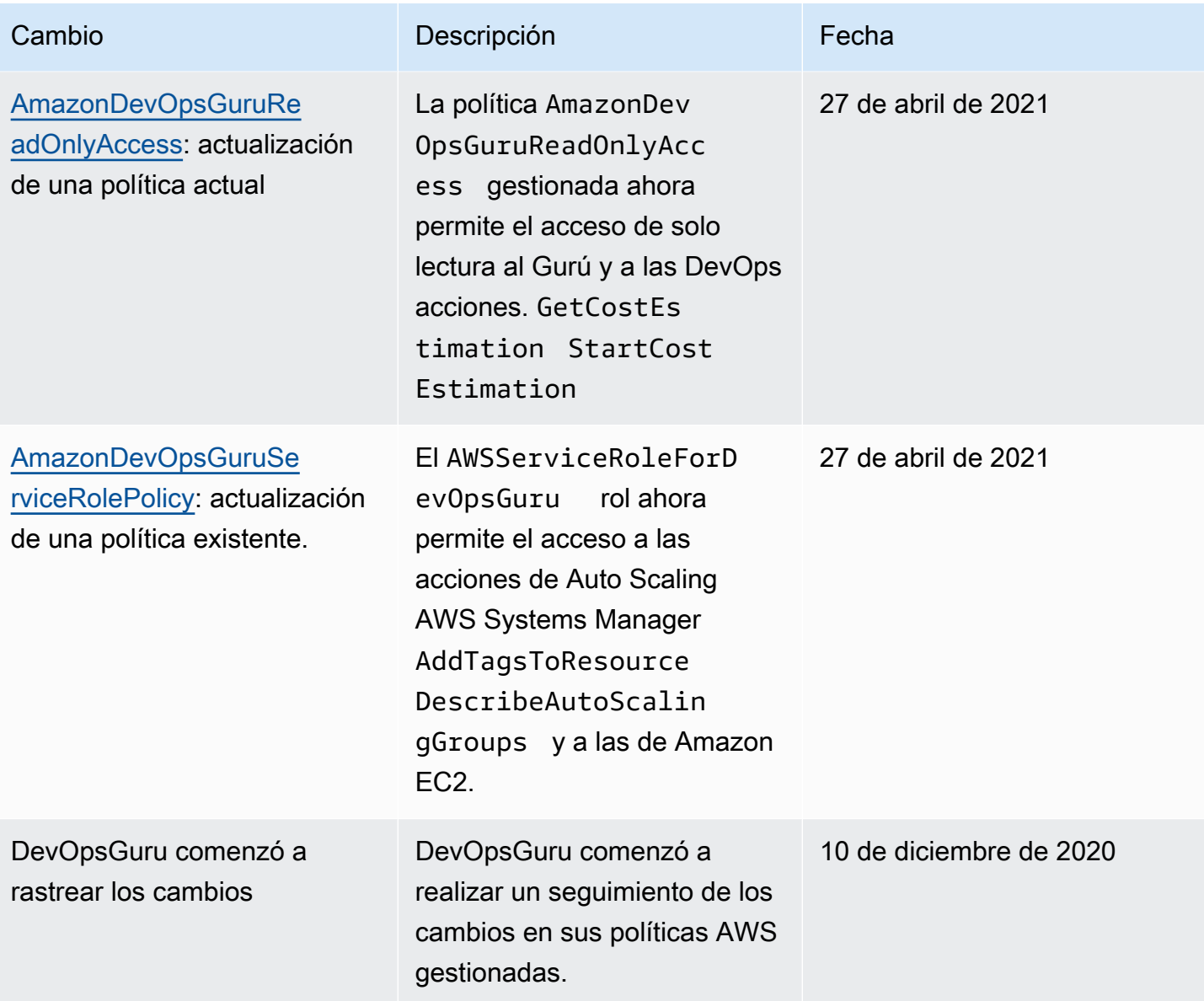

# Cómo funciona Amazon DevOps Guru con IAM

Antes de usar IAM para administrar el acceso a DevOps Guru, conozca qué funciones de IAM están disponibles para usar con Guru. DevOps

Funciones de IAM que puede usar con Amazon Guru DevOps

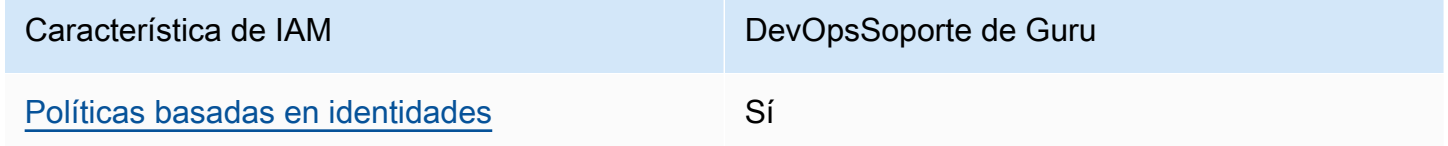

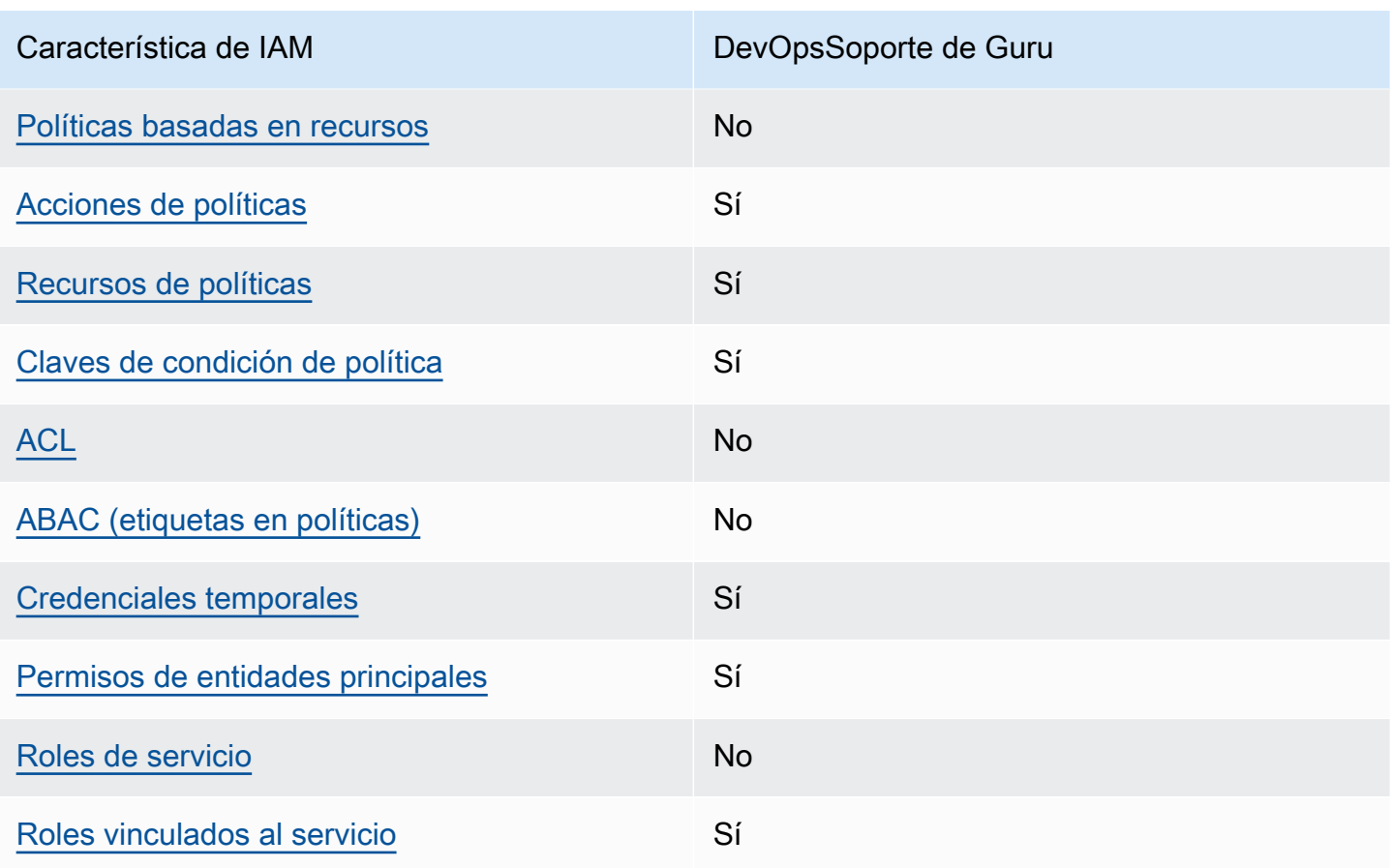

Para obtener una visión general de cómo funcionan DevOps Guru y otros AWS servicios con la mayoría de las funciones de IAM, consulte [AWS los servicios que funcionan con IAM](https://docs.aws.amazon.com/IAM/latest/UserGuide/reference_aws-services-that-work-with-iam.html) en la Guía del usuario de IAM.

<span id="page-118-0"></span>Políticas de Guru basadas en la identidad DevOps

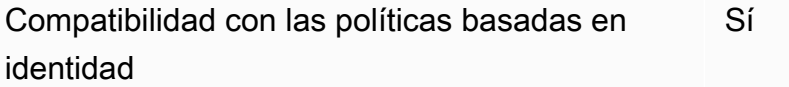

Las políticas basadas en identidad son documentos de políticas de permisos JSON que puede asociar a una identidad, como un usuario de IAM, un grupo de usuarios o un rol. Estas políticas controlan qué acciones pueden realizar los usuarios y los roles, en qué recursos y en qué condiciones. Para obtener más información sobre cómo crear una política basada en identidad, consulte [Creación de políticas de IAM](https://docs.aws.amazon.com/IAM/latest/UserGuide/access_policies_create.html) en la Guía del usuario de IAM.

Con las políticas basadas en identidades de IAM, puede especificar las acciones y los recursos permitidos o denegados, así como las condiciones en las que se permiten o deniegan las acciones. No es posible especificar la entidad principal en una política basada en identidad porque se aplica al usuario o rol al que está adjunto. Para más información sobre los elementos que puede utilizar en una política de JSON, consulte [Referencia de los elementos de las políticas de JSON de IAM](https://docs.aws.amazon.com/IAM/latest/UserGuide/reference_policies_elements.html) en la Guía del usuario de IAM.

Ejemplos de políticas basadas en la identidad para Guru DevOps

Para ver ejemplos de políticas de DevOps Guru basadas en la identidad, consulte. [Políticas basadas](#page-125-0)  [en identidad para Amazon Guru DevOps](#page-125-0)

<span id="page-119-0"></span>Políticas basadas en recursos dentro de Guru DevOps

Compatibilidad con las políticas basadas en recursos No

Las políticas basadas en recursos son documentos de política JSON que se asocian a un recurso. Ejemplos de políticas basadas en recursos son las políticas de confianza de roles de IAM y las políticas de bucket de Amazon S3. En los servicios que admiten políticas basadas en recursos, los administradores de servicios pueden utilizarlos para controlar el acceso a un recurso específico. Para el recurso al que se asocia la política, la política define qué acciones puede realizar una entidad principal especificada en ese recurso y en qué condiciones. Debe [especificar una entidad principal](https://docs.aws.amazon.com/IAM/latest/UserGuide/reference_policies_elements_principal.html) en una política en función de recursos. Los directores pueden incluir cuentas, usuarios, roles, usuarios federados o. Servicios de AWS

Para habilitar el acceso entre cuentas, puede especificar toda una cuenta o entidades de IAM de otra cuenta como la entidad principal de una política en función de recursos. Añadir a una política en función de recursos una entidad principal entre cuentas es solo una parte del establecimiento de una relación de confianza. Cuando el principal y el recurso son diferentes Cuentas de AWS, el administrador de IAM de la cuenta de confianza también debe conceder a la entidad principal (usuario o rol) permiso para acceder al recurso. Para conceder el permiso, adjunte la entidad a una política basada en identidad. Sin embargo, si la política en función de recursos concede el acceso a una entidad principal de la misma cuenta, no es necesaria una política basada en identidad adicional. Para más información, consulte [Cómo los roles de IAM difieren de las políticas basadas en recursos](https://docs.aws.amazon.com/IAM/latest/UserGuide/id_roles_compare-resource-policies.html) en la Guía del usuario de IAM.

### <span id="page-120-0"></span>Acciones políticas para Guru DevOps

Admite acciones de política solution de Sí

Los administradores pueden usar las políticas de AWS JSON para especificar quién tiene acceso a qué. Es decir, qué entidad principal puede realizar acciones en qué recursos y en qué condiciones.

El elemento Action de una política JSON describe las acciones que puede utilizar para conceder o denegar el acceso en una política. Las acciones políticas suelen tener el mismo nombre que la operación de AWS API asociada. Hay algunas excepciones, como acciones de solo permiso que no tienen una operación de API coincidente. También hay algunas operaciones que requieren varias acciones en una política. Estas acciones adicionales se denominan acciones dependientes.

Incluya acciones en una política para conceder permisos y así llevar a cabo la operación asociada.

Para ver una lista de las acciones de DevOps Guru, consulte [Acciones definidas por Amazon](https://docs.aws.amazon.com/service-authorization/latest/reference/list_amazondevopsguru.html#amazondevopsguru-actions-as-permissions) [DevOps Guru](https://docs.aws.amazon.com/service-authorization/latest/reference/list_amazondevopsguru.html#amazondevopsguru-actions-as-permissions) en la Referencia de autorización de servicios.

Las acciones políticas en DevOps Guru usan el siguiente prefijo antes de la acción:

aws

Para especificar varias acciones en una única instrucción, sepárelas con comas.

```
"Action": [ 
       "aws:action1", 
       "aws:action2" 
 ]
```
Para ver ejemplos de políticas de DevOps Guru basadas en la identidad, consulte. [Políticas basadas](#page-125-0)  [en identidad para Amazon Guru DevOps](#page-125-0)

<span id="page-120-1"></span>Recursos de políticas para Guru DevOps

Admite recursos de políticas sobre a substitution of the Sí

Los administradores pueden usar las políticas de AWS JSON para especificar quién tiene acceso a qué. Es decir, qué entidad principal puede realizar acciones en qué recursos y en qué condiciones.

El elemento Resource de la política JSON especifica el objeto u objetos a los que se aplica la acción. Las instrucciones deben contener un elemento Resource o NotResource. Como práctica recomendada, especifique un recurso utilizando el [Nombre de recurso de Amazon \(ARN\).](https://docs.aws.amazon.com/general/latest/gr/aws-arns-and-namespaces.html) Puede hacerlo para acciones que admitan un tipo de recurso específico, conocido como permisos de nivel de recurso.

Para las acciones que no admiten permisos de nivel de recurso, como las operaciones de descripción, utilice un carácter comodín (\*) para indicar que la instrucción se aplica a todos los recursos.

"Resource": "\*"

Para ver una lista de los tipos de recursos de DevOps Guru y sus ARN, consulte [Recursos definidos](https://docs.aws.amazon.com/service-authorization/latest/reference/list_amazondevopsguru.html#amazondevopsguru-resources-for-iam-policies) [por Amazon DevOps Guru](https://docs.aws.amazon.com/service-authorization/latest/reference/list_amazondevopsguru.html#amazondevopsguru-resources-for-iam-policies) en la Referencia de autorización de servicios. Para saber con qué acciones puede especificar el ARN de cada recurso, consulte [Acciones definidas por Amazon](https://docs.aws.amazon.com/service-authorization/latest/reference/list_amazondevopsguru.html#amazondevopsguru-actions-as-permissions)  [DevOps Guru](https://docs.aws.amazon.com/service-authorization/latest/reference/list_amazondevopsguru.html#amazondevopsguru-actions-as-permissions).

Para ver ejemplos de políticas de DevOps Guru basadas en la identidad, consulte. [Políticas basadas](#page-125-0)  [en identidad para Amazon Guru DevOps](#page-125-0)

<span id="page-121-0"></span>Claves de condición de la política de Guru DevOps

Admite claves de condición de políticas específicas del servicio Sí

Los administradores pueden usar las políticas de AWS JSON para especificar quién tiene acceso a qué. Es decir, qué entidad principal puede realizar acciones en qué recursos y en qué condiciones.

El elemento Condition (o bloque de Condition) permite especificar condiciones en las que entra en vigor una instrucción. El elemento Condition es opcional. Puede crear expresiones condicionales que utilicen [operadores de condición](https://docs.aws.amazon.com/IAM/latest/UserGuide/reference_policies_elements_condition_operators.html), tales como igual o menor que, para que la condición de la política coincida con los valores de la solicitud.

Si especifica varios elementos de Condition en una instrucción o varias claves en un único elemento de Condition, AWS las evalúa mediante una operación AND lógica. Si especifica varios valores para una única clave de condición, AWS evalúa la condición mediante una OR operación lógica. Se deben cumplir todas las condiciones antes de que se concedan los permisos de la instrucción.

También puede utilizar variables de marcador de posición al especificar condiciones. Por ejemplo, puede conceder un permiso de usuario de IAM para acceder a un recurso solo si está etiquetado con su nombre de usuario de IAM. Para más información, consulte [Elementos de la política de IAM:](https://docs.aws.amazon.com/IAM/latest/UserGuide/reference_policies_variables.html)  [variables y etiquetas](https://docs.aws.amazon.com/IAM/latest/UserGuide/reference_policies_variables.html) en la Guía del usuario de IAM.

AWS admite claves de condición globales y claves de condición específicas del servicio. Para ver todas las claves de condición AWS globales, consulte las claves de [contexto de condición AWS](https://docs.aws.amazon.com/IAM/latest/UserGuide/reference_policies_condition-keys.html)  [globales en la Guía](https://docs.aws.amazon.com/IAM/latest/UserGuide/reference_policies_condition-keys.html) del usuario de IAM.

Para ver una lista de claves de condición de DevOps Guru, consulte [Claves de condición de Amazon](https://docs.aws.amazon.com/service-authorization/latest/reference/list_amazondevopsguru.html#amazondevopsguru-policy-keys) [DevOps Guru](https://docs.aws.amazon.com/service-authorization/latest/reference/list_amazondevopsguru.html#amazondevopsguru-policy-keys) en la Referencia de autorización de servicio. Para saber con qué acciones y recursos puede utilizar una clave de condición, consulte [Acciones definidas por Amazon DevOps Guru.](https://docs.aws.amazon.com/service-authorization/latest/reference/list_amazondevopsguru.html#amazondevopsguru-actions-as-permissions)

Para ver ejemplos de políticas de DevOps Guru basadas en la identidad, consulte. [Políticas basadas](#page-125-0)  [en identidad para Amazon Guru DevOps](#page-125-0)

<span id="page-122-0"></span>Listas de control de acceso (ACL) en Guru DevOps

Admite las ACL No

Las listas de control de acceso (ACL) controlan qué entidades principales (miembros de cuentas, usuarios o roles) tienen permisos para acceder a un recurso. Las ACL son similares a las políticas basadas en recursos, aunque no utilizan el formato de documento de políticas JSON.

<span id="page-122-1"></span>Control de acceso basado en atributos (ABAC) con Guru DevOps

Admite ABAC (etiquetas en las políticas) No

El control de acceso basado en atributos (ABAC) es una estrategia de autorización que define permisos en función de atributos. En AWS, estos atributos se denominan etiquetas. Puede adjuntar etiquetas a las entidades de IAM (usuarios o roles) y a muchos AWS recursos. El etiquetado de

entidades y recursos es el primer paso de ABAC. A continuación, designa las políticas de ABAC para permitir operaciones cuando la etiqueta de la entidad principal coincida con la etiqueta del recurso al que se intenta acceder.

ABAC es útil en entornos que crecen con rapidez y ayuda en situaciones en las que la administración de las políticas resulta engorrosa.

Para controlar el acceso en función de etiquetas, debe proporcionar información de las etiquetas en el [elemento de condición](https://docs.aws.amazon.com/IAM/latest/UserGuide/reference_policies_elements_condition.html) de una política utilizando las claves de condición aws:ResourceTag/*key-name*, aws:RequestTag/*key-name* o aws:TagKeys.

Si un servicio admite las tres claves de condición para cada tipo de recurso, el valor es Sí para el servicio. Si un servicio admite las tres claves de condición solo para algunos tipos de recursos, el valor es Parcial.

Para obtener más información sobre ABAC, consulte [¿Qué es ABAC?](https://docs.aws.amazon.com/IAM/latest/UserGuide/introduction_attribute-based-access-control.html) en la Guía del usuario de IAM. Para ver un tutorial con los pasos para configurar ABAC, consulte [Uso del control de acceso basado](https://docs.aws.amazon.com/IAM/latest/UserGuide/tutorial_attribute-based-access-control.html) [en atributos \(ABAC\)](https://docs.aws.amazon.com/IAM/latest/UserGuide/tutorial_attribute-based-access-control.html) en la Guía del usuario de IAM.

<span id="page-123-0"></span>Uso de credenciales temporales con Guru DevOps

Compatible con el uso de credenciales temporales Sí

Algunas Servicios de AWS no funcionan cuando inicias sesión con credenciales temporales. Para obtener información adicional, incluidas las que Servicios de AWS funcionan con credenciales temporales, consulta Cómo [Servicios de AWS funcionan con IAM](https://docs.aws.amazon.com/IAM/latest/UserGuide/reference_aws-services-that-work-with-iam.html) en la Guía del usuario de IAM.

Utiliza credenciales temporales si inicia sesión en ellas AWS Management Console mediante cualquier método excepto un nombre de usuario y una contraseña. Por ejemplo, cuando accedes AWS mediante el enlace de inicio de sesión único (SSO) de tu empresa, ese proceso crea automáticamente credenciales temporales. También crea credenciales temporales de forma automática cuando inicia sesión en la consola como usuario y luego cambia de rol. Para más información sobre el cambio de roles, consulte [Cambio a un rol \(consola\)](https://docs.aws.amazon.com/IAM/latest/UserGuide/id_roles_use_switch-role-console.html) en la Guía del usuario de IAM.

Puedes crear credenciales temporales manualmente mediante la AWS CLI API o. AWS A continuación, puede utilizar esas credenciales temporales para acceder AWS. AWS recomienda generar credenciales temporales de forma dinámica en lugar de utilizar claves de acceso a largo plazo. Para más información, consulte [Credenciales de seguridad temporales en IAM](https://docs.aws.amazon.com/IAM/latest/UserGuide/id_credentials_temp.html).

<span id="page-124-0"></span>Permisos principales entre servicios para Guru DevOps

Admite Forward access sessions (FAS) Sí

Cuando utilizas un usuario o un rol de IAM para realizar acciones en él AWS, se te considera director. Cuando utiliza algunos servicios, es posible que realice una acción que desencadene otra acción en un servicio diferente. FAS utiliza los permisos del principal que llama y los que solicita Servicio de AWS para realizar solicitudes a los servicios descendentes. Servicio de AWS Las solicitudes de FAS solo se realizan cuando un servicio recibe una solicitud que requiere interacciones con otros Servicios de AWS recursos para completarse. En este caso, debe tener permisos para realizar ambas acciones. Para obtener información sobre las políticas a la hora de realizar solicitudes de FAS, consulte [Reenviar sesiones de acceso](https://docs.aws.amazon.com/IAM/latest/UserGuide/access_forward_access_sessions.html).

<span id="page-124-1"></span>Funciones de servicio para DevOps Guru

Compatible con roles de servicio No

Un rol de servicio es un [rol de IAM](https://docs.aws.amazon.com/IAM/latest/UserGuide/id_roles.html) que asume un servicio para realizar acciones en su nombre. Un administrador de IAM puede crear, modificar y eliminar un rol de servicio desde IAM. Para obtener más información, consulte [Creación de un rol para delegar permisos a un Servicio de AWS](https://docs.aws.amazon.com/IAM/latest/UserGuide/id_roles_create_for-service.html) en la Guía del usuario de IAM.

#### **A** Warning

Cambiar los permisos de un rol de servicio podría interrumpir la funcionalidad de DevOps Guru. Edite los roles de servicio solo cuando DevOps Guru le dé instrucciones para hacerlo.

<span id="page-124-2"></span>Funciones vinculadas al servicio para Guru DevOps

Compatible con roles vinculados al servicio Sí

Un rol vinculado al servicio es un tipo de rol de servicio que está vinculado a un. Servicio de AWS El servicio puede asumir el rol para realizar una acción en su nombre. Los roles vinculados al servicio aparecen en usted Cuenta de AWS y son propiedad del servicio. Un administrador de IAM puede ver, pero no editar, los permisos de los roles vinculados a servicios.

Para más información sobre cómo crear o administrar roles vinculados a servicios, consulte [Servicios](https://docs.aws.amazon.com/IAM/latest/UserGuide/reference_aws-services-that-work-with-iam.html)  [de AWS que funcionan con IAM.](https://docs.aws.amazon.com/IAM/latest/UserGuide/reference_aws-services-that-work-with-iam.html) Busque un servicio en la tabla que incluya Yes en la columna Rol vinculado a un servicio. Seleccione el vínculo Sí para ver la documentación acerca del rol vinculado a servicios para ese servicio.

# <span id="page-125-0"></span>Políticas basadas en identidad para Amazon Guru DevOps

De forma predeterminada, los usuarios y los roles no tienen permiso para crear o modificar los recursos de DevOps Guru. Tampoco pueden realizar tareas mediante la AWS Management Console, AWS Command Line Interface (AWS CLI) o la AWS API. Un administrador de IAM puede crear políticas de IAM para conceder permisos a los usuarios para realizar acciones en los recursos que necesitan. A continuación, el administrador puede añadir las políticas de IAM a roles y los usuarios pueden asumirlos.

Para obtener información acerca de cómo crear una política basada en identidades de IAM mediante el uso de estos documentos de políticas JSON de ejemplo, consulte [Creación de políticas de IAM](https://docs.aws.amazon.com/IAM/latest/UserGuide/access_policies_create-console.html) en la Guía del usuario de IAM.

Para obtener más información sobre las acciones y los tipos de recursos definidos por DevOps Guru, incluido el formato de los ARN de cada uno de los tipos de recursos, consulte [Acciones, recursos y](https://docs.aws.amazon.com/service-authorization/latest/reference/list_awskeymanagementservice.html)  [claves de condición de Amazon DevOps Guru](https://docs.aws.amazon.com/service-authorization/latest/reference/list_awskeymanagementservice.html) en la Referencia de autorización de servicios.

#### Temas

- [Prácticas recomendadas sobre las políticas](#page-125-1)
- [Uso de la consola Guru DevOps](#page-127-0)
- [Cómo permitir a los usuarios consultar sus propios permisos](#page-127-1)
- [Políticas administradas \(predefinidas\) por AWS para DevOps Guru](#page-128-0)

#### <span id="page-125-1"></span>Prácticas recomendadas sobre las políticas

Las políticas basadas en la identidad determinan si alguien puede crear, acceder o eliminar los recursos de DevOps Guru de su cuenta. Estas acciones pueden generar costos adicionales para su Cuenta de AWS. Siga estas directrices y recomendaciones al crear o editar políticas basadas en identidades:

- Comience con las políticas AWS administradas y avance hacia los permisos con privilegios mínimos: para empezar a conceder permisos a sus usuarios y cargas de trabajo, utilice las políticas AWS administradas que otorgan permisos para muchos casos de uso comunes. Están disponibles en su. Cuenta de AWS Le recomendamos que reduzca aún más los permisos definiendo políticas administradas por el AWS cliente que sean específicas para sus casos de uso. Con el fin de obtener más información, consulte las [políticas administradas por AWS](https://docs.aws.amazon.com/IAM/latest/UserGuide/access_policies_managed-vs-inline.html#aws-managed-policies) o las [políticas](https://docs.aws.amazon.com/IAM/latest/UserGuide/access_policies_job-functions.html) [administradas por AWS para funciones de trabajo](https://docs.aws.amazon.com/IAM/latest/UserGuide/access_policies_job-functions.html) en la Guía de usuario de IAM.
- Aplique permisos de privilegio mínimo: cuando establezca permisos con políticas de IAM, conceda solo los permisos necesarios para realizar una tarea. Para ello, debe definir las acciones que se pueden llevar a cabo en determinados recursos en condiciones específicas, también conocidos como permisos de privilegios mínimos. Con el fin de obtener más información sobre el uso de IAM para aplicar permisos, consulte [Políticas y permisos en IAM](https://docs.aws.amazon.com/IAM/latest/UserGuide/access_policies.html) en la Guía del usuario de IAM.
- Utilice condiciones en las políticas de IAM para restringir aún más el acceso: puede agregar una condición a sus políticas para limitar el acceso a las acciones y los recursos. Por ejemplo, puede escribir una condición de políticas para especificar que todas las solicitudes deben enviarse utilizando SSL. También puedes usar condiciones para conceder el acceso a las acciones del servicio si se utilizan a través de una acción específica Servicio de AWS, por ejemplo AWS CloudFormation. Para obtener más información, consulte [Elementos de la política de JSON de](https://docs.aws.amazon.com/IAM/latest/UserGuide/reference_policies_elements_condition.html) [IAM: Condición](https://docs.aws.amazon.com/IAM/latest/UserGuide/reference_policies_elements_condition.html) en la Guía del usuario de IAM.
- Utilice el analizador de acceso de IAM para validar las políticas de IAM con el fin de garantizar la seguridad y funcionalidad de los permisos: el analizador de acceso de IAM valida políticas nuevas y existentes para que respeten el lenguaje (JSON) de las políticas de IAM y las prácticas recomendadas de IAM. El analizador de acceso de IAM proporciona más de 100 verificaciones de políticas y recomendaciones procesables para ayudar a crear políticas seguras y funcionales. Para más información, consulte [Política de validación de Analizador de acceso de IAM](https://docs.aws.amazon.com/IAM/latest/UserGuide/access-analyzer-policy-validation.html) en la Guía de usuario de IAM.
- Requerir autenticación multifactor (MFA): si tiene un escenario que requiere usuarios de IAM o un usuario raíz en Cuenta de AWS su cuenta, active la MFA para mayor seguridad. Para solicitar la MFA cuando se invocan las operaciones de la API, agregue las condiciones de la MFA a sus políticas. Para más información, consulte [Configuración del acceso a una API protegido por MFA](https://docs.aws.amazon.com/IAM/latest/UserGuide/id_credentials_mfa_configure-api-require.html) en la Guía de usuario de IAM.

Para obtener más información sobre las prácticas recomendadas de IAM, consulte las [Prácticas](https://docs.aws.amazon.com/IAM/latest/UserGuide/best-practices.html)  [recomendadas de seguridad en IAM](https://docs.aws.amazon.com/IAM/latest/UserGuide/best-practices.html) en la Guía del usuario de IAM.

### <span id="page-127-0"></span>Uso de la consola Guru DevOps

Para acceder a la consola de Amazon DevOps Guru, debe tener un conjunto mínimo de permisos. Estos permisos deben permitirle enumerar y ver detalles sobre los recursos de DevOps Guru que tiene en su cuenta Cuenta de AWS. Si crea una política basada en identidades que sea más restrictiva que el mínimo de permisos necesarios, la consola no funcionará del modo esperado para las entidades (usuarios o roles) que tengan esa política.

No es necesario que concedas permisos mínimos de consola a los usuarios que solo realicen llamadas a la API AWS CLI o a la AWS API. En su lugar, permite acceso únicamente a las acciones que coincidan con la operación de API que intentan realizar.

Para garantizar que los usuarios y los roles puedan seguir utilizando la consola de DevOps Guru, adjunte también la política de DevOps Guru AmazonDevOpsGuruReadOnlyAccess o AmazonDevOpsGuruFullAccess AWS gestionada a las entidades. Para más información, consulte [Adición de permisos a un usuario](https://docs.aws.amazon.com/IAM/latest/UserGuide/id_users_change-permissions.html#users_change_permissions-add-console) en la Guía del usuario de IAM:

<span id="page-127-1"></span>Cómo permitir a los usuarios consultar sus propios permisos

En este ejemplo, se muestra cómo podría crear una política que permita a los usuarios de IAM ver las políticas administradas e insertadas que se asocian a la identidad de sus usuarios. Esta política incluye permisos para completar esta acción en la consola o mediante programación mediante la API AWS CLI o AWS .

```
{ 
     "Version": "2012-10-17", 
     "Statement": [ 
          { 
              "Sid": "ViewOwnUserInfo", 
              "Effect": "Allow", 
              "Action": [ 
                   "iam:GetUserPolicy", 
                   "iam:ListGroupsForUser", 
                   "iam:ListAttachedUserPolicies", 
                   "iam:ListUserPolicies", 
                   "iam:GetUser" 
              ], 
              "Resource": ["arn:aws:iam::*:user/${aws:username}"] 
          },
```

```
 { 
               "Sid": "NavigateInConsole", 
               "Effect": "Allow", 
               "Action": [ 
                    "iam:GetGroupPolicy", 
                    "iam:GetPolicyVersion", 
                    "iam:GetPolicy", 
                    "iam:ListAttachedGroupPolicies", 
                    "iam:ListGroupPolicies", 
                    "iam:ListPolicyVersions", 
                    "iam:ListPolicies", 
                    "iam:ListUsers" 
               ], 
               "Resource": "*" 
          } 
    \mathbf{I}}
```
### <span id="page-128-0"></span>Políticas administradas (predefinidas) por AWS para DevOps Guru

AWS aborda muchos casos de uso comunes al proporcionar políticas de IAM independientes que son creadas y administradas por. AWS Estas políticas AWS gestionadas conceden los permisos necesarios para los casos de uso más habituales, de forma que no tengas que investigar qué permisos son necesarios. Para más información, consulte [Políticas administradas por AWS](https://docs.aws.amazon.com/IAM/latest/UserGuide/access_policies_managed-vs-inline.html#aws-managed-policies) en la Guía del usuario de IAM.

Para crear y administrar las funciones de servicio de DevOps Guru, también debe adjuntar la política AWS administrada denominada. IAMFullAccess

También puedes crear tus propias políticas de IAM personalizadas para permitir permisos para las acciones y los recursos de DevOps Guru. Puede asociar estas políticas personalizadas a los usuarios o grupos de que requieran esos permisos.

Las siguientes políticas AWS gestionadas, que puedes adjuntar a los usuarios de tu cuenta, son específicas de Guru. DevOps

#### Temas

- [AmazonDevOpsGuruFullAccess](#page-129-0)
- [AmazonDevOpsGuruConsoleFullAccess](#page-131-0)
- [AmazonDevOpsGuruReadOnlyAccess](#page-134-0)
- [AmazonDevOpsGuruOrganizationsAccess](#page-136-0)

#### <span id="page-129-0"></span>AmazonDevOpsGuruFullAccess

AmazonDevOpsGuruFullAccess— Proporciona acceso completo a DevOps Guru, incluidos permisos para crear temas de Amazon SNS, acceder a CloudWatch las métricas de Amazon y acceder a AWS CloudFormation las pilas. Aplíquelo solo a los usuarios de nivel administrativo a los que desee conceder el control total sobre Guru. DevOps

La política AmazonDevOpsGuruFullAccess contiene la siguiente instrucción:

```
{ 
     "Version": "2012-10-17", 
     "Statement": [ 
          { 
               "Sid": "DevOpsGuruFullAccess", 
               "Effect": "Allow", 
               "Action": [ 
                   "devops-guru:*" 
               ], 
               "Resource": "*" 
          }, 
          { 
               "Sid": "CloudFormationListStacksAccess", 
               "Effect": "Allow", 
               "Action": [ 
                   "cloudformation:DescribeStacks", 
                   "cloudformation:ListStacks" 
               ], 
               "Resource": "*" 
          }, 
          { 
               "Sid": "CloudWatchGetMetricDataAccess", 
               "Effect": "Allow", 
               "Action": [ 
                   "cloudwatch:GetMetricData" 
               ], 
               "Resource": "*" 
          }, 
          { 
               "Sid": "SnsListTopicsAccess", 
               "Effect": "Allow", 
               "Action": [ 
                    "sns:ListTopics", 
                   "sns:ListSubscriptionsByTopic"
```

```
 ], 
              "Resource": "*" 
         }, 
         { 
              "Sid": "SnsTopicOperations", 
              "Effect": "Allow", 
              "Action": [ 
                  "sns:CreateTopic", 
                  "sns:GetTopicAttributes", 
                  "sns:SetTopicAttributes", 
                  "sns:Subscribe", 
                  "sns:Publish" 
              ], 
              "Resource": "arn:aws:sns:*:*:DevOps-Guru-*" 
         }, 
         { 
              "Sid": "DevOpsGuruSlrCreation", 
              "Effect": "Allow", 
              "Action": "iam:CreateServiceLinkedRole", 
              "Resource": "arn:aws:iam::*:role/aws-service-role/devops-
guru.amazonaws.com/AWSServiceRoleForDevOpsGuru", 
              "Condition": { 
                  "StringLike": { 
                      "iam:AWSServiceName": "devops-guru.amazonaws.com" 
 } 
 } 
         }, 
         { 
              "Sid": "DevOpsGuruSlrDeletion", 
              "Effect": "Allow", 
              "Action": [ 
                  "iam:DeleteServiceLinkedRole", 
                  "iam:GetServiceLinkedRoleDeletionStatus" 
              ], 
              "Resource": "arn:aws:iam::*:role/aws-service-role/devops-
guru.amazonaws.com/AWSServiceRoleForDevOpsGuru" 
         }, 
         { 
              "Sid": "RDSDescribeDBInstancesAccess", 
              "Effect": "Allow", 
              "Action": [ 
                  "rds:DescribeDBInstances" 
              ], 
              "Resource": "*"
```

```
 }, 
\overline{\mathcal{L}} "Sid": "CloudWatchLogsFilterLogEventsAccess", 
            "Effect": "Allow", 
            "Action": [ 
                 "logs:FilterLogEvents" 
            ], 
            "Resource": "arn:aws:logs:*:*:log-group:*", 
            "Condition": { 
                 "StringEquals": { 
                      "aws:ResourceTag/DevOps-Guru-Analysis": "true" 
 } 
            } 
          } 
    \mathbf{I}}
```
<span id="page-131-0"></span>AmazonDevOpsGuruConsoleFullAccess

AmazonDevOpsGuruConsoleFullAccess— Proporciona acceso completo a DevOps Guru, incluidos permisos para crear temas de Amazon SNS, acceder a CloudWatch las métricas de Amazon y acceder a AWS CloudFormation las pilas. Esta política tiene permisos adicionales de Performance Insights para que pueda ver análisis detallados relacionados con instancias de base de datos Aurora de Amazon RDS anómalas en la consola. Aplíquelo solo a los usuarios de nivel administrativo a los que desee conceder el control total sobre Guru. DevOps

La política AmazonDevOpsGuruConsoleFullAccess contiene la siguiente instrucción:

```
{ 
     "Version": "2012-10-17", 
     "Statement": [ 
          { 
               "Sid": "DevOpsGuruFullAccess", 
               "Effect": "Allow", 
               "Action": [ 
                    "devops-guru:*" 
               ], 
               "Resource": "*" 
          }, 
          { 
               "Sid": "CloudFormationListStacksAccess", 
               "Effect": "Allow", 
               "Action": [
```

```
 "cloudformation:DescribeStacks", 
                  "cloudformation:ListStacks" 
              ], 
              "Resource": "*" 
          }, 
          { 
              "Sid": "CloudWatchGetMetricDataAccess", 
              "Effect": "Allow", 
              "Action": [ 
                  "cloudwatch:GetMetricData" 
              ], 
              "Resource": "*" 
         }, 
          { 
              "Sid": "SnsListTopicsAccess", 
              "Effect": "Allow", 
              "Action": [ 
                  "sns:ListTopics", 
                  "sns:ListSubscriptionsByTopic" 
              ], 
              "Resource": "*" 
         }, 
          { 
              "Sid": "SnsTopicOperations", 
              "Effect": "Allow", 
              "Action": [ 
                   "sns:CreateTopic", 
                  "sns:GetTopicAttributes", 
                  "sns:SetTopicAttributes", 
                  "sns:Subscribe", 
                  "sns:Publish" 
              ], 
              "Resource": "arn:aws:sns:*:*:DevOps-Guru-*" 
         }, 
          { 
              "Sid": "DevOpsGuruSlrCreation", 
              "Effect": "Allow", 
              "Action": "iam:CreateServiceLinkedRole", 
              "Resource": "arn:aws:iam::*:role/aws-service-role/devops-
guru.amazonaws.com/AWSServiceRoleForDevOpsGuru", 
              "Condition": { 
                   "StringLike": { 
                       "iam:AWSServiceName": "devops-guru.amazonaws.com" 
 }
```

```
 } 
         }, 
         { 
              "Sid": "DevOpsGuruSlrDeletion", 
              "Effect": "Allow", 
              "Action": [ 
                  "iam:DeleteServiceLinkedRole", 
                  "iam:GetServiceLinkedRoleDeletionStatus" 
              ], 
              "Resource": "arn:aws:iam::*:role/aws-service-role/devops-
guru.amazonaws.com/AWSServiceRoleForDevOpsGuru" 
         }, 
         { 
              "Sid": "RDSDescribeDBInstancesAccess", 
              "Effect": "Allow", 
              "Action": [ 
                  "rds:DescribeDBInstances" 
              ], 
              "Resource": "*" 
         }, 
         { 
              "Sid": "PerformanceInsightsMetricsDataAccess", 
              "Effect": "Allow", 
              "Action": [ 
                  "pi:GetResourceMetrics", 
                  "pi:DescribeDimensionKeys" 
              ], 
              "Resource": "*" 
         }, 
        \mathcal{L} "Sid": "CloudWatchLogsFilterLogEventsAccess", 
            "Effect": "Allow", 
            "Action": [ 
                "logs:FilterLogEvents" 
            ], 
            "Resource": "arn:aws:logs:*:*:log-group:*", 
            "Condition": { 
                "StringEquals": { 
                     "aws:ResourceTag/DevOps-Guru-Analysis": "true" 
 } 
           } 
 } 
     ]
```
}

#### <span id="page-134-0"></span>AmazonDevOpsGuruReadOnlyAccess

AmazonDevOpsGuruReadOnlyAccess— Otorga acceso de solo lectura a DevOps Guru y a los recursos relacionados en otros servicios. AWS Aplique esta política a los usuarios a los que desee conceder la posibilidad de ver información, pero no de actualizar el límite de cobertura de análisis de DevOps Guru, los temas de Amazon SNS o la integración de Systems Manager OpsCenter.

La política AmazonDevOpsGuruReadOnlyAccess contiene la siguiente instrucción:

```
 { 
 "Version": "2012-10-17", 
 "Statement": [ 
     { 
         "Sid": "DevOpsGuruReadOnlyAccess", 
         "Effect": "Allow", 
         "Action": [ 
              "devops-guru:DescribeAccountHealth", 
              "devops-guru:DescribeAccountOverview", 
              "devops-guru:DescribeAnomaly", 
              "devops-guru:DescribeEventSourcesConfig", 
              "devops-guru:DescribeFeedback", 
              "devops-guru:DescribeInsight", 
              "devops-guru:DescribeResourceCollectionHealth", 
              "devops-guru:DescribeServiceIntegration", 
              "devops-guru:GetCostEstimation", 
              "devops-guru:GetResourceCollection", 
              "devops-guru:ListAnomaliesForInsight", 
              "devops-guru:ListEvents", 
              "devops-guru:ListInsights", 
              "devops-guru:ListAnomalousLogGroups", 
              "devops-guru:ListMonitoredResources", 
              "devops-guru:ListNotificationChannels", 
              "devops-guru:ListRecommendations", 
              "devops-guru:SearchInsights", 
              "devops-guru:StartCostEstimation" 
         ], 
         "Resource": "*" 
     }, 
     { 
         "Sid": "CloudFormationListStacksAccess",
```

```
 "Effect": "Allow", 
               "Action": [ 
                   "cloudformation:DescribeStacks", 
                   "cloudformation:ListStacks" 
              ], 
              "Resource": "*" 
          }, 
          { 
              "Effect": "Allow", 
              "Action": [ 
                   "iam:GetRole" 
              ], 
              "Resource": "arn:aws:iam::*:role/aws-service-role/devops-
guru.amazonaws.com/AWSServiceRoleForDevOpsGuru" 
          }, 
          { 
               "Sid": "CloudWatchGetMetricDataAccess", 
              "Effect": "Allow", 
              "Action": [ 
                   "cloudwatch:GetMetricData" 
              ], 
              "Resource": "*" 
          }, 
          { 
              "Sid": "RDSDescribeDBInstancesAccess", 
               "Effect": "Allow", 
              "Action": [ 
                   "rds:DescribeDBInstances" 
              ], 
              "Resource": "*" 
          }, 
          { 
               "Sid": "SnsListTopicsAccess", 
               "Effect": "Allow", 
               "Action": [ 
                   "sns:ListTopics", 
                   "sns:ListSubscriptionsByTopic" 
              ], 
              "Resource": "*" 
          }, 
          { 
            "Sid": "CloudWatchLogsFilterLogEventsAccess", 
            "Effect": "Allow", 
            "Action": [
```

```
 "logs:FilterLogEvents" 
           ], 
            "Resource": "arn:aws:logs:*:*:log-group:*", 
            "Condition": { 
                "StringEquals": { 
                    "aws:ResourceTag/DevOps-Guru-Analysis": "true" 
 } 
           } 
         } 
     ]
}
```
#### <span id="page-136-0"></span>AmazonDevOpsGuruOrganizationsAccess

AmazonDevOpsGuruOrganizationsAccess— Proporciona a los administradores de Organizations acceso a la vista de cuentas múltiples de DevOps Guru dentro de una organización. Aplique esta política a los usuarios de nivel administrativo de su organización a los que desee conceder acceso total a DevOps Guru dentro de una organización. Puede aplicar esta política en la cuenta de administración de su organización y en la cuenta de administrador delegado de Guru. DevOps Puede aplicar AmazonDevOpsGuruReadOnlyAccess o complementar AmazonDevOpsGuruFullAccess esta política para proporcionar acceso total o de solo lectura a Guru. DevOps

La política AmazonDevOpsGuruOrganizationsAccess contiene la siguiente instrucción:

```
\{ "Version": "2012-10-17", 
  "Statement": [ 
   { 
    "Sid": "AmazonDevOpsGuruOrganizationsAccess", 
    "Effect": "Allow", 
    "Action": [ 
     "devops-guru:DescribeOrganizationHealth", 
     "devops-guru:DescribeOrganizationResourceCollectionHealth", 
     "devops-guru:DescribeOrganizationOverview", 
     "devops-guru:ListOrganizationInsights", 
     "devops-guru:SearchOrganizationInsights" 
    ], 
    "Resource": "*" 
   }, 
   { 
    "Sid": "OrganizationsDataAccess",
```

```
 "Effect": "Allow", 
    "Action": [ 
     "organizations:DescribeAccount", 
     "organizations:DescribeOrganization", 
     "organizations:ListAWSServiceAccessForOrganization", 
     "organizations:ListAccounts", 
     "organizations:ListChildren", 
     "organizations:ListOrganizationalUnitsForParent", 
     "organizations:ListRoots" 
    ], 
    "Resource": "arn:aws:organizations::*:" 
   }, 
   { 
    "Sid": "OrganizationsAdminDataAccess", 
    "Effect": "Allow", 
   "Action": \Gamma "organizations:DeregisterDelegatedAdministrator", 
     "organizations:RegisterDelegatedAdministrator", 
     "organizations:ListDelegatedAdministrators", 
     "organizations:EnableAWSServiceAccess", 
     "organizations:DisableAWSServiceAccess" 
    ], 
    "Resource": "*", 
    "Condition": { 
     "StringEquals": { 
      "organizations:ServicePrincipal": [ 
       "devops-guru.amazonaws.com" 
      ] 
     } 
    } 
   } 
  ]
}
```
# Uso de funciones vinculadas al servicio para Guru DevOps

Amazon DevOps Guru usa roles AWS Identity and Access Management vinculados a [servicios \(IAM\).](https://docs.aws.amazon.com/IAM/latest/UserGuide/id_roles_terms-and-concepts.html#iam-term-service-linked-role) Un rol vinculado a un servicio es un tipo único de rol de IAM que está vinculado directamente a Guru. DevOps DevOpsGuru predefine las funciones vinculadas al servicio e incluyen todos los permisos que el servicio requiere para llamar a AWS CloudTrail Amazon CloudWatch y AWS AWS X-Ray Organizations en su nombre. AWS CodeDeploy

Un rol vinculado a un servicio facilita la configuración de DevOps Guru, ya que no es necesario añadir manualmente los permisos necesarios. DevOpsGuru define los permisos de sus funciones vinculadas al servicio y, a menos que se defina lo contrario, solo DevOps Guru puede asumir sus funciones. Los permisos definidos incluyen las políticas de confianza y de permisos, y que la política de permisos no se pueda adjuntar a ninguna otra entidad de IAM.

Solo puede eliminar un rol vinculado a servicios después de eliminar sus recursos relacionados. Esto protege tus recursos de DevOps Guru porque no puedes eliminar inadvertidamente el permiso de acceso a los recursos.

<span id="page-138-0"></span>Permisos de rol vinculados al servicio para Guru DevOps

DevOpsGuru usa el rol vinculado al servicio denominado. AWSServiceRoleForDevOpsGuru Se trata de una política AWS gestionada con permisos específicos que DevOps Guru necesita para ejecutarse en tu cuenta.

El rol vinculado a servicio de AWSServiceRoleForDevOpsGuru confía en el siguiente servicio para asumir el rol:

• devops-guru.amazonaws.com

La política de permisos de roles AmazonDevOpsGuruServiceRolePolicy permite a DevOps Guru realizar las siguientes acciones en los recursos especificados.

```
\{ "Version": "2012-10-17", 
  "Statement": [ 
   { 
    "Effect": "Allow", 
    "Action": [ 
     "autoscaling:DescribeAutoScalingGroups", 
     "cloudtrail:LookupEvents", 
     "cloudwatch:GetMetricData", 
     "cloudwatch:ListMetrics", 
     "cloudwatch:DescribeAnomalyDetectors", 
     "cloudwatch:DescribeAlarms", 
     "cloudwatch:ListDashboards", 
     "cloudwatch:GetDashboard", 
     "cloudformation:GetTemplate", 
     "cloudformation:ListStacks", 
     "cloudformation:ListStackResources",
```
 "cloudformation:DescribeStacks", "cloudformation:ListImports", "codedeploy:BatchGetDeployments", "codedeploy:GetDeploymentGroup", "codedeploy:ListDeployments", "config:DescribeConfigurationRecorderStatus", "config:GetResourceConfigHistory", "events:ListRuleNamesByTarget", "xray:GetServiceGraph", "organizations:ListRoots", "organizations:ListChildren", "organizations:ListDelegatedAdministrators", "pi:GetResourceMetrics", "tag:GetResources", "lambda:GetFunction", "lambda:GetFunctionConcurrency", "lambda:GetAccountSettings", "lambda:ListProvisionedConcurrencyConfigs", "lambda:ListAliases", "lambda:ListEventSourceMappings", "lambda:GetPolicy", "ec2:DescribeSubnets", "application-autoscaling:DescribeScalableTargets", "application-autoscaling:DescribeScalingPolicies", "sqs:GetQueueAttributes", "kinesis:DescribeStream", "kinesis:DescribeLimits", "dynamodb:DescribeTable", "dynamodb:DescribeLimits", "dynamodb:DescribeContinuousBackups", "dynamodb:DescribeStream", "dynamodb:ListStreams", "elasticloadbalancing:DescribeLoadBalancers", "elasticloadbalancing:DescribeLoadBalancerAttributes", "rds:DescribeDBInstances", "rds:DescribeDBClusters", "rds:DescribeOptionGroups", "rds:DescribeDBClusterParameters", "rds:DescribeDBInstanceAutomatedBackups", "rds:DescribeAccountAttributes", "logs:DescribeLogGroups", "logs:DescribeLogStreams", "s3:GetBucketNotification",

```
 "s3:GetBucketPolicy",
```

```
 "s3:GetBucketPublicAccessBlock", 
   "s3:GetBucketTagging", 
   "s3:GetBucketWebsite", 
   "s3:GetIntelligentTieringConfiguration", 
   "s3:GetLifecycleConfiguration", 
   "s3:GetReplicationConfiguration", 
   "s3:ListAllMyBuckets", 
   "s3:ListStorageLensConfigurations", 
   "servicequotas:GetServiceQuota", 
   "servicequotas:ListRequestedServiceQuotaChangeHistory", 
   "servicequotas:ListServiceQuotas" 
  ], 
  "Resource": "*" 
 }, 
 { 
  "Sid": "AllowPutTargetsOnASpecificRule", 
  "Effect": "Allow", 
  "Action": [ 
   "events:PutTargets", 
  "events:PutRule" 
  ], 
  "Resource": "arn:aws:events:*:*:rule/DevOps-Guru-managed-*" 
 }, 
 { 
  "Sid": "AllowCreateOpsItem", 
  "Effect": "Allow", 
  "Action": [ 
   "ssm:CreateOpsItem" 
  ], 
 "Resource": "*" 
 }, 
 { 
  "Sid": "AllowAddTagsToOpsItem", 
  "Effect": "Allow", 
  "Action": [ 
   "ssm:AddTagsToResource" 
  ], 
  "Resource": "arn:aws:ssm:*:*:opsitem/*" 
 }, 
 { 
  "Sid": "AllowAccessOpsItem", 
  "Effect": "Allow", 
  "Action": [ 
   "ssm:GetOpsItem",
```

```
 "ssm:UpdateOpsItem" 
  ], 
  "Resource": "*", 
  "Condition": { 
   "StringEquals": { 
    "aws:ResourceTag/DevOps-GuruInsightSsmOpsItemRelated": "true" 
  } 
 } 
 }, 
 { 
  "Sid": "AllowCreateManagedRule", 
  "Effect": "Allow", 
  "Action": "events:PutRule", 
  "Resource": "arn:aws:events:*:*:rule/DevOpsGuruManagedRule*" 
 }, 
 { 
  "Sid": "AllowAccessManagedRule", 
  "Effect": "Allow", 
  "Action": [ 
   "events:DescribeRule", 
   "events:ListTargetsByRule" 
  ], 
  "Resource": "arn:aws:events:*:*:rule/DevOpsGuruManagedRule*" 
 }, 
 { 
  "Sid": "AllowOtherOperationsOnManagedRule", 
  "Effect": "Allow", 
  "Action": [ 
   "events:DeleteRule", 
   "events:EnableRule", 
   "events:DisableRule", 
   "events:PutTargets", 
   "events:RemoveTargets" 
  ], 
  "Resource": "arn:aws:events:*:*:rule/DevOpsGuruManagedRule*", 
  "Condition": { 
   "StringEquals": { 
    "events:ManagedBy": "devops-guru.amazonaws.com" 
  } 
  } 
 }, 
 { 
  "Sid": "AllowTagBasedFilterLogEvents", 
  "Effect": "Allow",
```

```
 "Action": [ 
     "logs:FilterLogEvents" 
    ], 
    "Resource": "arn:aws:logs:*:*:log-group:*", 
    "Condition": { 
     "StringEquals": { 
      "aws:ResourceTag/DevOps-Guru-Analysis": "true" 
     } 
    } 
   }, 
   { 
    "Sid": "AllowAPIGatewayGetIntegrations", 
    "Effect": "Allow", 
    "Action": "apigateway:GET", 
    "Resource": [ 
     "arn:aws:apigateway:*::/restapis/??????????", 
     "arn:aws:apigateway:*::/restapis/*/resources", 
     "arn:aws:apigateway:*::/restapis/*/resources/*/methods/*/integration" 
    ] 
   } 
  ]
}
```
### Crear un rol vinculado a un servicio para Guru DevOps

No necesita crear manualmente un rol vinculado a servicios. Al crear una perspectiva en la AWS Management Console, la API o la AWS API AWS CLI, DevOps Guru crea automáticamente la función vinculada al servicio.

#### **A** Important

Este rol vinculado a un servicio puede aparecer en tu cuenta si has completado una acción en otro servicio que utilice las funciones compatibles con este rol; por ejemplo, puede aparecer si has añadido DevOps Guru a un repositorio desde. AWS CodeCommit

### Edición de un rol vinculado a un servicio para Guru DevOps

DevOpsGuru no permite editar el rol vinculado al AWSServiceRoleForDevOpsGuru servicio. Después de crear un rol vinculado al servicio, no podrá cambiar el nombre del rol, ya que varias entidades podrían hacer referencia al rol. Sin embargo, sí puede editar la descripción del rol con IAM. Para obtener más información, consulte [Editar un rol vinculado a servicios](https://docs.aws.amazon.com/IAM/latest/UserGuide/using-service-linked-roles.html#edit-service-linked-role) en la Guía del usuario de IAM.

#### Eliminar un rol vinculado a un servicio para Guru DevOps

Si ya no necesita usar una característica o servicio que requieran un rol vinculado a un servicio, le recomendamos que elimine dicho rol. De esta forma no tiene una entidad no utilizada que no se monitoree ni mantenga de forma activa. Sin embargo, debe desasociarlo de todos los repositorios antes de eliminarlo manualmente.

#### **a** Note

Si el servicio DevOps Guru utiliza el rol al intentar eliminar los recursos, es posible que la eliminación no se realice correctamente. En tal caso, espere unos minutos e intente de nuevo la operación.

Eliminación manual del rol vinculado a servicios mediante IAM

Utilice la consola de IAM AWS CLI, la o la AWS API para eliminar la función vinculada al AWSServiceRoleForDevOpsGuru servicio. Para más información, consulte [Eliminación de un rol](https://docs.aws.amazon.com/IAM/latest/UserGuide/using-service-linked-roles.html#delete-service-linked-role)  [vinculado a servicios](https://docs.aws.amazon.com/IAM/latest/UserGuide/using-service-linked-roles.html#delete-service-linked-role) en la Guía del usuario de IAM.

# Referencia de permisos de Amazon DevOps Guru

Puede utilizar claves AWS de condición generales en sus políticas de DevOps Guru para expresar las condiciones. Para más información, consulte [Referencia de los elementos de las políticas de](https://docs.aws.amazon.com/IAM/latest/UserGuide/reference_policies_elements.html#AvailableKeys) [JSON de IAM](https://docs.aws.amazon.com/IAM/latest/UserGuide/reference_policies_elements.html#AvailableKeys) en la Guía del usuario de IAM.

Las acciones se especifican en el campo Action de la política. Para especificar una acción, use el prefijo devops-guru: seguido del nombre de operación de API (por ejemplo, devopsguru:SearchInsights y devops-guru:ListAnomalies). Para especificar varias acciones en una única instrucción, sepárelas con comas (por ejemplo, "Action": [ "devopsguru:SearchInsights", "devops-guru:ListAnomalies" ]).

#### Uso de caracteres comodín
Debe especificar un Nombre de recurso de Amazon (ARN) con o sin un carácter comodín (\*), como el valor del recurso en el campo de la política Resource. Puede utilizar un carácter comodín para especificar varias acciones o recursos. Por ejemplo, devops-guru:\* especifica todas las acciones del DevOps Gurú y devops-guru:List\* especifica todas las acciones del DevOps Gurú que comienzan con la palabraList. El siguiente ejemplo hace referencia a todas las estadísticas con un identificador único universal (UUID) que comienza por 12345.

arn:aws:devops-guru:us-east-2:123456789012:insight:12345\*

Puede usar la siguiente tabla como referencia cuando configure [Autenticación con identidades](#page-105-0) y cree políticas de permisos que vaya a asociar a una identidad de IAM (políticas basadas en identidad).

DevOpsOperaciones de la API de Guru y permisos necesarios para las acciones

AddNotificationChannel

Acción: devops-guru:AddNotificationChannel

Necesario para añadir un canal de notificaciones de DevOps Guru. Se utiliza un canal de notificaciones para avisarle cuando DevOps Guru genera una información que contiene información sobre cómo mejorar sus operaciones.

Recurso: \*

RemoveNotificationChannel

devops-guru:RemoveNotificationChannel

Necesario para eliminar un canal de notificaciones de DevOps Guru. Se utiliza un canal de notificaciones para avisarle cuando DevOps Guru genera una información que contiene información sobre cómo mejorar sus operaciones.

Recurso: \*

ListNotificationChannels

Acción: devops-guru:ListNotificationChannels

Necesario para devolver una lista de los canales de notificación configurados para DevOps Guru. Cada canal de notificación se utiliza para notificarle cuando DevOps Guru genera una información que contiene información sobre cómo mejorar sus operaciones. El único tipo de notificación compatible es Amazon Simple Notification Service.

#### Recurso: \*

#### UpdateResourceCollectionFilter

#### Acción: devops-guru:UpdateResourceCollectionFilter

Necesario para actualizar la lista de AWS CloudFormation pilas que se utilizan para especificar qué AWS recursos de tu cuenta analiza DevOps Guru. El análisis genera información que incluye recomendaciones, métricas operativas y eventos operativos que puede utilizar para mejorar el rendimiento de sus operaciones. Este método también crea las funciones de IAM necesarias para su uso. CodeGuru OpsAdvisor

Recurso: \*

GetResourceCollectionFilter

Acción: devops-guru:GetResourceCollectionFilter

Necesario para devolver la lista de AWS CloudFormation pilas que se utilizan para especificar qué AWS recursos de tu cuenta analiza Guru. DevOps El análisis genera información que incluye recomendaciones, métricas operativas y eventos operativos que puede utilizar para mejorar el rendimiento de sus operaciones.

Recurso: \*

#### ListInsights

Acción: devops-guru:ListInsights

Necesario para devolver una lista de los datos de tu AWS cuenta. Puede especificar qué información se devuelve por hora de inicio, estado (ongoing o any) y tipo (reactive o predictive).

Recurso: \*

DescribeInsight

Acción: devops-guru:DescribeInsight

Se requiere para devolver los detalles sobre una información que especifique mediante su ID.

Recurso: \*

SearchInsights

Acción: devops-guru:SearchInsights

Es obligatorio devolver una lista de las estadísticas de tu AWS cuenta. Puede especificar qué información se devuelve por hora de inicio, filtros y tipo (reactive o predictive).

Recurso: \*

ListAnomalies

Acción: devops-guru:ListAnomalies

Se requiere para devolver una lista de las anomalías que pertenecen a una información que se especifica mediante su ID.

Recurso: \*

DescribeAnomaly

Acción: devops-guru:DescribeAnomaly

Necesario para devolver los detalles sobre una anomalía que especifiques con su ID.

Recurso: \*

#### ListEvents

Acción: devops-guru:ListEvents

Es obligatorio devolver una lista de los eventos emitidos por los recursos evaluados por DevOps Guru. Puede usar filtros para especificar qué eventos se devuelven.

Recurso: \*

ListRecommendations

Acción: devops-guru:ListRecommendations

Obligatorio para devolver una lista de recomendaciones de una información específica. Cada recomendación incluye una lista de métricas y una lista de eventos relacionados con las recomendaciones.

Recurso: \*

DescribeAccountHealth

Acción: devops-guru:DescribeAccountHealth

Es obligatorio para devolver la cantidad de información reactiva abierta, la cantidad de información predictiva abierta y la cantidad de métricas analizadas en su AWS cuenta. Usa estos números para medir el estado de las operaciones de tu AWS cuenta.

Recurso: \*

DescribeAccountOverview

Acción: devops-guru:DescribeAccountOverview

Se requiere para devolver lo siguiente que ocurrió durante un intervalo: el número de información reactiva abierta que se creó, la cantidad de información predictiva abierta que se creó y el tiempo medio de recuperación (MTTR) de toda la información reactiva que se cerró.

Recurso: \*

DescribeResourceCollectionHealthOverview

Acción: devops-guru:DescribeResourceCollectionHealthOverview

Se requiere para devolver el número de datos predictivos abiertos, los datos reactivos abiertos y el tiempo medio de recuperación (MTTR) de todos los datos de cada AWS CloudFormation conjunto especificado en DevOps Guru.

Recurso: \*

DescribeIntegratedService

Acción: devops-guru:DescribeIntegratedService

Necesario para devolver el estado de integración de los servicios que se pueden integrar con DevOps Guru. El único servicio que se puede integrar con DevOps Guru es AWS Systems Manager el que se puede utilizar para crear una información OpsItem para cada información generada.

Recurso: \*

UpdateIntegratedServiceConfig

Acción: devops-guru:UpdateIntegratedServiceConfig

Necesario para habilitar o deshabilitar la integración con un servicio que se pueda integrar con DevOps Guru. El único servicio que se puede integrar con DevOps Guru es Systems Manager, que se puede utilizar para crear una información OpsItem para cada generación.

Recurso: \*

## Permisos para temas de Amazon SNS

Utilice la información de este tema únicamente si desea configurar Amazon DevOps Guru para que envíe notificaciones a los temas de Amazon SNS que pertenezcan a otra AWS cuenta.

Para que DevOps Guru envíe notificaciones a un tema de Amazon SNS propiedad de otra cuenta, debes adjuntar una política al tema de Amazon SNS que DevOps otorgue a Guru permisos para enviarle notificaciones. Si configura DevOps Guru para que envíe notificaciones a los temas de Amazon SNS que pertenecen a la misma cuenta que utiliza para DevOps Guru, DevOps Guru añadirá automáticamente una política a los temas.

Tras adjuntar una política para configurar los permisos de un tema de Amazon SNS en otra cuenta, puede añadir el tema de Amazon SNS en Guru. DevOps También puede actualizar su política de Amazon SNS con un canal de notificaciones para hacerla más segura.

#### **a** Note

DevOpsActualmente, Guru solo admite el acceso entre cuentas en la misma región.

#### Temas

- [Configuraciones de permisos para un tema de Amazon SNS en otra cuenta](#page-148-0)
- [Adición de un tema de Amazon SNS desde otra cuenta](#page-151-0)
- [Actualizar la política de Amazon SNS con un canal de notificaciones \(recomendado\)](#page-151-1)

### <span id="page-148-0"></span>Configuraciones de permisos para un tema de Amazon SNS en otra cuenta

#### Añadir permisos como rol de IAM

Si desea utilizar un tema de Amazon SNS de otra cuenta después de iniciar sesión con un rol de IAM, deberá adjuntar una política al tema de Amazon SNS que desee utilizar. Para adjuntar una política a un tema de Amazon SNS desde otra cuenta mientras utiliza un rol de IAM, debe tener los siguientes permisos para ese recurso de cuenta como parte de su rol de IAM:

- sin: CreateTopic
- sns: GetTopicAttributes
- sns: SetTopicAttributes

#### • sns:Publish

Adjunte la siguiente política al tema de Amazon SNS que desee utilizar. Para la Resource clave, *topic-owner-account-id*es el ID de cuenta del propietario del tema, *topic-senderaccount-id*el ID de cuenta del usuario que creó DevOps Guru y *devops-guru-role*es la función de IAM del usuario individual implicado. Debe sustituir el *identificador de región* por los valores adecuados (por ejemplo,us-west-2) y. *my-topic-name*

```
 { 
      "Version": "2012-10-17", 
      "Statement": [{ 
              "Sid": "EnableDevOpsGuruServicePrincipal", 
              "Action": "sns:Publish", 
              "Effect": "Allow", 
              "Resource": "arn:aws:sns:region-id:topic-owner-account-id:my-topic-name", 
              "Principal": { 
                  "Service": "region-id.devops-guru.amazonaws.com" 
              }, 
              "Condition": { 
                  "StringEquals": { 
                       "AWS:SourceAccount": "topic-sender-account-id" 
 } 
 } 
          }, 
          { 
              "Sid": "EnableAccountPrincipal", 
              "Action": "sns:Publish", 
              "Effect": "Allow", 
              "Resource": "arn:aws:sns:region-id:topic-owner-account-id:my-topic-name", 
              "Principal": { 
                  "AWS": ["arn:aws:iam::topic-sender-account-id:role/devops-guru-role"] 
 } 
          } 
     \mathbf{I} }
```
#### Adición de permisos como usuario de IAM

Para utilizar un tema de Amazon SNS desde otra cuenta como usuario de IAM, adjunte la siguiente política al tema de Amazon SNS que desee utilizar. Para la Resource clave, *topic-owner-*

*account-id*es el ID de cuenta del propietario del tema, *topic-sender-account-id*es el ID de cuenta del usuario que configuró DevOps Guru y *devops-guru-user-name*es el usuario individual de IAM implicado. Debe sustituir el *identificador de región* por los valores adecuados (por ejemplo,us-west-2) y. *my-topic-name*

#### **a** Note

Siempre que sea posible, recomendamos emplear credenciales temporales, en lugar de crear usuarios de IAM que tengan credenciales de larga duración como contraseñas y claves de acceso. Para obtener más información sobre las prácticas recomendadas de IAM, consulte las [Prácticas recomendadas de seguridad en IAM](https://docs.aws.amazon.com/IAM/latest/UserGuide/best-practices.html) en la Guía del usuario de IAM.

```
 { 
      "Version": "2012-10-17", 
      "Statement": [{ 
              "Sid": "EnableDevOpsGuruServicePrincipal", 
              "Action": "sns:Publish", 
              "Effect": "Allow", 
              "Resource": "arn:aws:sns:region-id:topic-owner-account-id:my-topic-name", 
              "Principal": { 
                   "Service": "region-id.devops-guru.amazonaws.com" 
              }, 
              "Condition": { 
                   "StringEquals": { 
                       "AWS:SourceAccount": "topic-sender-account-id" 
 } 
 } 
          }, 
          { 
              "Sid": "EnableAccountPrincipal", 
              "Action": "sns:Publish", 
              "Effect": "Allow", 
              "Resource": "arn:aws:sns:region-id:topic-owner-account-id:my-topic-name", 
              "Principal": { 
                   "AWS": ["arn:aws:iam::topic-sender-account-id:user/devops-guru-user-
name"] 
              } 
          } 
      ]
```
### <span id="page-151-0"></span>Adición de un tema de Amazon SNS desde otra cuenta

Tras configurar los permisos para un tema de Amazon SNS en otra cuenta, puede añadir ese tema de Amazon SNS a la DevOps configuración de notificaciones de Guru. Puede añadir el tema de Amazon SNS mediante la consola DevOps Guru AWS CLI o la consola.

- Cuando utilice la consola, debe seleccionar la opción Usar un ARN de tema de SNS para especificar un tema existente para poder usar un tema de otra cuenta.
- Al utilizar la AWS CLI operación [add-notification-channel,](https://awscli.amazonaws.com/v2/documentation/api/latest/reference/devops-guru/add-notification-channel.html) debe especificar lo que está TopicArn dentro del NotificationChannelConfig objeto.

Añadir un tema de Amazon SNS desde otra cuenta mediante la consola

- 1. Abra la consola de Amazon DevOps Guru en [https://console.aws.amazon.com/devops-guru/.](https://console.aws.amazon.com/devops-guru/)
- 2. Abra el panel de navegación y seleccione Configuración.
- 3. Vaya a la sección Notificaciones y seleccione Editar.
- 4. Elija Add SNS topic (Agregar tema de SNS).
- 5. Elija Usar un ARN de tema de SNS para especificar un tema existente.
- 6. Introduzca el ARN del tema de Amazon SNS que desee utilizar. Debería haber configurado ya los permisos para este tema adjuntándole una política.
- 7. (Opcional) Seleccione Configuración de notificación para editar los ajustes de frecuencia de notificación.
- 8. Seleccione Guardar.

Tras añadir el tema de Amazon SNS a la configuración de notificaciones, DevOps Guru utilizará ese tema para avisarte de eventos importantes, como cuando se crea una nueva información.

<span id="page-151-1"></span>Actualizar la política de Amazon SNS con un canal de notificaciones (recomendado)

Después de añadir un tema, le recomendamos que haga que su política sea más segura especificando los permisos únicamente para el canal de notificaciones de DevOps Guru que contiene su tema.

Actualice su política de temas de Amazon SNS con un canal de notificaciones (recomendado)

1. Ejecuta el AWS CLI comando list-notification-channels DevOps Guru en tu cuenta desde la que deseas enviar las notificaciones.

```
aws devops-guru list-notification-channels
```
2. En la respuesta list-notification-channels, anote el ID del canal que contiene el ARN de su tema de Amazon SNS. El ID del canal es una guía.

Por ejemplo, en la siguiente respuesta, el ID de canal del tema con el ARN arn:aws:sns:*region-id*:*111122223333*:*topic-name* es *e89be5f7-989d-4c4cb1fe-e7145037e531*

```
{ 
   "Channels": [ 
     { 
        "Id": "e89be5f7-989d-4c4c-b1fe-e7145037e531", 
        "Config": { 
        "Sns": { 
            "TopicArn": "arn:aws:sns:region-id:111122223333:topic-name" 
          }, 
        "Filters": { 
            "MessageTypes": ["CLOSED_INSIGHT", "NEW_INSIGHT", "SEVERITY_UPGRADED"], 
            "Severities": ["HIGH", "MEDIUM"] 
          } 
       } 
     } 
   ]
}
```
3. Ve a la política que creó en otra cuenta con el ID de propietario del tema en [the section called](#page-148-0)  ["Configuraciones de permisos para un tema de Amazon SNS en otra cuenta"](#page-148-0). En la declaración de la política Condition, agregue la línea que especifica la SourceArn. El ARN contiene tu ID de región (por ejemplo,us-east-1), el número de AWS cuenta del remitente del tema y el ID del canal que anotaste.

Su estado de cuenta actualizado Condition tendría el siguiente aspecto.

```
"Condition" : { 
   "StringEquals" : {
```

```
 "AWS:SourceArn": "arn:aws:devops-guru:us-
east-1:111122223333:channel/e89be5f7-989d-4c4c-b1fe-e7145037e531", 
     "AWS:SourceAccount": "111122223333" 
    } 
  }
```
Si AddNotificationChannel no puede añadir su tema de SNS, comprueba que su política de IAM tenga los siguientes permisos.

```
{ 
      "Version": "2012-10-17", 
      "Statement": [{ 
             "Sid": "DevOpsGuruTopicPermissions", 
             "Effect": "Allow", 
             "Action": [ 
                    "sns:CreateTopic", 
                    "sns:GetTopicAttributes", 
                    "sns:SetTopicAttributes", 
                    "sns:Publish" 
             ], 
             "Resource": "arn:aws:sns:region-id:account-id:my-topic-name" 
      }]
}
```
### Permisos para temas AWS KMS de Amazon SNS cifrados

El tema de Amazon SNS que especifique podría estar cifrado por AWS Key Management Service. Para permitir que DevOps Guru trabaje con temas cifrados, primero debe crear una declaración AWS KMS key y, a continuación, añadir la siguiente a la política de la clave de KMS. Para obtener más información, consulte [Cifrado de mensajes publicados en Amazon SNS con AWS KMS](https://aws.amazon.com/blogs/compute/encrypting-messages-published-to-amazon-sns-with-aws-kms/)[,](https://docs.aws.amazon.com/kms/latest/developerguide/concepts.html#key-id) [Identificadores clave KeyId \(\)](https://docs.aws.amazon.com/kms/latest/developerguide/concepts.html#key-id) en AWS KMS la Guía del usuario [y Cifrado de datos](https://docs.aws.amazon.com/sns/latest/dg/sns-data-encryption.html) en la Guía para desarrolladores de Amazon Simple Notification Service.

```
{ 
   "Version": "2012-10-17", 
   "Id": "your-kms-key-policy", 
   "Statement": [ 
     { 
        "Effect": "Allow",
```

```
 "Principal": { 
          "Service": "region-id.devops-guru.amazonaws.com" 
        }, 
        "Action": [ 
          "kms:GenerateDataKey*", 
          "kms:Decrypt" 
        ], 
        "Resource": "*" 
     } 
   ]
}
```
#### **a** Note

DevOpsActualmente, Guru admite el uso de temas cifrados en una sola cuenta. En este momento no se admite el uso de un tema cifrado en varias cuentas.

## Solución de problemas de identidad y acceso a Amazon DevOps Guru

Utilice la siguiente información como ayuda para diagnosticar y solucionar los problemas habituales que pueden surgir al trabajar con DevOps Guru e IAM.

#### Temas

- [No estoy autorizado a realizar ninguna acción en Guru DevOps](#page-154-0)
- [Quiero dar a los usuarios acceso programático](#page-155-0)
- [No estoy autorizado a realizar tareas como: PassRole](#page-156-0)
- [Quiero permitir que personas ajenas a mi AWS cuenta accedan a mis recursos de DevOps Guru](#page-157-0)

#### <span id="page-154-0"></span>No estoy autorizado a realizar ninguna acción en Guru DevOps

Si AWS Management Console le indica que no está autorizado a realizar una acción, debe ponerse en contacto con su administrador para obtener ayuda.

El siguiente ejemplo de error se produce cuando el usuario mateojackson intenta utilizar la consola para consultar los detalles acerca de un recurso ficticio *my-example-widget*, pero no tiene los permisos ficticios aws:*GetWidget*.

User: arn:aws:iam::123456789012:user/mateojackson is not authorized to perform: aws:*GetWidget* on resource: *my-example-widget*

En este caso, Mateo pide a su administrador que actualice sus políticas de forma que pueda obtener acceso al recurso *my-example-widget* mediante la acción aws:*GetWidget*.

<span id="page-155-0"></span>Quiero dar a los usuarios acceso programático

Los usuarios necesitan acceso programático si quieren interactuar con personas AWS ajenas a. AWS Management Console La forma de conceder el acceso programático depende del tipo de usuario que acceda. AWS

Para conceder acceso programático a los usuarios, elija una de las siguientes opciones.

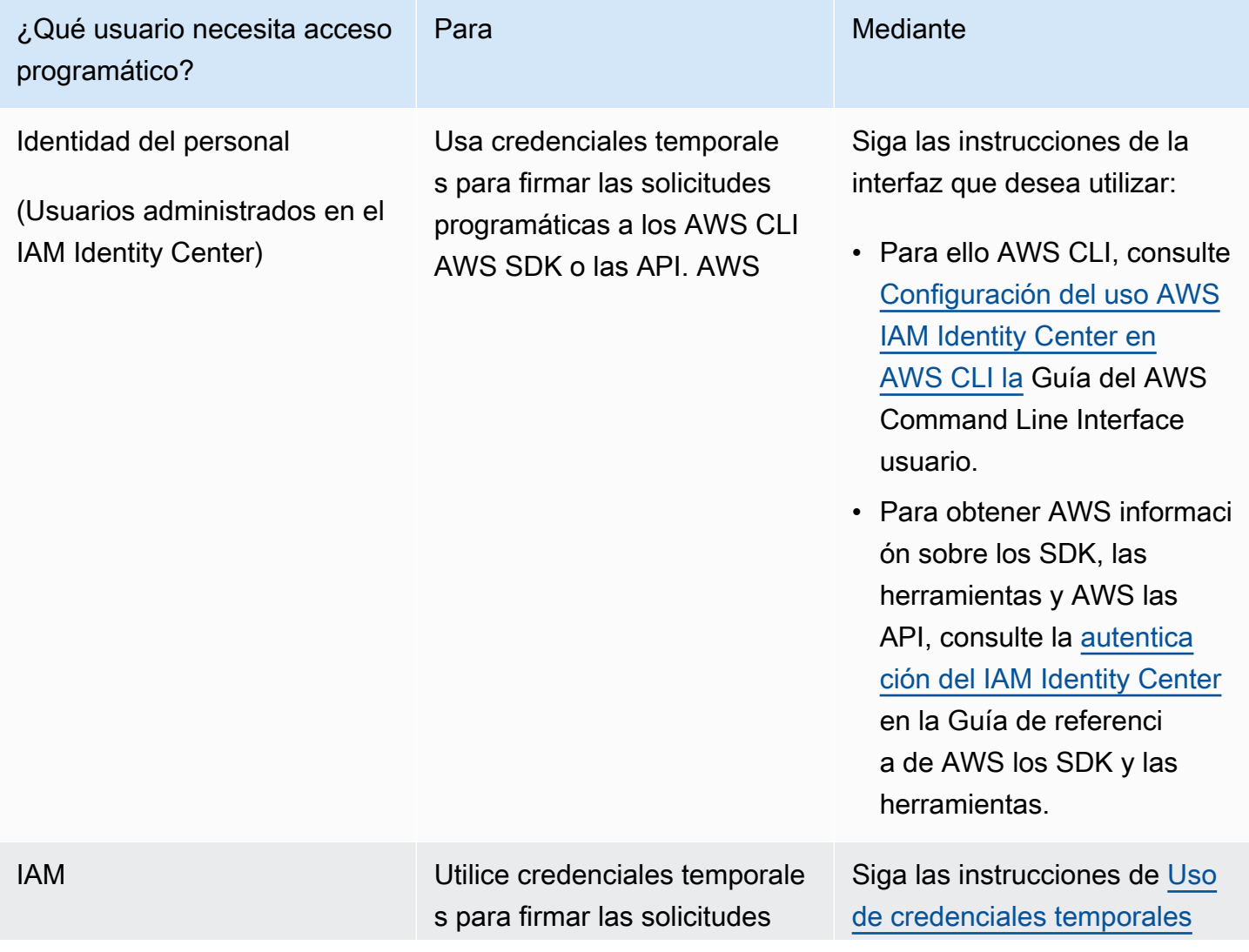

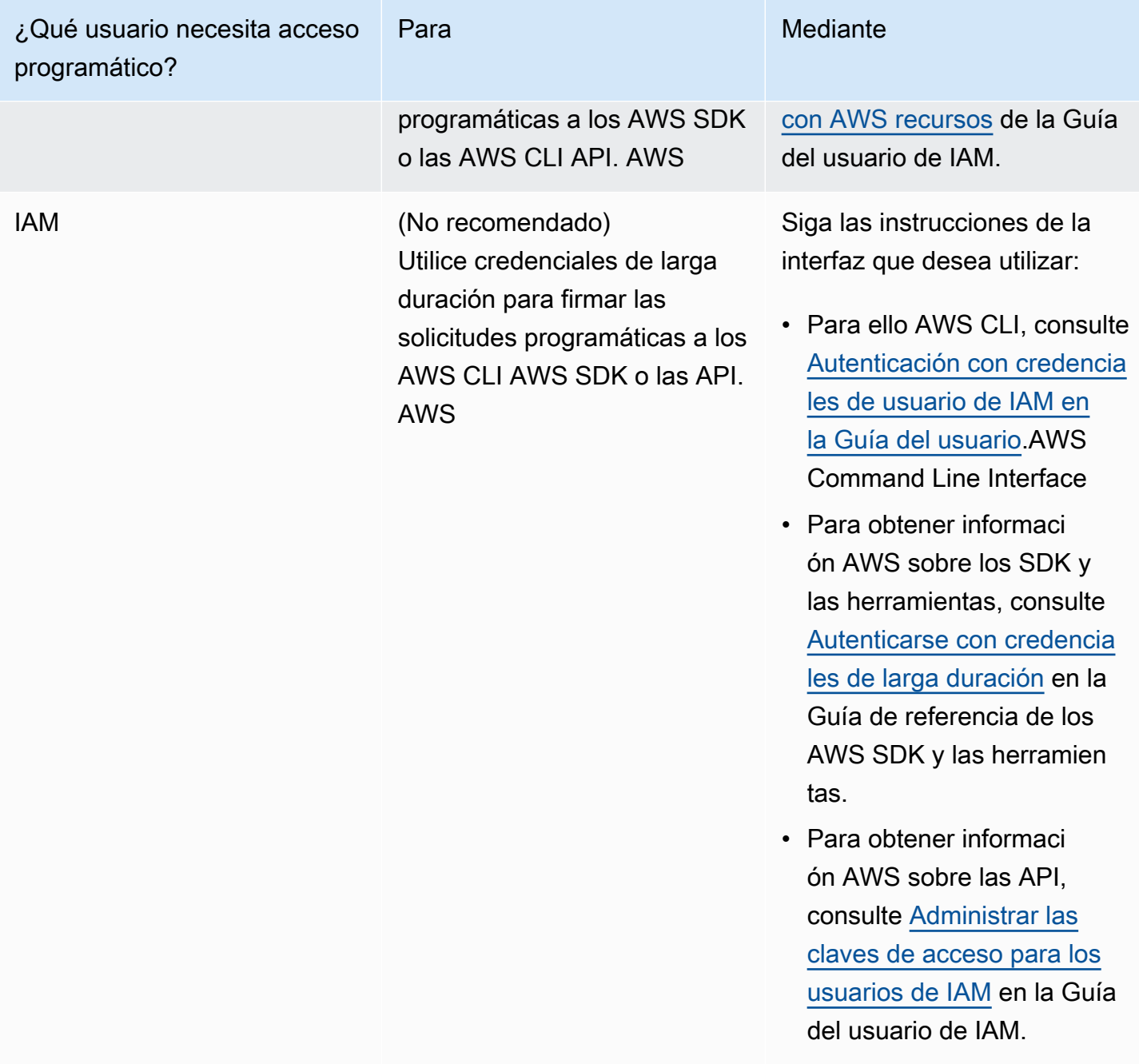

#### <span id="page-156-0"></span>No estoy autorizado a realizar tareas como: PassRole

Si recibes un mensaje de error que indica que no estás autorizado a realizar la iam:PassRole acción, debes actualizar tus políticas para que puedas transferir una función a DevOps Guru.

Algunas Servicios de AWS permiten transferir una función existente a ese servicio en lugar de crear una nueva función de servicio o una función vinculada al servicio. Para ello, debe tener permisos para transferir el rol al servicio.

El siguiente ejemplo de error se produce cuando un usuario de IAM denominado marymajor intenta utilizar la consola para realizar una acción en Guru. DevOps Sin embargo, la acción requiere que el servicio cuente con permisos que otorguen un rol de servicio. Mary no tiene permisos para transferir el rol al servicio.

```
User: arn:aws:iam::123456789012:user/marymajor is not authorized to perform: 
  iam:PassRole
```
En este caso, las políticas de Mary se deben actualizar para permitirle realizar la acción iam:PassRole.

Si necesita ayuda, póngase en contacto con su AWS administrador. El administrador es la persona que le proporcionó las credenciales de inicio de sesión.

<span id="page-157-0"></span>Quiero permitir que personas ajenas a mi AWS cuenta accedan a mis recursos de DevOps Guru

Puede crear un rol que los usuarios de otras cuentas o las personas externas a la organización puedan utilizar para acceder a sus recursos. Puede especificar una persona de confianza para que asuma el rol. En el caso de los servicios que admitan las políticas basadas en recursos o las listas de control de acceso (ACL), puede utilizar dichas políticas para conceder a las personas acceso a sus recursos.

Para más información, consulte lo siguiente:

- Para saber si DevOps Guru admite estas funciones, consulte[Cómo funciona Amazon DevOps](#page-117-0) [Guru con IAM.](#page-117-0)
- Para obtener información sobre cómo proporcionar acceso a los recursos de su Cuentas de AWS propiedad, consulte [Proporcionar acceso a un usuario de IAM en otro usuario de su propiedad](https://docs.aws.amazon.com/IAM/latest/UserGuide/id_roles_common-scenarios_aws-accounts.html) [Cuenta de AWS en](https://docs.aws.amazon.com/IAM/latest/UserGuide/id_roles_common-scenarios_aws-accounts.html) la Guía del usuario de IAM.
- Para obtener información sobre cómo proporcionar acceso a tus recursos a terceros Cuentas de AWS, consulta Cómo [proporcionar acceso a recursos que Cuentas de AWS son propiedad de](https://docs.aws.amazon.com/IAM/latest/UserGuide/id_roles_common-scenarios_third-party.html)  [terceros](https://docs.aws.amazon.com/IAM/latest/UserGuide/id_roles_common-scenarios_third-party.html) en la Guía del usuario de IAM.
- Para obtener información sobre cómo proporcionar acceso mediante una federación de identidades, consulte [Proporcionar acceso a usuarios autenticados externamente \(identidad](https://docs.aws.amazon.com/IAM/latest/UserGuide/id_roles_common-scenarios_federated-users.html)  [federada\)](https://docs.aws.amazon.com/IAM/latest/UserGuide/id_roles_common-scenarios_federated-users.html) en la Guía del usuario de IAM.

• Para obtener información sobre la diferencia entre los roles y las políticas basadas en recursos para el acceso entre cuentas, consulte [Cómo los roles de IAM difieren de las políticas basadas en](https://docs.aws.amazon.com/IAM/latest/UserGuide/id_roles_compare-resource-policies.html)  [recursos](https://docs.aws.amazon.com/IAM/latest/UserGuide/id_roles_compare-resource-policies.html) en la Guía del usuario de IAM.

## Registro y supervisión DevOps: Guru

La supervisión es una parte importante del mantenimiento de la fiabilidad, la disponibilidad y el rendimiento de DevOps Guru y sus demás soluciones de AWS. AWS proporciona las siguientes herramientas de supervisión para vigilar a DevOps Guru, informar cuando algo va mal y tomar medidas automáticas cuando sea necesario:

- Amazon CloudWatch monitorea tus AWS recursos y las aplicaciones en las que AWS ejecutas en tiempo real. Puede recopilar métricas y realizar un seguimiento de las métricas, crear paneles personalizados y definir alarmas que le advierten o que toman medidas cuando una métrica determinada alcanza el umbral que se especifique. Por ejemplo, puede CloudWatch hacer un seguimiento del uso de la CPU u otras métricas de sus instancias de Amazon EC2 y lanzar automáticamente nuevas instancias cuando sea necesario. Para obtener más información, consulta la [Guía del CloudWatch usuario de Amazon](https://docs.aws.amazon.com/AmazonCloudWatch/latest/monitoring/).
- AWS CloudTrailcaptura las llamadas a la API y los eventos relacionados realizados por su AWS cuenta o en su nombre y entrega los archivos de registro a un bucket de Amazon S3 que especifique. También puede identificar qué usuarios y cuentas llamaron a AWS, la dirección IP de origen de las llamadas y el momento en que se hicieron. Para más información, consulte la [Guía](https://docs.aws.amazon.com/awscloudtrail/latest/userguide/) [del usuario de AWS CloudTrail.](https://docs.aws.amazon.com/awscloudtrail/latest/userguide/)

#### Temas

- [Monitoreando a DevOps Guru con Amazon CloudWatch](#page-158-0)
- [Registrar llamadas a la API de Amazon DevOps Guru con AWS CloudTrail](#page-161-0)

## <span id="page-158-0"></span>Monitoreando a DevOps Guru con Amazon CloudWatch

Puede monitorear DevOps Guru utilizando CloudWatch, que recopila datos sin procesar y los procesa para convertirlos en métricas legibles y casi en tiempo real. Estas estadísticas se mantienen durante 15 meses, de forma que pueda obtener acceso a información histórica y disponer de una mejor perspectiva sobre el desempeño de su aplicación web o servicio. También puede establecer alarmas que observen determinados umbrales y enviar notificaciones o realizar acciones cuando se

cumplan dichos umbrales. Para obtener más información, consulta la [Guía del CloudWatch usuario](https://docs.aws.amazon.com/AmazonCloudWatch/latest/monitoring/) [de Amazon.](https://docs.aws.amazon.com/AmazonCloudWatch/latest/monitoring/)

En el DevOps caso de Guru, puedes hacer un seguimiento de las métricas para obtener información y de las métricas de tu uso de DevOps Guru. Es posible que desee ver un gran número de ellas creadas para ayudarle Insights a determinar si sus soluciones operativas presentan un comportamiento anómalo. O tal vez quieras ver tu uso de DevOps Guru para ayudarte a hacer un seguimiento de tus costes.

El servicio DevOps Guru informa de las siguientes métricas en el espacio de AWS/DevOps-Guru nombres.

Temas

- [Métricas de Insights](#page-159-0)
- [DevOpsMétricas de uso de Guru](#page-160-0)

#### <span id="page-159-0"></span>Métricas de Insights

Puedes utilizarlas CloudWatch para hacer un seguimiento de una métrica y ver cuántas estadísticas se crean en tu AWS cuenta. Puede especificar la dimensión Type de la que se va a realizar el seguimiento proactive o la información reactive. No especifique una dimensión si desea realizar un seguimiento de todos los resultados de información.

#### Métricas

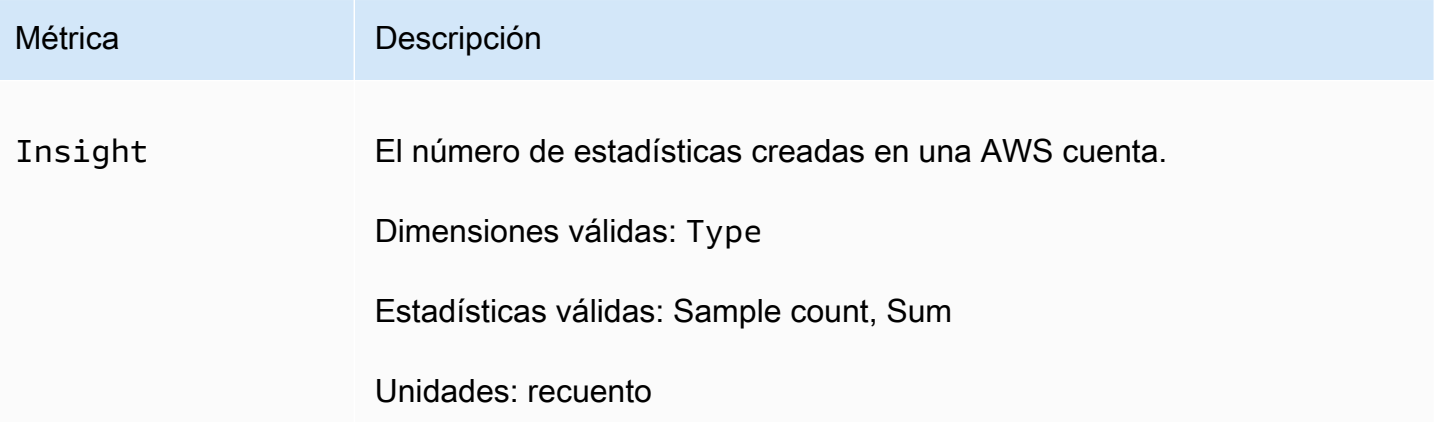

La Insight métrica DevOps Guru admite la siguiente dimensión.

#### Dimensiones

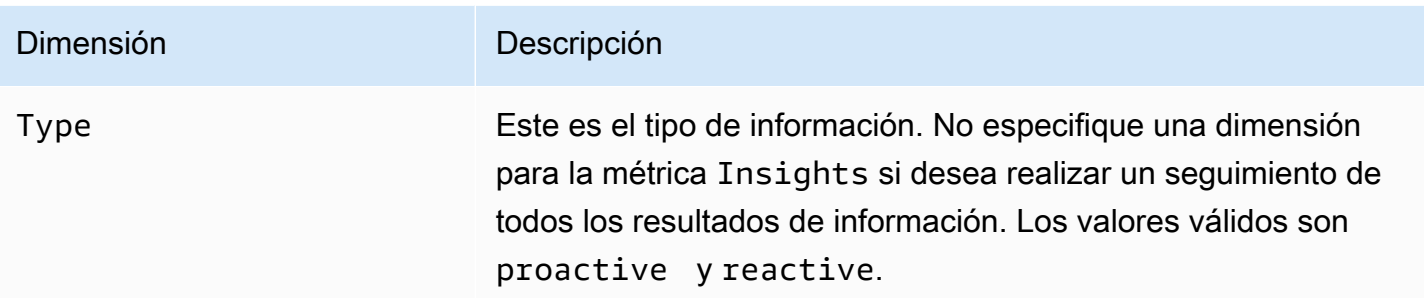

## <span id="page-160-0"></span>DevOpsMétricas de uso de Guru

Puedes usarlo CloudWatch para realizar un seguimiento de tu uso de Amazon DevOps Guru.

#### Métricas

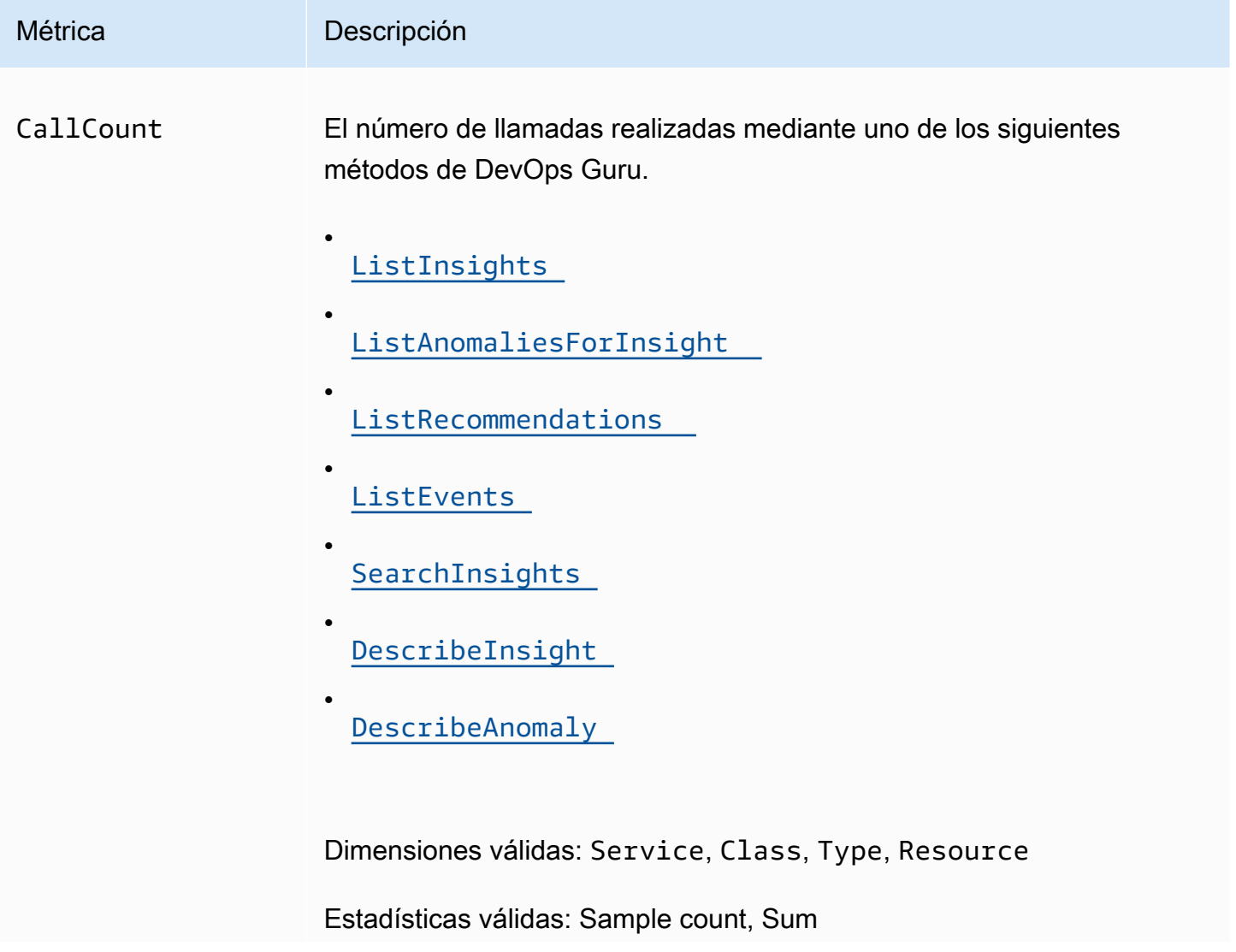

Métrica **Descripción** 

Unidades: recuento

Las métricas de uso de DevOps Guru admiten las siguientes dimensiones.

#### **Dimensiones**

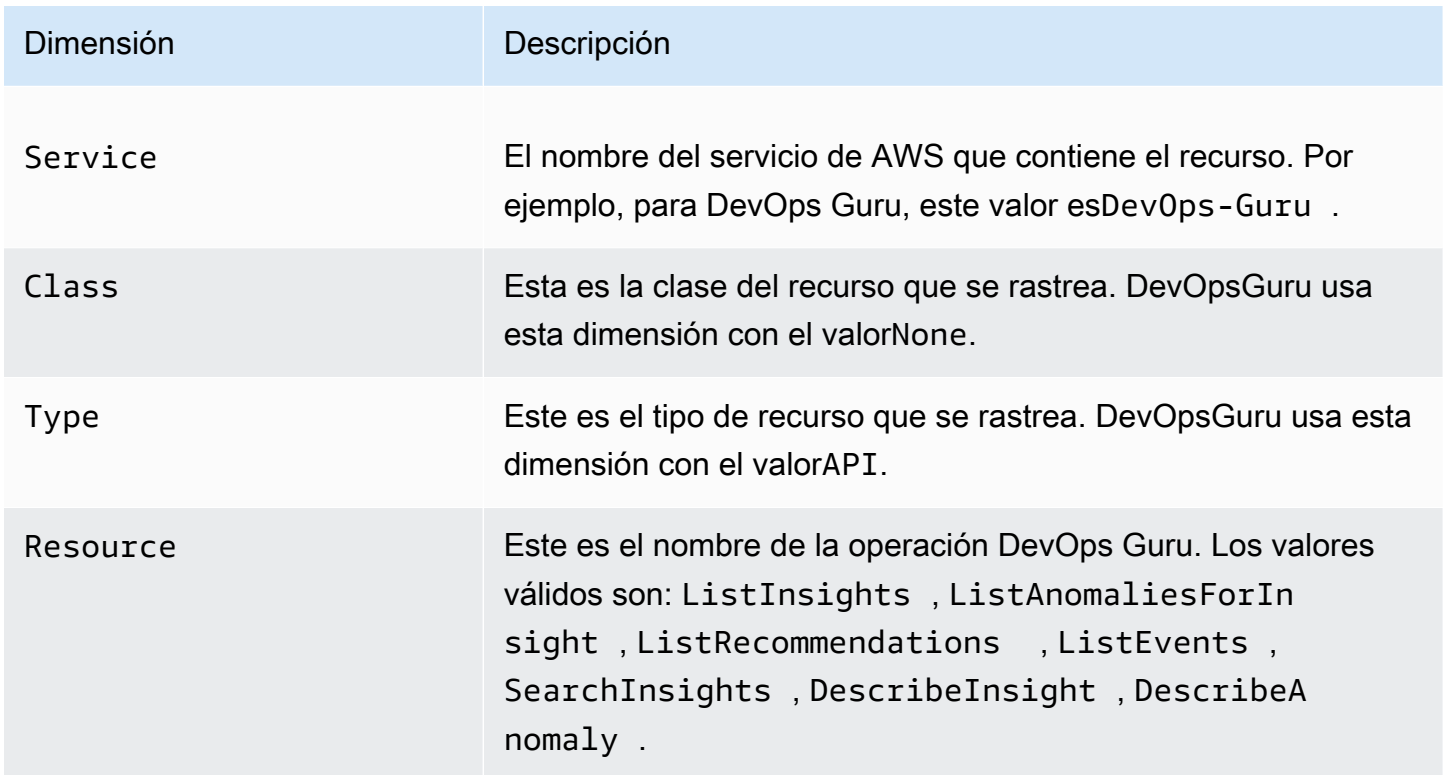

### <span id="page-161-0"></span>Registrar llamadas a la API de Amazon DevOps Guru con AWS CloudTrail

Amazon DevOps Guru está integrado con AWS CloudTrail un servicio que proporciona un registro de las acciones realizadas por un usuario, un rol o un AWS servicio en DevOps Guru. CloudTrail captura las llamadas a la API de DevOps Guru como eventos. Las llamadas capturadas incluyen llamadas desde la consola de DevOps Guru y llamadas en código a las operaciones de la API de DevOps Guru. Si crea una ruta, puede habilitar la entrega continua de CloudTrail eventos a un bucket de Amazon S3, incluidos los eventos de DevOps Guru. Si no configura una ruta, podrá ver los eventos más recientes en la CloudTrail consola, en el historial de eventos. Con la información recopilada por usted CloudTrail, puede determinar la solicitud que se realizó a DevOps Guru, la dirección IP desde la que se realizó la solicitud, quién la hizo, cuándo se realizó y detalles adicionales.

Para obtener más información CloudTrail, consulte la [Guía AWS CloudTrail del usuario.](https://docs.aws.amazon.com/awscloudtrail/latest/userguide/cloudtrail-user-guide.html)

### DevOpsInformación sobre el gurú en CloudTrail

CloudTrail está habilitada en tu AWS cuenta al crearla. Cuando se produce una actividad en DevOps Guru, esa actividad se registra en un CloudTrail evento junto con otros eventos de AWS servicio en el historial de eventos. Puede ver, buscar y descargar los eventos recientes en su AWS cuenta. Para obtener más información, consulta Cómo [ver eventos con el historial de CloudTrail eventos.](https://docs.aws.amazon.com/awscloudtrail/latest/userguide/view-cloudtrail-events.html)

Para tener un registro continuo de los eventos de tu AWS cuenta, incluidos los eventos de DevOps Guru, crea una ruta. Un rastro permite CloudTrail entregar archivos de registro a un bucket de Amazon S3. De forma predeterminada, cuando se crea un registro de seguimiento en la consola, el registro de seguimiento se aplica a todas las regiones de AWS. La ruta registra los eventos de todas las regiones de la AWS partición y envía los archivos de registro al bucket de Amazon S3 que especifique. Además, puede configurar otros AWS servicios para analizar más a fondo los datos de eventos recopilados en los CloudTrail registros y actuar en función de ellos. Para más información, consulte los siguientes temas:

- [Introducción a la creación de registros de seguimiento](https://docs.aws.amazon.com/awscloudtrail/latest/userguide/cloudtrail-create-and-update-a-trail.html)
- [CloudTrail servicios e integraciones compatibles](https://docs.aws.amazon.com/awscloudtrail/latest/userguide/cloudtrail-aws-service-specific-topics.html)
- [Configuración de las notificaciones de Amazon SNS para CloudTrail](https://docs.aws.amazon.com/awscloudtrail/latest/userguide/configure-sns-notifications-for-cloudtrail.html)
- [Recibir archivos de CloudTrail registro de varias regiones](https://docs.aws.amazon.com/awscloudtrail/latest/userguide/receive-cloudtrail-log-files-from-multiple-regions.html) y [recibir archivos de CloudTrail registro](https://docs.aws.amazon.com/awscloudtrail/latest/userguide/cloudtrail-receive-logs-from-multiple-accounts.html)  [de varias cuentas](https://docs.aws.amazon.com/awscloudtrail/latest/userguide/cloudtrail-receive-logs-from-multiple-accounts.html)

DevOpsGuru admite el registro de todas sus acciones como eventos en archivos de CloudTrail registro. Para obtener más información, consulte [Acciones](https://docs.aws.amazon.com/devops-guru/latest/APIReference/API_Operations.html) en la referencia de la API de DevOps Guru.

Cada entrada de registro o evento contiene información sobre quién generó la solicitud. La información de identidad del usuario lo ayuda a determinar lo siguiente:

- Si la solicitud se realizó con las credenciales raíz o del usuario.
- Si la solicitud se realizó con credenciales de seguridad temporales de un rol o fue un usuario federado.
- Si la solicitud la realizó otro AWS servicio.

Para obtener más información, consulte el elemento [CloudTrail UserIdentity.](https://docs.aws.amazon.com/awscloudtrail/latest/userguide/cloudtrail-event-reference-user-identity.html)

#### Descripción de las entradas del archivo de registro de DevOps Guru

Un rastro es una configuración que permite la entrega de eventos como archivos de registro a un bucket de Amazon S3 que usted especifique. CloudTrail Los archivos de registro contienen una o más entradas de registro. Un evento representa una solicitud única de cualquier fuente e incluye información sobre la acción solicitada, la fecha y la hora de la acción, los parámetros de la solicitud, etc. CloudTrail Los archivos de registro no son un registro ordenado de las llamadas a la API pública, por lo que no aparecen en ningún orden específico.

En el siguiente ejemplo, se muestra una entrada de CloudTrail registro que demuestra la UpdateResourceCollection acción.

```
{ 
   "eventVersion": "1.08", 
   "userIdentity": { 
     "type": "AssumedRole", 
     "principalId": "AAAAAAAAAEXAMPLE:TestSession", 
     "arn": "arn:aws:sts::123456789012:assumed-role/TestRole/TestSession", 
     "accountId": "123456789012", 
     "accessKeyId": "AKIAIOSFODNN7EXAMPLE", 
     "sessionContext": { 
       "sessionIssuer": { 
         "type": "Role", 
         "principalId": "AIDACKCEVSQ6C2EXAMPLE", 
         "arn": "arn:aws:iam::123456789012:role/TestRole", 
         "accountId": "123456789012", 
         "userName": "sample-user-name" 
       }, 
       "webIdFederationData": {}, 
       "attributes": { 
         "mfaAuthenticated": "false", 
         "creationDate": "2020-12-03T15:29:51Z" 
       } 
     } 
   }, 
   "eventTime": "2020-12-01T16:14:31Z", 
   "eventSource": "devops-guru.amazonaws.com", 
   "eventName": "UpdateResourceCollection", 
   "awsRegion": "us-east-1", 
   "sourceIPAddress": "sample-ip-address",
```

```
 "userAgent": "aws-internal/3 aws-sdk-java/1.11.901 
  Linux/4.9.217-0.3.ac.206.84.332.metal1.x86_64 OpenJDK_64-Bit_Server_VM/25.275-b01 
  java/1.8.0_275 vendor/Oracle_Corporation", 
   "requestParameters": { 
     "Action": "REMOVE", 
     "ResourceCollection": { 
        "CloudFormation": { 
          "StackNames": [ 
\mathbf{u} \star \mathbf{u} ] 
       } 
     } 
   }, 
   "responseElements": null, 
   "requestID": " cb8c167e-EXAMPLE ", 
   "eventID": " e3c6f4ce-EXAMPLE ", 
   "readOnly": false, 
   "eventType": "AwsApiCall", 
   "managementEvent": true, 
   "eventCategory": "Management", 
   "recipientAccountId": "123456789012"
}
```
# DevOpsPuntos finales de VPC de interfaz y gurú ()AWS PrivateLink

Puede usar puntos de enlace de VPC al llamar a las API de Amazon DevOps Guru. Cuando utiliza puntos de conexión de VPC, sus llamadas a la API son más seguras porque están contenidas en su VPC y no acceden a Internet. Para obtener más información, consulte [Acciones](https://docs.aws.amazon.com/devops-guru/latest/APIReference/API_Operations.html) en la referencia de la API de Amazon DevOps Guru.

Para establecer una conexión privada entre su VPC y DevOps Guru, debe crear un punto final de interfaz de VPC. Los puntos de enlace de la interfaz funcionan con una tecnología que le permite acceder de forma privada a las API de DevOps Guru sin una puerta de enlace a Internet, un dispositivo NAT, una conexión VPN o una conexión AWS Direct Connect. [AWS PrivateLink](https://aws.amazon.com/privatelink) Las instancias de su VPC no necesitan direcciones IP públicas para comunicarse con las API de DevOps Guru. El tráfico entre tu VPC y DevOps Guru no sale de la red de Amazon.

Cada punto de conexión de la interfaz está representado por una o más [interfaces de red elásticas](https://docs.aws.amazon.com/AWSEC2/latest/UserGuide/using-eni.html) en las subredes.

Para obtener más información, consulte [Interface VPC Endpoints \(AWS PrivateLink\)](https://docs.aws.amazon.com/vpc/latest/userguide/vpce-interface.html) en la Guía del usuario de Amazon VPC.

### Consideraciones sobre los puntos finales de VPC de DevOps Guru

Antes de configurar un punto de enlace de VPC de interfaz para DevOps Guru, asegúrese de revisar las [propiedades y limitaciones del punto de enlace de interfaz](https://docs.aws.amazon.com/vpc/latest/userguide/vpce-interface.html#vpce-interface-limitations) en la Guía del usuario de Amazon VPC.

DevOpsGuru admite realizar llamadas a todas sus acciones de API desde su VPC.

## Creación de un punto final de VPC de interfaz para Guru DevOps

Puede crear un punto de enlace de VPC para el servicio DevOps Guru mediante la consola de Amazon VPC o el (). AWS Command Line Interface AWS CLI Para más información, consulte [Creación de un punto de conexión de interfaz](https://docs.aws.amazon.com/vpc/latest/userguide/vpce-interface.html#create-interface-endpoint) en la Guía del usuario de Amazon VPC.

Cree un punto final de VPC para DevOps Guru con el siguiente nombre de servicio:

• com.amazonaws.*region*.devops-guru

Si habilitas el DNS privado para el punto final, puedes realizar solicitudes de API a DevOps Guru utilizando su nombre de DNS predeterminado para la región, por ejemplo. devops-guru.useast-1.amazonaws.com

Para más información, consulte [Acceso a un servicio a través de un punto de conexión de interfaz](https://docs.aws.amazon.com/vpc/latest/userguide/vpce-interface.html#access-service-though-endpoint) en la Guía del usuario de Amazon VPC.

## Creación de una política de puntos finales de VPC para Guru DevOps

Puede adjuntar una política de punto final a su punto final de VPC que controle el acceso a DevOps Guru. La política especifica la siguiente información:

- La entidad principal que puede realizar acciones.
- Las acciones que se pueden realizar.
- Los recursos en los que se pueden llevar a cabo las acciones.

Para más información, consulte [Control del acceso a los servicios con puntos de enlace de la VPC](https://docs.aws.amazon.com/vpc/latest/userguide/vpc-endpoints-access.html) en la Guía del usuario de Amazon VPC.

Ejemplo: política de puntos finales de VPC para DevOps las acciones de Guru

El siguiente es un ejemplo de una política de puntos finales para DevOps Guru. Cuando se adjunta a un punto final, esta política otorga acceso a las acciones de DevOps Guru enumeradas a todos los directores de todos los recursos.

```
{ 
    "Statement":[ 
        { 
           "Principal":"*", 
           "Effect":"Allow", 
           "Action":[ 
               "devops-guru:AddNotificationChannel", 
               "devops-guru:ListInsights", 
               "devops-guru:ListRecommendations" 
           ], 
           "Resource":"*" 
        } 
    ]
}
```
## Seguridad de la infraestructura en Guru DevOps

Como servicio gestionado, Amazon DevOps Guru está protegido por la seguridad de la red AWS global. Para obtener información sobre los servicios AWS de seguridad y cómo se AWS protege la infraestructura, consulte [Seguridad AWS en la nube.](https://aws.amazon.com/security/) Para diseñar su AWS entorno utilizando las mejores prácticas de seguridad de la infraestructura, consulte [Protección de infraestructuras en un](https://docs.aws.amazon.com/wellarchitected/latest/security-pillar/infrastructure-protection.html) [marco](https://docs.aws.amazon.com/wellarchitected/latest/security-pillar/infrastructure-protection.html) de buena AWS arquitectura basado en el pilar de la seguridad.

Utiliza las llamadas a la API AWS publicadas para acceder a DevOps Guru a través de la red. Los clientes deben admitir lo siguiente:

- Seguridad de la capa de transporte (TLS). Exigimos TLS 1.2 y recomendamos TLS 1.3.
- Conjuntos de cifrado con confidencialidad directa total (PFS) como DHE (Ephemeral Diffie-Hellman) o ECDHE (Elliptic Curve Ephemeral Diffie-Hellman). La mayoría de los sistemas modernos como Java 7 y posteriores son compatibles con estos modos.

Además, las solicitudes deben estar firmadas mediante un ID de clave de acceso y una clave de acceso secreta que esté asociada a una entidad de seguridad de IAM principal. También puede

utilizar [AWS Security Token Service](https://docs.aws.amazon.com/STS/latest/APIReference/Welcome.html) (AWS STS) para generar credenciales de seguridad temporales para firmar solicitudes.

## La resiliencia en Amazon DevOps Guru

La infraestructura AWS global se basa en AWS regiones y zonas de disponibilidad. AWS Las regiones proporcionan varias zonas de disponibilidad aisladas y separadas físicamente, que están conectadas con redes de baja latencia, alto rendimiento y alta redundancia. DevOpsGuru opera en varias zonas de disponibilidad y almacena datos y metadatos de artefactos en Amazon S3 y Amazon DynamoDB. Sus datos cifrados se almacenan de forma redundante en múltiples instalaciones y múltiples dispositivos en cada instalación, lo que los hace altamente disponibles y duraderos.

[Para obtener más información sobre AWS las regiones y las zonas de disponibilidad, consulte AWS](https://aws.amazon.com/about-aws/global-infrastructure/)  [Infraestructura global.](https://aws.amazon.com/about-aws/global-infrastructure/)

# Cuotas y límites de Amazon DevOps Guru

En la siguiente tabla se muestra la cuota actual en Amazon DevOps Guru. Esta cuota es para cada AWS Región compatible de cada AWS cuenta.

## **Notificaciones**

Número máximo de temas de Amazon Simple Notification Service que puede especificar a la vez 2

## Pilas de AWS CloudFormation

Número máximo de AWS CloudFormation pilas que puede especificar 1 000

## Límites de supervisión de recursos de DevOps Guru

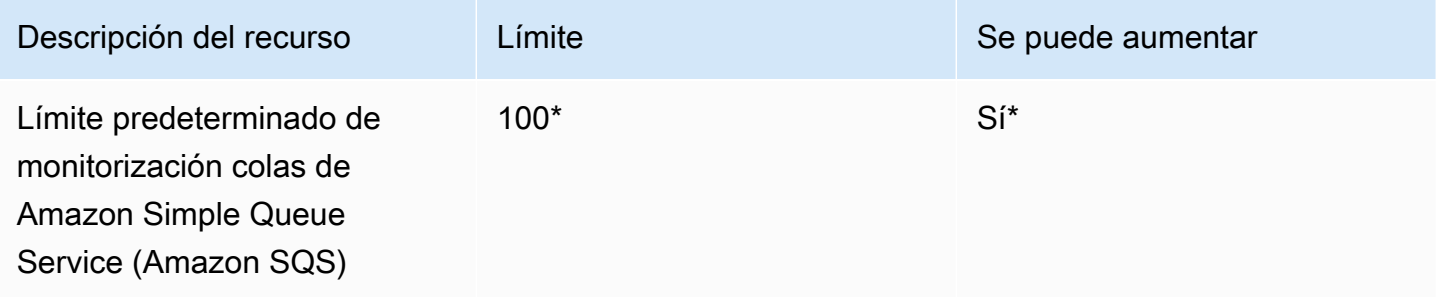

\*Para las cuentas nuevas de DevOps Guru creadas a partir del 29 de junio de 2023 y para las cuentas existentes que estaban activas en la misma fecha y tienen menos de 100 colas de Amazon SQS.

\*\*Para solicitar un cambio en este límite, póngase en contacto con AWS Support en [https://](https://aws.amazon.com/contact-us) [aws.amazon.com/contact-us.](https://aws.amazon.com/contact-us) Puede solicitar un límite de monitorización de colas de Amazon SQS de 100, 500, 1000, 5000 o 10 000.

## Cuotas de DevOps Guru para crear, desplegar y gestionar una API

Las siguientes cuotas fijas se aplican a la creación, implementación y gestión de una API en DevOps Guru, mediante AWS CLI, la consola de puerta de enlace API o la API de REST de la puerta de enlace API y sus SDK.

Para obtener una lista de todas las API de DevOps Guru, consulte [Acciones de Amazon DevOps](https://docs.aws.amazon.com/devops-guru/latest/APIReference/API_Operations.html) [Guru.](https://docs.aws.amazon.com/devops-guru/latest/APIReference/API_Operations.html)

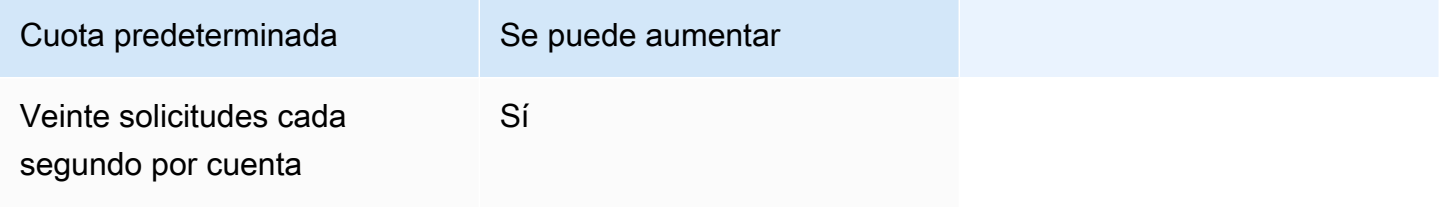

# <span id="page-170-0"></span>Historial de documentos de Amazon DevOps Guru

En la siguiente tabla, se describe la documentación de esta versión de DevOps Guru.

- Versión de la API: la más reciente
- Última actualización de la documentación: 9 de agosto de 2023

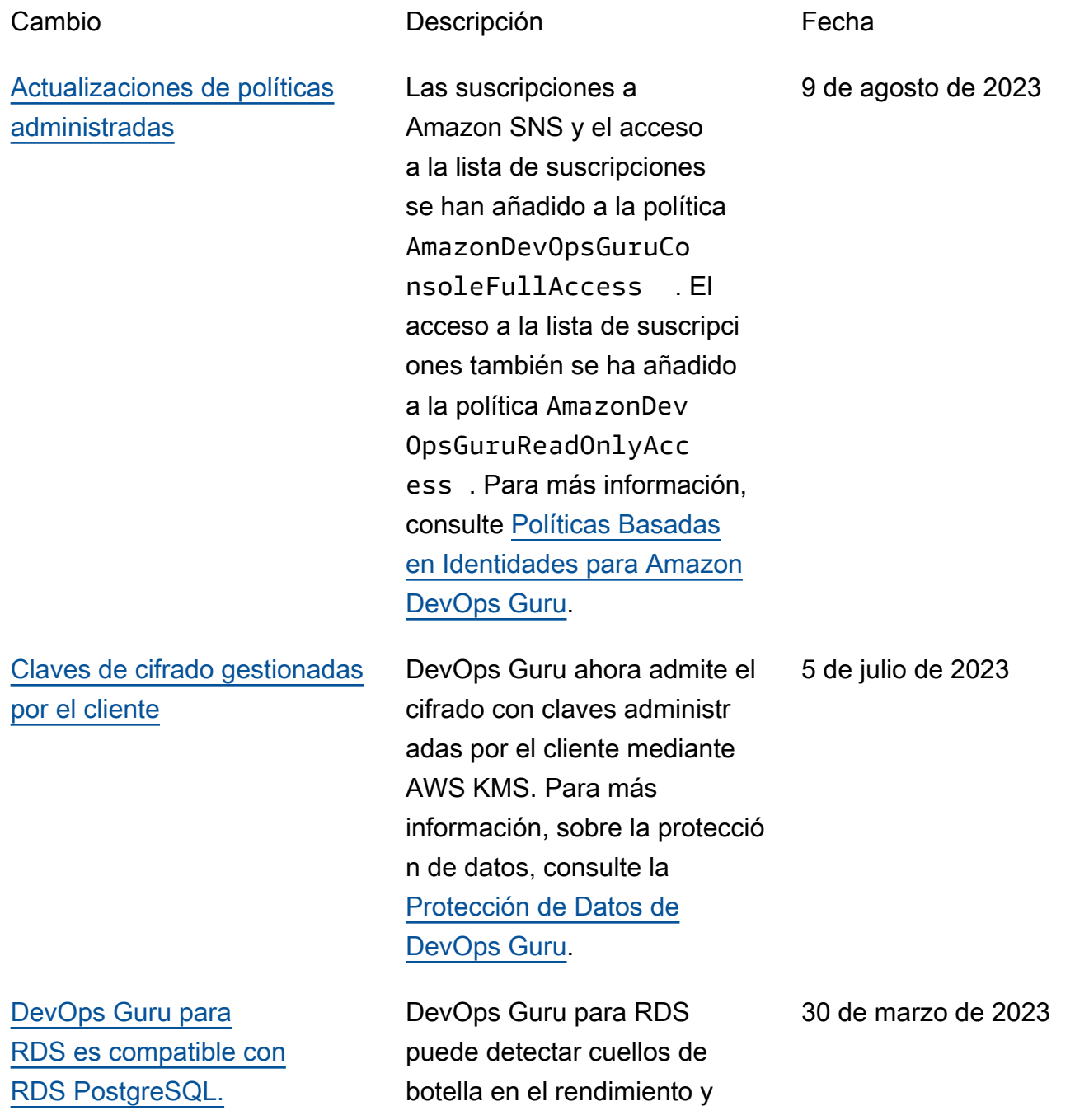

[DevOps Guru para RDS es](#page-170-0)

28 de febrero de 2023

[compatible con información](#page-170-0)  [proactiva](#page-170-0) publica información proactiva con recomendaciones para ayudarlo a solucionar los problemas de sus bases de datos de Aurora antes de que se conviertan en problemas mayores. Para más informaci ón, consulte [Anomalías de](https://docs.aws.amazon.com/devops-guru/latest/userguide/working-with-rds.html)  [DevOps Guru para RDS.](https://docs.aws.amazon.com/devops-guru/latest/userguide/working-with-rds.html) [Página de recursos analizados](#page-170-0) Una nueva página en la consola de DevOps Guru muestra los recursos de su cuenta que DevOps Guru analiza. Para más informaci ón, consulte [Ver recursos](https://docs.aws.amazon.com/devops-guru/latest/userguide/security-iam.html#view-analyzed-resources.html) [analizados por DevOps Guru](https://docs.aws.amazon.com/devops-guru/latest/userguide/security-iam.html#view-analyzed-resources.html). 20 de octubre de 2022 [Nuevos ajustes de configura](#page-170-0) [ción de notificaciones](#page-170-0) Ahora puede elegir si desea recibir todas las notificaciones o solo las que se refieran a determinados eventos y grados de gravedad. Para más información, consulte [Actualización de las Configura](https://docs.aws.amazon.com/devops-guru/latest/userguide/update-notifications.html#update-notification-configurations)  [ciones de Notificación de](https://docs.aws.amazon.com/devops-guru/latest/userguide/update-notifications.html#update-notification-configurations)  [Amazon SNS](https://docs.aws.amazon.com/devops-guru/latest/userguide/update-notifications.html#update-notification-configurations). 30 de septiembre de 2022

otros conocimientos en las

L. Para más información,

consulte [Beneficios de](https://docs.aws.amazon.com/devops-guru/latest/userguide/working-with-rds.overview.benefits.html)  [DevOps Guru para RDS.](https://docs.aws.amazon.com/devops-guru/latest/userguide/working-with-rds.overview.benefits.html)

DevOps Guru para RDS

bases de datos de PostgreSQ

[El análisis de anomalías](#page-170-0) [de registro se añade a las](#page-170-0)  [políticas gestionadas.](#page-170-0)

[Se agregó un análisis de](#page-170-0)  [anomalías al registro.](#page-170-0)

AWS políticas gestionadas de DevOps Guru se han actualiza do en la consola de IAM para permitir el acceso a la acción de CloudWatch. FilterLog Events Para más informaci ón, consulte las [Actualiza](https://docs.aws.amazon.com/devops-guru/latest/userguide/security-iam.html#security-iam-awsmanpol-updates)  [ciones de DevOps Guru para](https://docs.aws.amazon.com/devops-guru/latest/userguide/security-iam.html#security-iam-awsmanpol-updates)  [las políticas gestionadas por](https://docs.aws.amazon.com/devops-guru/latest/userguide/security-iam.html#security-iam-awsmanpol-updates)  [AWS y la función vinculada al](https://docs.aws.amazon.com/devops-guru/latest/userguide/security-iam.html#security-iam-awsmanpol-updates) [servicio](https://docs.aws.amazon.com/devops-guru/latest/userguide/security-iam.html#security-iam-awsmanpol-updates).

Puede ver información detallada sobre los grupos de registros relacionados con la información en la consola DevOps Guru. También hay disponible una función ampliada vinculada a un servicio para describir los registros y las transmisi ones de CloudWatch. Para más información, consulte [Entender los Conocimie](https://docs.aws.amazon.com/devops-guru/latest/userguide/working-with-insights.html#understanding-insights-console.html)  [ntos de la Consola de](https://docs.aws.amazon.com/devops-guru/latest/userguide/working-with-insights.html#understanding-insights-console.html)  [DevOps Guru](https://docs.aws.amazon.com/devops-guru/latest/userguide/working-with-insights.html#understanding-insights-console.html) y [las actualiza](https://docs.aws.amazon.com/devops-guru/latest/userguide/security-iam.html#security-iam-awsmanpol-updates) [ciones de DevOps Guru sobre](https://docs.aws.amazon.com/devops-guru/latest/userguide/security-iam.html#security-iam-awsmanpol-updates)  [las políticas AWS gestionad](https://docs.aws.amazon.com/devops-guru/latest/userguide/security-iam.html#security-iam-awsmanpol-updates) [as y la función vinculada a los](https://docs.aws.amazon.com/devops-guru/latest/userguide/security-iam.html#security-iam-awsmanpol-updates)  [servicios](https://docs.aws.amazon.com/devops-guru/latest/userguide/security-iam.html#security-iam-awsmanpol-updates).

30 de agosto de 2022

12 de julio de 2022

#### [Integración de Generador de](#page-170-0) [Perfiles de CodeGuru](#page-170-0)

[Función vinculada al servicio](#page-170-0) [y actualizaciones de políticas](#page-170-0) [gestionadas](#page-170-0)

[Se ha añadido una nueva](#page-170-0) [política gestionada.](#page-170-0)

DevOps Guru ahora se integra con Generador de Perfiles de Amazon CodeGuru con una regla gestionada por EventBrid ge. Cada evento entrante de Generador de Perfiles de CodeGuru es un informe proactivo de anomalías. Para más información, consulte [Integración con el Generador](https://docs.aws.amazon.com/devops-guru/latest/userguide/integrating-with-profiler.html)  [de Perfiles de CodeGuru](https://docs.aws.amazon.com/devops-guru/latest/userguide/integrating-with-profiler.html).

Políticas ampliadas disponibl es en la consola de IAM Los cambios permiten a DevOps Guru admitir una integración mejorada con Amazon Relational Database Service (Amazon RDS). Para más información, consulte [El Uso de Roles Vinculados](https://docs.aws.amazon.com/devops-guru/latest/userguide/using-service-linked-roles.html) [al Servicio](https://docs.aws.amazon.com/devops-guru/latest/userguide/using-service-linked-roles.html) y [AWS políticas](https://docs.aws.amazon.com/devops-guru/latest/userguide/security_iam_id-based-policy-examples.html#managed-policies) [gestionadas \(predefinidas\)](https://docs.aws.amazon.com/devops-guru/latest/userguide/security_iam_id-based-policy-examples.html#managed-policies)  [para DevOps Guru](https://docs.aws.amazon.com/devops-guru/latest/userguide/security_iam_id-based-policy-examples.html#managed-policies).

Se agregó la política AmazonDevOpsGuruCo nsoleFullAccess . Para más información, consulte [Políticas Basadas](https://docs.aws.amazon.com/devops-guru/latest/userguide/security_iam_id-based-policy-examples.html#managed-full-access)  [en Identidades para Amazon](https://docs.aws.amazon.com/devops-guru/latest/userguide/security_iam_id-based-policy-examples.html#managed-full-access)  [DevOps Guru.](https://docs.aws.amazon.com/devops-guru/latest/userguide/security_iam_id-based-policy-examples.html#managed-full-access)

7 de marzo de 2022

21 de diciembre de 2021

6 de diciembre de 2021

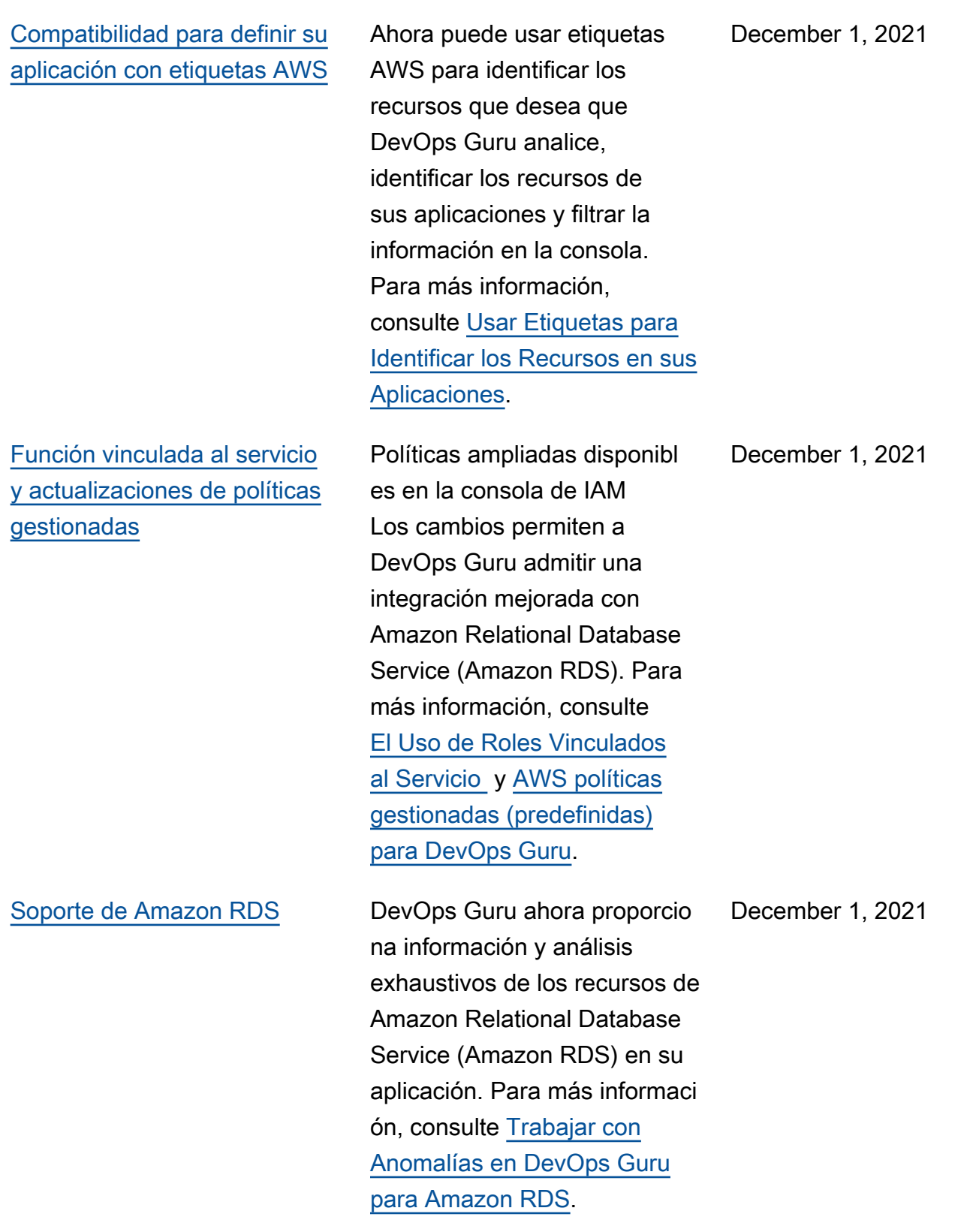

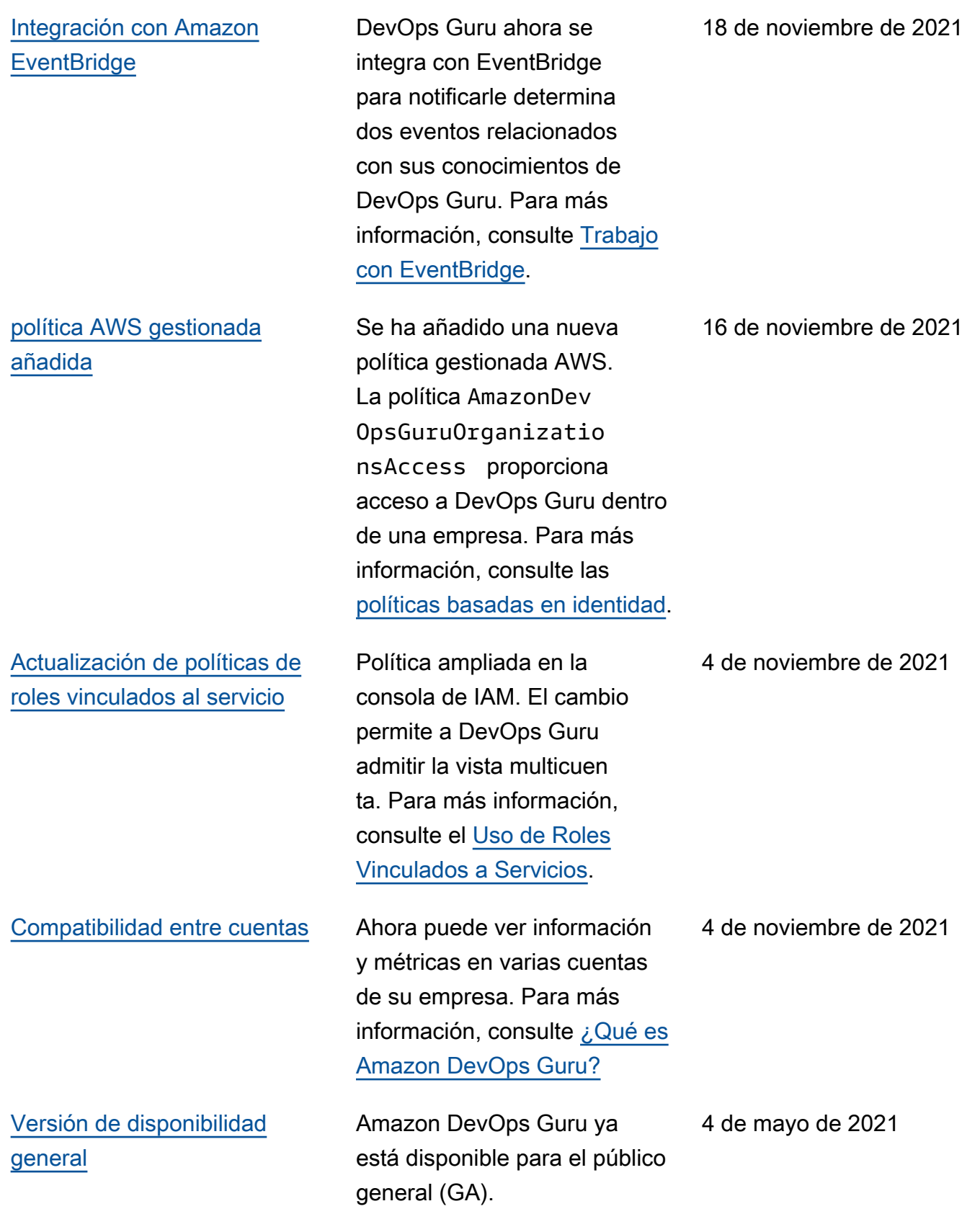

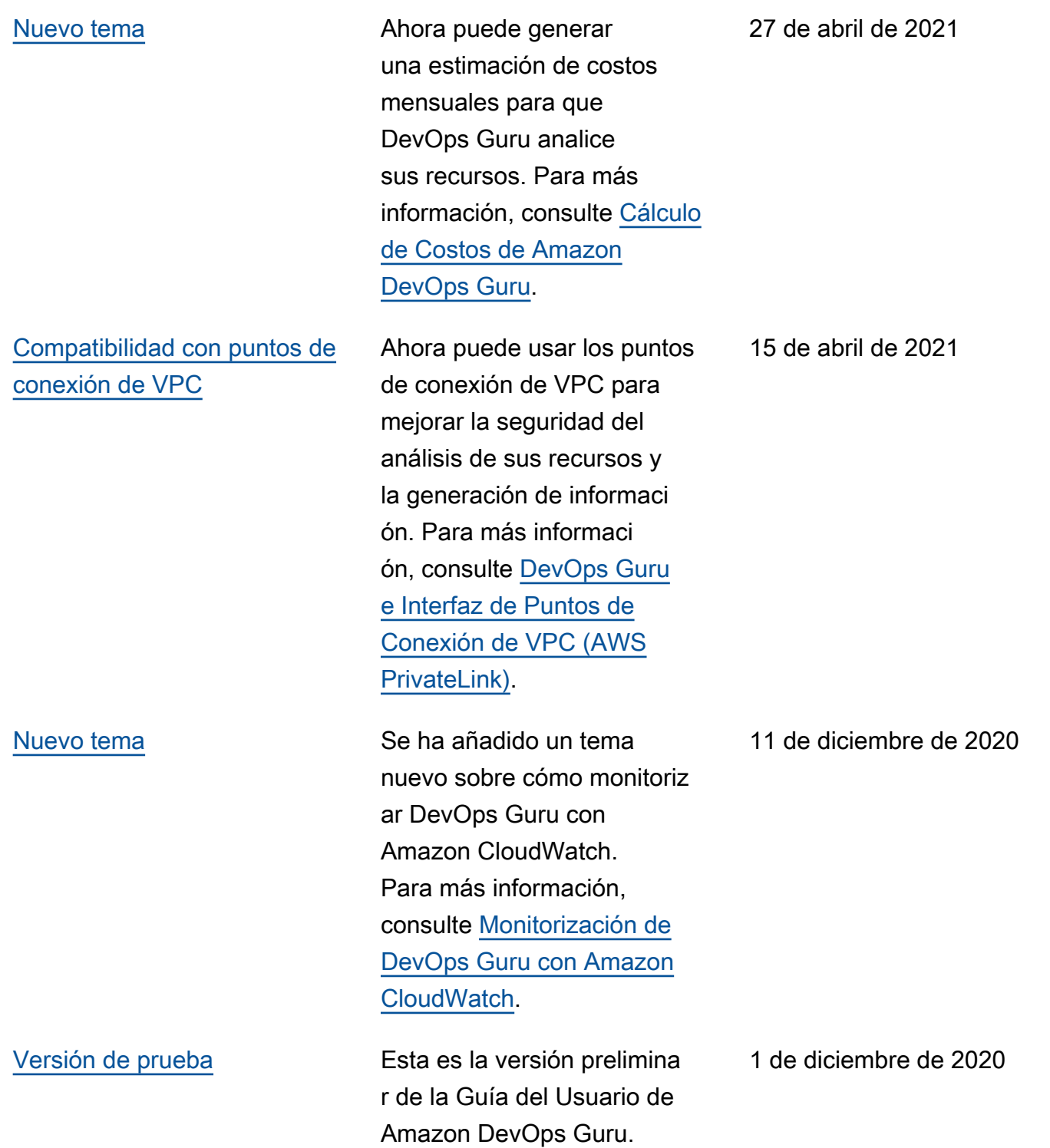

# Glosario de AWS

Para ver la terminología más reciente de AWS, consulte el [Glosario de AWS](https://docs.aws.amazon.com/glossary/latest/reference/glos-chap.html) en la Referencia de Glosario de AWS.

Las traducciones son generadas a través de traducción automática. En caso de conflicto entre la traducción y la version original de inglés, prevalecerá la version en inglés.